## СОГЛАСОВАНО

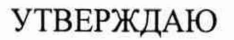

(в части раздела 13 «Методика поверки»)

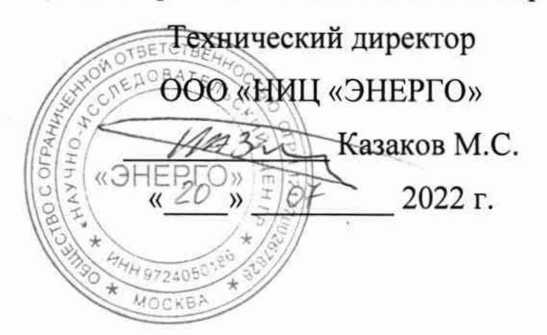

Генеральный директор ООО «VXI-Системы» Зайченко С.Н. « 20 » 07 (Mbl) 2022 г.  $J_{15K23}$ 

## СИСТЕМА СНЭСТ-А

## Руководство по эксплуатации

ФТКС.411710.012-01 РЭ

# Содержание

Перв. примен.

Справ. Ме

Todn. dama

Инв. № дубл.

Взам. инв. Ме

Tiodn. u dama

Инв. № подл.

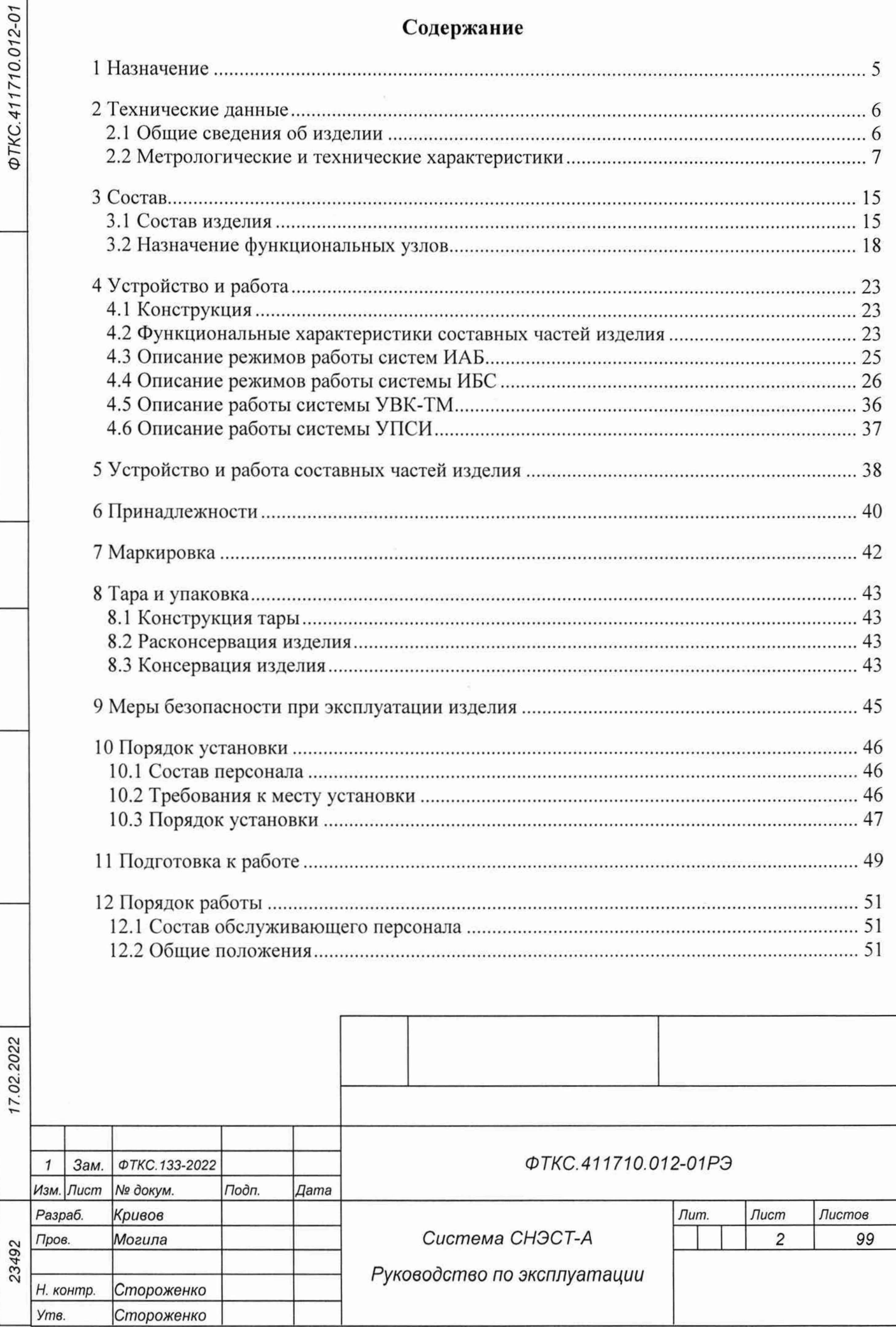

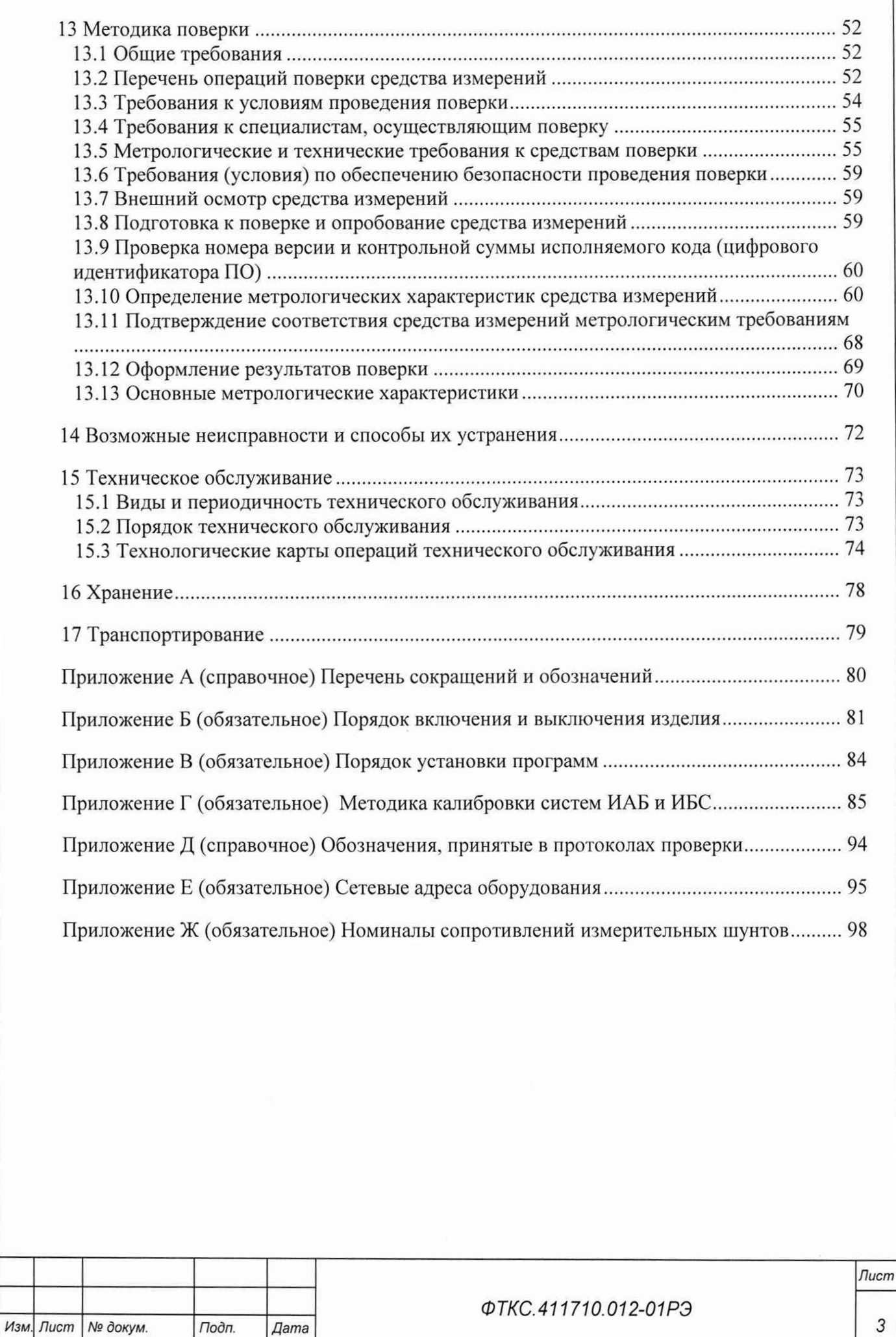

Подп. дата

*Копировал Формат А4*

Настоящее руководство по эксплуатации предназначено для изучения системы СНЭСТ-А (далее - изделие), а также правил ее эксплуатации.

Руководство по эксплуатации является обязательным руководящим документом для лиц, эксплуатирующих изделие.

При изучении и эксплуатации изделия следует дополнительно руководствоваться документами, перечисленными в документе ФТКС.411710.012-01ВЭ Система СНЭСТ-А Ведомость эксплуатационных документов.

Перечень принятых сокращений и обозначений приведен в приложении А.

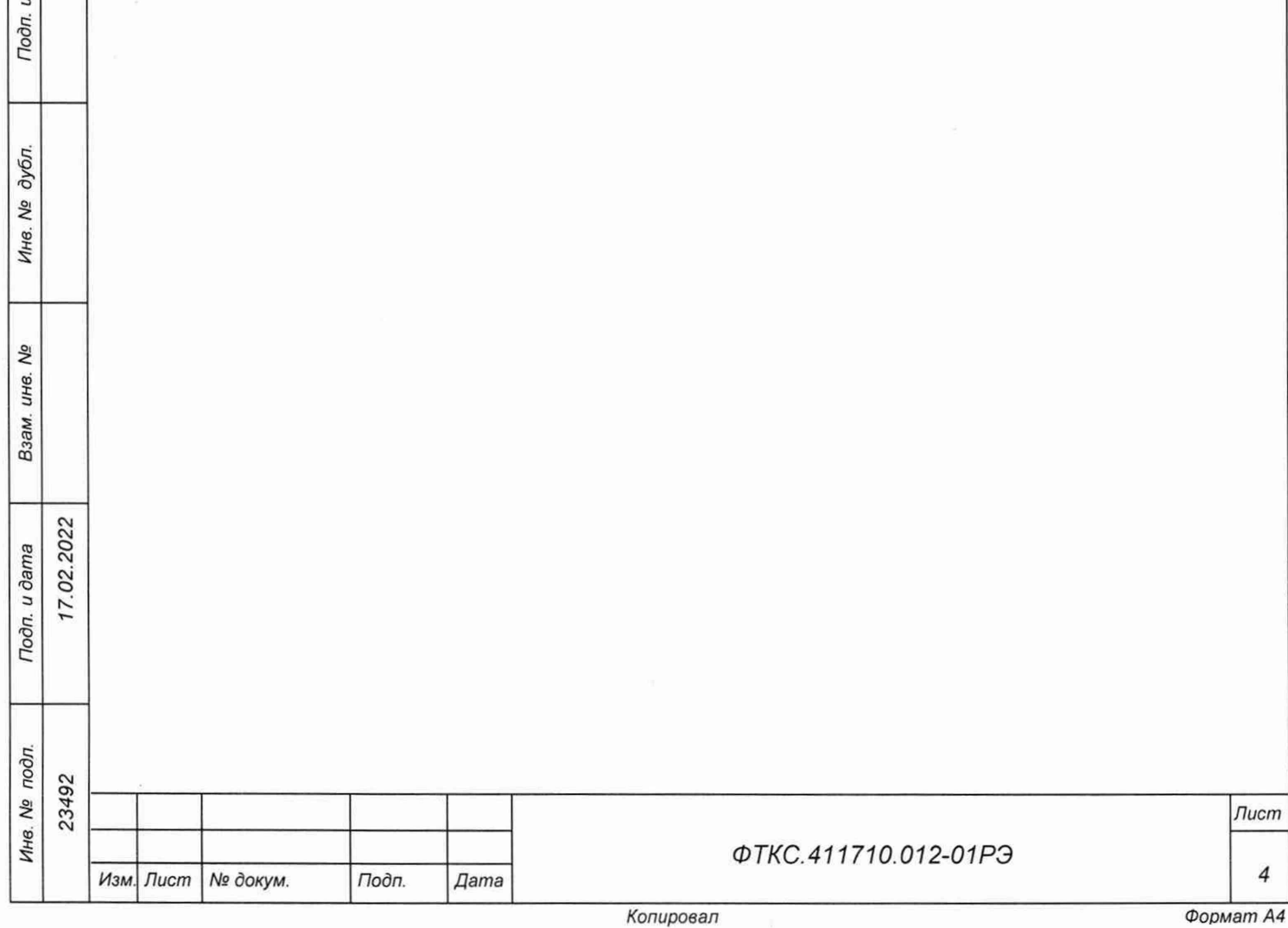

**dama** 

## **1 Назначение**

Подп. и дата

1.1 Областью применения изделия является отработка электрического интерфейса объекта контроля (ОК) при проведении испытаний, а также имитация программноаппаратной части энергоснабжения от бортовой аппаратуры с возможностью применения в других проектах.

1.2 Изделие предназначено для:

- электроснабжения ОК в ходе испытаний;
- имитации режимов работы БС и АБ;
- управления и контроля выходных параметров объекта контроля;
- протоколирования работы;
- ручного и дистанционного (от ПДУ) управления составными частями (СЧ) изделия и ОК.

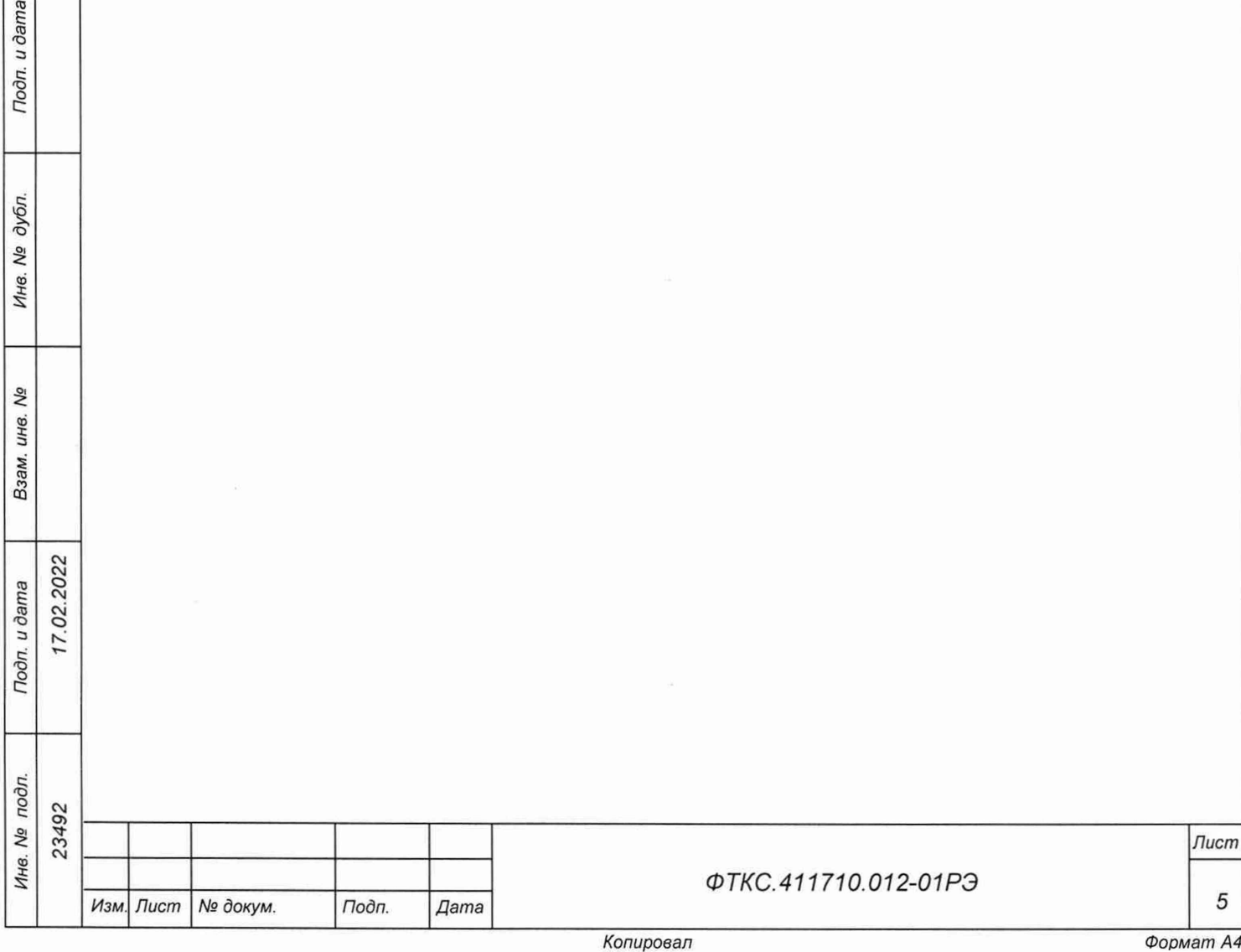

## **2 Технические данные**

2.1 Общие сведения об изделии

2.1.1 Изделие выполнено в виде комплекта функционально законченной аппаратуры, обеспечивающей работу в ручном режиме и в составе автоматизированных комплексов под управлением внешней ПЭВМ.

2.1.2 Габаритные размеры изделия соответствуют монтажному чертежу ФТКС.411710.012-01МЧ.

2.1.3 Масса изделия - не более 1200 кг.

Подп. и дата

дубл. Λº Инв.

No ине. Взам.

2.1.4 Мощность, потребляемая изделием от сети питания, - не более 30 кВА. Максимальный фазный ток трехфазного питания, потребляемый каждой стойкой системы ИБС или ИАБ, - не более 30 А.

2.1.5 Стойки изделия работоспособны при питании от промышленной сети с глухозаземленной нейтралью трехфазного переменного тока напряжением (380  $\pm$  38) В с частотой (50  $\pm$  1) Гц через источник бесперебойного питания, остальное оборудование изделия работоспособно при питании однофазной сети переменного тока напряжением (220  $\pm$  22) В с частотой (50  $\pm$  1) Гц.

2.1.6 Изделие обеспечивает непрерывный режим работы в течение 600 ч с последующим перерывом не более 2 ч.

2.1.7 Время восстановления работоспособности изделия при единичном отказе не более 4 ч при использовании запасных составных частей из состава ЗИП-О.

2.1.8 Время подготовки изделия к работе не более 20 мин, в том числе:

- включение ПЭВМ и загрузка операционной среды - не более 5 мин;

- включение систем ИБС12к, ИАБ. УВК-ТМ, У ПСИ, прогрев аппаратуры, загрузка исполняемой программы, самотестирование - не более 15 мин.

2.1.9 Электрическое сопротивление цепи защитного заземления между элементом для присоединения контура заземления (винтом заземления на стойках СЭ259, СЭ260, СЭ260-01, СЭ261, СЭ261-01, СЭ262) и любой металлической нетоковедущей частью изделия - не более 0,1 Ом.

2.1.10 Электрическая прочность изоляции между цепями сетевого питания и корпусами стоек СЭ259, СЭ260, СЭ260-01, СЭ261. СЭ261-01, СЭ262 - не менее 1500 В.

2.1.11 Сопротивление изоляции между цепями сетевого питания и корпусами стоек СЭ259, СЭ260, СЭ260-01, СЭ261, СЭ261-01, СЭ262 - не менее 20 МОм.

2.1.12 Электробезопасность изделия соответствует классу 1 по ГОСТ 12.2.007.0-75.

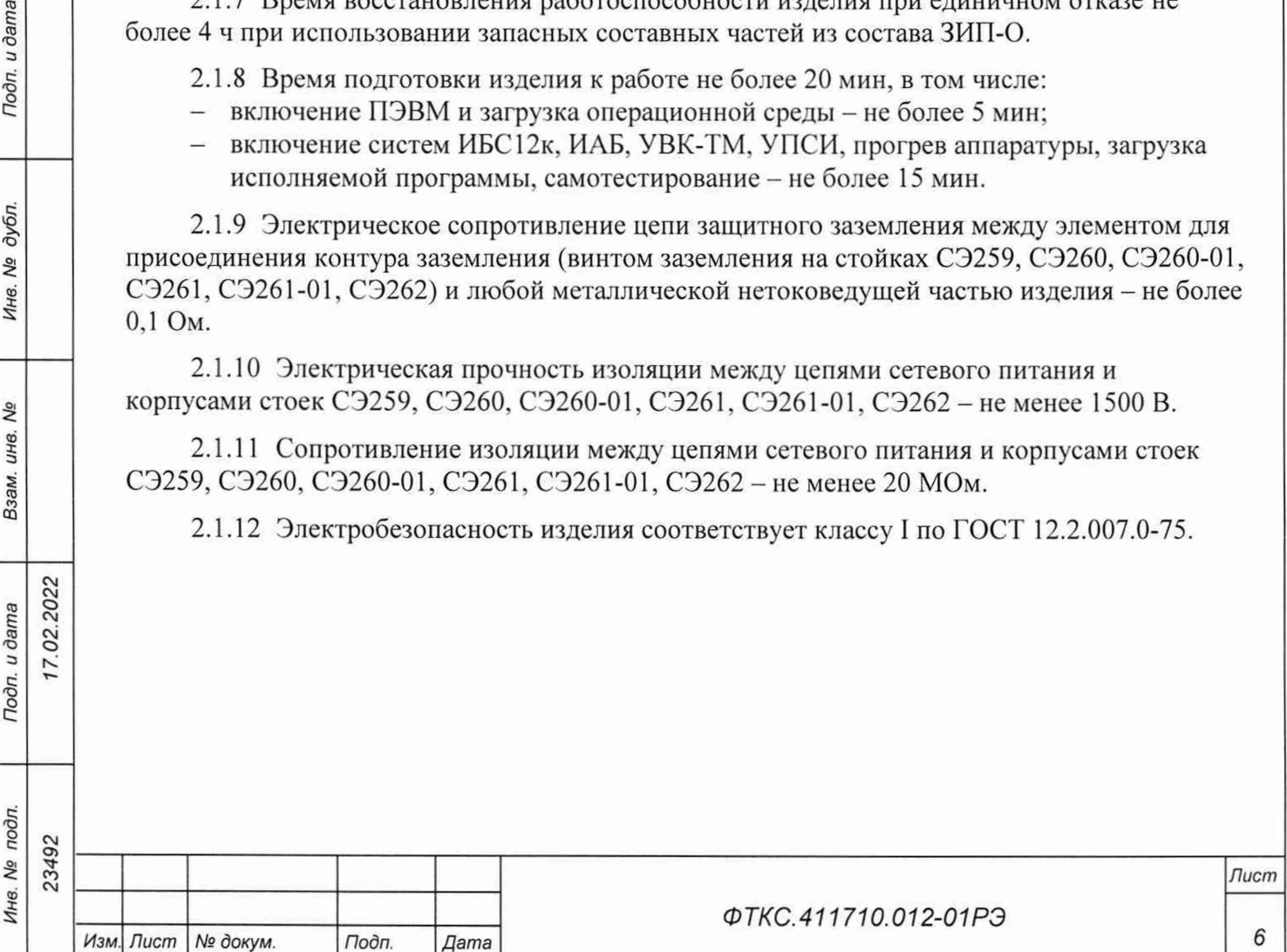

**2.2 Метрологические и технические характеристики**

2.2.1 Основные технические характеристики системы ИБС12к ФТКС.411713.408 приведены в таблице 2.1.

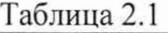

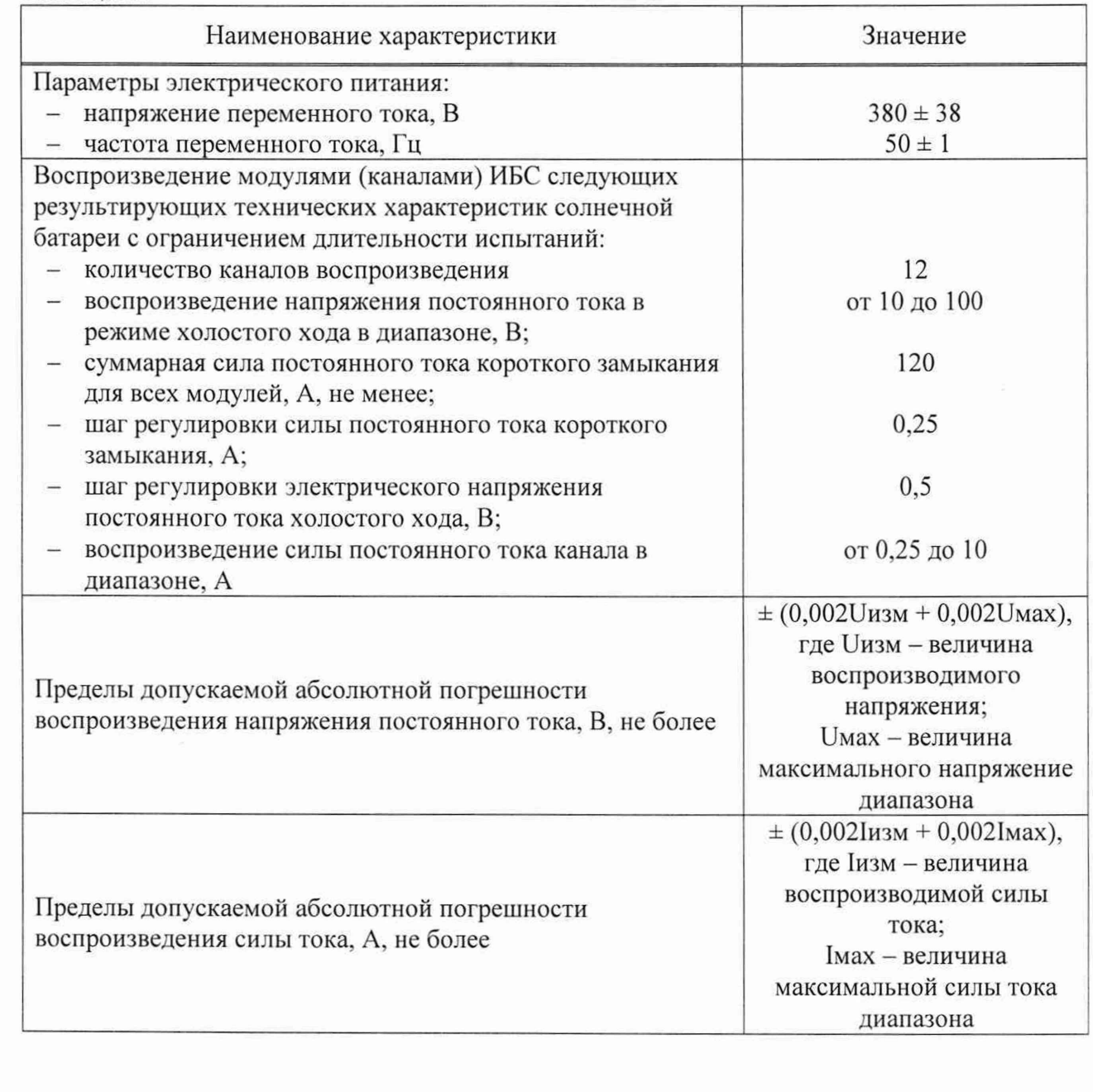

*Лист*

*Копировал Фопмат А4*

23492

*Изм. Лист № докум. Подп. Дата*

Продолжение таблицы 2.1

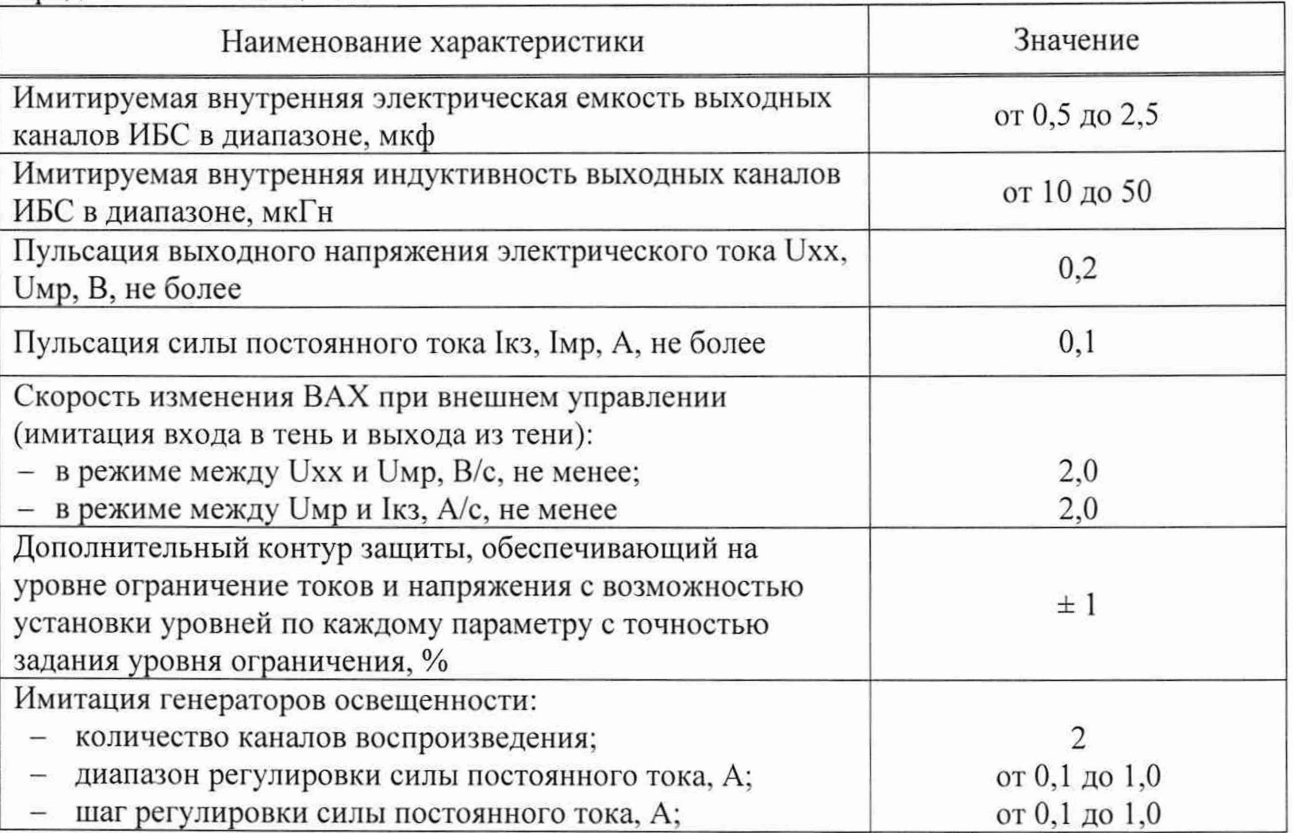

2.2.2 Основные технические характеристики системы ИАБ ФТКС.411713.409 приведены в таблице 2.2.

## Таблица 2.2

*Инв № подл. Подп и дата Взам. инв. № Инв. № дубл. Подп. и дата*

Взам. инв. Ме

Подп. и дата

Инв. № подл.

Подп. и дата

Инв. № дубл.

 $7.02.2022$ 

 $23492$ 

*Изм.*

 $\mathbf{I}$ 

Зам. *Лист* ФТКС. 133-2022

 $N$  дата *Подп.* Дата

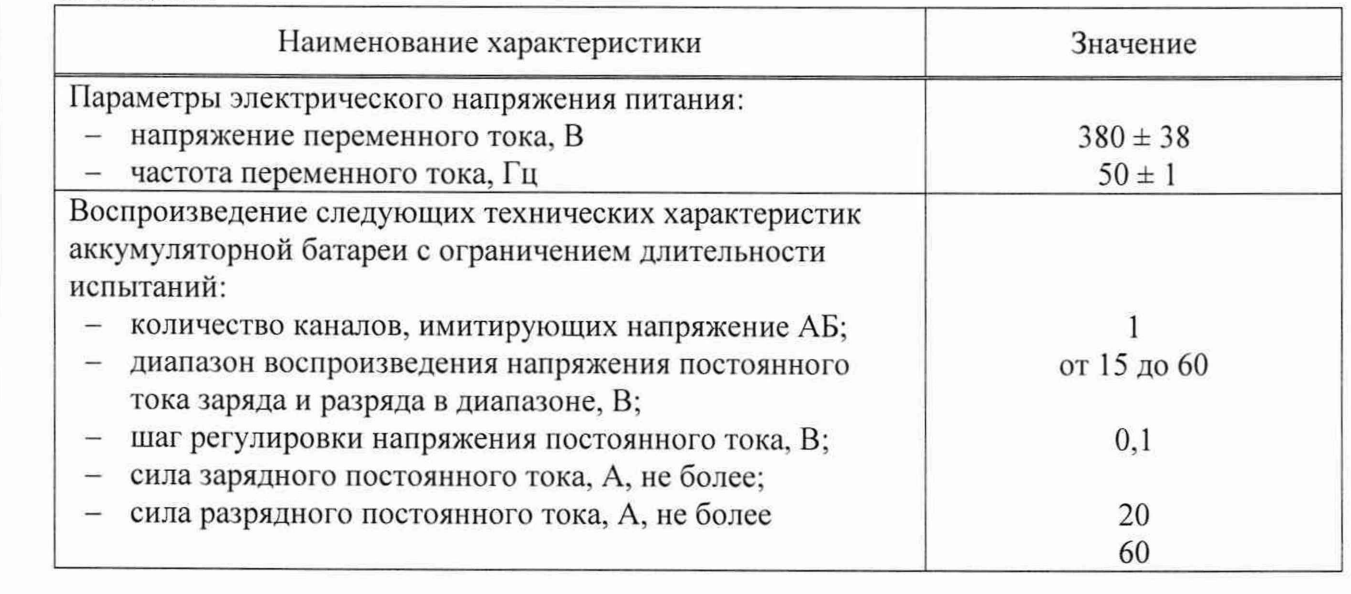

*Лист*

 $\boldsymbol{8}$ 

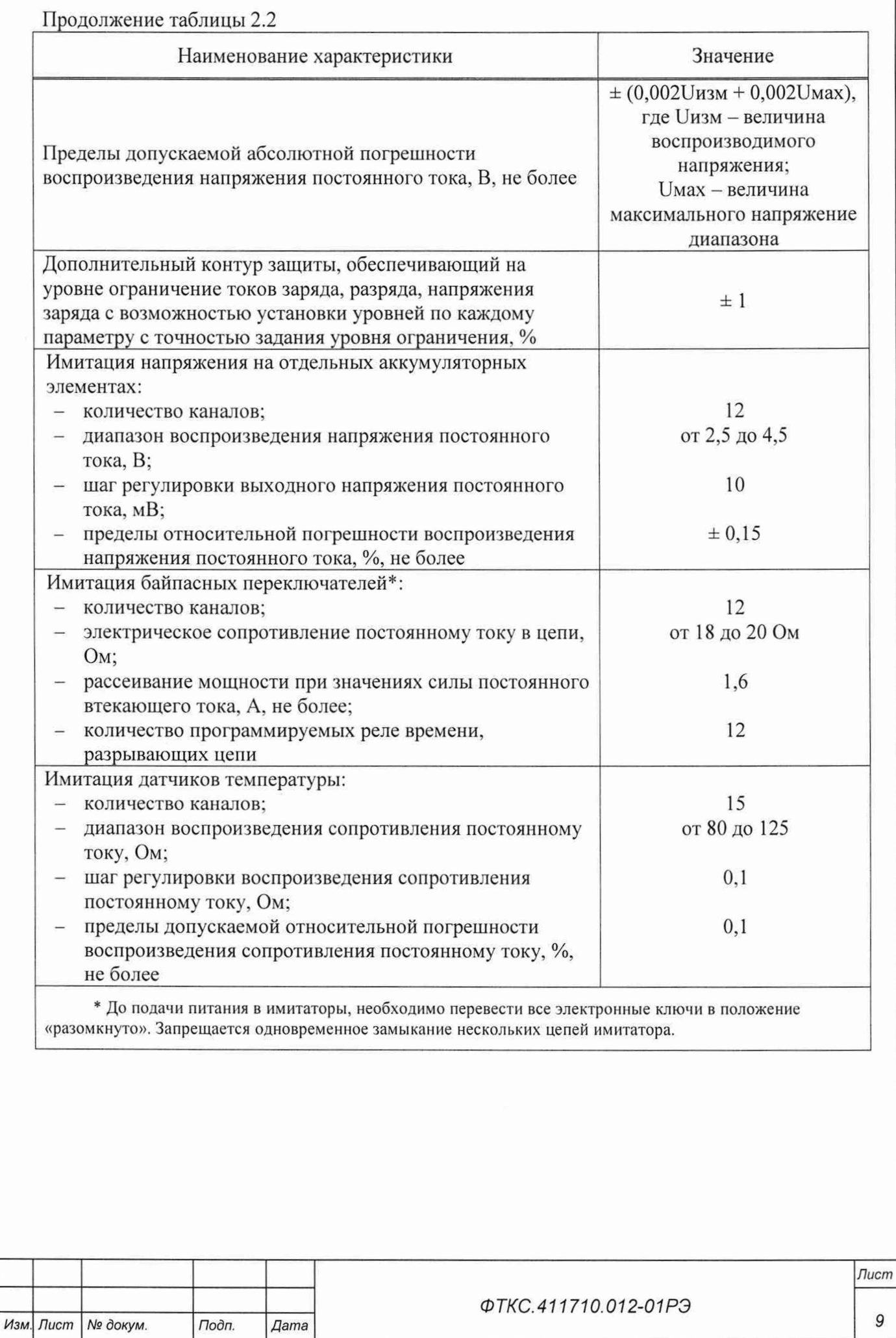

*Инв. № подл. Подп. и дата Взам. инв. № Инв. № дубл. Подп. и дата*

Взам. инв. Ме

Подп. и дата

Инв. Ме подл.

Подп. и дата

Инв. № дубл.

02.2022

 $23492$ 

2.2.3 Основные технические характеристики системы ИАБ ФТКС.411713.409-01 приведены в таблице 2.3.

# Таблица 2.3

*Инв. № подл. Подп. и дата Взам. инв. № Инв. № дубл. Подп. и дата*

Взам. инв. Nº

Tion. u dama

Инв. Ме подл.

Tiodn. u dama

Инв. № дубл.

7.02.2022

1923<br>'492  $\tilde{\mathcal{C}}$ 

*Изм. Лист № докум. Подп. Дата*

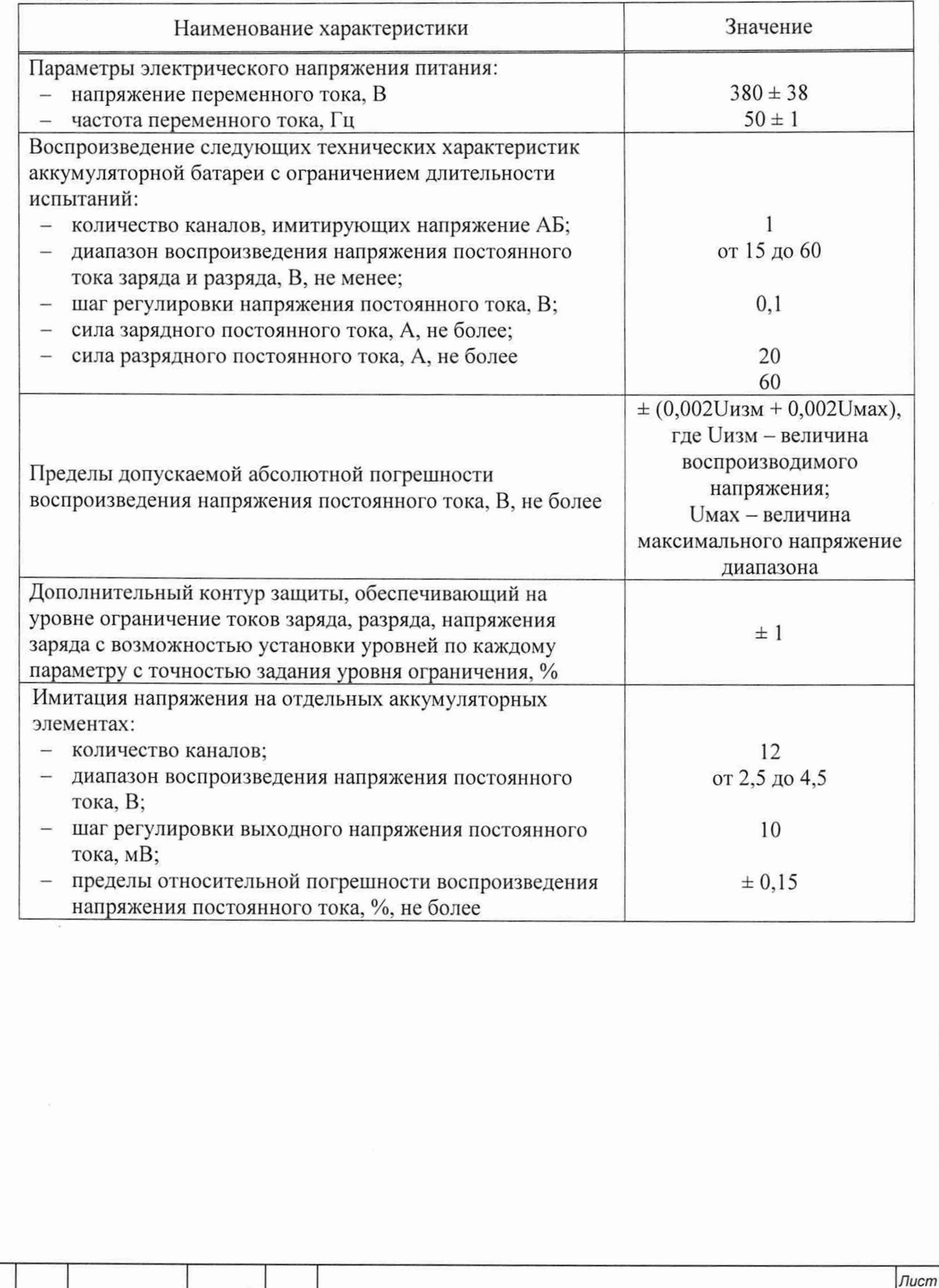

*ФТКС.411710.012-01РЭ*

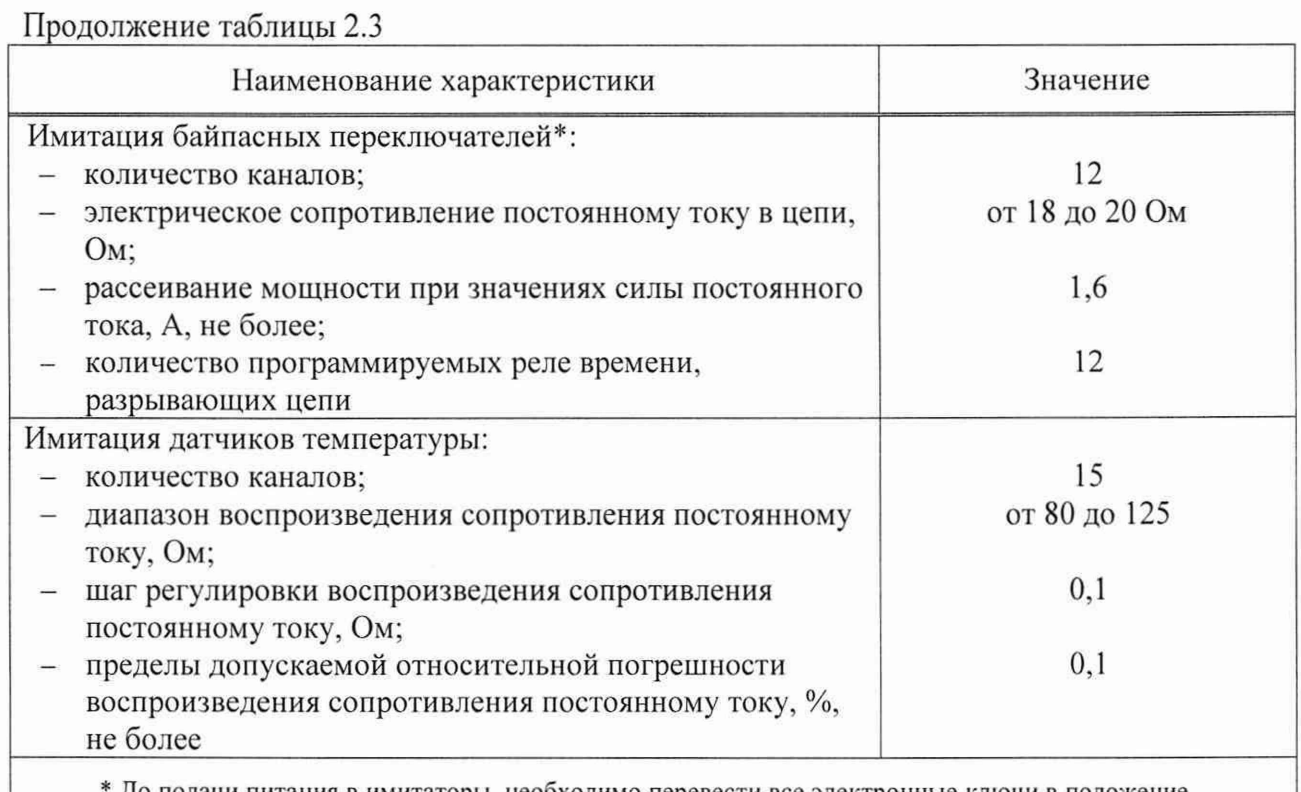

До подачи питания в имитаторы, необходимо перевести все электронные ключи в положение «разомкнуто». Запрещается одновременное замыкание нескольких цепей имитатора.

2.2.4 Основные технические характеристики ПДУ приведены в таблице 2.4.

Таблица 2.4

*Инв № подл Подп. и дата Взам. инв. № Инв. № дубл. Подп. и дата*

Взам. инв. Ме

Подп. и дата

Инв. № подл.

Tion. u dama

Инв. № дубл.

7.02.2022

192<br>|  $\sim$ 

*Изм. Лист № докум. Подп. Дата*

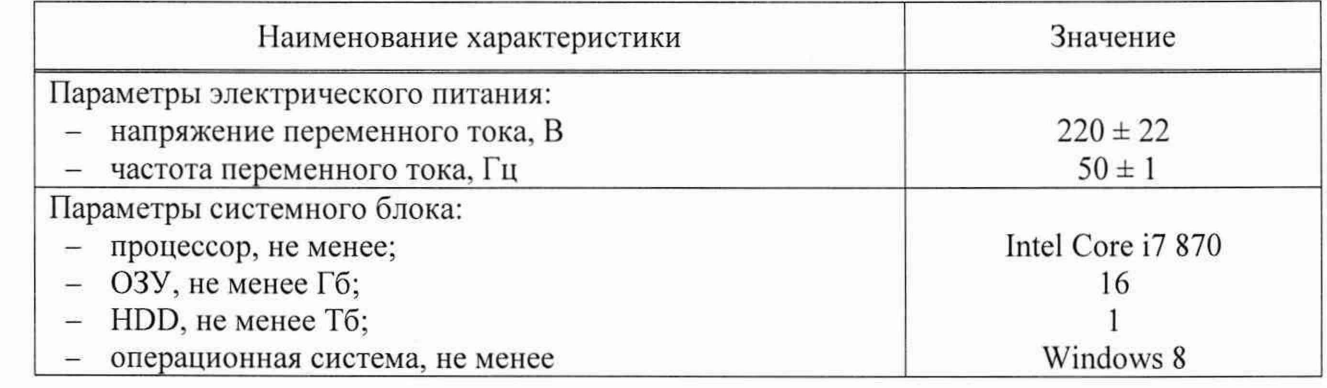

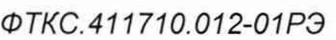

*Лист*

2.2.5 Основные технические характеристики системы УВК-ТМ ФТКС.411713.406 приведены в таблице 2.5.

## Таблица 2.5

*Инв. № подл Подп. и дата Взам. инв. № Инв. № дубл. Подп. и дата*

Взам. инв. Ме

Tloðn. u ðama

Инв. № подл.

Tiodn. u dama

Инв. № дубл.

**1** г. ог. 2022

23492

*Изм. Лист*

Зам. ФТКС. 133-2022

*№ докум. Подп. Дата*

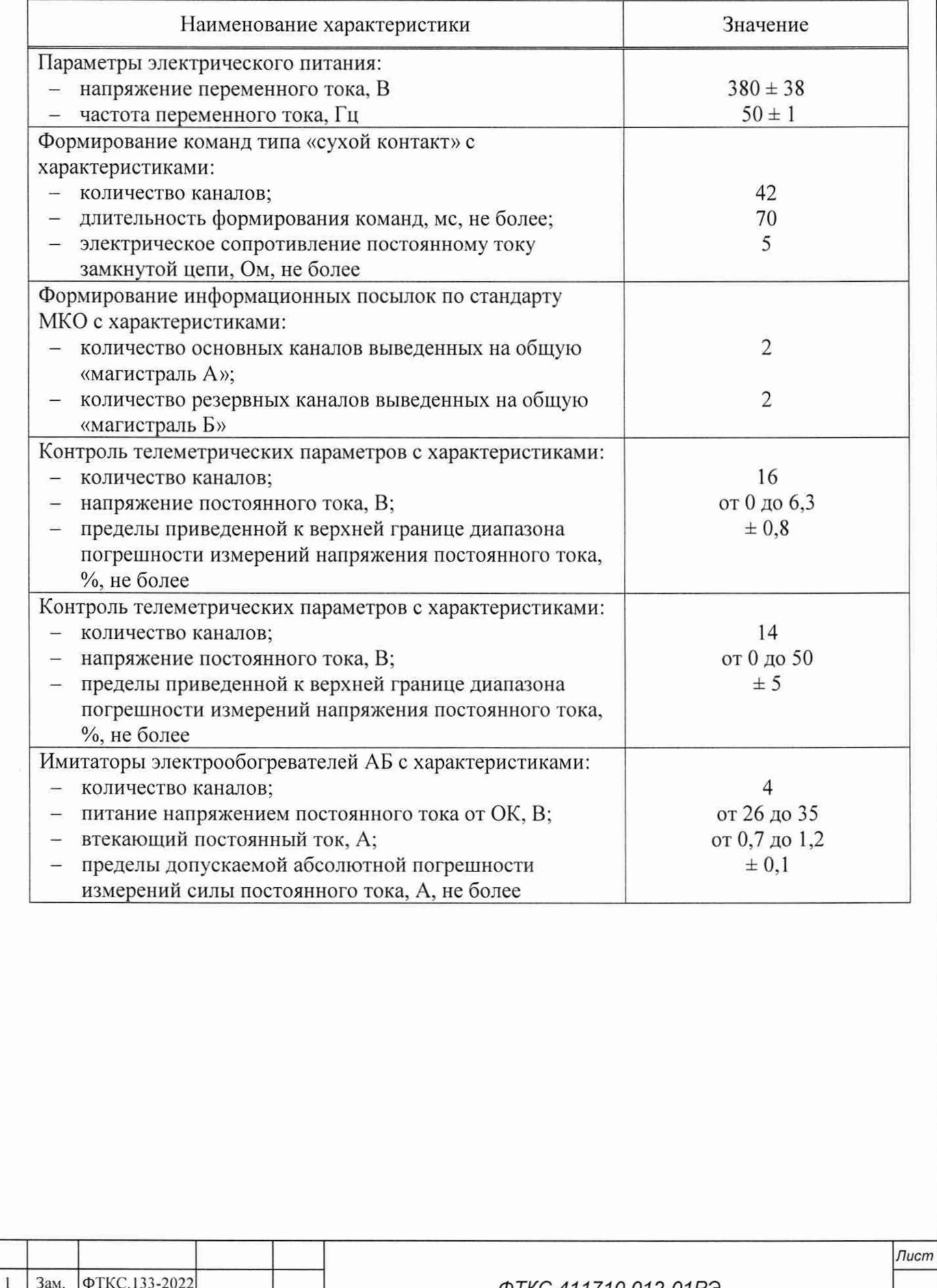

*ФТКС.411710.012-01 РЭ*

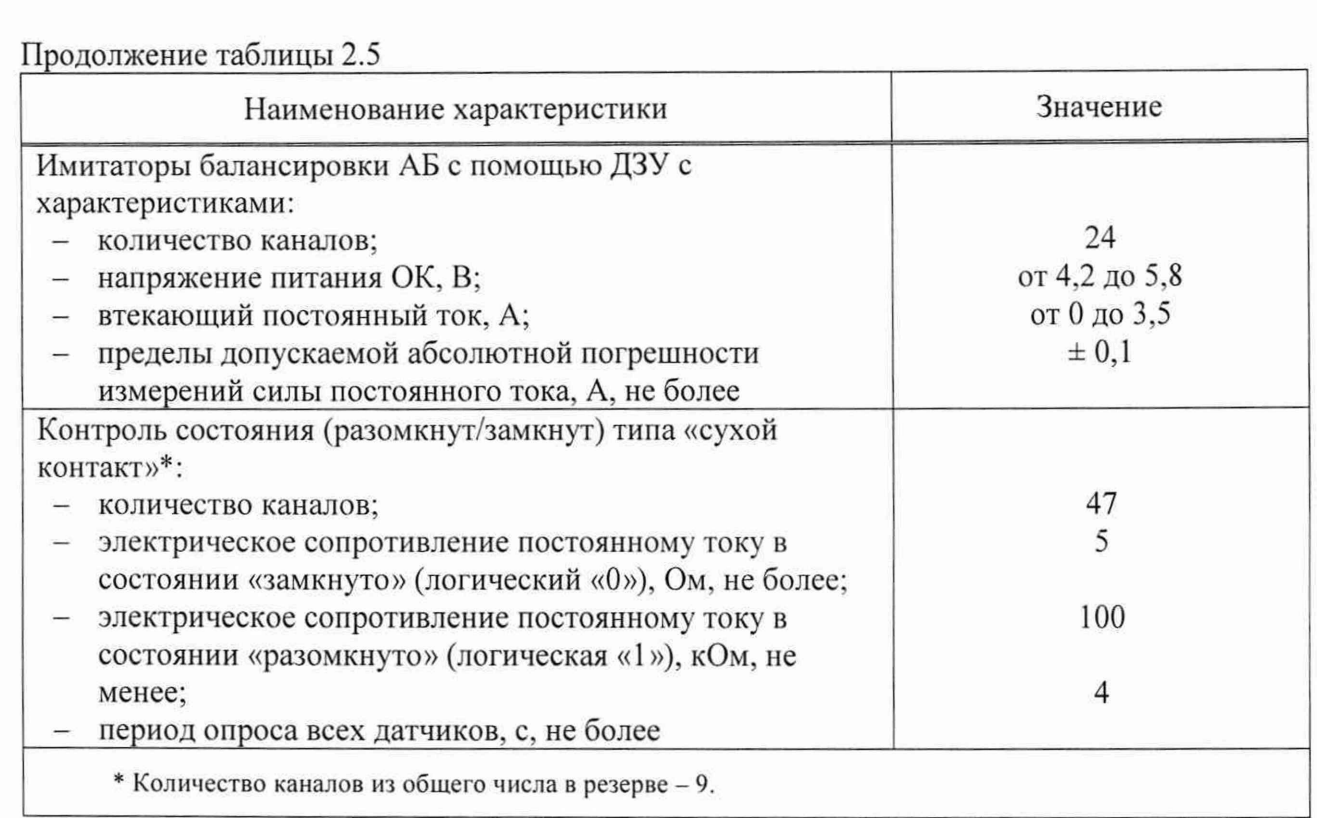

2.2.6 Основные технические характеристики системы УПСИ ФТКС.411713.407 приведены в таблице 2.6.

#### Таблица 2.6

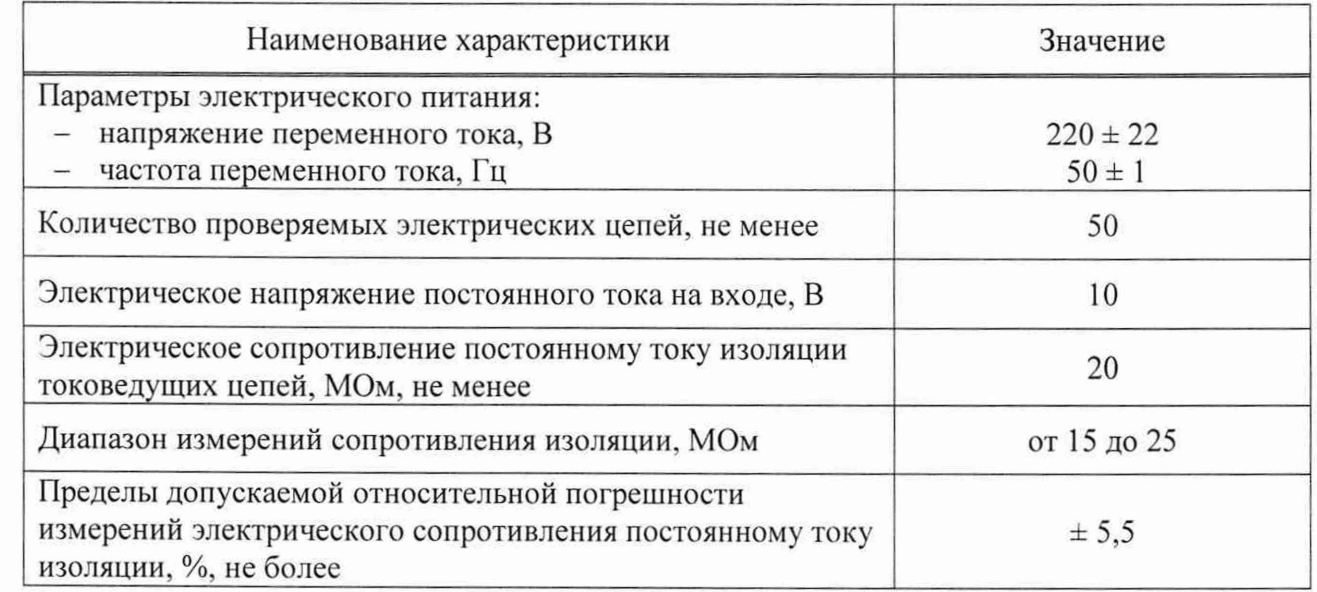

Более подробно технические характеристики системы УПСИ ФТКС.411713.407, состоящей из системы автоматизированной измерительной ТЕСТ-9110-VXI-040-00200-1050, приведены в руководстве по эксплуатации ФТКС.411713.397РЭ.

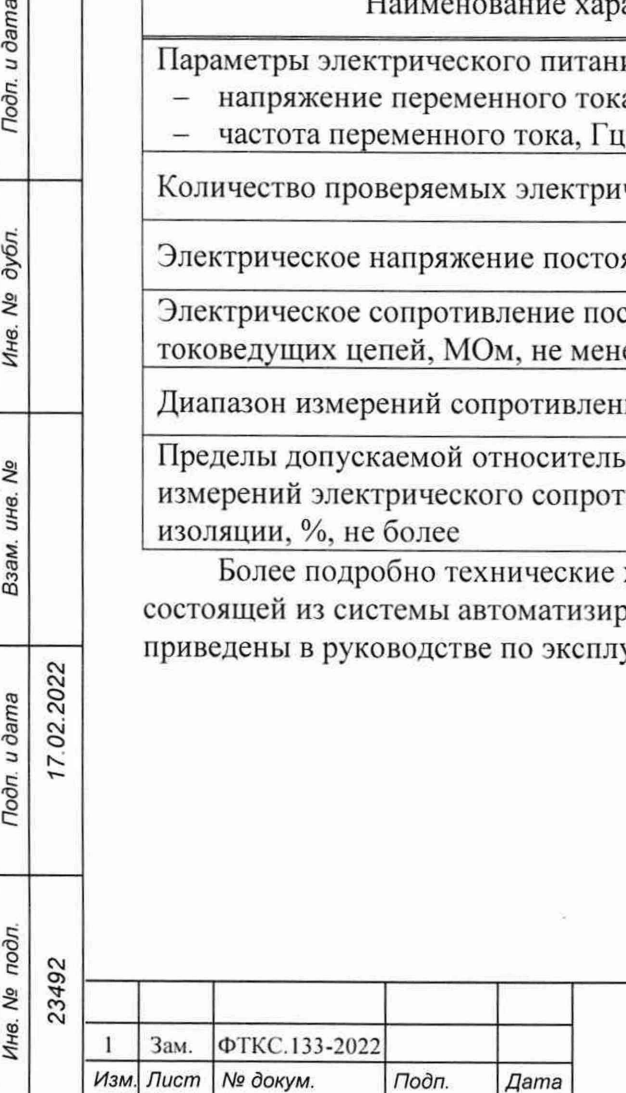

7.02.2022

Подп. и дата

Инв. № дубл.

Взам. ина. Ме

Toon. u dama

#### *ФТКС.411710.012-01РЭ*

*Лист*

2.2.7 Основные технические характеристики системы ИН-28/75 ФТКС.411719.003 приведены в таблице 2.7.

## Таблица 2.7

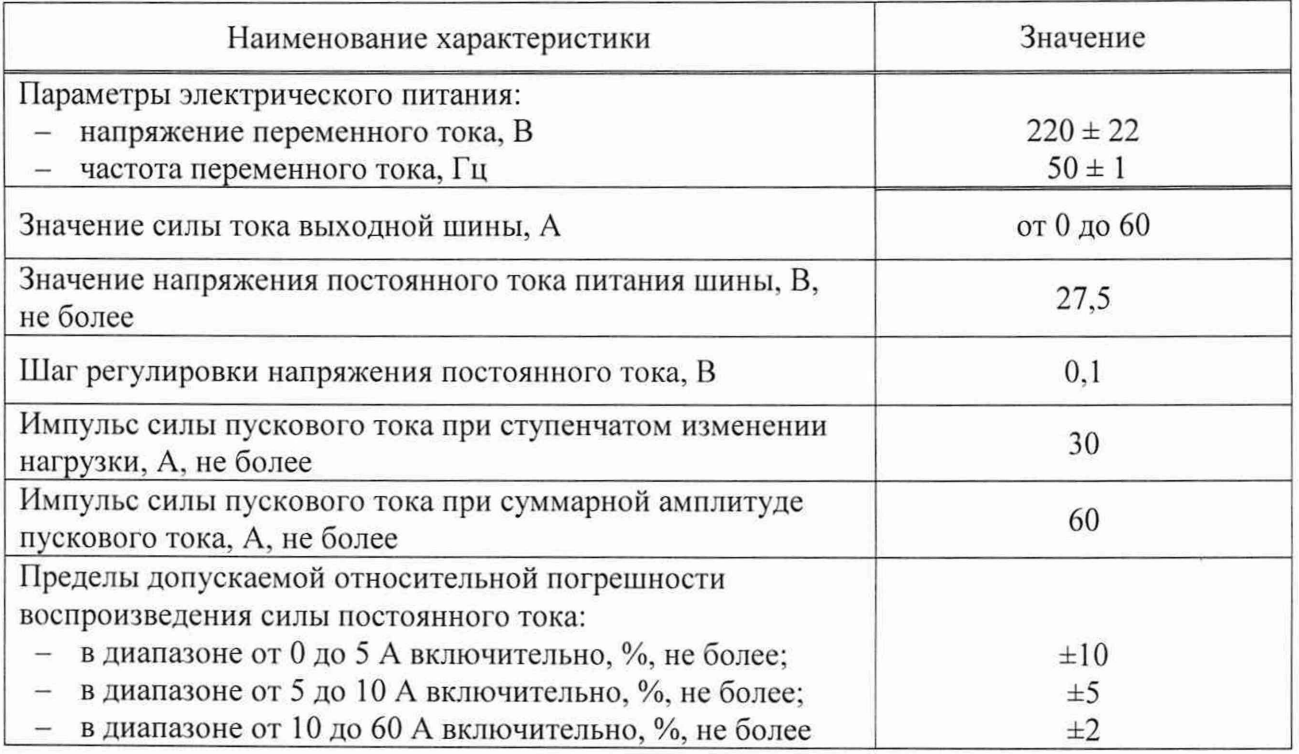

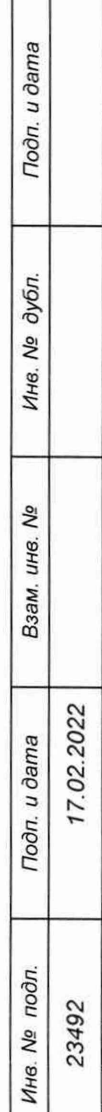

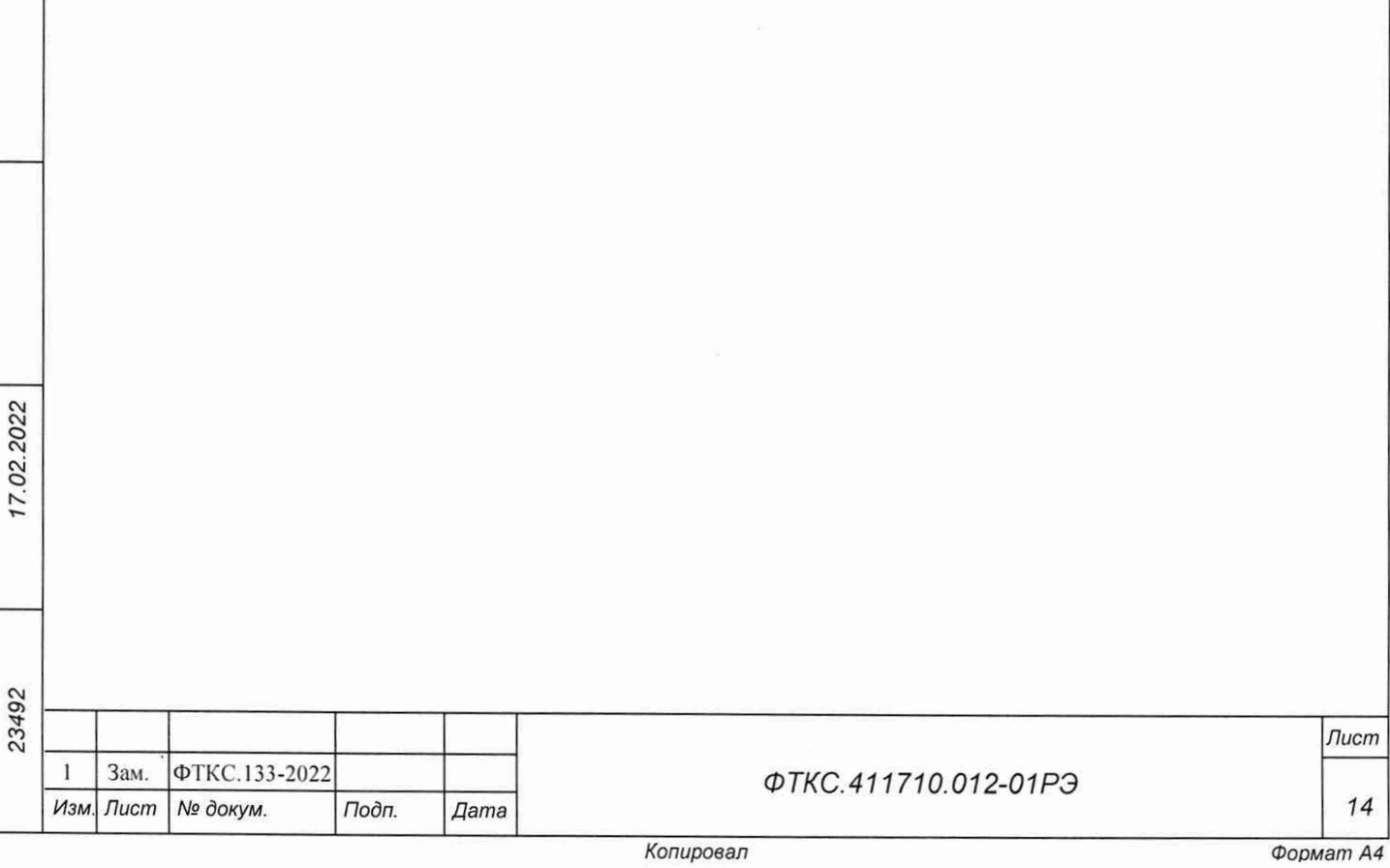

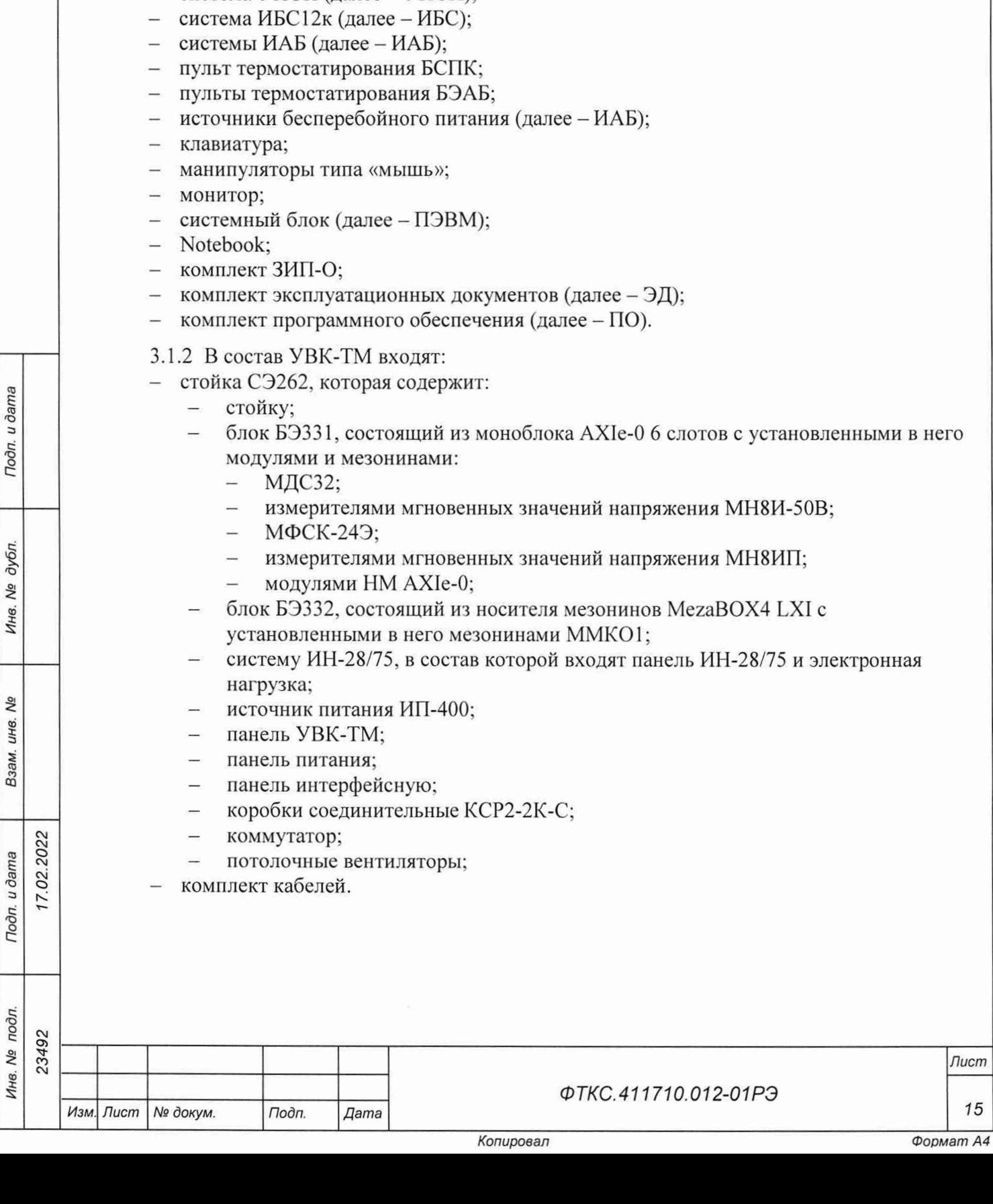

## **3 Состав**

- 3.1 Состав изделия
- 3.1.1 В состав изделия входят следующие составные части:
- система УВК-ТМ (далее УВК-ТМ);
- система ИН-28/75 (далее ИН-28/75);
- $-$  система УПСИ (далее УПСИ);

- блок БЭЗЗ1, состоящий из моноблока АХ1е-0 6 слотов с установленными в него

*Лист*

3.1.3 В состав УПСИ входит система автоматизированная измерительная ТЕСТ-9110-VXI-040-00200-1050.

3.1.4 В состав ИБС входят:

- стойка СЭ259, которая содержит:
	- стойку;
	- блоки БИТ 1001;
	- блок АС ИБС32;
	- панель BKJI;
	- панель ВЫКЛ;
	- панель интерфейсов ИБС;
	- панель ВЫХ ИБС;
	- блок питания ЗСВ;
	- блок Вент;
	- ИБП;
	- коммутатор;
	- концевой выкл. SZ 2500.460;
	- концевой выкл. SZ 4315.320;
	- потолочные вентиляторы;
	- светильник светодиодный SZ 2500.100;
- стойка СЭ260, которая содержит:
	- стойку;
	- блоки БИТ 1001;
	- блок АСИБС32-1;
	- источник питания ИП-400;
	- блок питания ЗСВ;
	- блок Вент;
	- панель ВКЛ1; Ϊ.
	- панель ВЫКЛ1;  $\sim$
	- панель интерфейсов ИБС1;
	- панель ВЫХ ИБС2;
	- ИБП;
	- коммутатор;
	- концевой выкл. SZ 2500.460;
	- концевой выкл. SZ 4315.320;  $\equiv$
	- потолочные вентиляторы;
	- светильник светодиодный SZ 2500.100;  $\overline{\phantom{0}}$
- стойка СЭ260-01, которая содержит:
	- стойку;
	- блоки БИТ 1001;
	- блок АС ИБС32-1;
	- источник питания ИП-400;
	- блок питания ЗСВ;
	- блок Вент;
	- панель ВКЛ1;  $-$
	- панель ВЫКЛ1;
	- панель интерфейсов ИБС 1;
	- панель ВЫХ ИБС2;
	- ИБП;

 $02.2022$ 

Toon. u dama

дубл. Ŋδ

Инв.

Qo инв. Взам.

Подп. и дата

Ï

коммутатор;

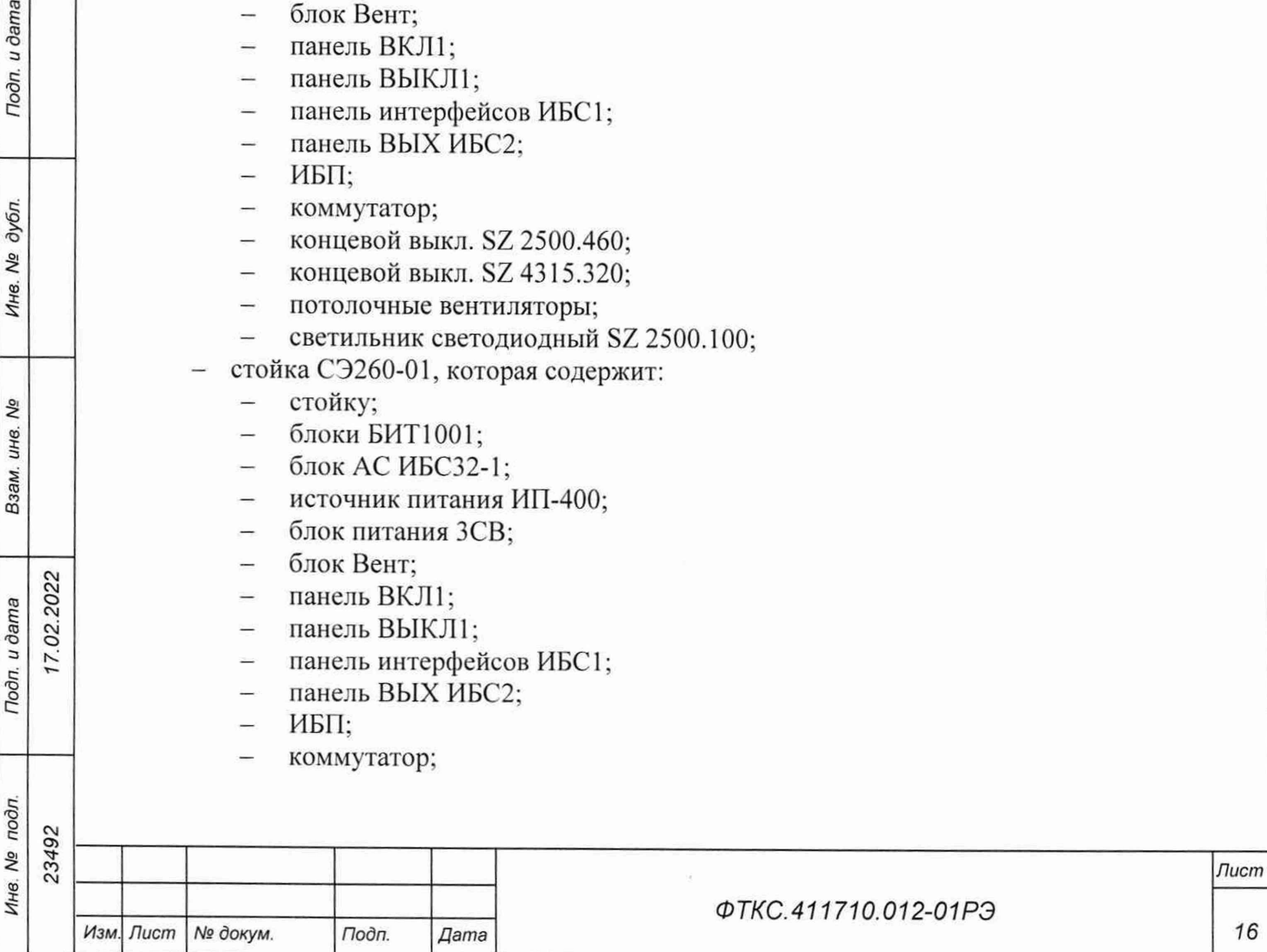

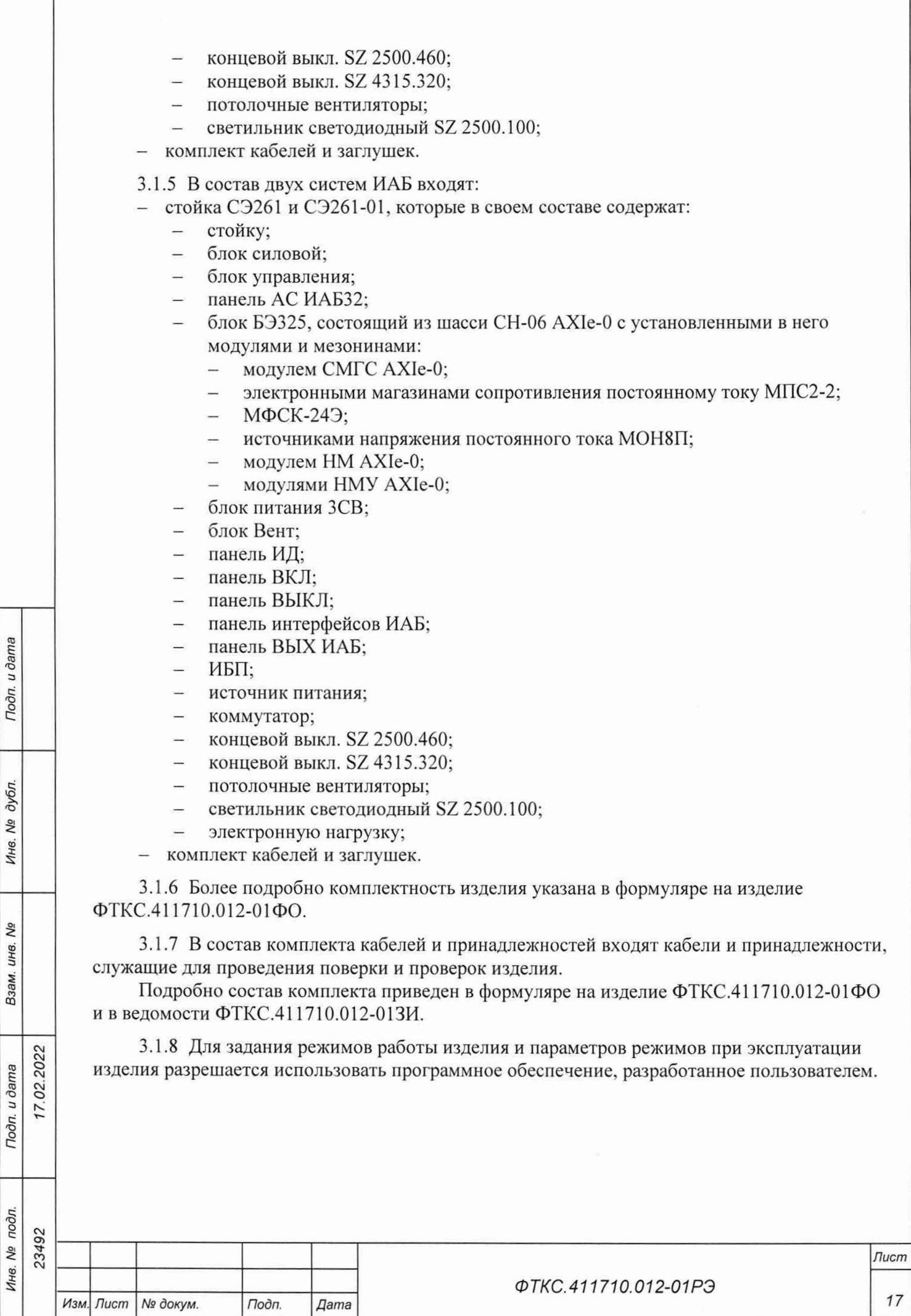

ı

Подп. и дата

Инв. № дубл.

Взам. инв. Ме

Инв. № подл.

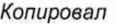

3.2 Назначение функциональных узлов

3.2.1 Назначение УВК-ТМ

3.2.1.1 УВК-ТМ предназначена для выдачи команд, управления, цифрового обмена и получения телеметрии из КАС.

3.2.1.2 Стойка СЭ262 предназначена для размещения оборудования из состава изделия.

3.2.1.3 Блоки БЭЗЗ1, БЭ332 предназначены для размещения функциональных модулей/мезонинов изделия.

3.2.1.4 Моноблок АХ1е-0 6 слотов предназначен для использования в многоканальных системах сбора/выдачи информации как цифрового, так и аналогового вида и представляет собой устройство, обеспечивающее функционирование устанавливаемых в него различных инструментальных модулей АХ1е-0, под управлением ПЭВМ. Моноблок предназначен для размещения в нем до шести инструментальных модулей АХ1е-0. Моноблок обеспечивает модули электрическим питанием 48 В постоянного тока и физическим адресом (индивидуальным для каждого слота).

3.2.1.5 МДС32 предназначен для определения состояния дискретных датчиков любого из типов: незапиганный релейный контакт, незапитанный электронный ключ, запитанный электронный ключ.

3.2.1.6 Измеритель мгновенных значений напряжения МН8И-50В предназначен для измерений мгновенных значений напряжения по восьми дифференциальным изолированным друг от друга каналам.

3.2.1.7 МФСК-24Э предназначен для формирования импульсной команды в виде замыкания пары контактов реле («сухой контакт»).

3.2.1.8 Измеритель мгновенных значений напряжения МН8ИП предназначен для измерений мгновенных значений напряжения по восьми дифференциальным изолированным друг от друга и цепей управления каналам.

3.2.1.9 Модули НМ АХ1е-0 предназначены для использования в качестве носителя мезонинов в многоканальных системах сбора/выдачи информации как цифрового, так и аналогового вида.

3.2.1.10 Носитель мезонинов MezaBOX4 LXI представляет собой устройство, обеспечивающее функционирование установленных в нем различных модулей, выполненных в виде мезонинов, под управлением ПЭВМ и предназначено для использования в качестве носителя мезонинов в многоканальных системах сбора/выдачи информации как цифрового, так и аналогового вида

3.2.1.11 Мезонин ММК01 предназначен для обеспечения обмена информацией с внешними изделиями по интерфейсу MIL-STD-1553 ГОСТ Р 52070-2003.

3.2.1.12 Система ИН-28/75 предназначена для работы в качестве электрического имитатора нагрузок, способного формировать по шине 27,5 В различные типы нагрузок.

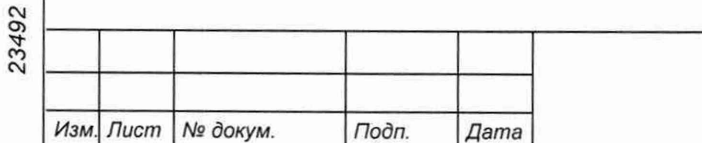

*Инв. № подл. Подп и дата Взам. инв. № Инв. № дубл. Подп. и дата*

Взам.

Подп. и дата

№ подл.

Инв.

QV инв.

Подп. и дата

дубл. ŊΔ Инв.

7.02.2022

*ФТКС.411710.012-01РЭ*

*Лист*

3.2.1.13 Источник питания ИП-400 предназначен для воспроизведения напряжения и силы постоянного тока, а также для питания напряжением постоянного тока различной радиоэлектронной аппаратуры.

3.2.1.14 Коммутатор предназначен для соединения нескольких узлов изделия в пределах одного или нескольких сегментов сети.

3.2.1.15 Потолочный вентилятор предназначен для охлаждения внутристоечного пространства.

3.2.2 Назначение УПСИ

3.2.2.1 Система УПСИ предназначена для проведения автономной проверки сопротивления изоляции токоведущих цепей испытуемого объекта, а также силовых цепей общей схемы перед подачей питания.

3.2.2.2 Система автоматизированная измерительная ТЕСТ-9110-VXI-040-00200-1050 предназначена для измерения и контроля сопротивления постоянному току, электрической ёмкости, сопротивления изоляции электрических цепей и проверки электрической прочности изоляции электрических цепей.

3.2.3 Назначение ИБС

**02.2022** 

Tloon. u dama

дубл. No Ине.

No ине. Взам.

Подп. и дата

3.2.3.1 ИБС предназначен для выдачи мощности постоянного тока по изолированным каналам вместо стандартных солнечных батарей во время тестирования КА.

Для управления ИБС с помощью ПЭВМ руководствоваться ФТКС.42071-01 34 01 РО. ИБС имитирует характеристики кремниевых и арсенидо-галиевых солнечных батарей.

3.2.3.2 Стойки СЭ259, СЭ260, СЭ260-01 предназначены для размещения в них оборудования из состава изделия.

3.2.3.3 Блок БИТ 1001 предназначен для имитации выходной вольтамперной характеристики солнечной батареи КА.

3.2.3.4 Панели BKJ1, ВЫКЛ, ВКЛ1, ВЫКЛ1 предназначены для включения и выключения силовой части изделия.

3.2.3.5 Панели интерфейсов ИБС, ИБС1 предназначены для подключения интерфейсных кабелей LAN и USB, а также сетевых розеток от стоек ИБП.

3.2.3.6 Панели ВЫХ ИБС. ВЫХ ИБС1, ВЫХ ИБС2 предназначены для подсоединения силовых кабелей потребителя.

3.2.3.7 Блок питания ЗСВ предназначен для обеспечения воздушного потока силовой аппаратуры стоек при закрытой стеклянной двери.

3.2.3.8 Блок Вент, потолочный вентилятор предназначены для охлаждения внутристоечного пространства.

3.2.3.9 ИБП предназначен для обеспечения питанием изделия при кратковременном отключении основного источника мощности, а также защиты от помех в сети основного источника.

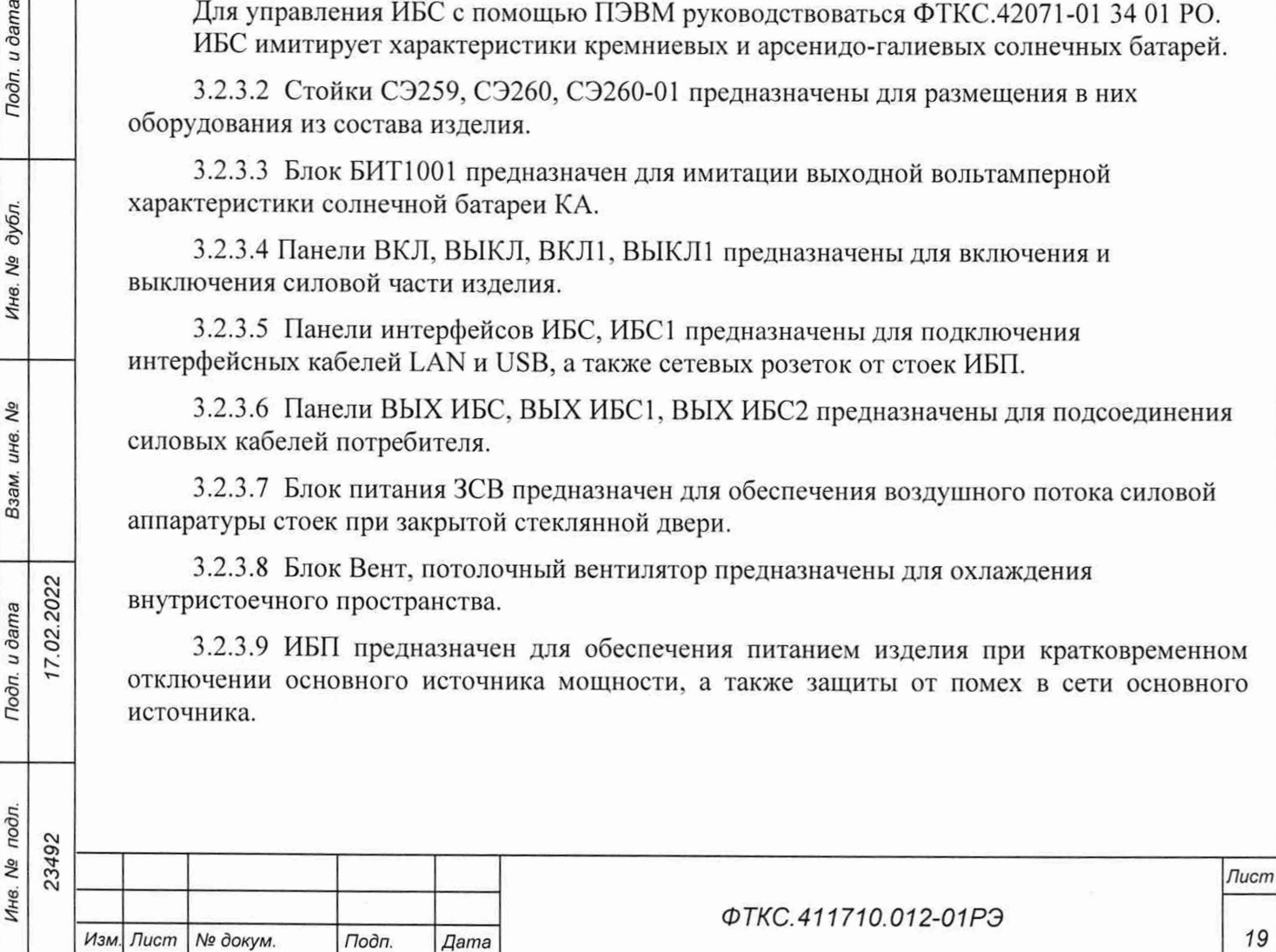

3.2.3.10 Коммутатор предназначен для соединения нескольких узлов изделия в пределах одного или нескольких сегментов сети.

3.2.3.11 Концевой выкл. предназначен для выключения силовых блоков стоек при открывании задних дверей.

3.2.3.12 Светильник светодиодный предназначен для освещения внутристоечного пространства при выключенном сетевом рубильнике и открытой задней двери стойки.

3.2.3.13 Источник питания ИП-400 предназначен для воспроизведения напряжения и силы постоянного тока, а также для питания напряжением постоянного тока различной радиоэлектронной аппаратуры.

3.2.4 Назначение ИАБ

3.2.4.1 ИАБ предназначен для:

- имитации литий-ионной аккумуляторной батареи в режимах работы «Заряд» и «Разряд»;
- имитации изменения напряжения на каждом из 30 аккумуляторных элементов литий-ионной батареи;
- имитации работы 15 датчиков температуры;
- имитации работы 15 тензометрических датчиков.

Для управления ИАБ с помощью ПЭВМ руководствоваться ФТКС.42071-01 34 01.

3.2.4.2 Блок силовой предназначен для проведения самоконтроля, для включения выходных реле и обеспечения работы с шунтом, для включения режимных реле.

3.2.4.3 Блок управления предназначен для управления системой ИАБ.

3.2.4.4 Панель АС ИАБ32 предназначена для обеспечения питанием всех устройств стойки СЭ261, анализа качества сети и защиты устройств от аварийного изменения сети.

3.2.4.5 Стойки СЭ261, СЭ261-01 предназначены для размещения в них оборудования из состава изделия.

3.2.4.6 Блок БЭ325 предназначен для размещения функциональных модулей/мезонинов изделия.

3.2.4.7 Шасси СН-06 АХ1е-0 предназначено для размещения в нем системного модуля AXIe-0 в первом слоте (далее - системный слот) и до пяти инструментальных модулей AXIe-0, размещаемых в остальных слотах (далее – инструментальные слоты).

3.2.4.8 Модуль СМГС AXIe-О предназначен для работы в составе измерительных систем, создаваемых на основе магистрали AXIe-О. Модуль выполняет функцию системного модуля крейта стандарта АХ1е-0.

3.2.4.9 Электронный магазин сопротивления постоянному току МПС2-2 выполняет функции электронного магазина сопротивления постоянному току, значение которого задается программно, по двум изолированным каналам.

3.2.4.10 МФСК-24Э предназначен для формирования импульсной команды в виде замыкания пары контактов реле («сухой контакт»).

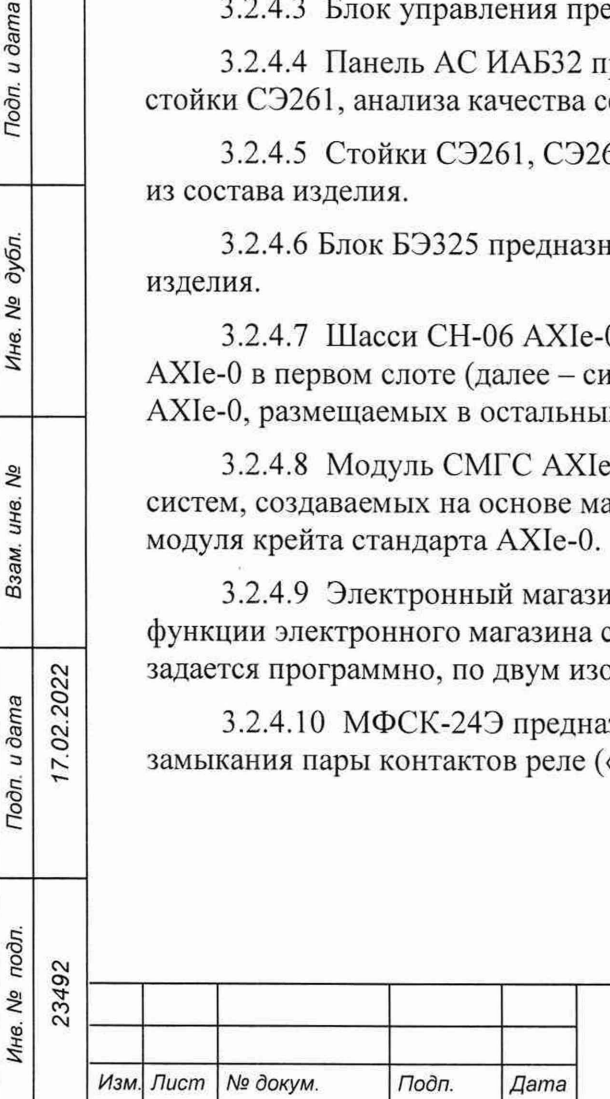

7.02.2022

Todn. u dama

дубл. Δº Инв.

δã инв. Взам.

Toon. u dama

подл.

 $26$ 

*ФТКС.411710.012-01 РЭ*

*Л ист*

3.2.4.11 Источник напряжения постоянного тока М0Н8П предназначен для воспроизведения напряжения постоянного тока по восьми гальванически развязанным друг от друга и от корпуса каналам.

3.2.4.12 Модули НМ АХ1е-0, НМУ АХ1е-0 предназначены для использования в качестве носителя мезонинов в многоканальных системах сбора/выдачи информации как цифрового, так и аналогового вида.

3.2.4.13 Блок питания ЗСВ предназначен для обеспечения воздушного потока силовой аппаратуры стоек при закрытой стеклянной двери.

3.2.4.14 Блок Вент, потолочный вентилятор предназначены для охлаждения внутристоечного пространства.

3.2.4.15 Панели ИД предназначены для передачи сигналов имитаторов потребителю.

3.2.4.16 Панели BKJ1, ВЫКЛ предназначены для включения и выключения силовой части изделия.

3.2.4.17 Панель интерфейсов ИАБ предназначена для подключения интерфейсных кабелей LAN и USB. а также сетевых розеток от стоек ИБП.

3.2.4.18 Панель ВЫХ ИАБ предназначена для подсоединения силовых кабелей потребителя.

3.2.4.19 ИБП предназначен для обеспечения питанием изделия при кратковременном отключении основного источника мощности, а также защиты от помех в сети основного источника.

3.2.4.20 Источник питания предназначен для обеспечения режима «Разряд».

3.2.4.21 Коммутатор предназначен для соединения нескольких узлов изделия в пределах одного или нескольких сегментов сети.

3.2.4.22 Концевой выкл. предназначен для выключения силовых блоков стоек при открывании задних дверей.

3.2.4.23 Светильник светодиодный предназначен для освещения внутристоечного пространства при выключенном сетевом рубильнике и открытой задней двери стойки.

3.2.4.24 Электронная нагрузка предназначена для обеспечения режима «Заряд».

3.2.5 Комплект кабелей и заглушек предназначен для обеспечения необходимых электрических соединений между составными частями изделия в соответствии с ЭД.

3.2.6 Пульт термостатирования БСПК предназначен для поддержания рабочего температурного режима БСПК и отвода избыточной тепловой мощности.

3.2.7 Пульт термостатирования БЭАБ предназначен для поддержания рабочего температурного режима БЭАБ и отвода избыточной тепловой мощности.

3.2.8 ПЭВМ предназначена для обеспечения программного управления изделием.

3.2.9 Notebook предназначены для отладки и проверки систем изделия.

 $02.2022$ 

Подп. и дата

дубл. No Инв.

δõ инв. Взам.

Noon. u dama

3.2.10 Комплект ЗИП-0 предназначен для обеспечения проведения проверки составных частей изделия.

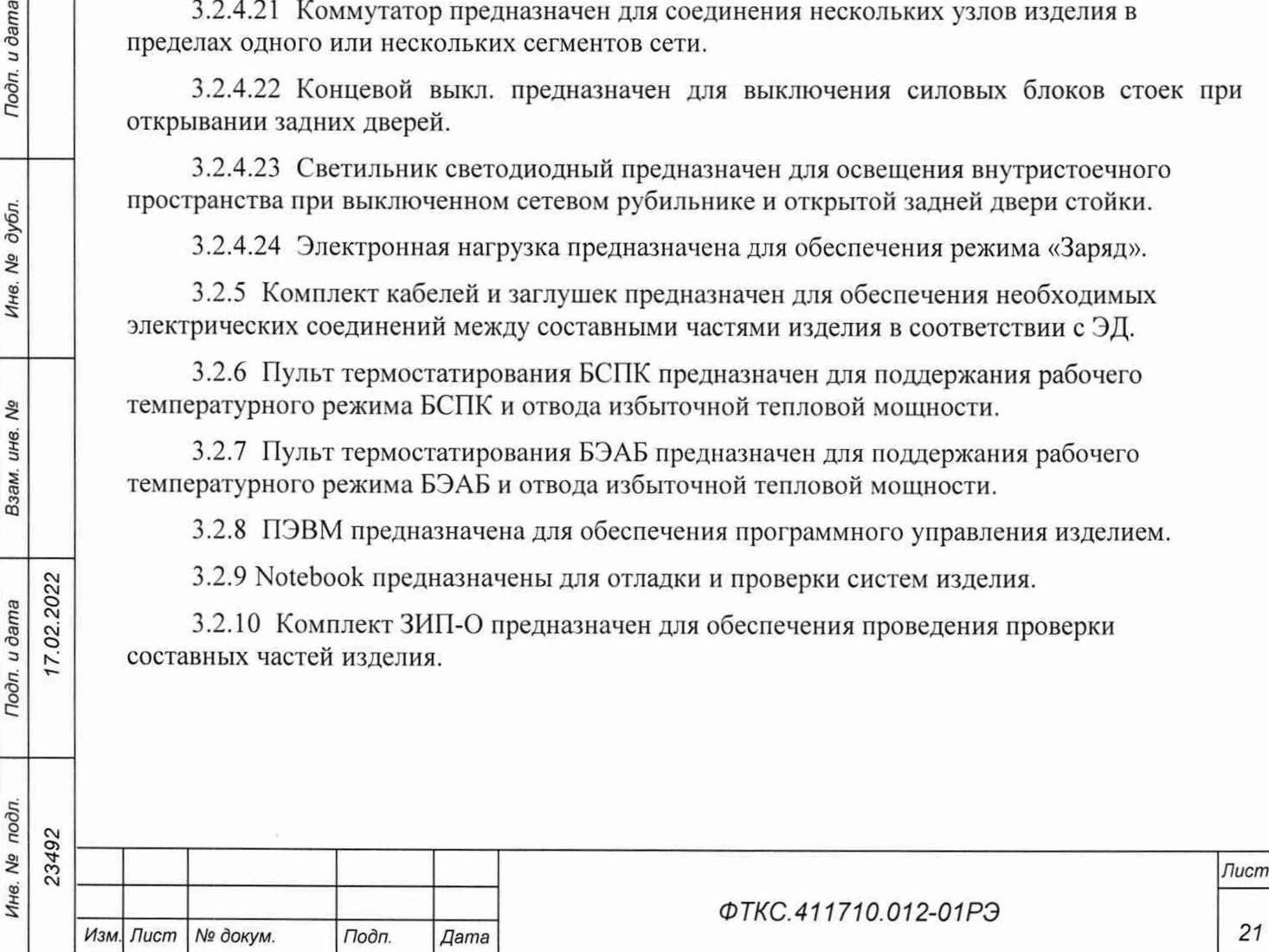

3.2.11 ЭД предназначена для подготовки обслуживающего персонала и использования в работе при эксплуатации на рабочем месте.

3.2.12 ПО предназначено для реализации программной поддержки функционирования аппаратных средств изделия на уровне драйверов и режима программных панелей для каждого модуля/мезонина.

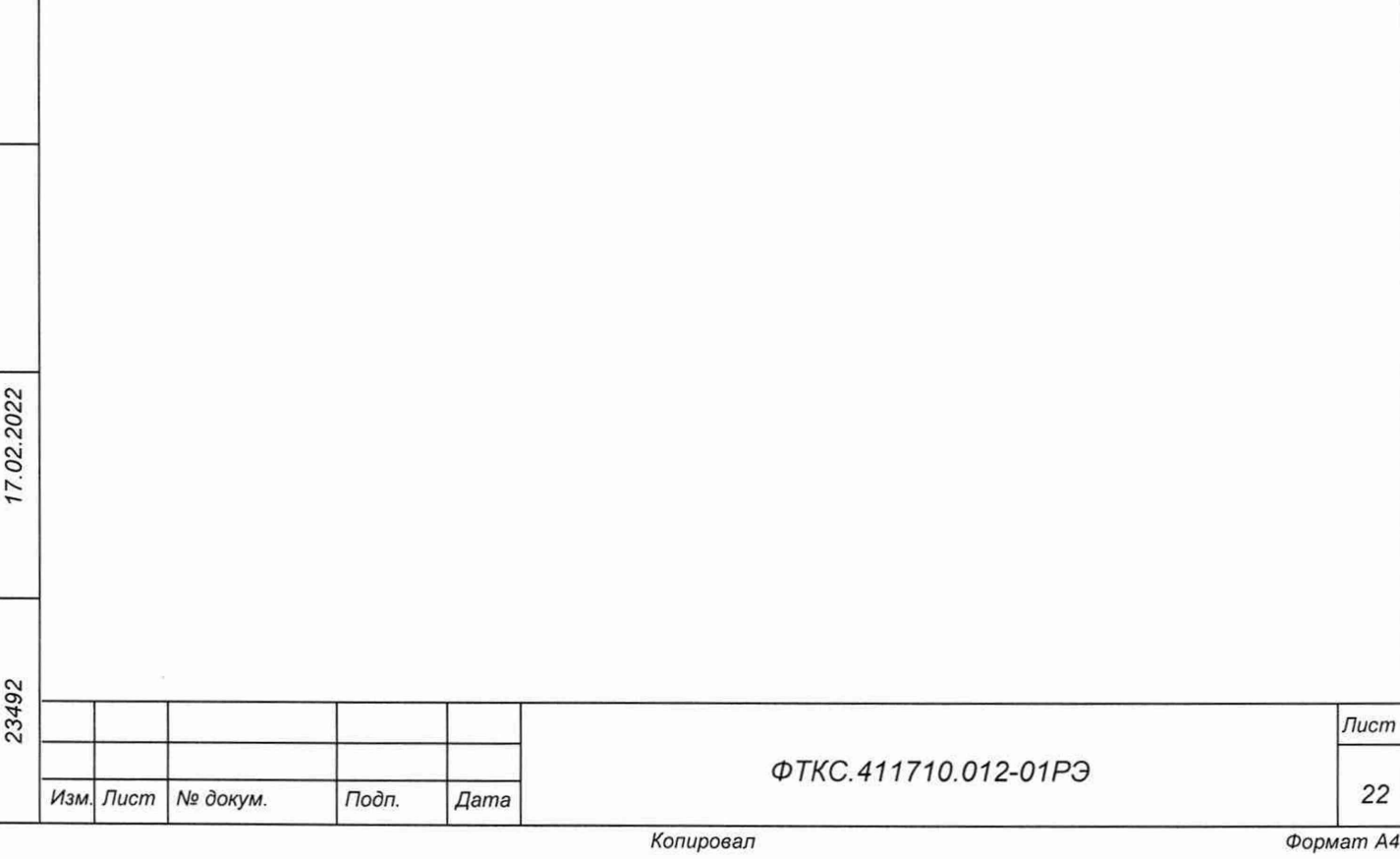

## 4.1 Конструкция

4.1.1 Конструкция аппаратной части агрегатов изделия обеспечивает:

- замену отдельных составных узлов без демонтажа других;
- свободный доступ обслуживающего персонала к органам настройки и управления;
- взаимозаменяемость однотипных съемных узлов и блоков.

4.1.2 В изделии предусмотрена возможность перемещения агрегатов изделия на колесах, при этом для фиксации стойки на рабочем месте два колеса в стойке оснащены тормозными устройствами. Для перемещения агрегатов изделия при помощи подъемнотранспортных средств предусмотрены четыре рым-болта на каждой стойке.

4.1.3 Стойки электронные СЭ259. СЭ260, СЭ260-01, СЭ261, СЭ261-01, СЭ262, блоки электронные БЭ331, БЭ332, БЭ325 и функциональные модули/мезонины изделия выполнены в конструктиве «Евромеханика» с учетом требований стандарта IEEE Std 1155-1992.

4.2 Функциональные характеристики составных частей изделия

4.2.1 Функциональные характеристики системы ИБС12к ФТКС.411713.408 приведены в таблице 4.1.

Таблица 4.1

**02.2022** 

Подп. и дата

дубл. Ŋδ Инв.

No ине. Взам.

Todn. u dama

Инв. № подл

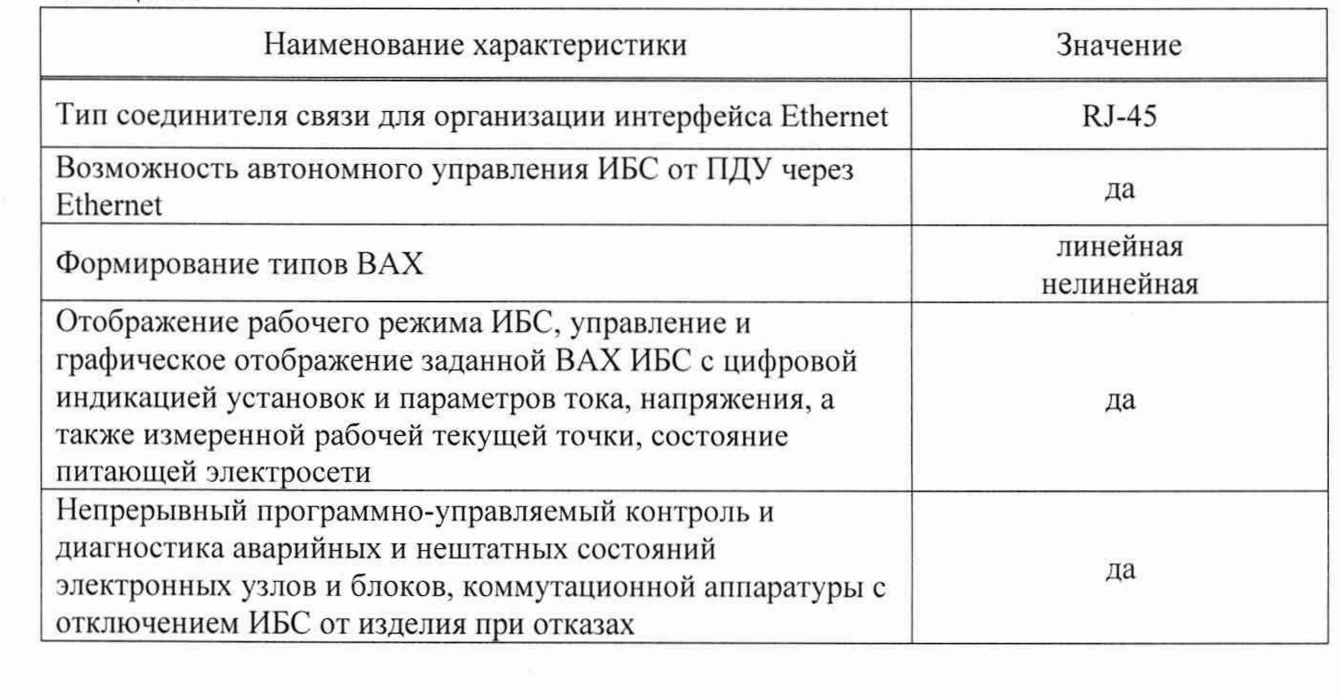

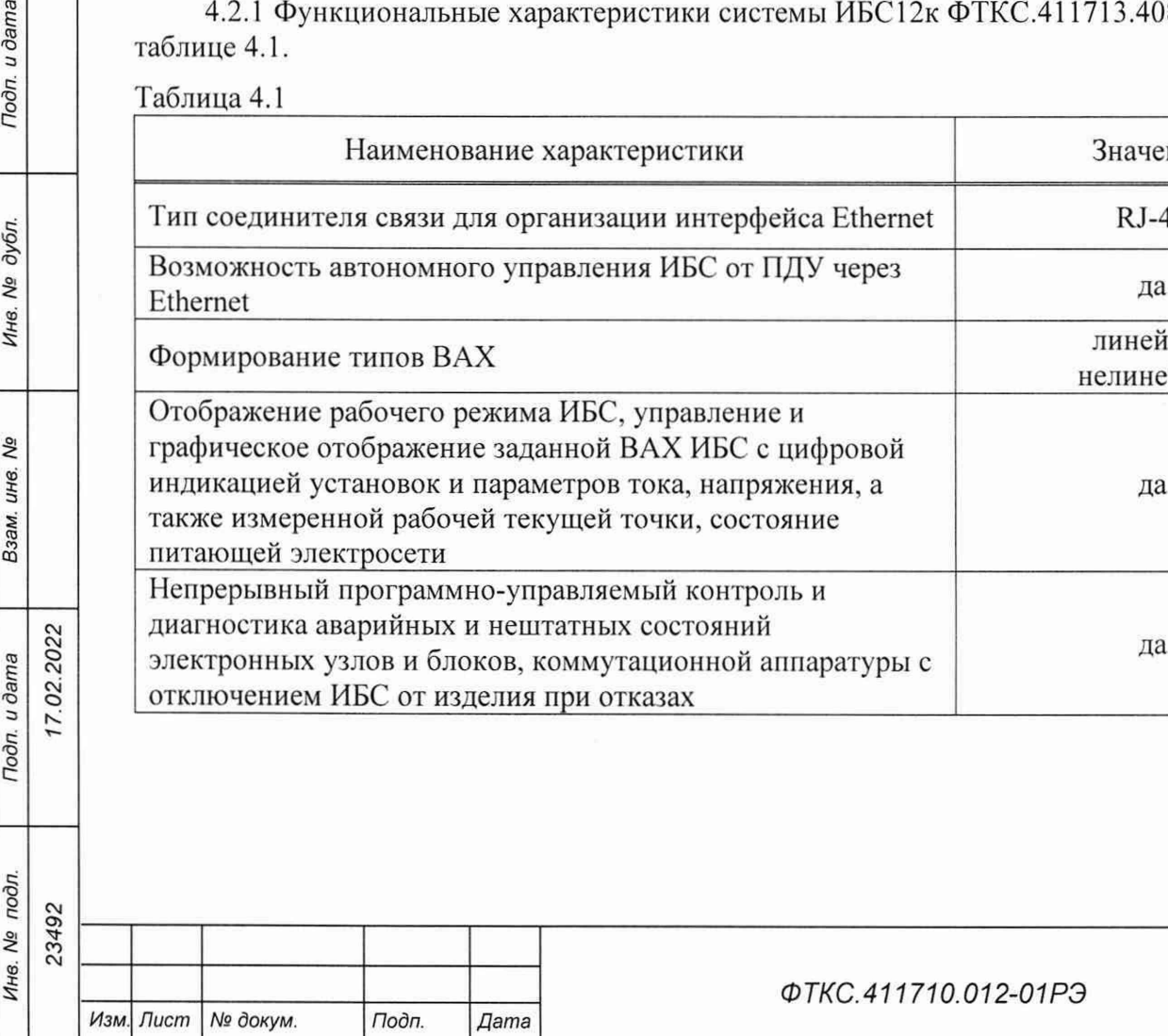

*Лист 23*

Продолжение таблицы 4.1

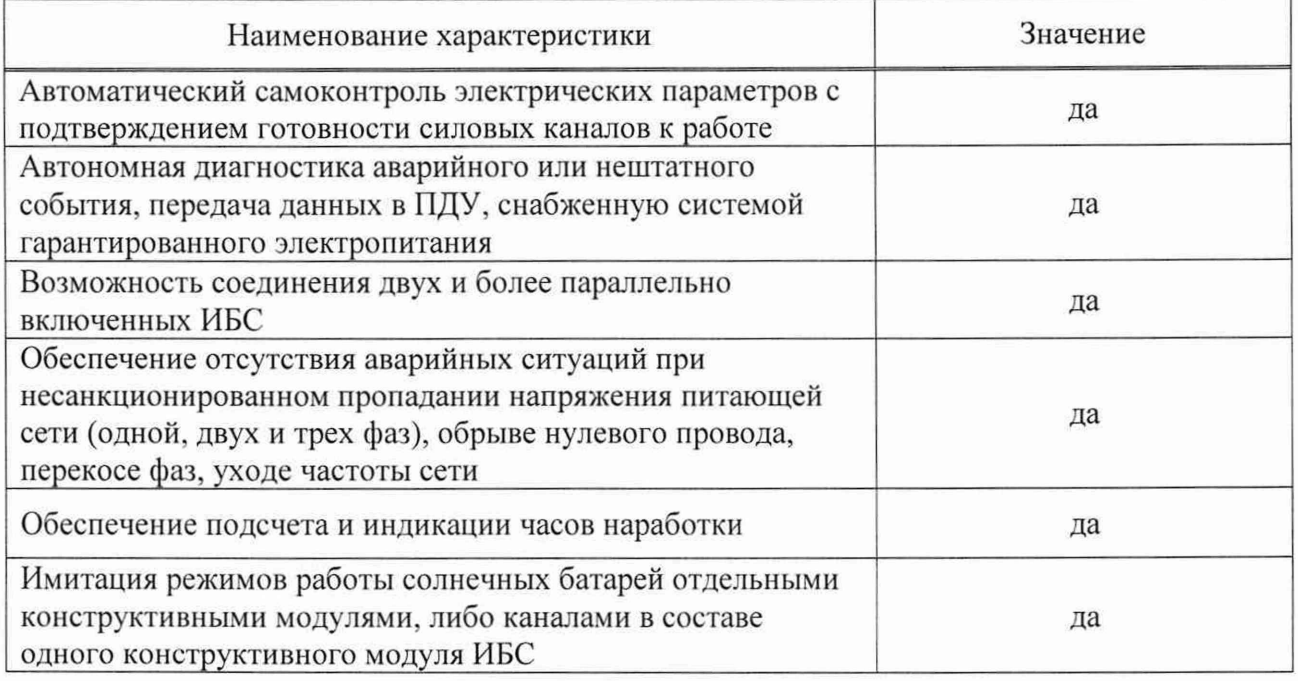

4.2.2 Функциональные характеристики систем ИАБ ФТКС.411713.409 и ФТКС.411713.409-01 приведены в таблице 4.2.

Таблица 4.2

Tiodn. u dama

Инв. № дубл.

Взам. инв. Ме

Toon. u dama

Инв. № подл. 23492

Изм. Лист

№ докум.

Подп.

Дата

17.02.2022

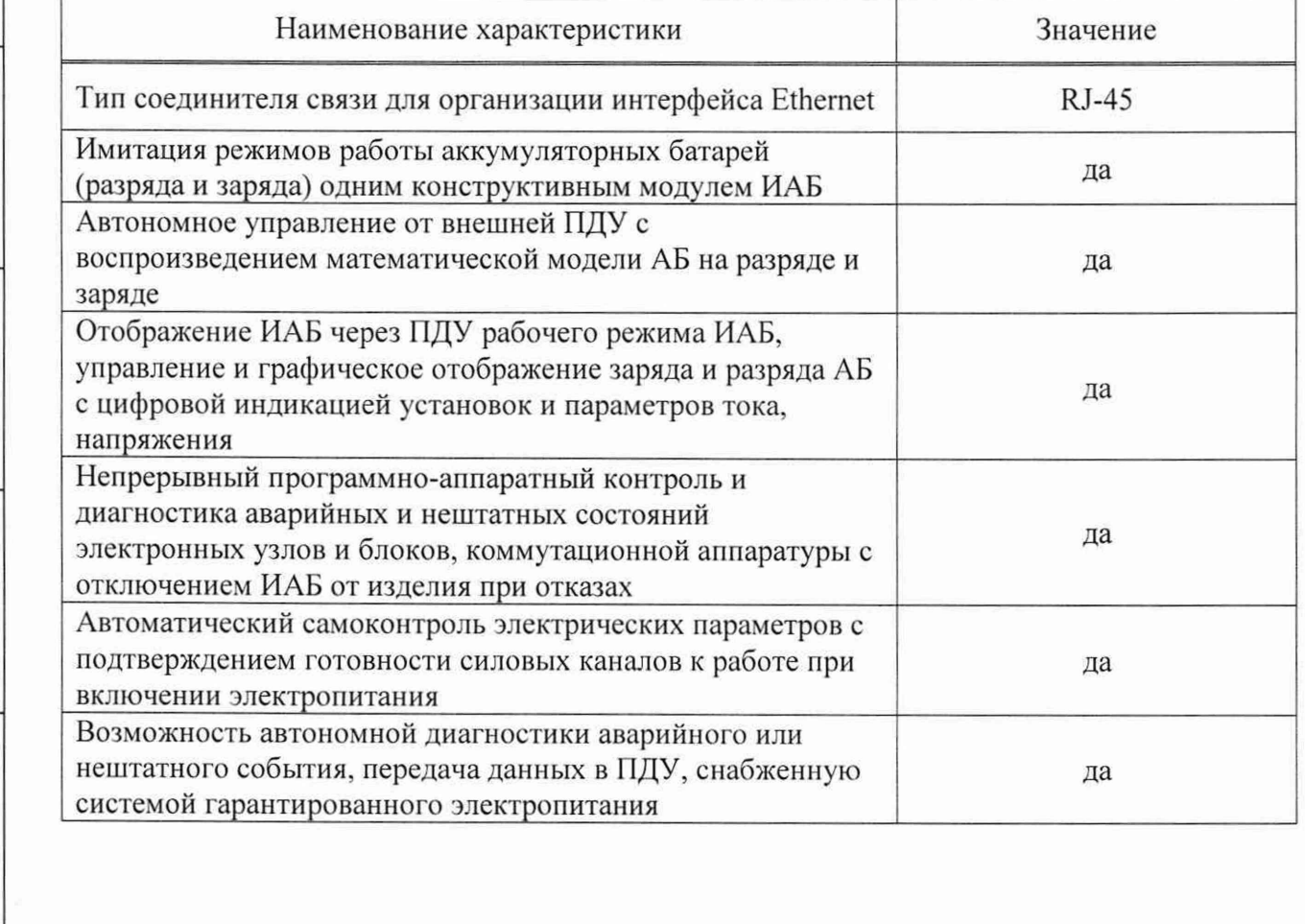

Лист

Продолжение таблицы 4.2

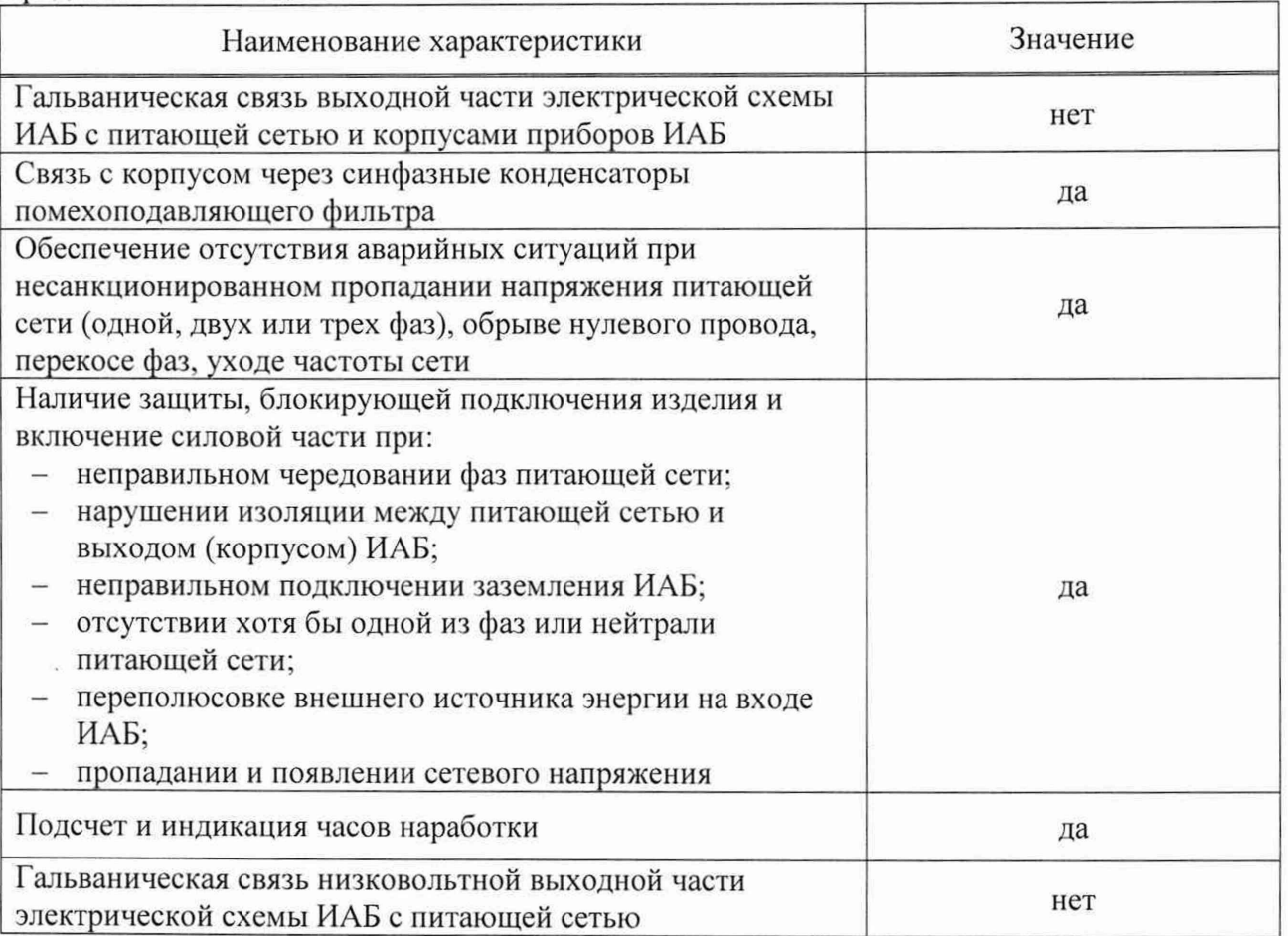

4.2.3 Информационный обмен и управление системами УПСИ ФТКС.411713.407, УВК-ТМ ФТКС.411713.406, ИН-28/75 ФТКС.411719.003 производится по интерфейсу Ethernet с помощью ПДУ.

4.3 Описание режимов работы систем ИАБ

4.3.1 Принцип действия систем ИАБ основан на преобразовании электроэнергии переменного тока питающей сети в энергию постоянного тока, передаче ее в нагрузку в режиме «Разряд» и преобразовании входного постоянного тока в энергию, рассеиваемую на электронной нагрузке.

4.3.2 В режиме «Разряд» ИАБ функционирует как вторичный источник питания в режиме СС (постоянного тока).

4.3.3 В режиме «Заряд» ИАБ функционирует как электронная нагрузка в режиме СС (постоянного тока).

**1**<br> **см**<br> **см**<br> **см**<br> **см** 

Подп. и дата

Инв. № дубл.

UH8. Nº

Взам.

Подп. и дата

#### *ФТКС.411710.012-01РЭ*

*Лист*

4.3.4 Имитатор напряжения аккумуляторных элементов

4.3.4.1 Имитатор напряжения аккумуляторных элементов предназначен для имитации работы аккумуляторных банок. Каждый канал представляет собой гальваноразвязанный регулируемый источник напряжения. Выходное напряжение выставляется согласно заданной установке.

4.3.4.2 Выходное напряжение каждого из имитаторов регулируется независимо.

4.3.4.3 Предусмотрена возможность отключения имитатора от выходных разъёмов на время прохождения самотестирования и по команде.

4.3.5 Имитатор датчиков температуры

4.3.5.1 Каждый канал имитатора датчиков температуры предназначен для имитации работы температурного датчика сопротивления. Сопротивление датчика имитируется электронным магазином сопротивлений, с возможностью выставить требуемое сопротивление, значение которого соответствует заданной установке.

4.3.6 Имитатор байпасных переключателей

4.3.6.1 Каждый канал имитатора предназначен для имитации цепей байпасных переключателей с наличием резисторов для формирования нагрузки и реле времени, разрывающие цепи через заданный промежуток времени.

Примечание - До подачи питания в имитаторы, необходимо перевести все электронные ключи в положение «разомкнуто». Запрещается одновременное замыкание нескольких цепей имитатора.

4.4 Описание режимов работы системы ИБС

4.4.1 Нормальный режим работы

 $\tilde{\Omega}$ 02.202

Toòn. u dama

дубл. Λg Инв.

No инв. Взам.

Toòn. u dama

4.4.1.1 Нормальный режим является основным режимом работы имитатора. В нормальном режиме выходная кривая I/V (ВАХ) блока БИТ 1001 зависит от четырех основных параметров:

- Voc максимальное программируемое напряжение разомкнутой цепи без нагрузки;
- Isc максимальная программируемая сила тока короткого замыкания;
- Rs максимальное программируемое сопротивление последовательного соединения (настройка градиента потенциала в режиме напряжения);
- N коэффициент кривой (настройка крутизны в режиме силы тока).

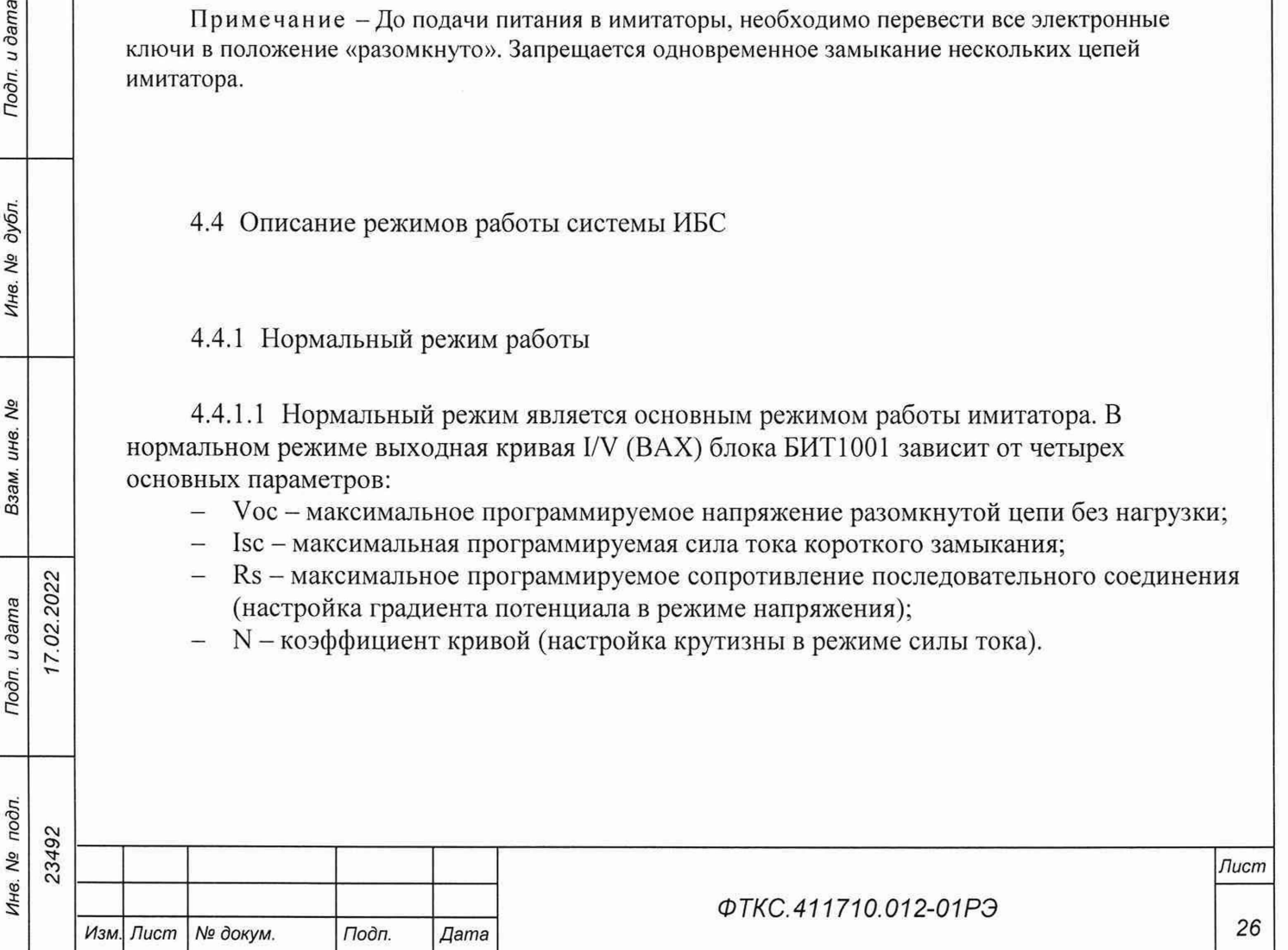

4.4.1.2 Программа рассчитывает и строит кривую (ВАХ) по выставленным значениям четырех основных параметров. Для построения кривой (ВАХ) программе необходимо пересчитать 4096 точек. После того как точки пересчитаны и кривая построена, данная кривая будет сохранена в памяти.

## 4.4.2 Режим работы «Вращение»

4.4.2.1 В режиме «Вращение» ИБС имитирует работу солнечных батарей КА, вращающегося вокруг своей оси. Форма выходного сигнала может быть представлена в виде синусоиды, треугольника, пилообразной формы.

4.4.2.2 В режиме «Вращение» пользователь может контролировать такие параметры, как частота осевого вращения и смещение фазы.

4.4.2.3 Площадь освещенной поверхности солнечной батареи изначально равна нулю, так как солнечные батареи развернуты в сторону, противоположную солнцу, и увеличивается до максимального значения по мере того, как солнечные батареи разворачиваются в сторону солнца, затем опять падает до нуля по мере того, как солнечные батареи разворачиваются в противоположную от солнца сторону. Данный цикл показан на рисунке 4.1.

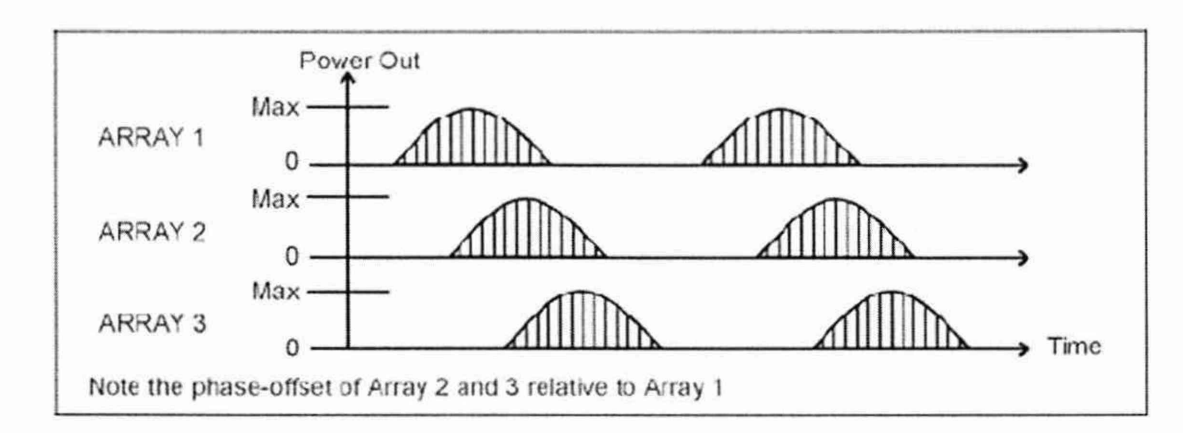

Рисунок 4.1 - Выходная мощность трех смежных солнечных батарей на вращающемся спутнике

4.4.2.4 Симуляция режима «Вращение» модулирует выходную мощность как функцию времени P(t). Требованиями для данной симуляции являются два записанных сигнала и шесть параметров:

- записанный сигнал напряжения U(t);
- записанный сигнал тока I(t);
- частота вращения;

02.2022

Подп. и дата

дубл. QV Инв.

δõ инв. Взам.

u dama

- фазовый угол относительно системной «тактовой частоты»;
- максимальное напряжение (Uoc);
- максимальный ток (Isc);
- уровень защиты от перенапряжения (Ovp);
- уровень защиты от сверхтока (Оср).

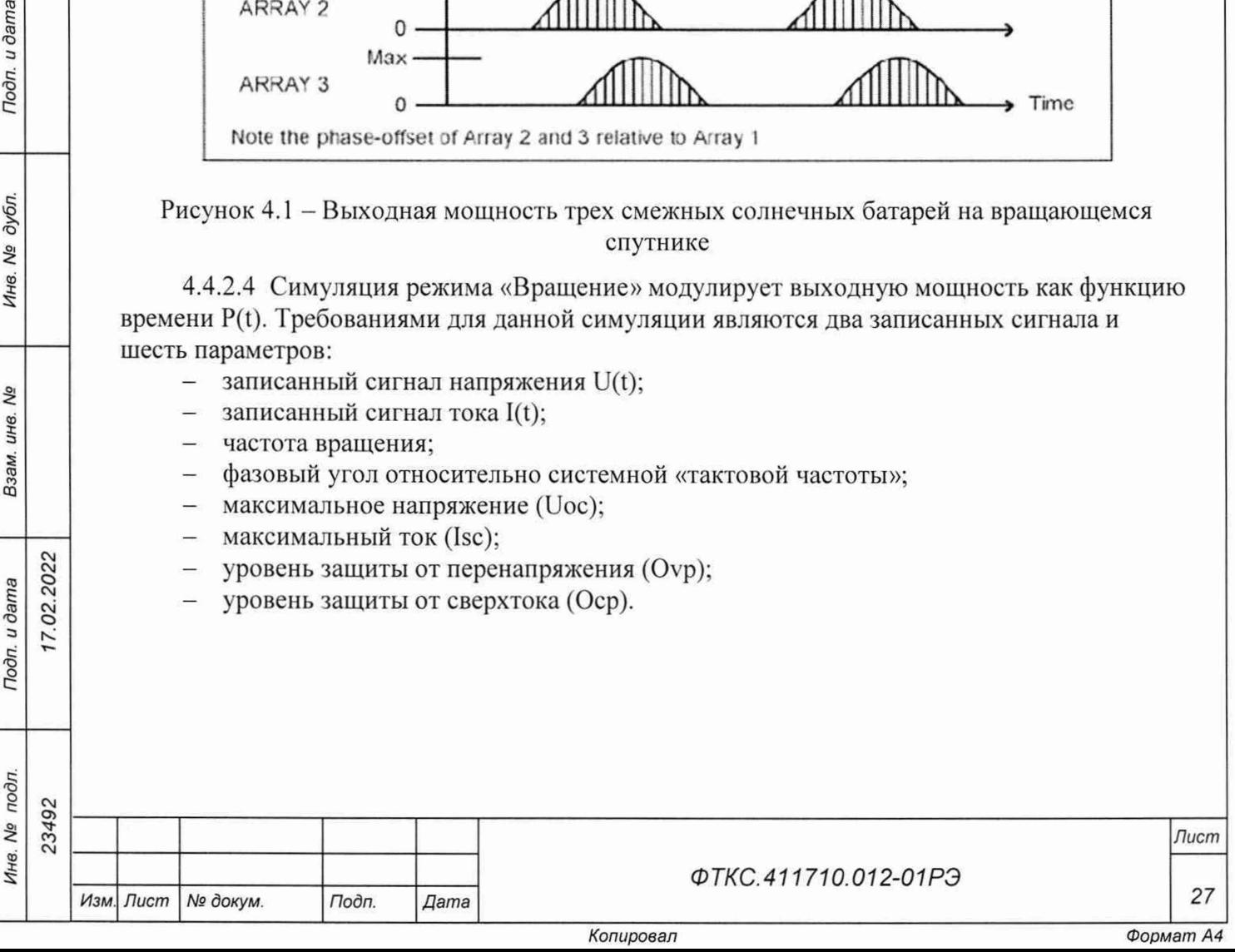

4.4.2.5 Параметр «частота вращения» представляет собой скорость вращения спутника. Данное значение определяет, как часто на выходе будут симулироваться записанные сигналы. Все солнечные батареи, установленные на спутник, имеют ту же частоту вращения.

4.4.2.6 Параметр фазового угла для всех каналов относительно тактовой частоты системы программируется так. чтобы позволить системе учитывать различные физические интервалы или расстояния между солнечными батареями, смонтированными на спутнике (см. рисунок 4.1).

Выходная мощность солнечной батареи является функцией времени P(t) и программируется для симуляции при помощи двух компонентов, которые задаются отдельно как функции времени для одного цикла:

- напряжение разомкнутой цепи U(t);
- ток короткого замыкания I(t).

7.02.2022

Toòn, u dama

дубл.

Λº Инв.

δg инв.

Взам.

Подп. и дата

4.4.2.7 Каждая функция нормализована к 1,0 и представлена записью сигнала напряжения и записью сигнала тока соответственно. Параметр Voc представляет собой максимальную амплитуду симуляции напряжения и определяет необходимое масштабирование для записанного сигнала напряжения. Аналогично, параметр Isc представляет собой максимальную амплитуду симуляции сигнала тока и определяет масштабирование для записанного сигнала тока. Пользователь предоставляет оба сигнала и может изменить форму сигнала до начала симуляции для имитации различных сценариев поведения солнечных батарей.

4.4.2.8 На рисунке 4.2 приведена упрощенная форма выходной мощности для симуляции. Одиночные значения Vovp и Iocp установлены на каждом канале для защиты от перенапряжения и от сверхтока.

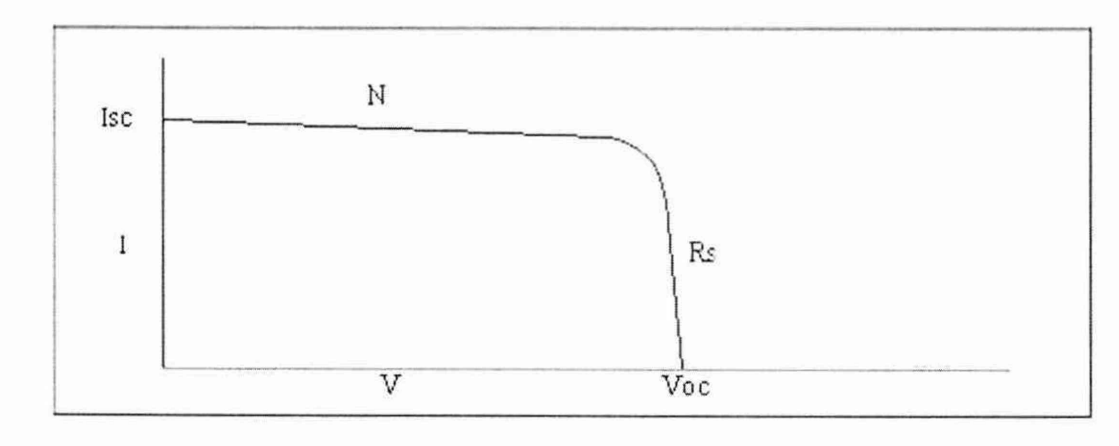

Рисунок 4.2 - Типичная кривая (4096 точек) вольтамперной характеристики солнечной батареи (В нормальном рабочем режиме)

Примечание - Может быть загружен и сымитирован только один записанный сигнал напряжения и один записанный сигнал тока (записанный сигнал не может изменяться во время симуляции). Для замены любого из записанных сигналов следует остановить симуляцию, загрузить новый файл и начать симуляцию заново.

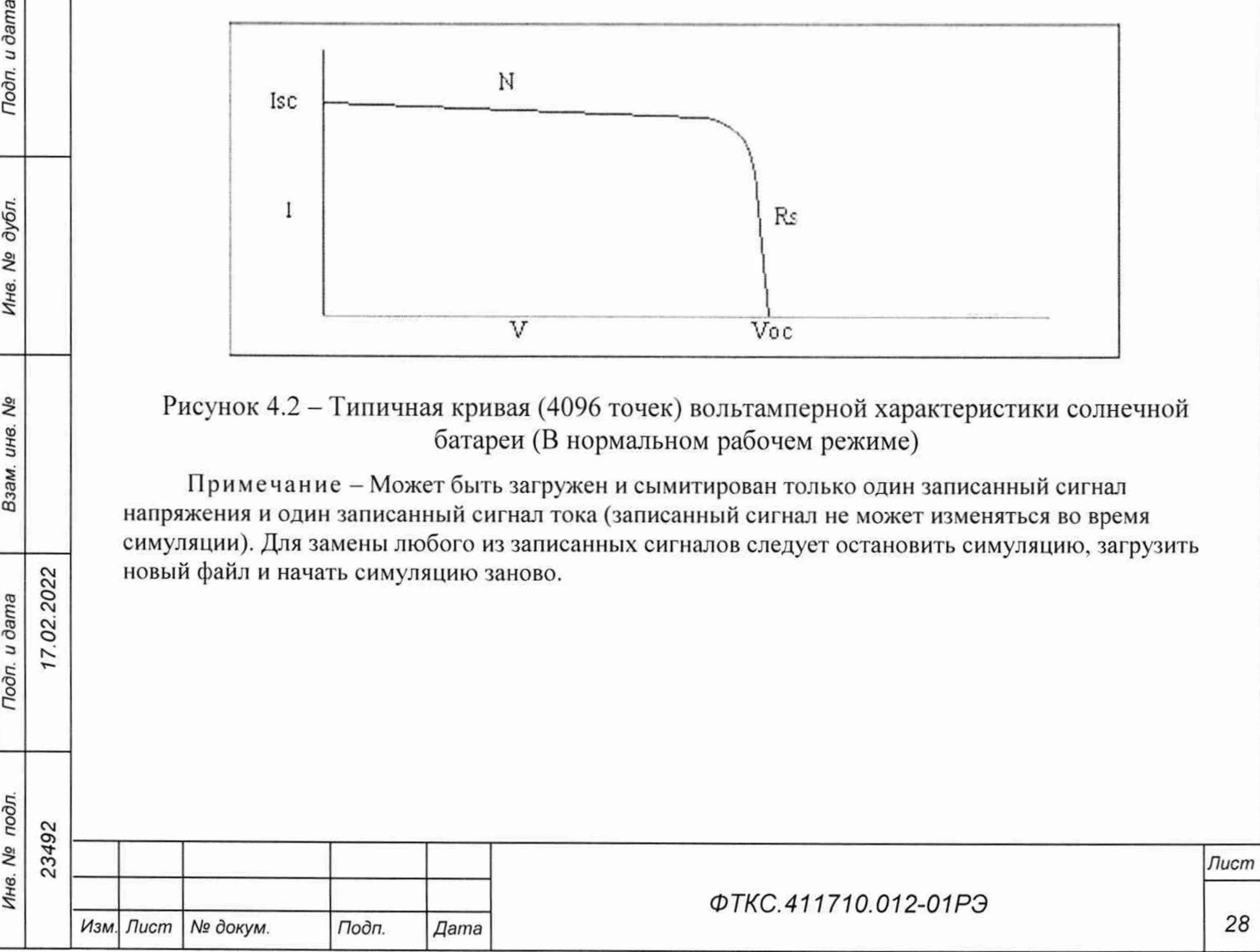

4.4.2.9 Во время нормального режима работы выход канала программируемый и имеет типичную диодную вольтамперную характеристику освещенной солнечной батареи или ячейки арсенида галлия (рисунок 4.2). Эта кривая вольтамперной характеристики состоит из 4096 точек (12 бит) из таблицы, основанной на RAM.

Примечание - Важным требованием для производительности режима «Вращения» является то, что канал обязан обновлять выходную информацию каждые 1 мс. Однако, аппаратная часть канала требует 1 мкс для обновления каждой точки, таким образом, обновление выходной информации, состоящей из 4096 точек, требует 4096 мс. Определение обновления выходной информации было изменено, чтобы во время режима Вращения, выходная ВАХ производилась одной I-U точкой (рисунок 4.3). Таким образом, выходные данные могут обновляться каждую 1 мс.

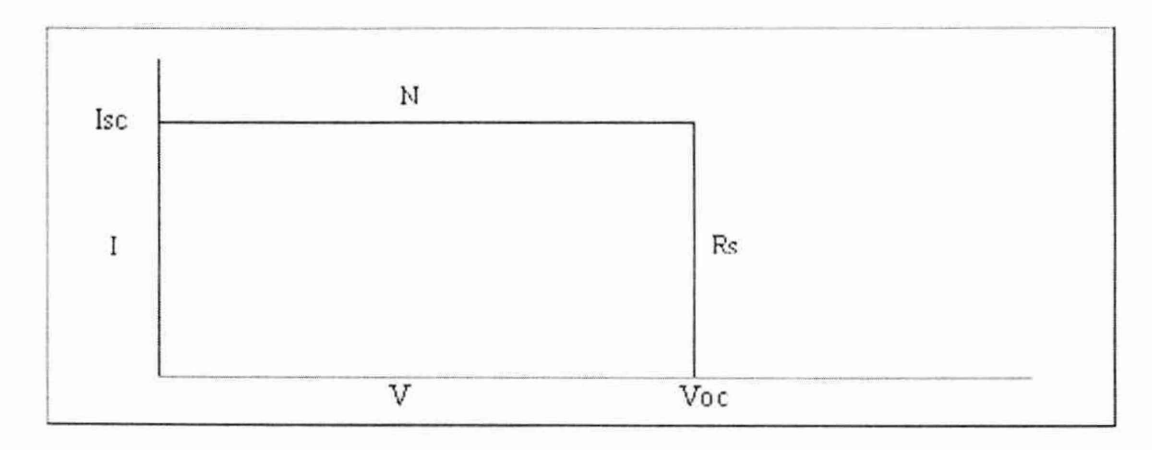

Рисунок 4.3 - Выходная ВАХ имитатора солнечных батарей состоящая из одной точки (режим «Вращения»)

#### 4.4.3 Режим работы «Затемнение»

Toòn. u dama

дубл. No Инв.

QV инв. Взам.

4.4.3.1 В режиме «Затемнение» имитируется работа солнечных батарей космического аппарата (КА) в течение времени, когда КА входит, пересекает и покидает область затемнения, а потом снова попадает в условия полного солнечного освещения. Длительность затемнения зависит от плоскости радиуса орбиты спутника. Скорость входа в зону затемнения и выхода из нее зависит от скорости движения КА по орбите.

4.4.3.2 В данном режиме пользователь программно выставляет параметры или загружает до 16 кривых, затем задает до 32 сегментов, время выполнения сегмента (т. е. сколько по времени будет выполняться заданный сегмент) и номер кривой, с которой надо начать выполнять сегмент. После установления начапьного и конечного номера сегмента, система начнет моделировать затемнение. Система будет имитировать один их сегментов в течение времени, которое было задано пользователем, постепенно переключаясь от кривой одного сегмента к кривой следующего сегмента.

4.4.3.3 В режиме предусмотрено выполнение загруженного сценария один раз (одиночный режим) и многократно (непрерывный режим). Так же можно запустить режим моделирования по возрастанию или убыванию сегментов.

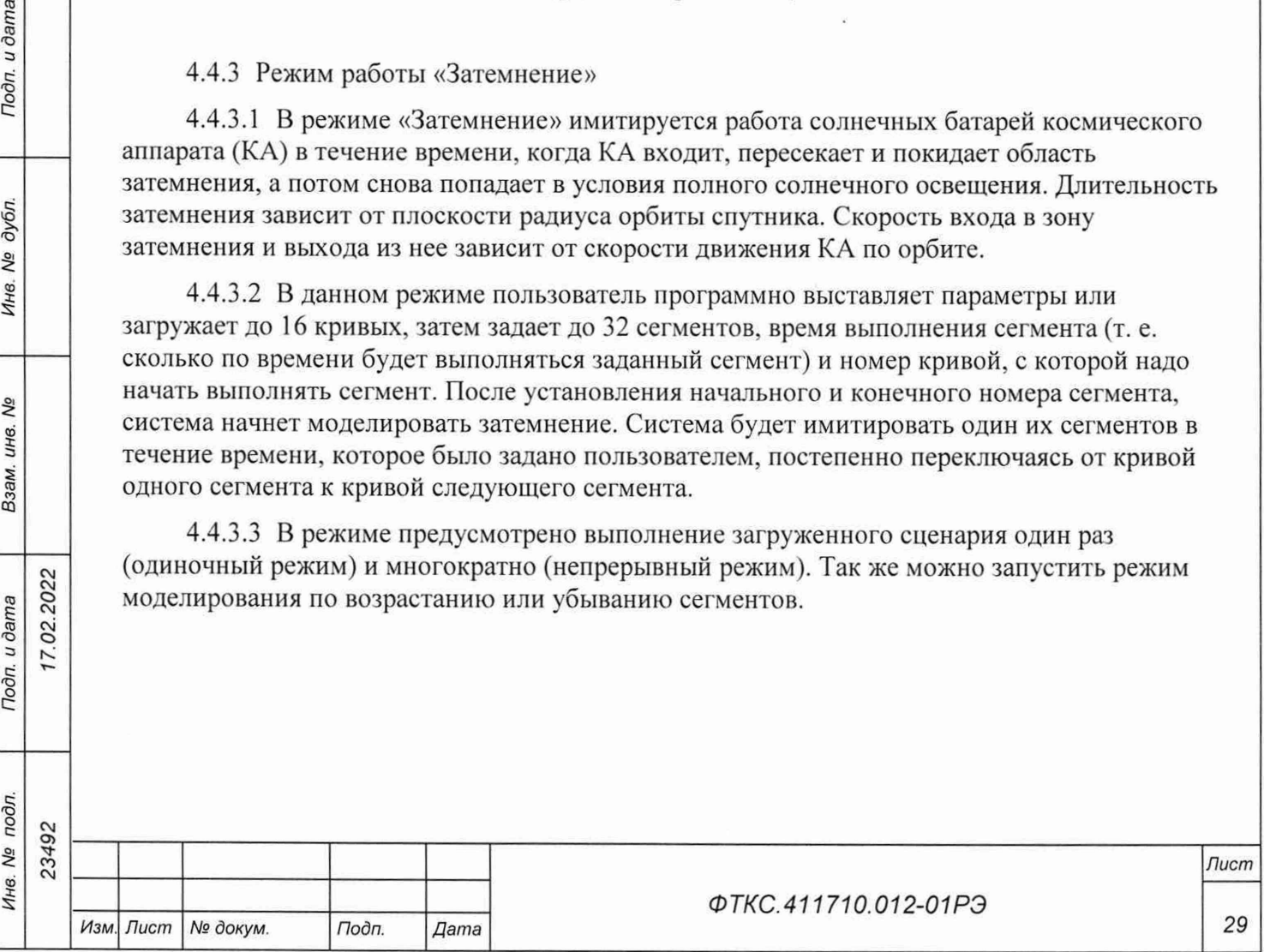

4.4.3.4 В режиме «Затемнение» имитатор солнечных батарей может смоделировать мощность солнечных батарей КА в трех режимах - когда КА находится:

- в полутени;
- в тени;

- на полном солнечном освещении.

4.4.3.5 Расширенный режим «Затемнение» дает возможность:

- предварительно определять до 16 различных ВАХ или параметрически, выставляя значения параметров Voc, Isc, Rs и N, или путем загрузки пользовательской ВАХ с дискового файла;
- моделировать сценарий процесса имитации затемнения путем задания до 32 сегментов, которые содержат в себе информацию о начальной кривой, с которой начнется процесс имитации, и время ее выполнения. Кривые могут использоваться в одном и более сегментах;
- задавать подмножество сегментов, определив начальный и конечный номера сегмента;
- моделирование процесса затемнения может быть запущено, остановлено или временно приостановлено (пауза) в любой точке, и может быть запущено как в сторону увеличения номеров сегментов, так и в обратном направлении;
- если процесс моделирования был приостановлен, направление выполнения процесса моделирования было изменено (и таким образом была изменена выходная характеристика). Пока процесс приостановлен или завершен, пользователь может пошагово перейти к следующему сегменту или к предыдущему, или непосредственно к сегменту, с которого начался процесс моделирования или к последнему сегменту.

4.4.3.6 Моделирование реального процесса начинается с определения номера ВАХ в ключевых точках на всей временной оси и времени выполнения каждого сегмента. Во время цикла моделирования, программно-аппаратные средства плавно изменяют параметры, двигаясь от одной кривой к другой, выполняя серию высокоскоростной интерполяции, таким образом мииимизируя поэтапное искажение, спроектированное ранее.

4.4.3.7 Концептуально отправной точкой для моделирования процесса затемнения, является сегмент. Сегмент - это период времени, в течение которого имитатор солнечных батарей реализует заданную ему ВАХ.

4.4.3.8 В расширенном режиме имитации затемнения рабочая кривая постоянно изменяется в течение периода действия сегмента, поэтому, по истечении интервала времени действия кривой, ИБС переключается на работу с кривой, определенной для следующего сегмента.

4.4.3.9 Выходная кривая, которую имитирует блок БИТ 1001, хранится в двух последовательных 16-разрядных буферах, которые запоминают 4096 точек кривой. Каждое число представляет собой счетчик ЦАП для соответствующей точки ВАХ. Первый буфер используется для токового ЦАПа, в то время как второй буфер управляет ЦАПом напряжения. Полученная промежуточная кривая между начальной кривой некоторого сегмента и начальной кривой для следующего всего лишь процесс интерполяции между каждым элементом в первой кривой и его аналогичным элементом в следующей кривой.

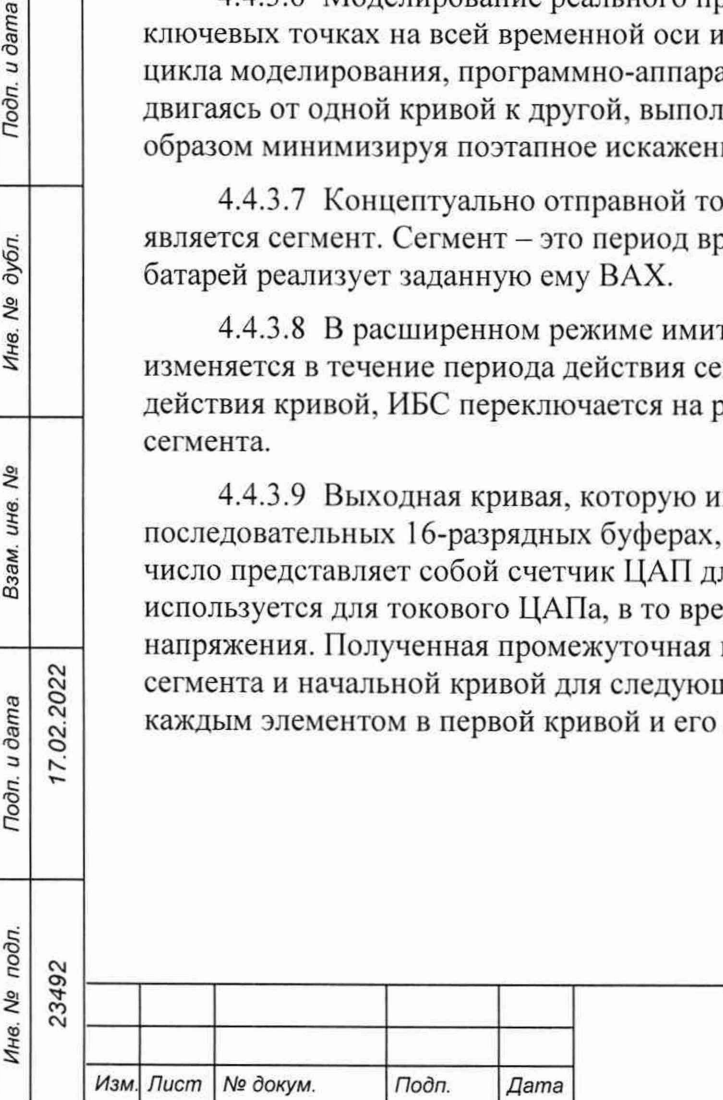

7.02.2022

Toðn. u ðama

дубл. QV Инв.

Nº инв. Взам.

Toòn. u dama

 $\partial \Pi$ 

#### *ФТКС.411710.012-01 РЭ*

*Лист*

4.4.3.10 Для процессора команд используется мнемоническая схема TBLU - табличный поиск и интерполяция (без знака). Эти команды подразумевают три входа: минимальное значение, верхнее значение и число, называемое «индекс интерполяции». Индекс интерполяции – это целое число в диапазоне от 0 до 255. Превращаясь в дробь, он изменяет часть от разности между верхним значением и минимальным значением. При прибавлении к этой дроби минимального значения получается значение выходного сигнала

 $N_{int} = N_{lower} + (N_{upper} - N_{lower})_{wer} =$ минимальное значение,

где N<sub>upper</sub> - верхнее значение;

N<sub>int</sub> - интерполированное значение;

 $N_{lower}$  – нижнее значение.

4.4.3.10.1 Данное уравнение использует вычисления для выходного сигнала там, где индекс интерполяции получается путем сравнивания фактического времени работы сегмента после запуска и программно заданного времени выполнения сегмента

index = 
$$
(T_{\text{elanged}}/T_{\text{dwell}}) \cdot 255
$$
,

где Т<sub>еlapsed</sub> - фактическое время;

**Start Curve** 

End Curve

Toòn. u dama

дубл.

Nº

Инв.

Δō инв.

Взам.

Подп. и дата

Ине. № подл.

17.02.2022

T<sub>dwell</sub> - программно заданное время.

Interpolate

Simulation

Timer

4.4.3.11 Синхроимпульс длительностью 1 мс, именуемый как таймер процесса имитации, управляет процессом интерполяции. При каждом цикле интерполяции новое значение индекса (index) рассчитывается и применяется на все 8192 числа, и результат помещается во временный буфер кривых. Когда все значения интерполированы, значения из временного буфера копируются в основной буфер, в результате чего происходит изменение выходного сигнала (рисунок 4.4).

Temp Curve

Operating

**Buffer** 

**I-DAC** 

**V-DAC** 

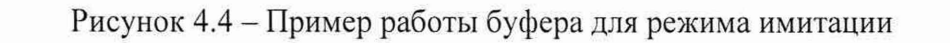

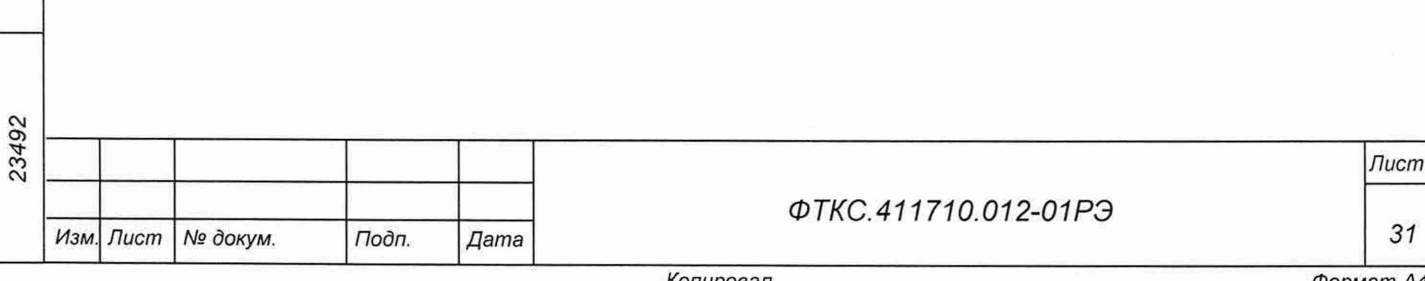

Копировал

Формат А4

4.4.3.12 Когда таймер процесса имитации фиксирует, что время сегмента истекло, содержимое из последнего буфера кривой переносится в начальный буфер кривой, а в последний буфер кривой загружается информация о кривой для последующего сегмента.

4.4.3.13 Процесс интерполяции между двумя кривыми представлен на рисунке 4.5.

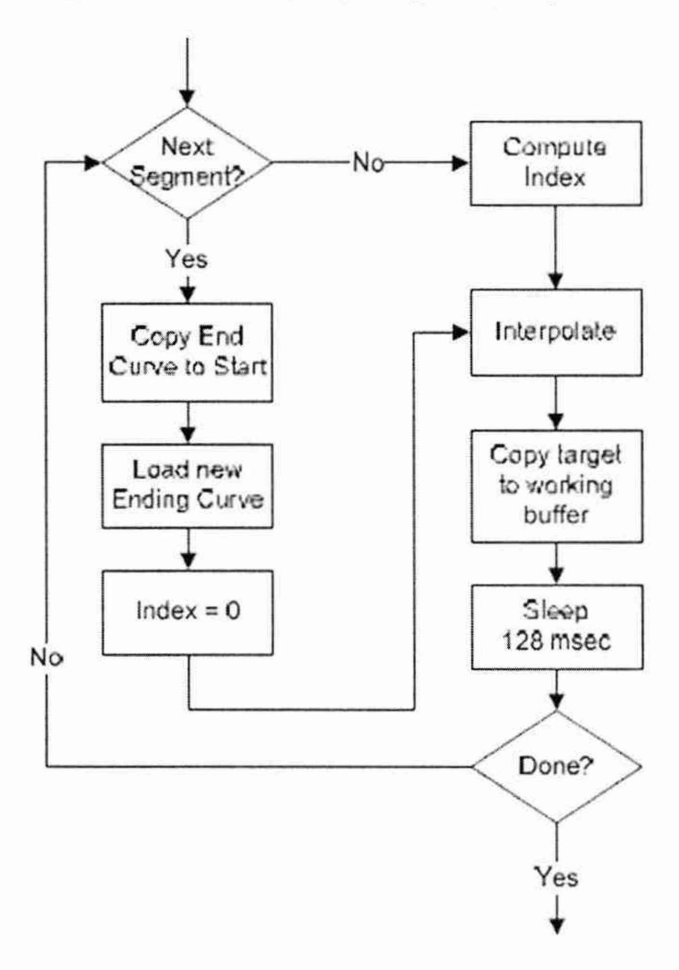

Рисунок 4.5 - Блок схема процесса интерполяции

4.4.3.14 Разработка сценария затемнения

Todn. u dama

дубл. Nº

Инв.

δõ UH<sub>6</sub>

Взам.

4.4.3.14.1 Для проектирования успешного цикла имитации затемнения лучше всего начать с создания эскиза графика на бумаге зависимости выходной мощности солнечных батарей от времени. На рисунке 4.6 представлен пример такого графика. Сначала спутник попадает в условия полного солнечного освещения, дальше он попадает в область тени земли и снова оказывается в условиях полного солнечного освещения.

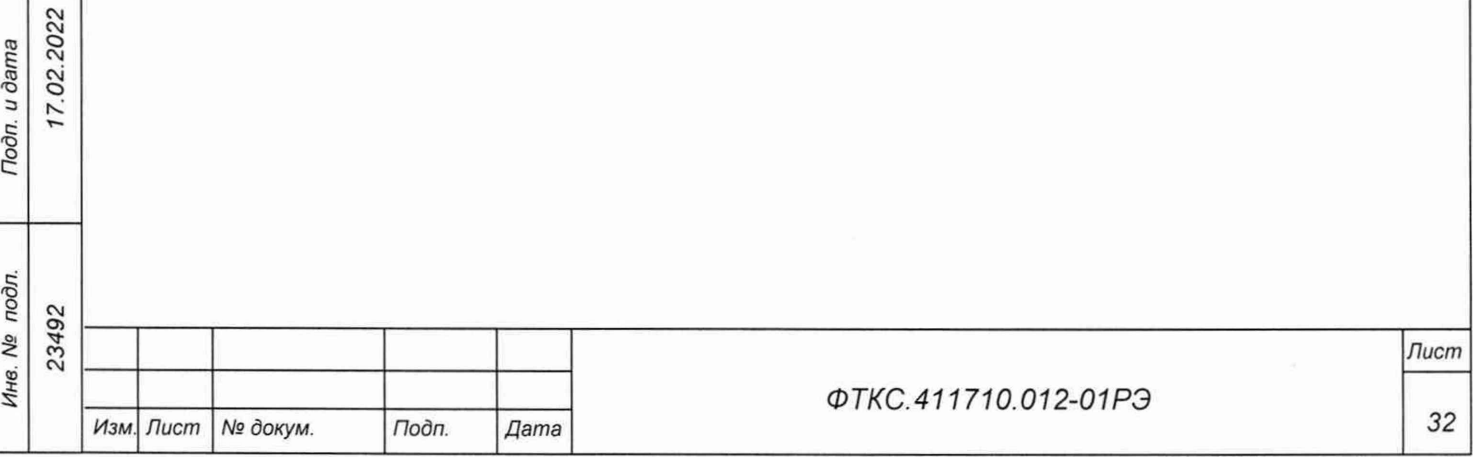

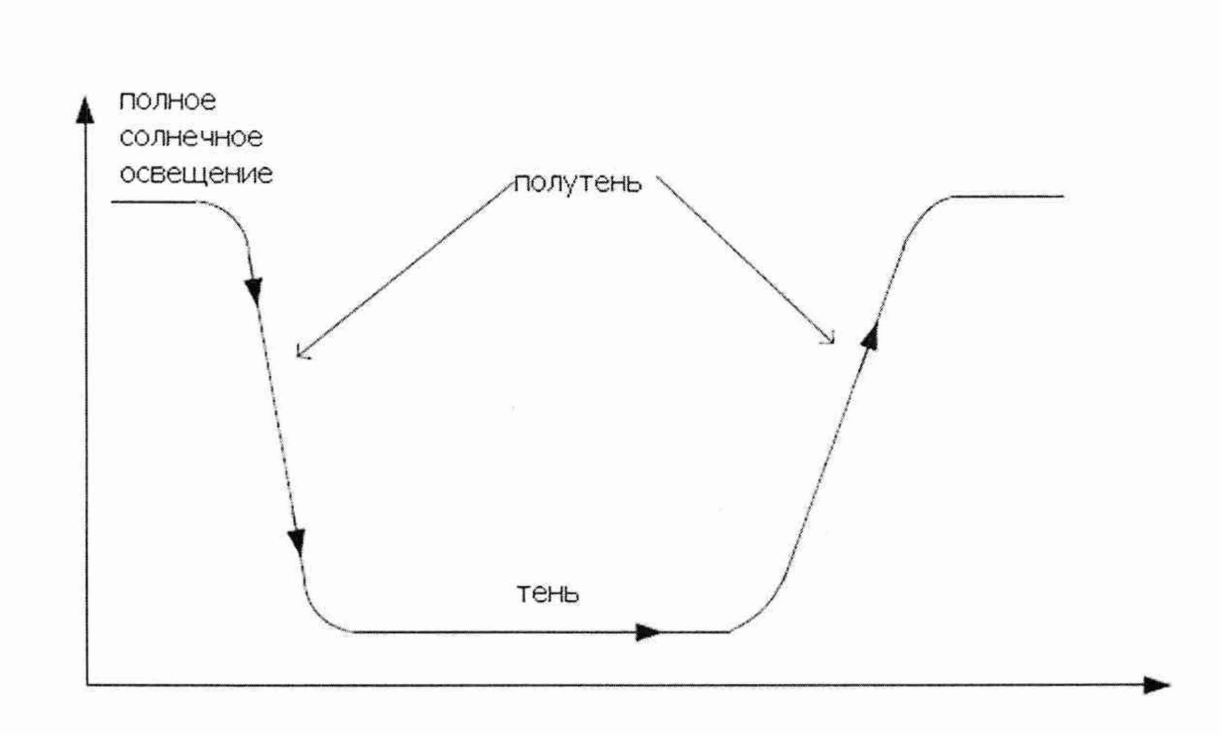

Рисунок 4.6 - Изменение выходной мощности ИБС по мере того как КА входит, пересекает и покидает область затемнения, а затем снова попадает в условия полного солнечного освешения

4.4.3.14.2 Выходными характеристиками могут быть как напряжение разомкнутой цепи без нагрузки, так и сила тока короткого замыкания, но так как типичный элемент солнечной батареи остается неизменным, а его выходной ток падает в тени, в данной главе будет рассмотрен пример для силы тока короткого замыкания сегмента солнечной батареи.

4.4.3.14.3 Для начала, необходимо поделить полученный график на серии прямолинейных сегментов. Эти сегменты будут аппроксимировать кривые, и на базе этих сегментов будут создаваться таблицы имитации. Обратите внимание, что аппроксимация отклоняет значения от истинных более всего там, где график имитации имеет крутые изгибы (рисунок 4.7).

u dama

Подп.

дубл. Ŋδ Ине.

δg ине. Взам.

17.02.2022

Todn. u dama

подл.

Инв. Ма

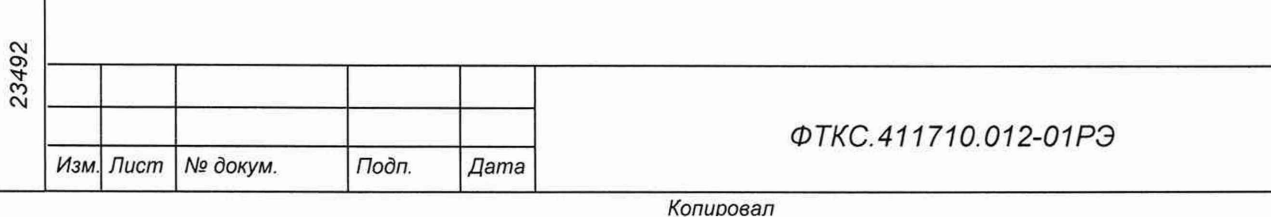

33

Формат А4

Лист

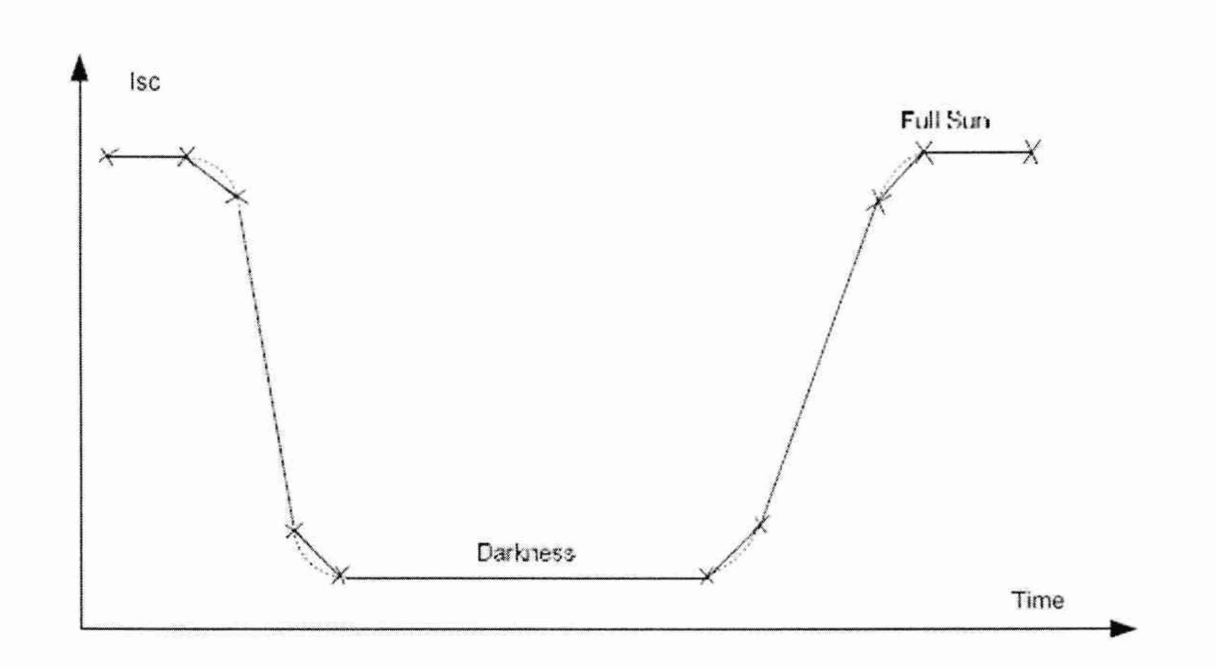

Рисунок 4.7 - Пример деления графика на серии прямолинейных сегментов

4.4.3.14.4 После того, как график поделен на сегменты, необходимо пронумеровать каждый сегмент и определить время действия сегмента. В примере, приведенном на рисунке 4.8, на графике отмечено 10 точек для аппроксимации, следовательно, получилось 9 сегментов. Цифры 1 - 9 обозначают номера сегментов.

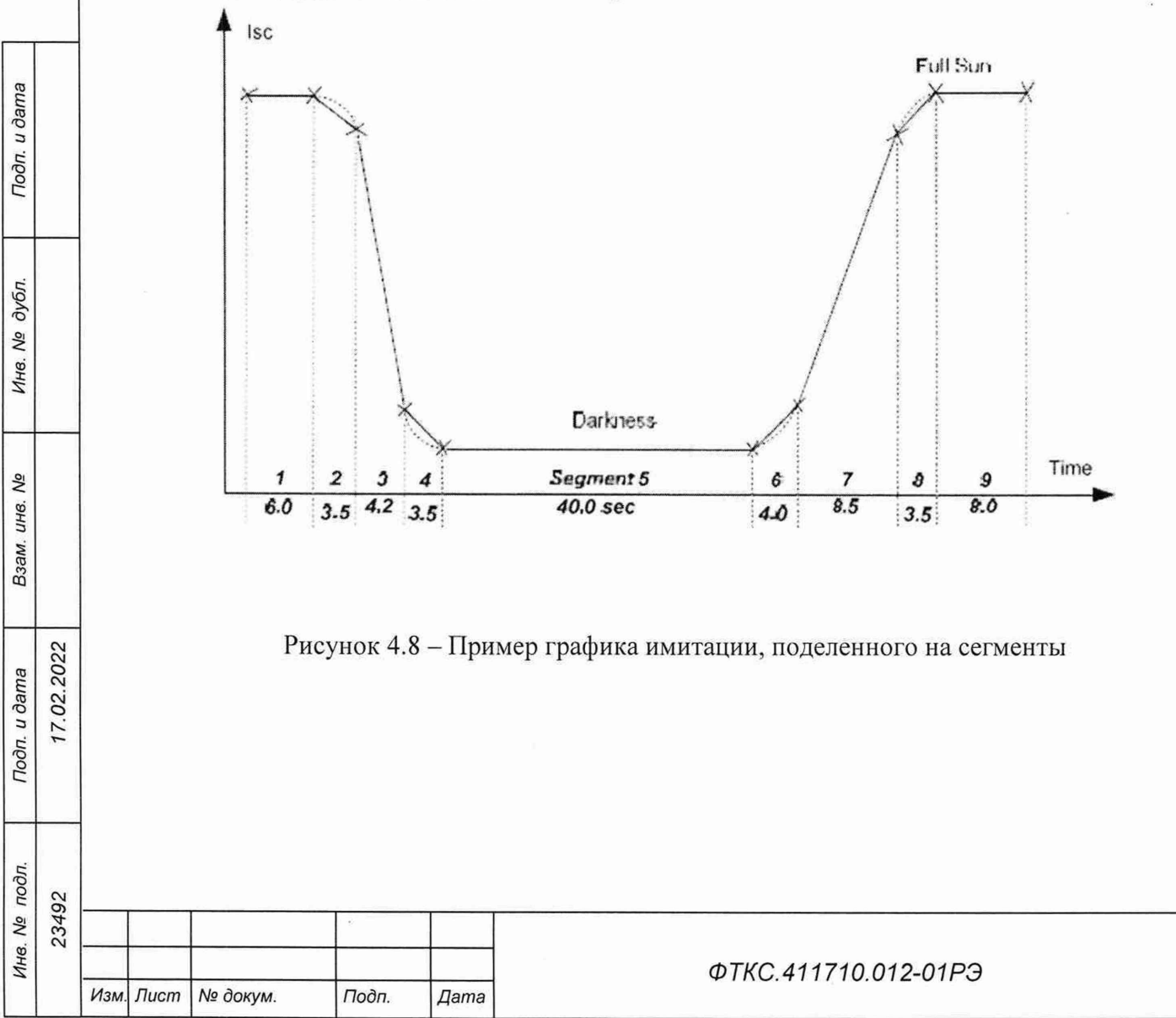

*Лист*

4.4.3.14.5 Обозначьте и присвойте номера кривых (ВАХ) для каждого сегмента. В примере, приведенном на рисунке 4.9, значение силы тока короткого замыкания сегмента солнечной батареи в режиме полного солнечного освещения равно 3,60 А. Цифры над точками на графике имитации затемнения - это номера ВАХ или кривых. Так как одни и те же кривые (ВАХ) могут быть использованы, в нашем примере были использованы только четыре кривых (ВАХ).

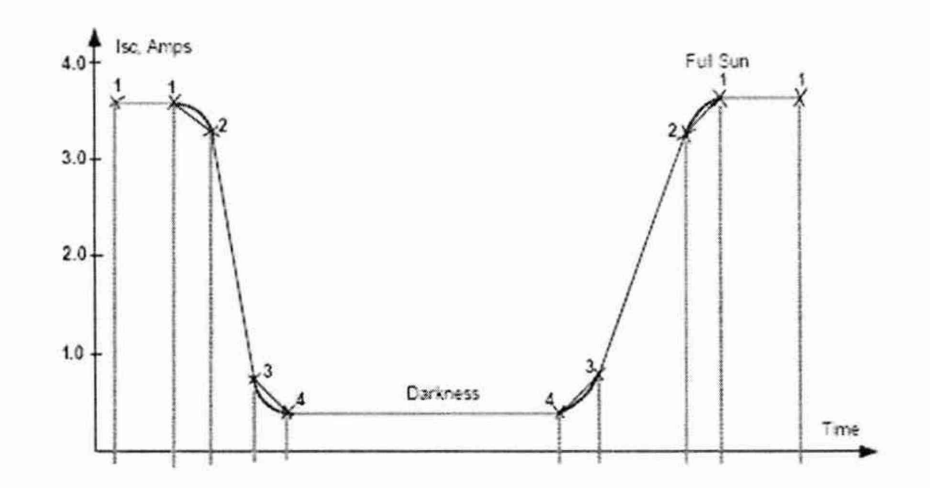

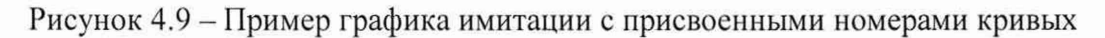

4.4.3.15 Создание таблицы имитации

4.4.3.15.1 Таблица 4.3 состоит из трех столбцов: номер сегмента, номер начальной кривой и время перехода от одного сегмента к следующему, так называемая продолжительность.

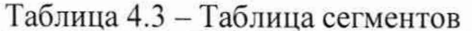

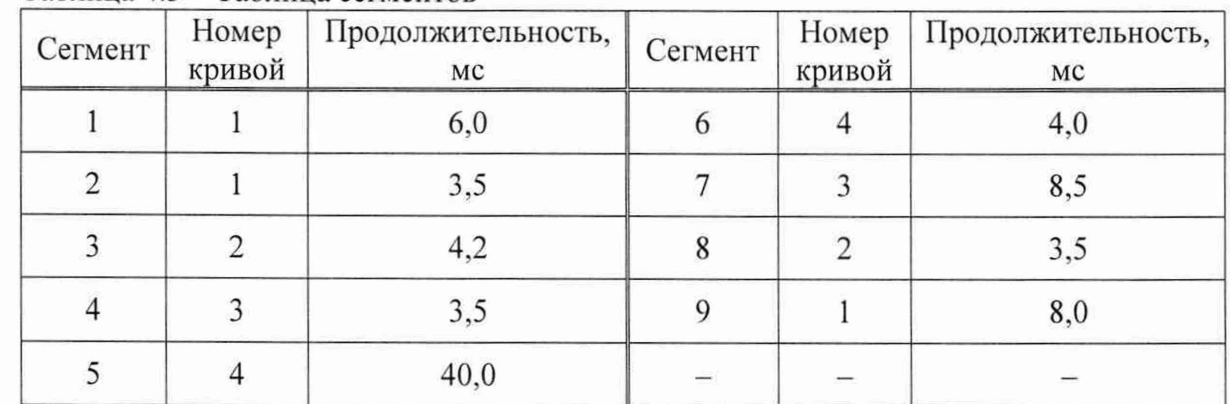

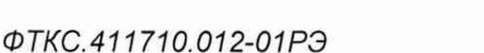

Лист

35

Изм. Лист

№ докум.

Подп.

Дата

4.4.3.15.2 Таблица 4.4 состоит из пяти столбцов: номер кривой, максимальное программируемое значение напряжения разомкнутой цепи без нагрузки (Voc), максимально программируемое значение силы тока короткого замыкания (Isc), максимально программируемое значение сопротивления последовательного соединения (Rs) и коэффициент кривой или настройка крутизны в режиме силы тока (N).

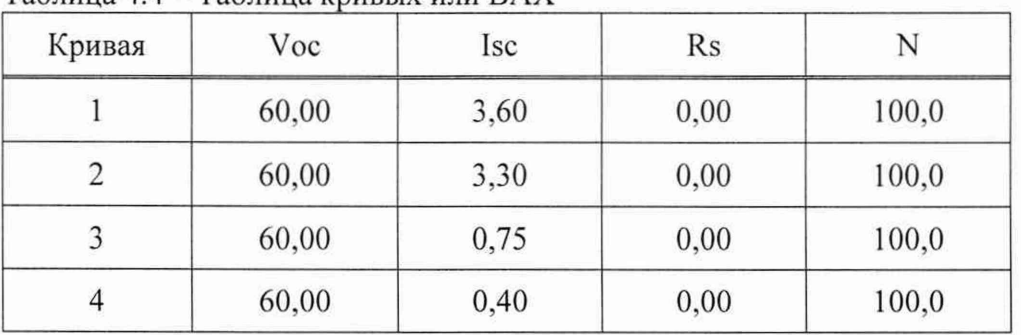

 $Ta6$ лица 4.4 – Таблица кривых или  $BAX$ 

Примечание - Обратите внимание, что в загруженной с дискового файла кривой, параметры Rs и N игнорируются.

4.4.4 Имитаторы генераторов освещенности БС

4.4.4.1 Имитаторы генераторов освещенности БС реализованы в виде двух отдельно управляемых источников тока, работающего на нагрузку, расположенную в ОК. Источник тока обладает достаточной дискретностью регулирования для имитации значений тока для измерения оборудованием КА в течение времени, когда КА попадает в условия частичного солнечного освещения.

4.5 Описание работы системы УВК-ТМ

4.5.1 Имитаторы выдачи команд управления в ОК

4.5.1.1 Имитаторы выдачи команд управления в ОК представляют собой, управляемые независимо друг от друга, электронные ключи, реализуемые замыканием «сухого контакта».

4.5.2 Имитаторы цифрового обмена с ОК

7.02.2022

Подп. и дата

дубл.

Инв. Ме

δõ ине. Взам.

Подп. и дата

Ине. № подл.

4.5.2.1 Имитаторы цифрового обмена с ОК предназначены для формирования информационных посылок, прием информации от объекта испытаний по интерфейсу МКО. Реализованы имитаторы в виде двух основных каналов, выведенных на общую «магистраль А» и двух резервных каналов, выведенных на общую «магистраль Б».

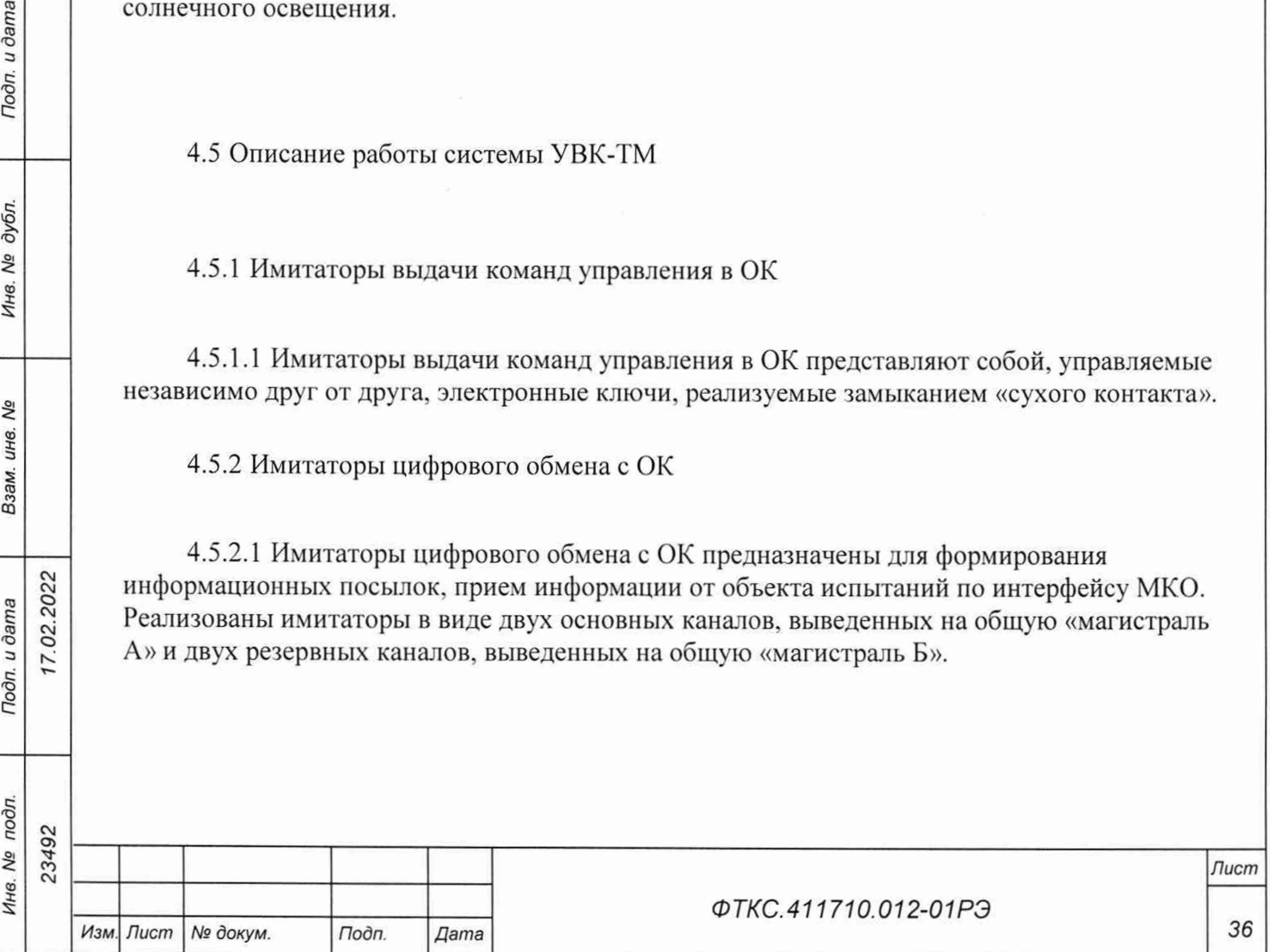
4.5.3 Имитаторы телеметрических параметров

4.5.3.1 Имитаторы телеметрических параметров представляют собой устройства для измерения напряжений постоянного тока и передачи измеренных значений в УУ.

4.5.4 Имитаторы нагревателей АБ

4.5.4.1 Имитаторы нагревателей АБ представляют собой устройства рассеивания мощности при питании от ОК и измерения значений постоянного тока в них для передачи в УУ.

4.5.5 Имитаторы балансировки АБ с помощью ДЗУ

4.5.5.1 Имитаторы балансировки АБ с помощью ДЗУ представляют собой устройства рассеивания мощности при питании от ОК и измерения значений постоянного тока в них для передачи в УУ.

4.5.6 Устройства контроля сигнальных датчиков

4.5.6.1 Устройства опроса и контроля состояния (разомкнут/замкнут) типа «сухой контакт» в цепях ОК.

4.5.7 Система ИН-28/75

2022

Подп. и дата

дубл.

Инв. №

δp инв. Взам.

**см о** к

Подп. и дата

дn.

4.5.7.1 Система ИН-28/75 предназначена для работы в качестве электрического имитатора нагрузок, способного формировать различные типы нагрузок при управлении от УУ.

4.6 Описание работы системы УПСИ

4.6.1 Описание работы системы УПСИ, состоящей из системы автоматизированной измерительной ТЕСТ-9110-VXI-040-00200-1050, приведено в руководстве по эксплуатации ФТКС.41 1713.397РЭ.

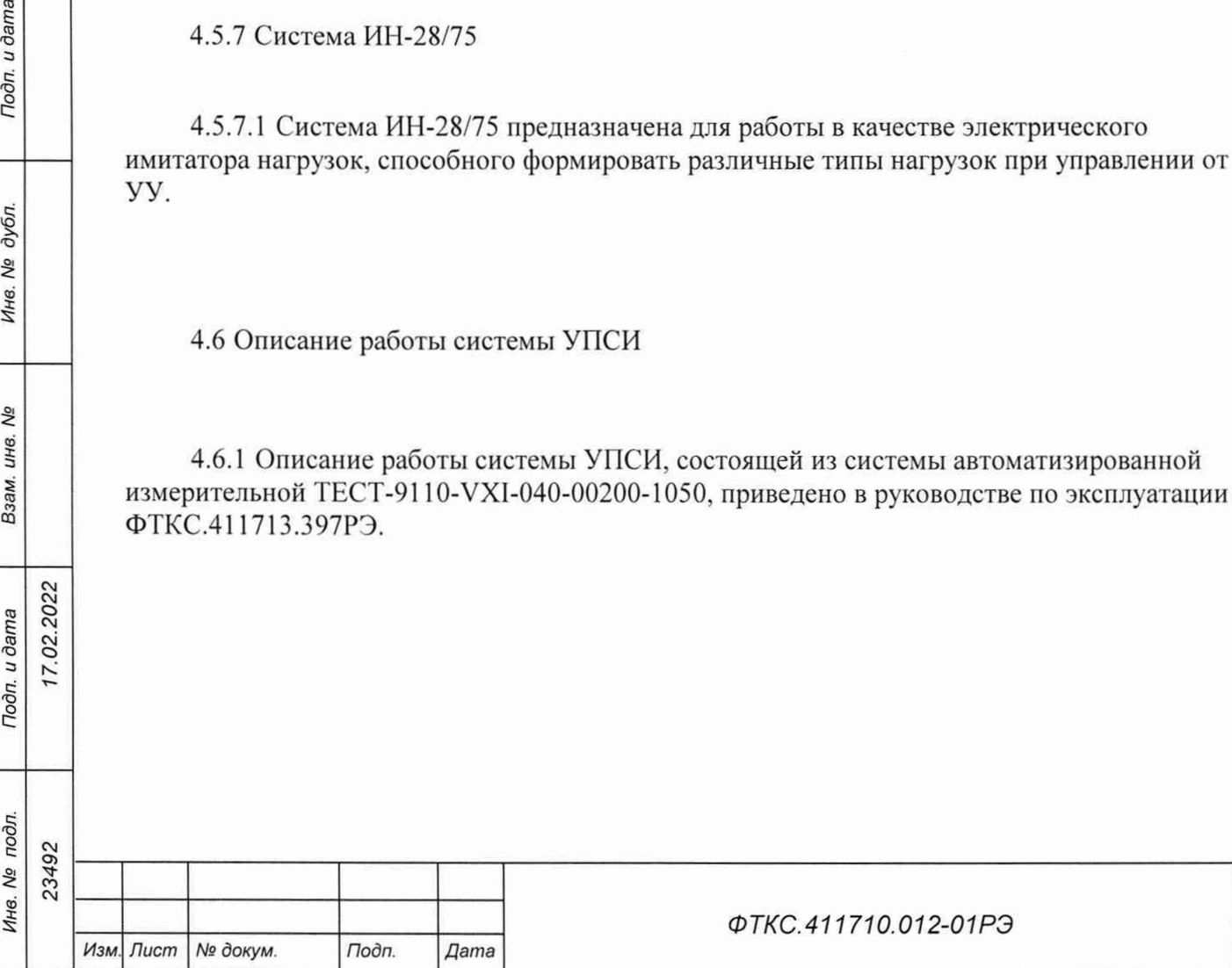

*Лист*

## **5 Устройство и работа составных частей изделия**

5.1 Устройство и работа покупных составных частей изделия изложены в поставляемых с ними эксплуатационных документах.

5.2 Работа источников питания, блоков БЭ331, БЭ332, БЭ325 и входящих в него модулей/мезонинов описана в руководствах по эксплуатации:

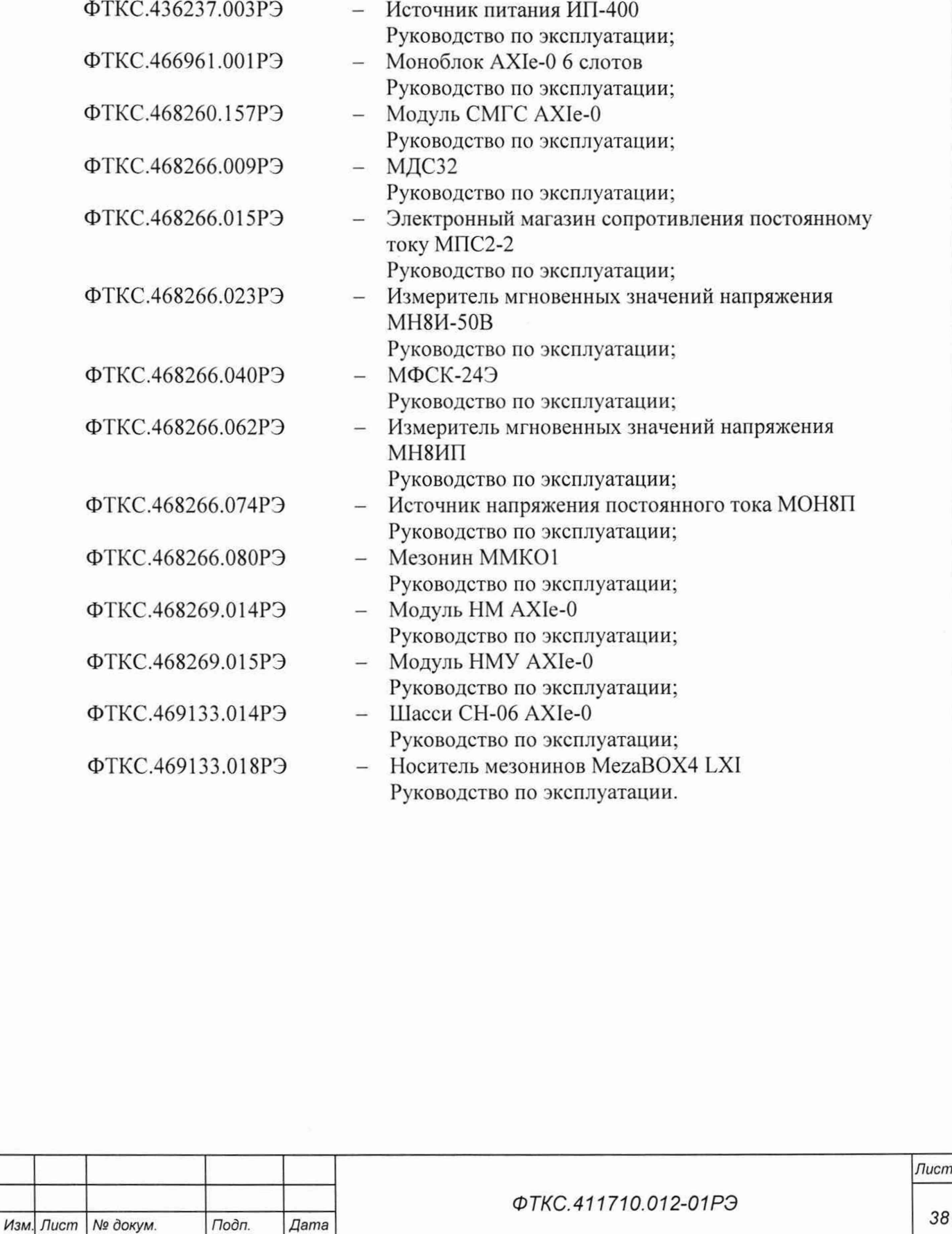

*Инв. № подл. Подп. и дата Взам. инв. № Инв. № дубл. Подп. и дата*

Взам. инв. Ме

Подп. и дата

Инв. Ме подл. 23492

Подп. и дата

Инв. № дубл.

 $7.02.2022$ 

*Лист*

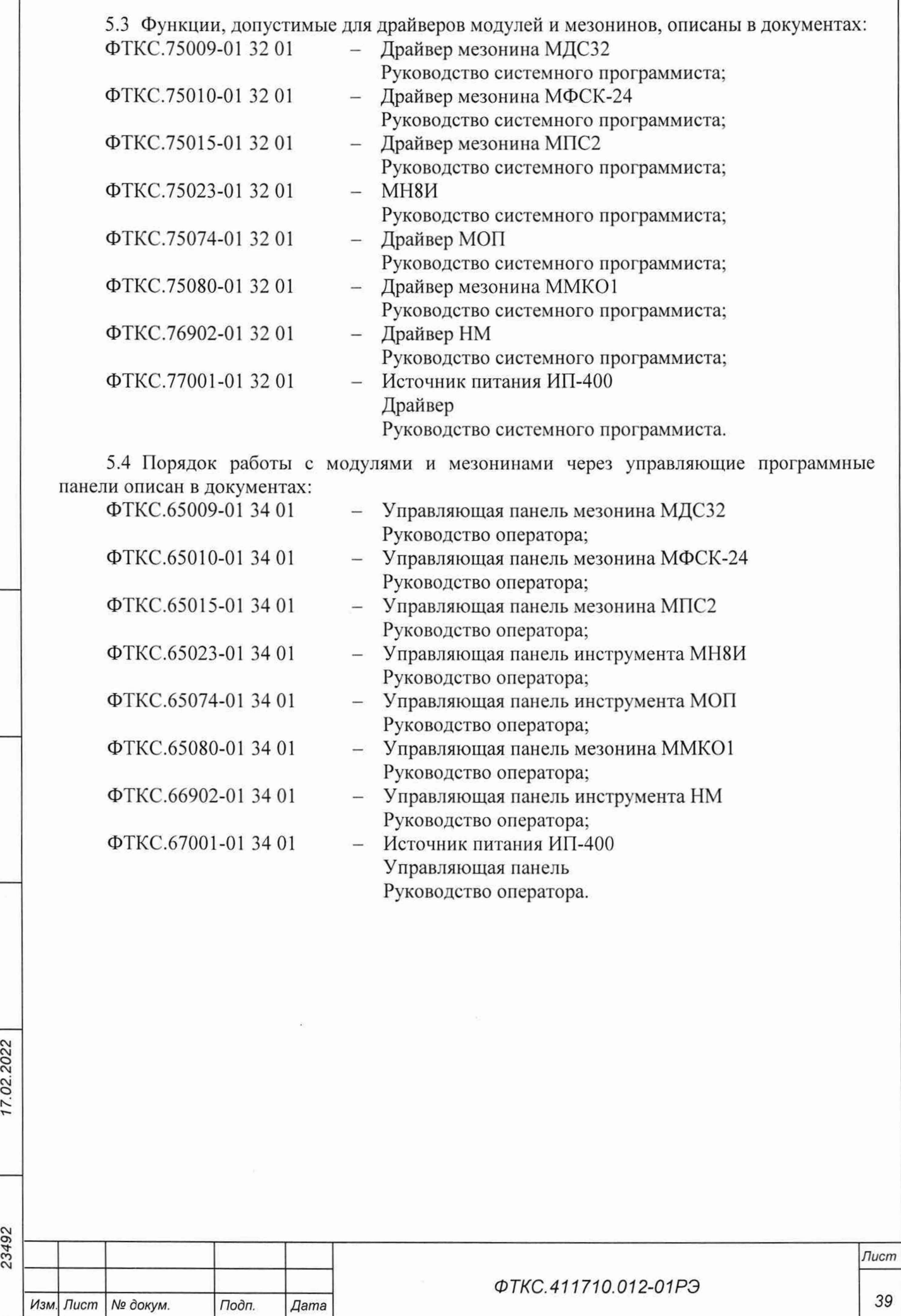

*Инв. № подл. Подп. и дата Взам. инв. № Инв. № дубл. Подп. и дата*

Подп. и дата

Инв. № подл.

Взам. инв. Ме

Tloon. u dama

Инв. № дубл.

# **6 Принадлежности**

6.1 Принадлежности, используемые при проверке, приведены в таблице 6.1. Принадлежности, используемые при поверке изделия, приведены в таблице 6.2 (см. ФТКС.52108-01 34 01 Система СНЭСТ-А Система проверки функций Руководство оператора).

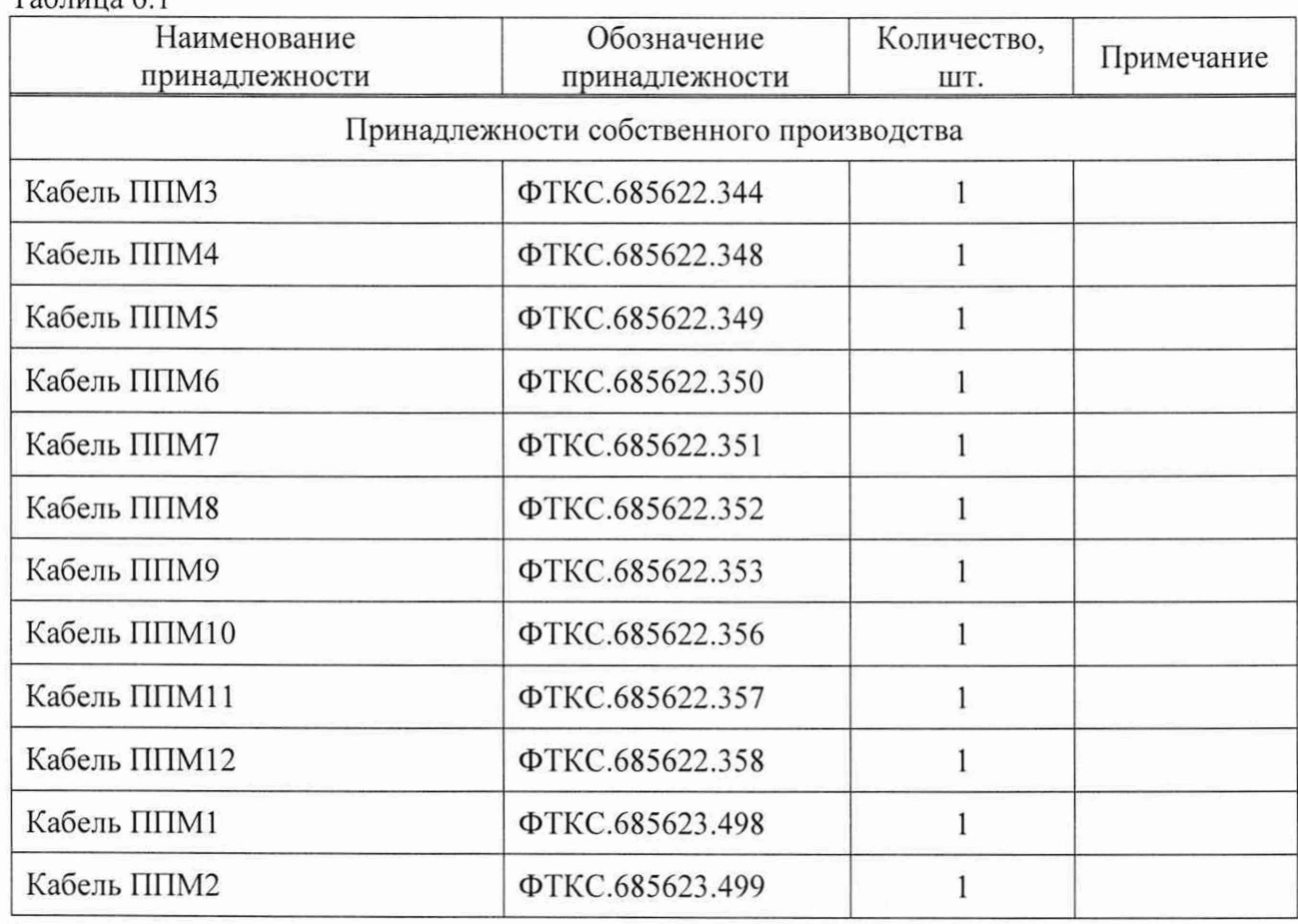

Таблица 6.1

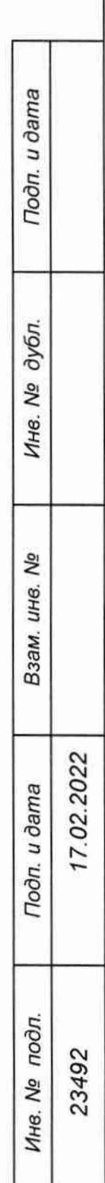

*Изм. Лист Ns докум. Подп. Дата*

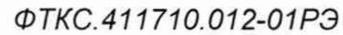

*Лист*

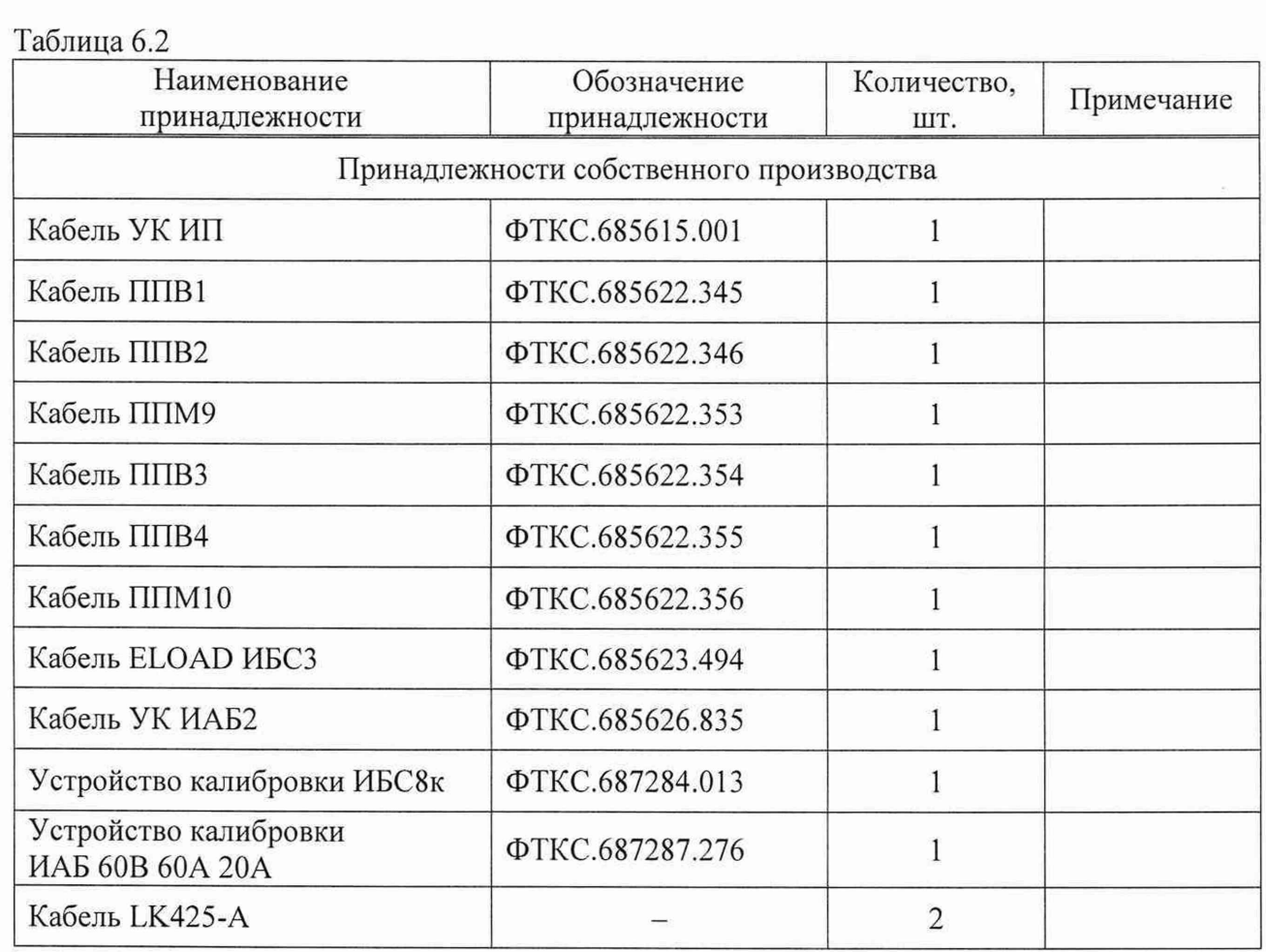

Примечание - Все принадлежности входят в состав ЗИП-О.

Подп. и дата

Инв. № дубл.

Взам. инв. Ме

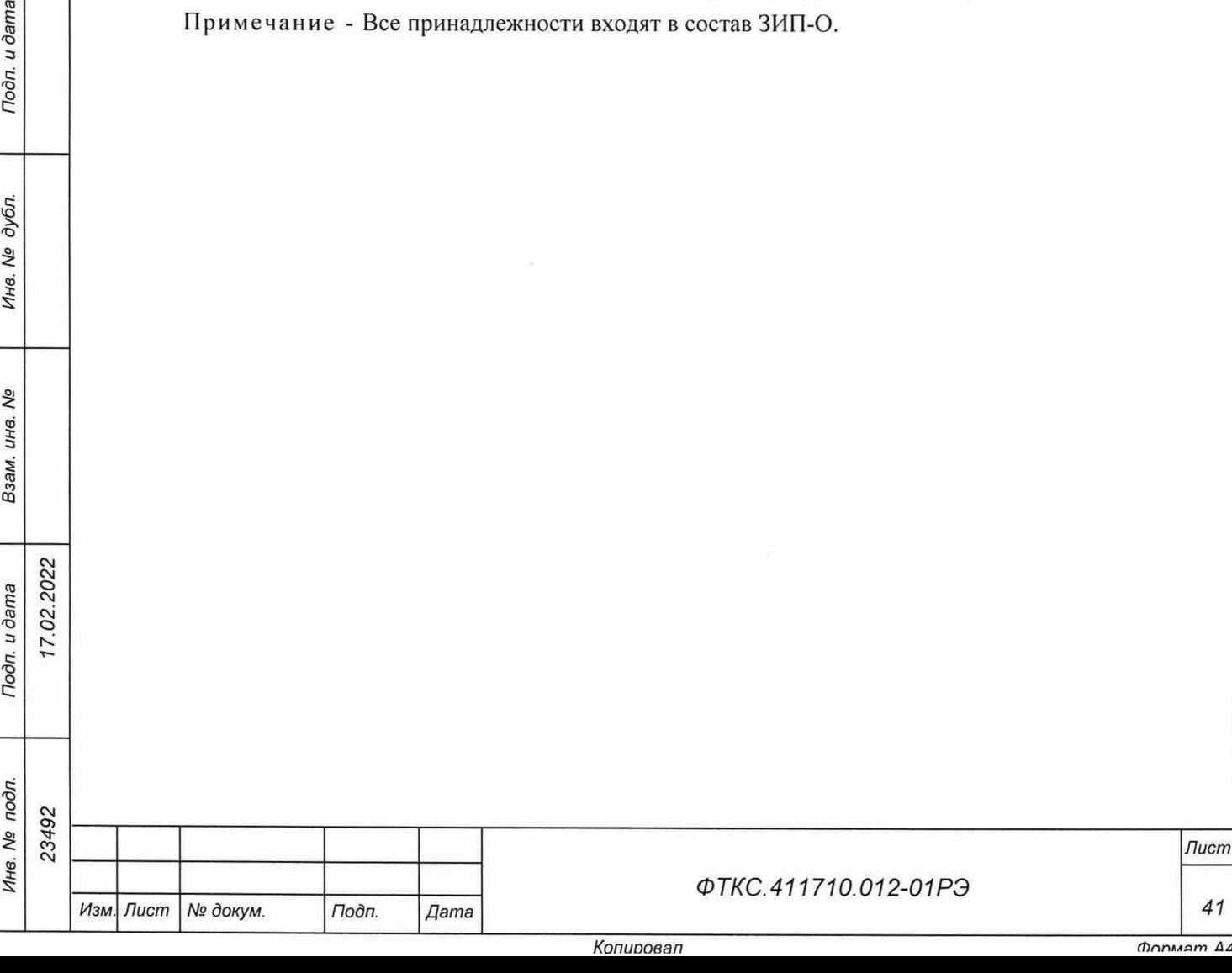

# **7 Маркировка**

odn. u dama

- 7.1 Маркировка изделия и его составных частей выполнена:
- в виде шильдиков на системах ИБС12к, ИАБ, УВК-ТМ (на боковой стороне стойки); УПСИ (на задней стенке изделия);
- в виде шильдиков на блоках (на задней и боковой сторонах);
- в виде этикеток на кабелях;
- в виде гравировки на модулях и мезонинах на передней панели.
- 7.2 Изделие опломбировано клеймом ОТК и клеймом ВП МО РФ.

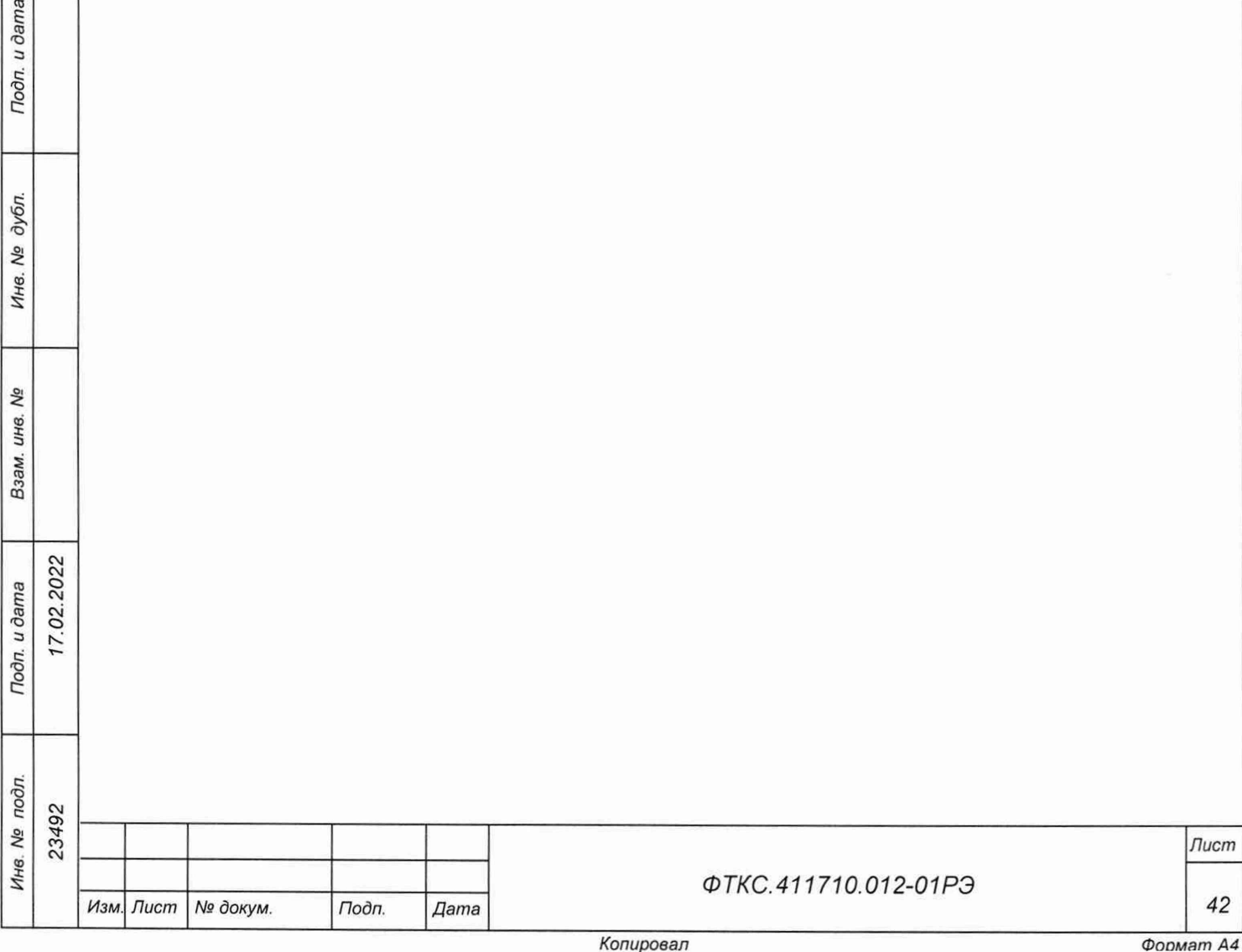

#### **8 Тара и упаковка**

8.1 Конструкция тары

8.1.1 Изделие поставляется в собранном виде.

8.1.2 Эксплуатационная документация на изделие укладывается в ящик № 1.

8.1.3 Системы ИБС12к, ИАБ, УВК-ТМ, УПСИ из состава изделия поставляются в собранном виде.

8.2 Расконсервация изделия

8.2.1 Вскрыть упаковку. При вскрытии полиэтиленовых мешков отрезать минимально необходимую для вскрытия полоску со швом, обеспечив возможность повторного использования упаковки.

8.2.2 Развернуть и удалить обертку с систем ИБС12к, ИАБ. УВК-ТМ, УПСИ (стоек СЭ259, СЭ260, СЭ260-01, СЭ261, СЭ261-01, СЭ262).

8.2.3 Снять с распакованных составных частей изделия мешочки с линасилем.

8.2.4 Обеспечить сохранность деталей и составных частей упаковки и тары на случай повторной консервации.

8.3 Консервация изделия

 $(7.02.2022)$ 

Tiodn. u dama

дубл. Nº Инв.

δç инв.

Взам.

n. u dama

8.3.1 Консервация изделия должна производиться в специально оборудованном помещении при температуре воздуха не ниже плюс 15 °С и не выше плюс 35 °С и при относительной влажности не более 70 %.

8.3.2 Изделие, поступившее на консервацию, должно быть сухим, очищенным от пыли, жировых и других загрязнений.

8.3.3 Подготовить мешочки с предварительно высушенным (при температуре от плюс 150 °С до плюс 200 °С не менее 4 ч) линасилем ИФХАН-100 ТУ-02-7-194-85.

8.3.4 Подготовить к упаковке кабели, свернув их и связав, а соединители обернуть упаковочным материалом и закрепить обертки шпагатом.

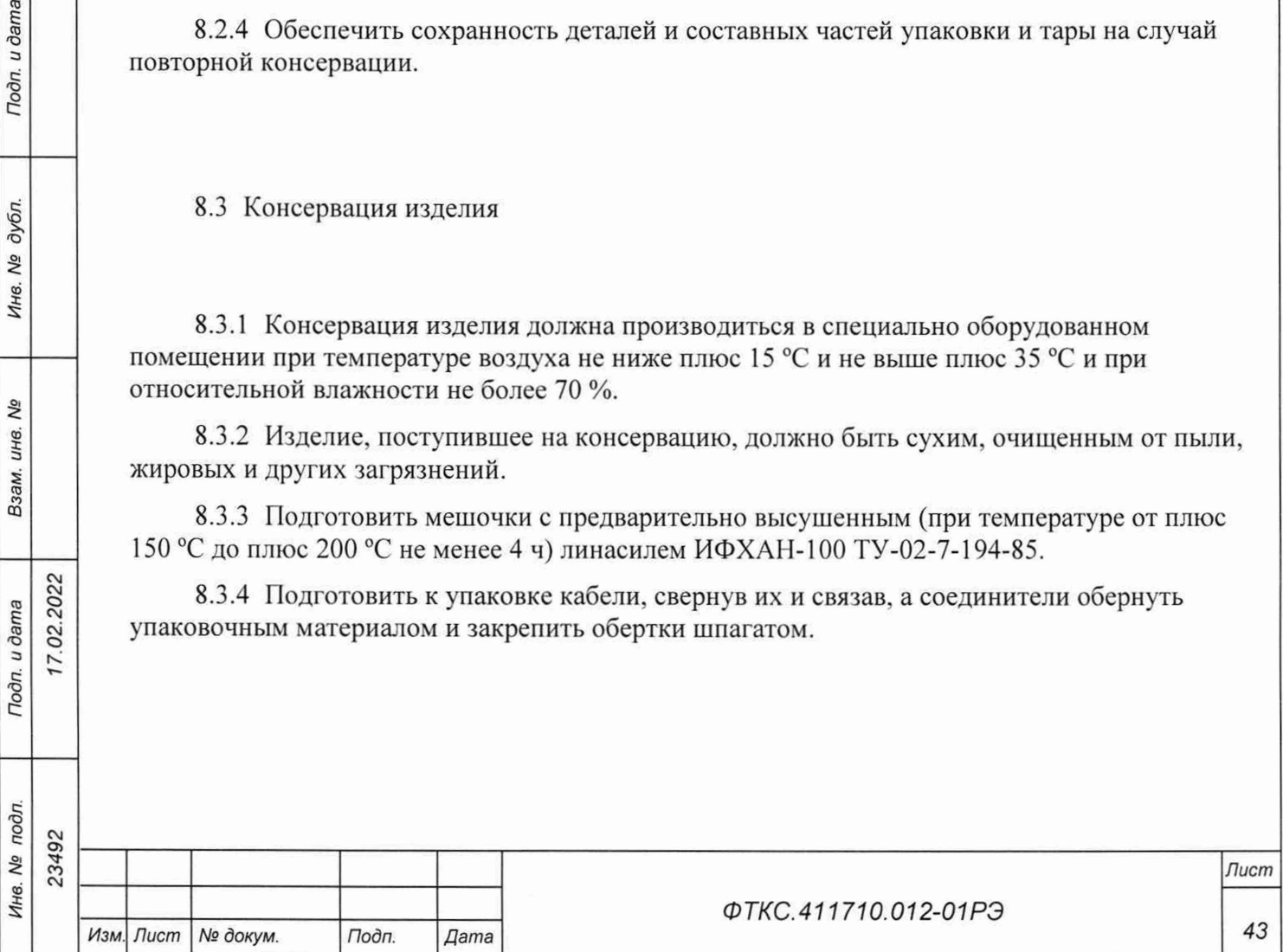

8.3.5 Подвязать мешочки с линасилем к стойкам СЭ259, СЭ260, СЭ260-01, СЭ261, СЭ261-01, СЭ262 (по четыре мешочка к каждой ручке), равномерно расположив их по объему.

8.3.6 Уложить в полиэтиленовые мешки составные части комплекта кабелей и принадлежностей, предварительно обернув их упаковочным материалом. Мешки заварить. Составные части комплекта кабелей и принадлежностей уложить в ящик № 1.

8.3.7 Обернуть стойки СЭ259, СЭ260, СЭ260-01, СЭ261, СЭ261-01, СЭ262 в полиэтиленовые мешки. Мешки заварить.

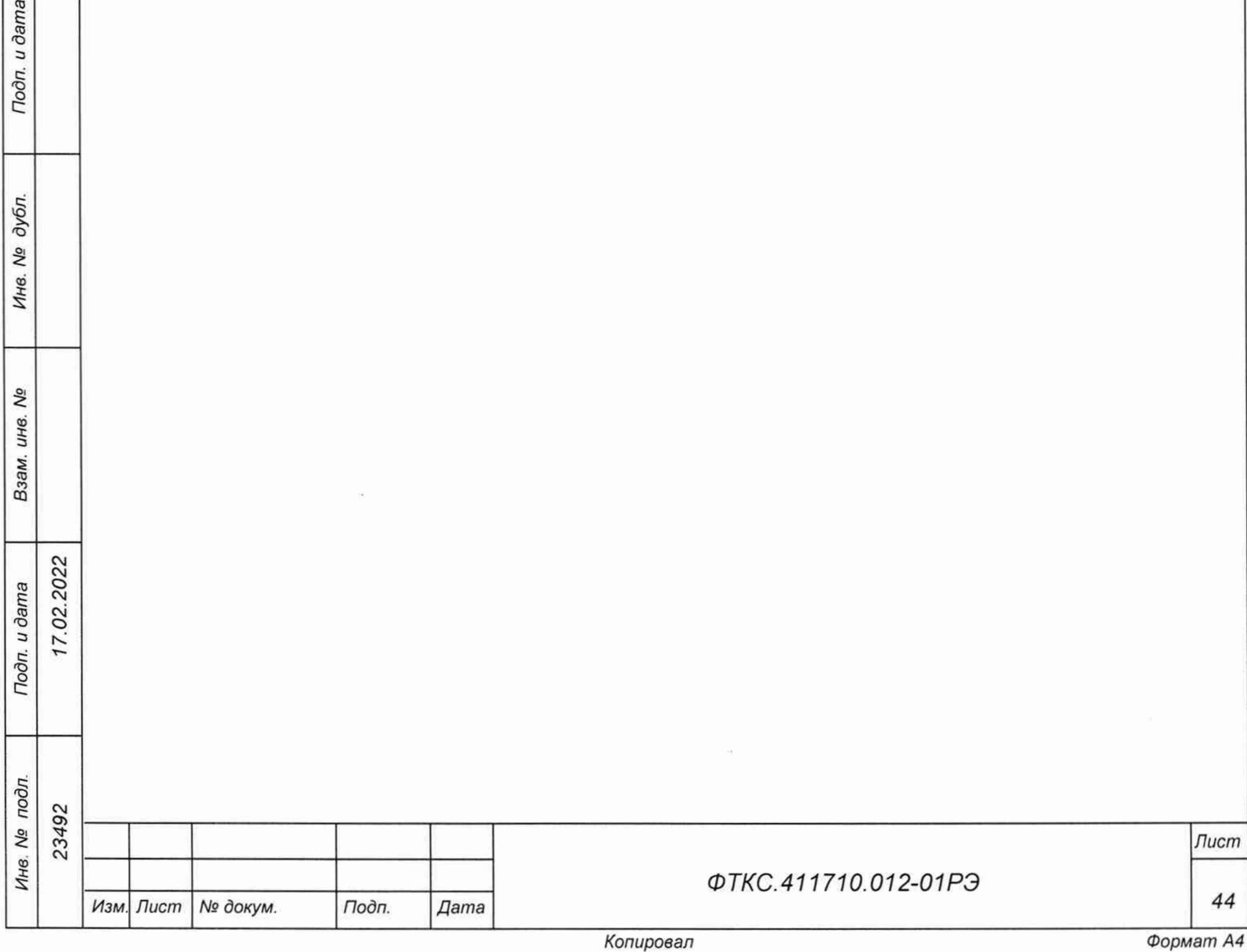

 $u$  dama

#### **9 Меры безопасности при эксплуатации изделия**

9.1 При эксплуатации изделия операторы должны соблюдать последовательность операций, изложенных в настоящем руководстве.

9.2 К проведению работ с изделием допускаются лица, имеющие практические навыки эксплуатации радиоэлектронной аппаратуры, знающие необходимые правила техники безопасности, соответствующие квалификационной группе не ниже III.

9.3 Перед подключением изделия к сети питания необходимо заземлить изделие в соответствии с документами:

- ФТКС.411713.406МЧ Система УВК-ТМ Монтажный чертеж;
- ФТКС.411713.406Э4 Система У ВК-ТМ Схема электрическая соединений;
- ФТКС.411713.407МЧ Система УПСИ Монтажный чертеж;
- ФТКС.411713.407Э4 Система УПСИ Схема электрическая соединений;
- ФТКС.411713.408МЧ Система ИБС12к Монтажный чертеж;
- ФТКС.411713.408Э4 Система ИБС12к Схема электрическая соединений;
- ФТКС.411713.409МЧ Система ИАБ Монтажный чертеж;
- ФТКС.411713.409Э4 Система ИАБ Схема электрическая соединений;
- ФТКС.411713.409-01МЧ Система ИАБ Монтажный чертеж;
- ФТКС.411713.409-01Э4 Система ИАБ Схема электрическая соединений;
- ФТКС.411710.012-01МЧ Система СНЭСТ-А Монтажный чертеж;
- ФТКС.411710.012-01Э4 Система СНЭСТ-А Схема электрическая соединений.

9.4 Для электрического соединения составных частей изделия, изделия и контролируемого объекта, изделия и питающей сети, необходимо использовать только предназначенные для соответствующих соединений кабели.

9.5 Для исключения поломки выходных стыковочных разъемов стоек, все кабели подключаемые от ОК к коммутационным панелям должны быть «обезвешены».

9.6 В подключенном к питающей сети изделии, запрещается:

- отсоединять составные части изделия от шины заземления;
- извлекать из крейта установленные в нем модули;
- извлекать и заменять вставки плавкие;
- отсоединять от изделия и подсоединять к изделию кабели питания;
- касаться контактов соединителей составных частей изделия;
- открывать задние или боковые стенки стоек;
- перемещать стойки изделия.

Toòn. u dama

дубл. No Инв.

δã ине. Взам.

 $\frac{1}{2}$ 

9.7 Стойки изделия перемещаются грузовым автотранспортом на местные расстояния без разборки. Для такелажных операций на стойках установлены рым-болты. Для перемещения стоек с помощью вилочного погрузчика в состав упаковки стойки входят специальные подставки.

9.8 Лица, выполняющие работы по подключению и отключению кабелей, установке и изъятию крейтов и модулей изделия, должны соблюдать требования по защите от статического электричества согласно ОСТ 11073.062-2001. группа жесткости II.

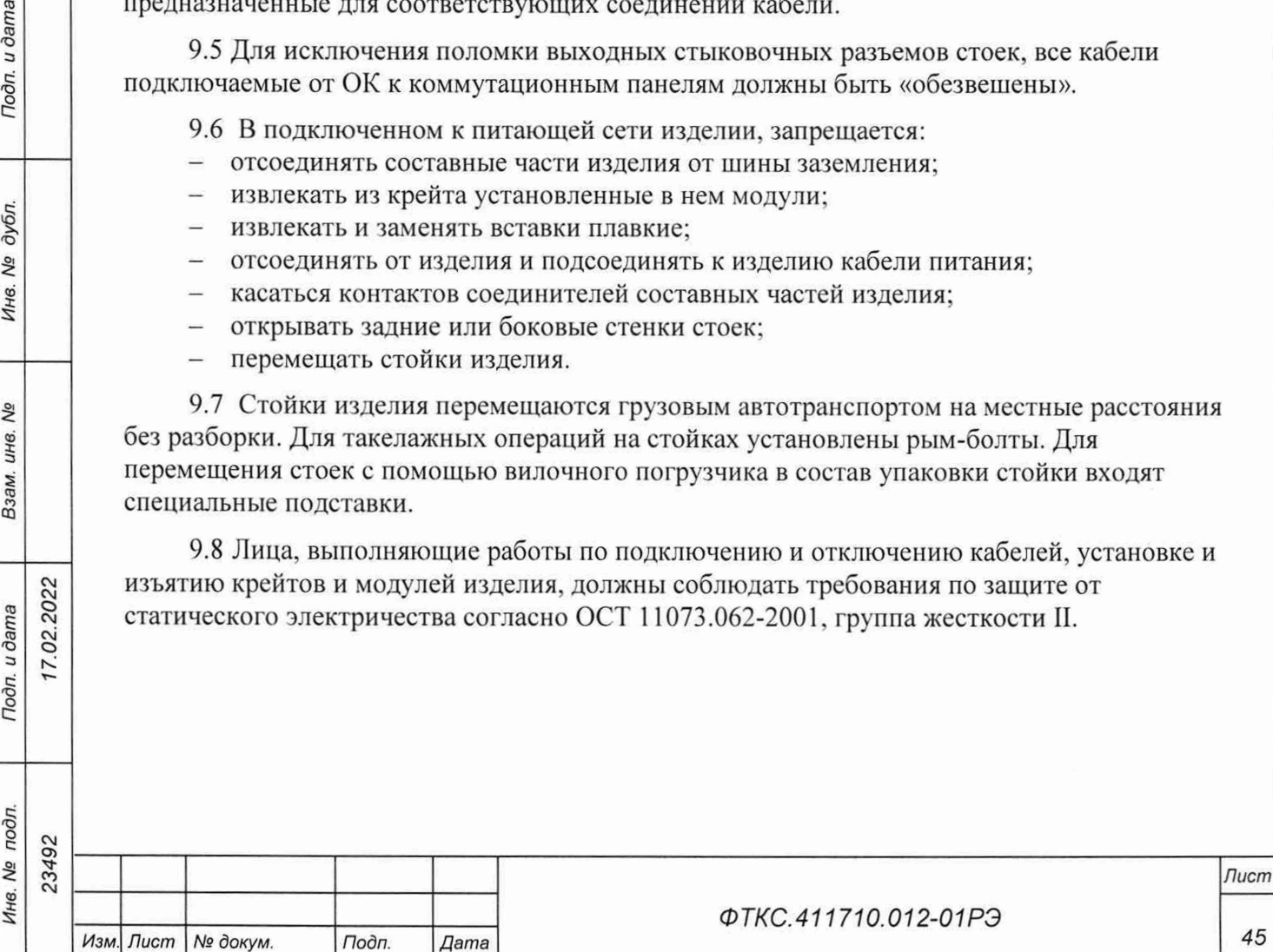

# **10 Порядок установки**

10.1 Состав персонала

10.1.1 Установка, сборка и разборка изделия должны производиться не менее чем двумя специалистами, один из которых имеет квалификацию инженера.

10.2 Требования к месту установки

10.2.1 Изделие должно эксплуатироваться в сухом отапливаемом помещении, удовлетворяющем нормам СНиП-512-79 и обеспечивающем следующие климатические условия:

температура воздуха...............................от плюс 5 °С до плюс 40 °С относительная влажность воздуха..... не более 80 %

атмосферное давление .......................... от 86 до 106 кПа (от 645 до 795 мм рг. ст.)

10.2.2 Запрещается установка и эксплуатация изделия в помещениях с химически активной средой и с токопроводящей пылыо.

10.2.3 Проложенные по полу кабели изделия должны быть защищены от повреждения.

10.2.4 Питание изделия должно производиться от промышленной сети напряжением  $(380 \pm 38)$  В переменного тока частотой  $(50 \pm 1)$  Гц и однофазной сети переменного тока напряжением (220  $\pm$  22) В с частотой (50  $\pm$  1) Гц.

10.2.5 В климатических зонах с частыми грозами промышленная электросеть должна быть оборудована защитой от перенапряжения. К цепям электропитания, предназначенным для питания изделия, не должно подключаться оборудование с высокими токами потребления, а также устройства, создающие высокочастотные и пусковые импульсные помехи.

10.2.6 Место для установки изделия должно быть оборудовано:

- шиной (контуром) заземления:

02.2022

Toòn. u dama

дубл. Qo Инв.

Qõ UH<sub>6</sub>.

Взам.

Подп. и дата

Эn.

- принадлежностями для «обезвешивания» и фиксации кабелей, подключаемых к коммутационным панелям стоек;
- рабочим местом для установки управляющей ПЭВМ;
- распределительным электрощитом для подключения сетевых кабелей к сети электропитания.

10.2.7 Шины (контуры), используемые для заземления составных частей изделия, должны быть отделены от шин (контуров) промышленного заземления и должны использоваться только для заземления средств измерений.

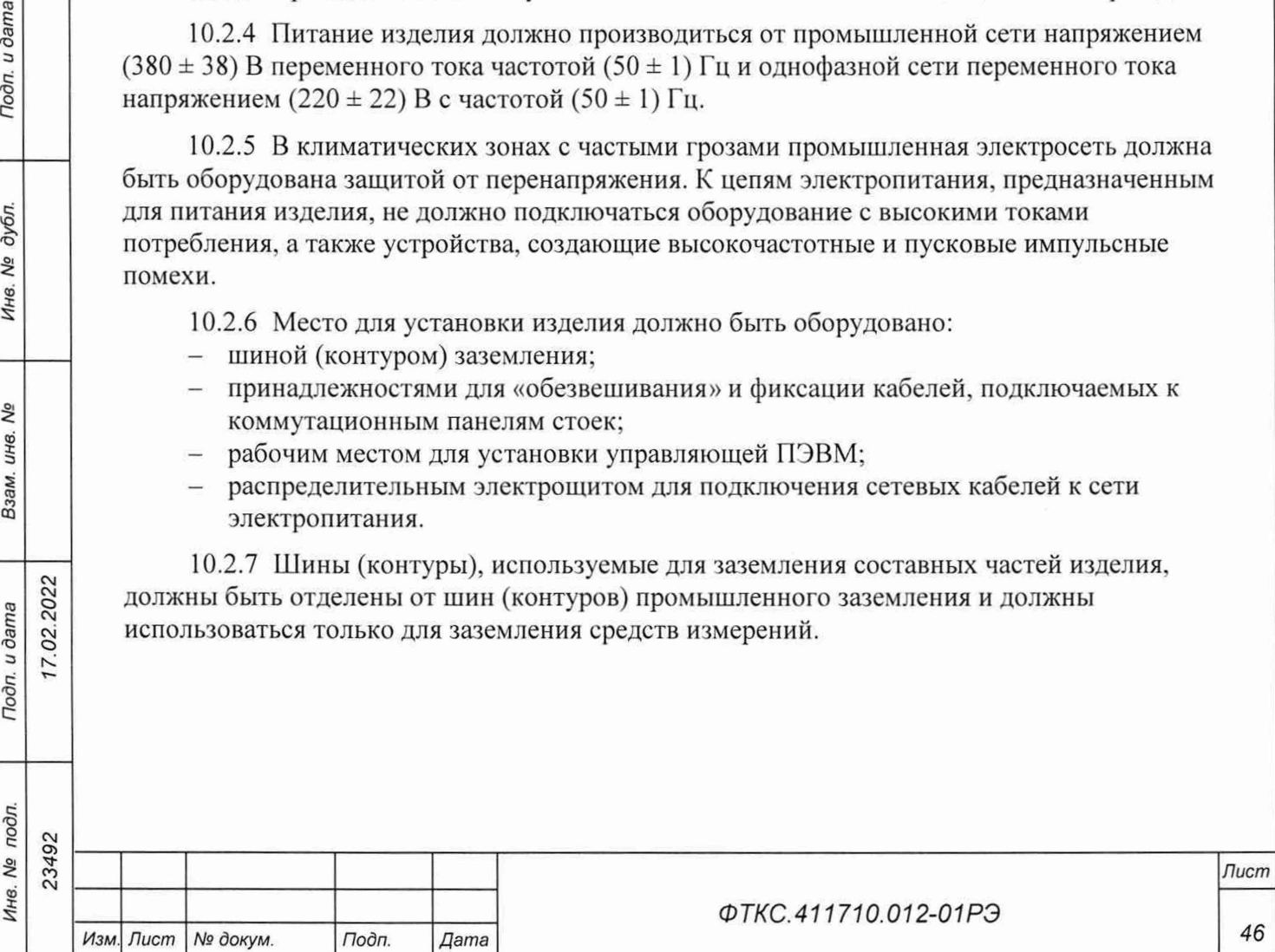

10.2.8 Для обеспечения погрешностей измерений и формирования электрических величин не выше предельных значений, установленных в документах на изделие и его составные части, должны выполняться следующие условия:

- место размещения изделия и его составных частей по степени интенсивности электромагнитных помех должно соответствовать классу не более третьего по ГОСТ Р 51317.2.5-2000;
- каждый кабель, служащий для передачи измеряемых или формируемых электрических величин от изделия и его составных частей к ОК, должен быть заключен в экран, соединенный с заземленным корпусом (с шиной (контуром) заземления) с обеих сторон кабеля;
- каждую пару цепей прямого и возвратного тока рекомендуется выполнять в виде витой пары, заключенной в экран, соединенный с заземленным корпусом (с шиной (контуром) заземления) с обеих сторон кабеля.

ВНИМАНИЕ: В РОЗЕТКАХ, ПРЕДНАЗНАЧЕННЫХ ДЛЯ ПИТАНИЯ ЛЮБОЙ СОСТАВНОЙ ЧАСТИ ИЗДЕЛИЯ, КОНТАКТЫ, ИМЕЮЩИЕ МАРКИРОВКУ «ЗАЗЕМЛЕНИЕ», ЗАПРЕЩАЕТСЯ СОЕДИНЯТЬ С «НУЛЕВОЙ» ЛИНИЕЙ СЕТИ ПИТАНИЯ!

КОНТАКТЫ, ИМЕЮЩИЕ МАРКИРОВКУ «ЗАЗЕМЛЕНИЕ» ДОЛЖНЫ БЫТЬ СОЕДИНЕНЫ С ШИНОЙ (КОНТУРОМ) ЗАЗЕМЛЕНИЯ.

10.3 Порядок установки

 $7.02.2022$ 

Подп. и дата

дубл. Ŋδ Инв.

Qo инв. Взам.

Todn. u dama

5

10.3.1 Установку изделия выполнять, руководствуясь следующими документами:

- ФТКС.411710. 012-01Э4 Система СНЭСТ-А Схема электрическая соединений;
- ФТКС.411710. 012-01МЧ Система СНЭСТ-А Монтажный чертеж:
- ФТКС.411713. 406МЧ Система УВК-ТМ Монтажный чертеж;
- ФТКС.411713. 406Э4 Система УВК-ТМ Схема электрическая соединений;
- ФТКС.411713. 407МЧ Система УПСИ Монтажный чертеж;
- ФТКС.411713. 407Э4 Система УПСИ Схема электрическая соединений;
- ФТКС.411713 408МЧ Система ИБС12к Монтажный чертеж;
- ФТКС.411713 408Э4 Система ИБС12к Схема электрическая соединений;
- ФТКС.411713 409МЧ Система ИАБ Монтажный чертеж;
- ФТКС.411713 409Э4 Система ИАБ Схема электрическая соединений;
- ФТКС.411713 409-01МЧ Система ИАБ Монтажный чертеж;
- ФТКС.411713 409-01Э4 Система ИАБ Схема электрическая соединений.

10.3.2 Произвести расконсервацию изделия в соответствии с подразделом 8.2.

10.3.3 Проверить комплектность изделия на соответствие документу ФТКС.411710.012-01 ФО.

10.3.4 Подготовить кабели, а также принадлежности, входящие в состав изделия, вынув их из ящика.

10.3.5 Выполнить заземление корпусов (каркасов) составных частей изделия, имеющих клеммы (болты) заземления. Величина электрического сопротивления провода заземления на 1 м длины не должна превышать 0,002 Ом.

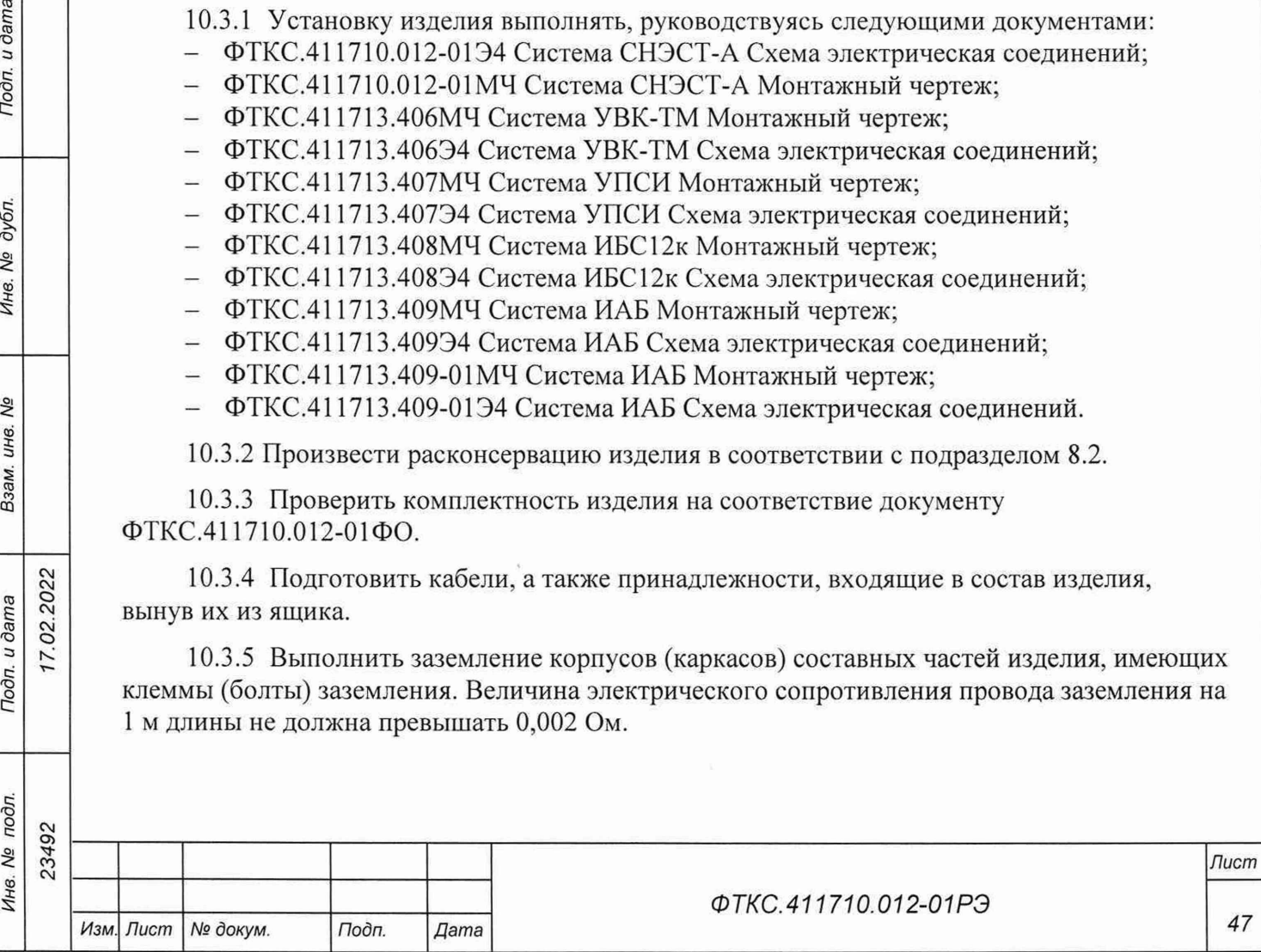

ВНИМАНИЕ: ЗАПРЕЩАЕТСЯ СОЕДИНЯТЬ КОРПУСНЫЕ КЛЕММЫ И КЛЕММЫ ЗАЗЕМЛЕНИЯ СОСТАВНЫХ ЧАСТЕЙ ИЗДЕЛИЯ С «НУЛЕВОЙ» (НЕЙТРАЛЬНОЙ) ЛИНИЕЙ СЕТИ ПИТАНИЯ.

КОРПУСНЫЕ КЛЕММЫ И КЛЕММЫ ЗАЗЕМЛЕНИЯ ДОЛЖНЫ БЫТЬ СОЕДИНЕНЫ С ШИНОЙ (КОНТУРОМ) ЗАЗЕМЛЕНИЯ.

10.3.6 Проверить визуально наличие цепи электрической связи корпуса (каркаса) составных частей изделия с основной шиной (контуром) заземления, проведенной в помещении, где установлено изделие.

10.3.7 Соединить между собой кабелями составные части изделия, руководствуясь документами, приведенными в п. 10.3.1.

При подсоединении кабелей к покупным составным частям руководствоваться эксплуатационными документами на них.

10.3.8 Установить изделие на отведенное для него место.

10.3.9 Подключить изделие к сети питания.

odn. u dama

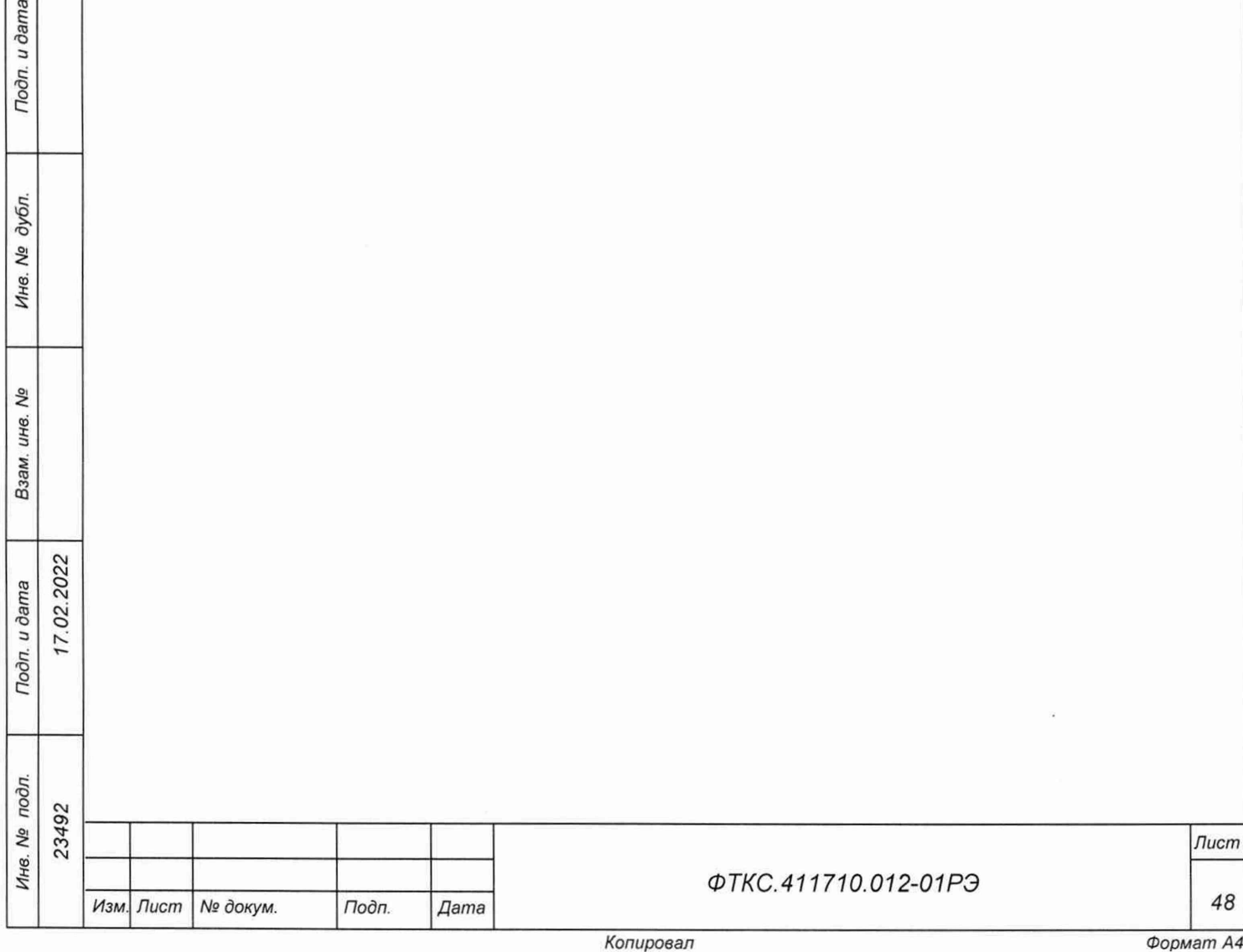

*Лист*

### **11 Подготовка к работе**

Toòn. u dama

дубл. Ŋδ Инв.

> δõ ине. Взам.

> > 17.02.2022

11.1 Перед началом работы с изделием необходимо изучить документы, приведенные в документе ФТКС.411710.012-01ВЭ Система СНЭСТ-А Ведомость эксплуатационных документов.

11.2 Проверить правильность соединения между собой составных частей изделия, руководствуясь документами:

- ФТКС.411710.012-01Э4 Система СНЭСТ-А Схема электрическая соединений;
- ФТКС.411710.012-01МЧ Система СНЭСТ-А Монтажный чертеж;
- ФТКС.411713.406МЧ Система УВК-ТМ Монтажный чертеж;
- ФТКС.411713.406Э4 Система УВК-ТМ Схема электрическая соединений;
- ФТКС.411713.407МЧ Система УПСИ Монтажный чертеж;
- ФТКС.411713.407Э4 Система УПСИ Схема электрическая соединений;
- ФТКС.411713.408МЧ Система ИБС12к Монтажный чертеж;
- ФТКС.411713.408Э4 Система ИБС12к Схема электрическая соединений;
- ФТКС.411713.409МЧ Система ИАБ Монтажный чертеж;
- ФТКС.411713.409Э4 Система ИАБ Схема электрическая соединений;
- ФТКС.411713.409-01МЧ Система ИАБ Монтажный чертеж;
- ФТКС.411713.409-01Э4 Система ИАБ Схема электрическая соединений.

11.3 Установить кнопки и переключатели включения питания всех составных частей изделия в отключенное(отжатое) положение.

11.4 Включить изделие, руководствуясь указаниями приложения Б.

ВНИМАНИЕ: МЕЖДУ МОМЕНТОМ ВЫКЛЮЧЕНИЯ ЛЮБОЙ СОСТАВНОЙ ЧАСТИ ИЗДЕЛИЯ И МОМЕНТОМ ЕЕ ОЧЕРЕДНОГО ВКЛЮЧЕНИЯ. А ТАКЖЕ МЕЖДУ МОМЕНТОМ ВКЛЮЧЕНИЯ ЛЮБОЙ СОСТАВНОЙ ЧАСТИ ИЗДЕЛИЯ И МОМЕНТОМ ЕЕ ВЫКЛЮЧЕНИЯ ДОЛЖНА БЫТЬ ВЫДЕРЖАНА ПАУЗА НЕ МЕНЕЕ 10 с.

11.5 Если программное обеспечение (Г10) изделия раннее не было инсталлировано (установлено), установить его в порядке, приведенном в приложении В.

11.6 Выдержать изделие во включенном состоянии не менее 10 мин.

11.7 Если изделие запускается в работу впервые, осуществить входной контроль.

11.8 Проверку покупных составных частей изделия необходимо выполнять в соответствии с эксплуатационными документами на них.

11.9 Рекомендуется выполнить проверку изделия в режиме «Самоконтроль».

11.10 При положительных результатах выполненных проверок изделие готово к работе.

При наличии сообщений о неисправности руководствоваться указаниями раздела 14.

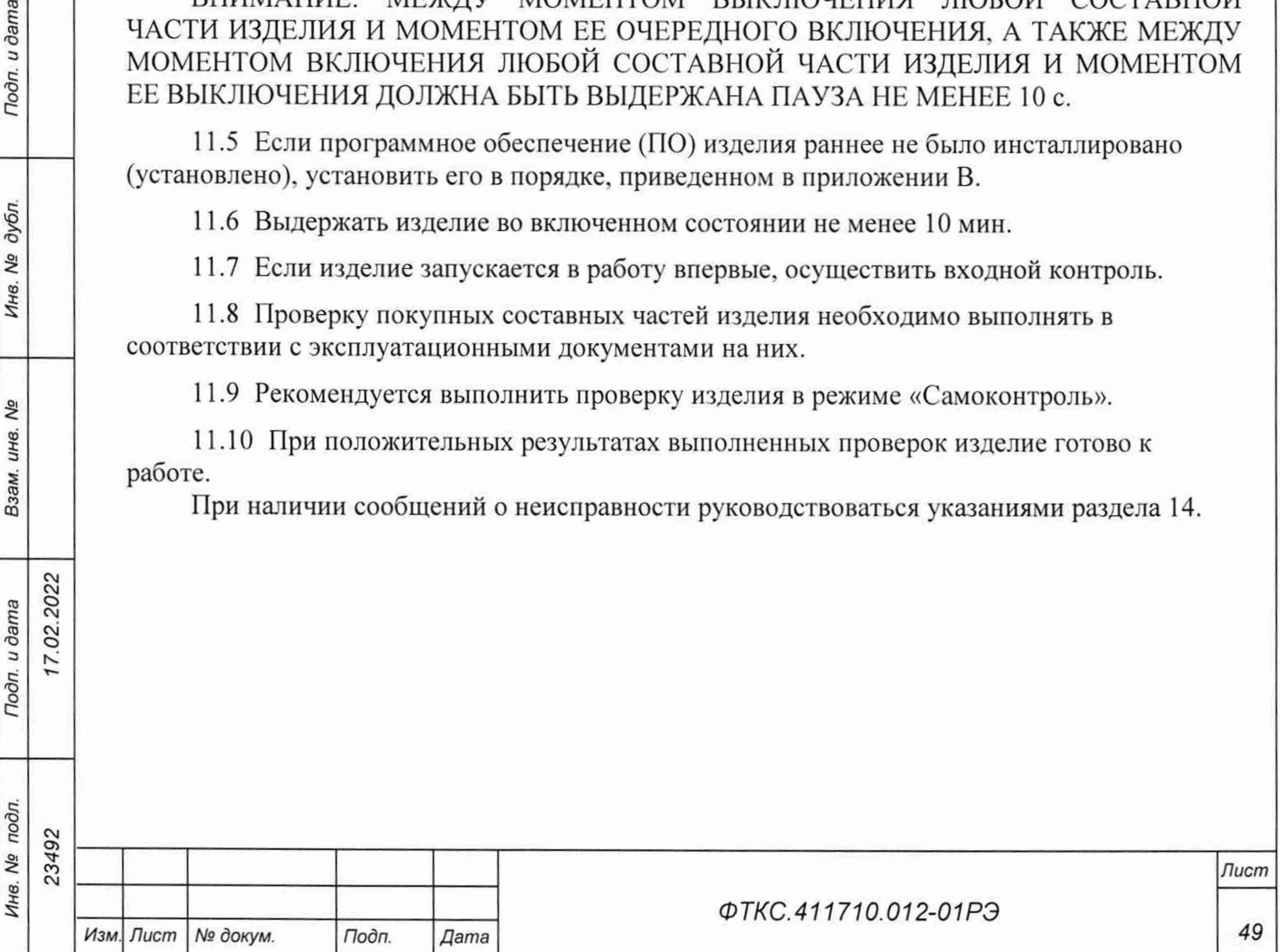

11.11 Поверку СИ из состава изделия проводить согласно эксплуатационной документации на эти СИ.

11.12 При отрицательных результатах выполненных проверок и если не удалось восстановить изделие действиями лиц, ответственных за его эксплуатацию, необходимо срочно связаться с представителями предприятия-изготовителя и сообщить им всю имеющуюся информацию:

- о порядке ваших действий при работе с изделием:
- о всех сообщениях программного обеспечения о подозреваемых неисправностях;
- о внешних признаках (результатах измерения, результатах взаимодействия изделия с внешними объектами и приборами), позволяющими судить о состоянии изделия;

- о действиях по восстановлению изделия;

Подп. и дата

для анализа имеющейся информации и установления истинных причин появления сообщений о неисправности.

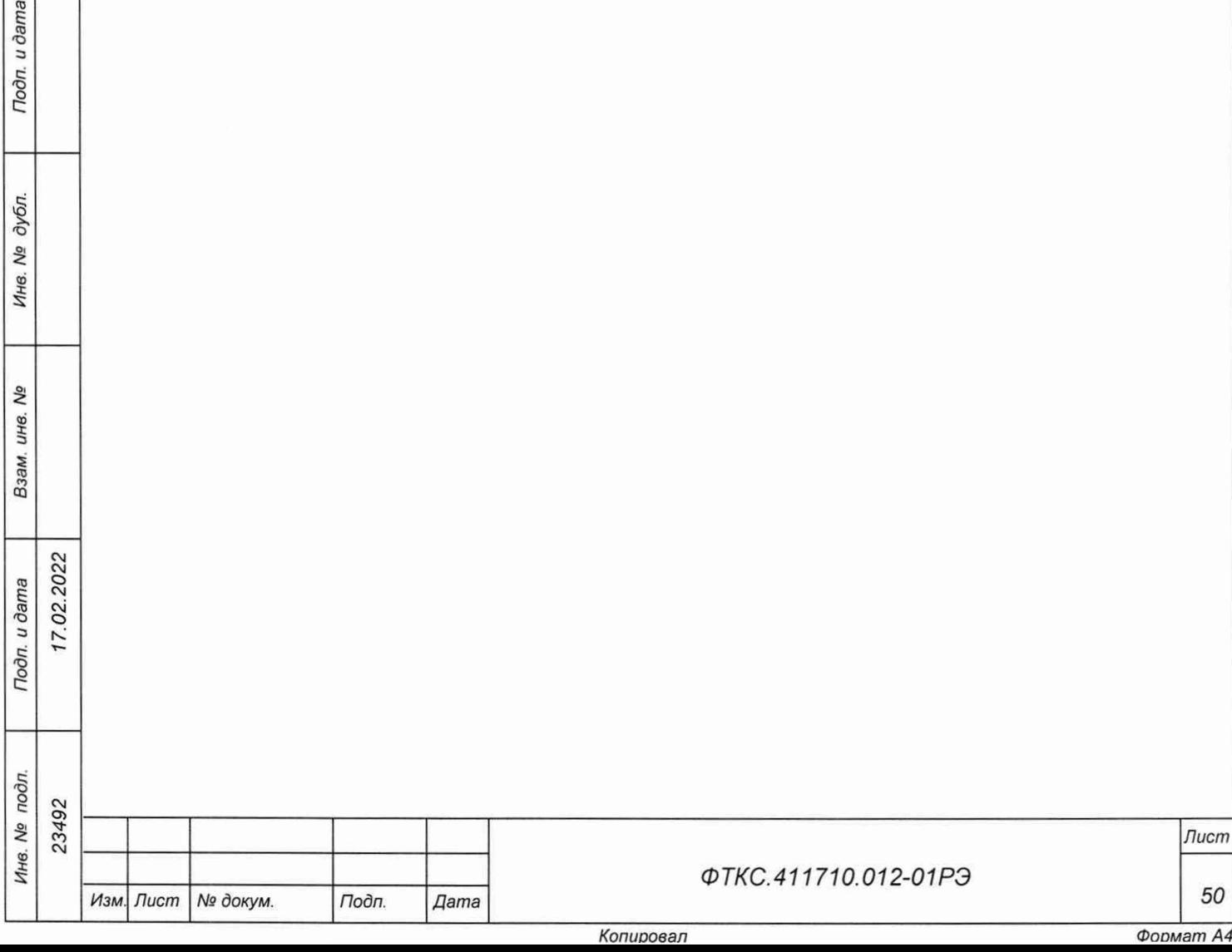

.<br>—

# 12 Порядок работы

12.1 Состав обслуживающего персонала

12.1.1 Для эксплуатации изделия необходим один специалист, имеющий квалификацию инженера, обладающий навыками работы на ПЭВМ и исполнения прикладных программ в ОС Windows.

12.2 Общие положения

Toòn. u dama

дубл. Ŋδ Инв.

Qo ине.

Взам.

12.2.1 Порядок работы с изделием (порядок задания рабочих режимов, исполнения алгоритмов контроля электронных объектов, документирования результатов контроля) определяется прикладным ПО.

12.2.2 При разработке прикладного ПО необходимо руководствоваться документами, перечисленными в разделе 5.

12.2.3 Прикладная программа должна начинаться открытием сеансов связи со всеми используемыми программой инструментами, а заканчиваться закрытием всех открытых сеансов.

Открытие второго сеанса с инструментом при незакрытом первом сеансе с этим же инструментом может привести к непредсказуемому поведению модуля.

12.2.4 Под действиями, производимыми с модулями и мезонинами, подразумеваются вызовы функций их драйверов с указанием сеанса для соответствующего адреса модуля (крейт, слот) или соответствующего адреса мезонина (крейт, слот, позиция).

12.2.5 Драйвер, в общем случае, содержит мелкие функции, соответствующие отдельным действиям, и крупные функции, соответствующие заданной последовательности действий.

При выполнении последовательности большого числа однотипных действий, например, последовательности измерений в одном режиме и диапазоне, рекомендуется пользоваться мелкими функциями драйвера:

- для установки параметров режима до начала действий:
- для выполнения последовательности действий без изменения параметров;
- для отключения режима по окончании всей последовательности действий.

12.2.6 Каждый модуль и мезонин, работа с которым закончена, должен быть приведен в исходное состояние, путем применения, например, функции его программного сброса.

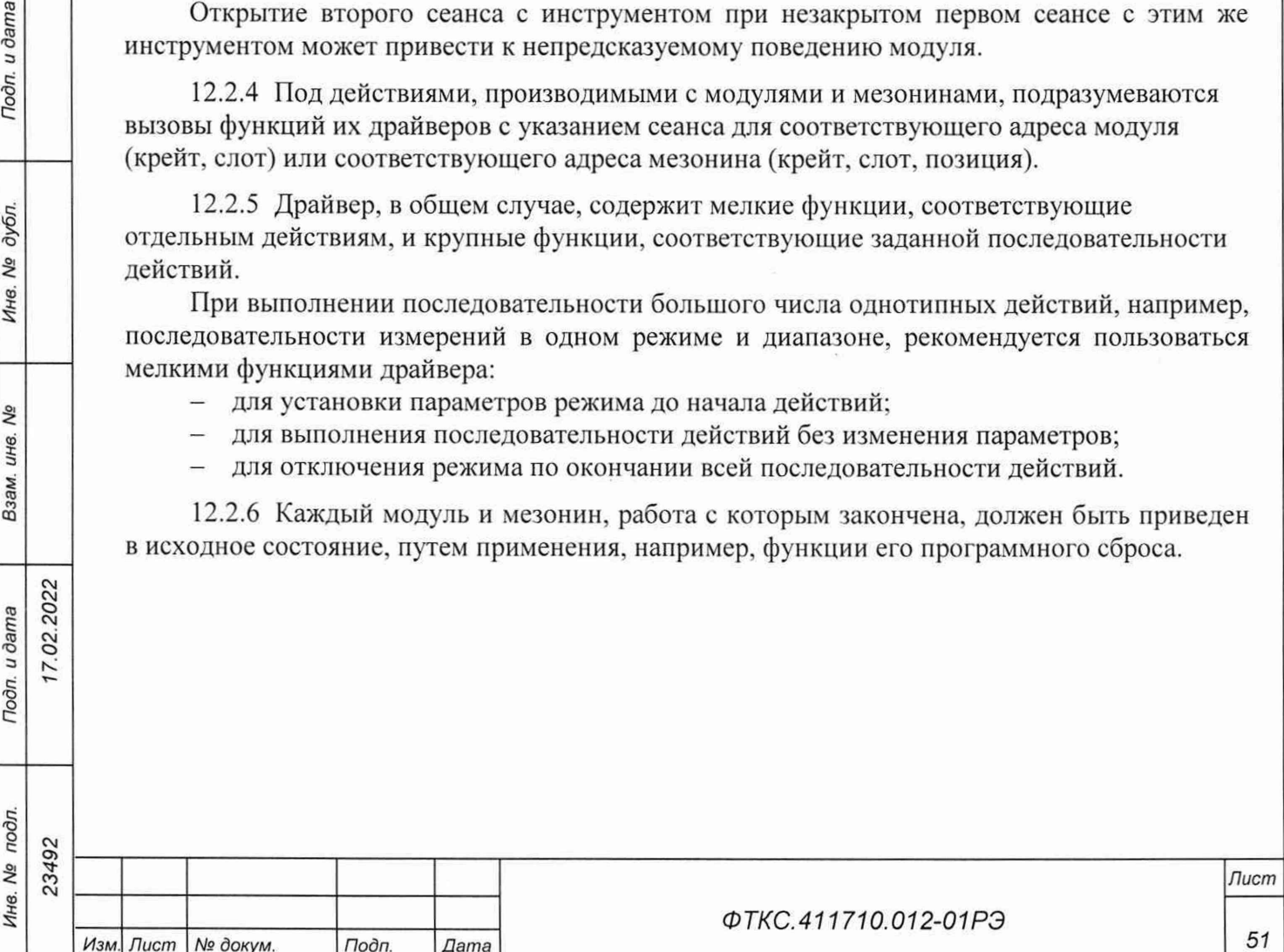

## **13 Методика поверки**

Настоящая методика поверки распространяется на систему СНЭСТ-А ФТКС.411710.012-01 (далее - система) и устанавливает порядок проведения первичной и периодической поверки.

13.1 Общие требования

13.1.1 При проведении поверки должна обеспечиваться прослеживаемость системы СНЭСТ-А ФТКС.411710.012-01 к ГЭТ 13-01 согласно государственной поверочной схеме, утвержденной Приказом Федерального агентства по техническому регулированию и метрологии от 30 декабря 2019 года № 3457; к ГЭТ 4-91 согласно государственной поверочной схеме, утвержденной Приказом Федерального агентства по техническому регулированию и метрологии от 01 октября 2018 года № 2091; к ГЭТ 14-2014 согласно государственной поверочной схеме, утвержденной Приказом Федерального агентства по техническому регулированию и метрологии от 30 декабря 2019 г. № 3456.

13.1.2 Допускается проведение первичной (периодической) поверки отдельных измерительных каналов и (или) отдельных автономных блоков из состава средства измерений и проведение периодической поверки для меньшего числа измеряемых величин в соответствии с заявлением владельца средства измерений, с обязательным указанием в сведениях о поверке информации об объеме проведенной поверки.

13.1.3 Поверка системы СНЭСТ-А ФТКС.411710.012-01 должна проводиться в соответствии с требованиями настоящей методики поверки. Интервал между поверками - 1 год.

13.1.4 Методы, обеспечивающие реализацию методики поверки, - прямой метод измерений, косвенный метод измерений.

13.1.5 В результате поверки должны быть подтверждены метрологические требования, приведенные в пункте 13.9.

13.1.6 При выполнении поверки системы следует использовать программу ФТКС.52108-01 «Система СНЭСТ-А. Система проверки функций».

Программой создается и ведется файл протокола, содержащий результаты поверки.

13.1.7 Все вводимые в ЭВМ значения величин должны быть представлены в основных единицах международной системы единиц физических величин СИ в формате с плавающей точкой.

При вводе нецелых чисел разделителем целой и дробной частей числа является символ « .» (точка).

Разделителем мантиссы и порядка являются символ (буква) «Е» или «е» латинского или русского алфавита.

13.2 Перечень операций поверки средства измерений

*Инв. № подл. Подп. и дата Взам. инв. № Инв. № дубл. Подп. и дата*

Подп. и дата

Инв. № подл.

Qo инв. Взам.

Toðn. u ðama

дубл. No Ине.

**02.2022** 

 $23492$ 

*Изм Лист № докум. Подп. Дата*

13.2.1 При проведении поверки должны выполняться операции, указанные в таблице 13.1.

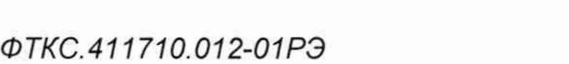

*Лист*

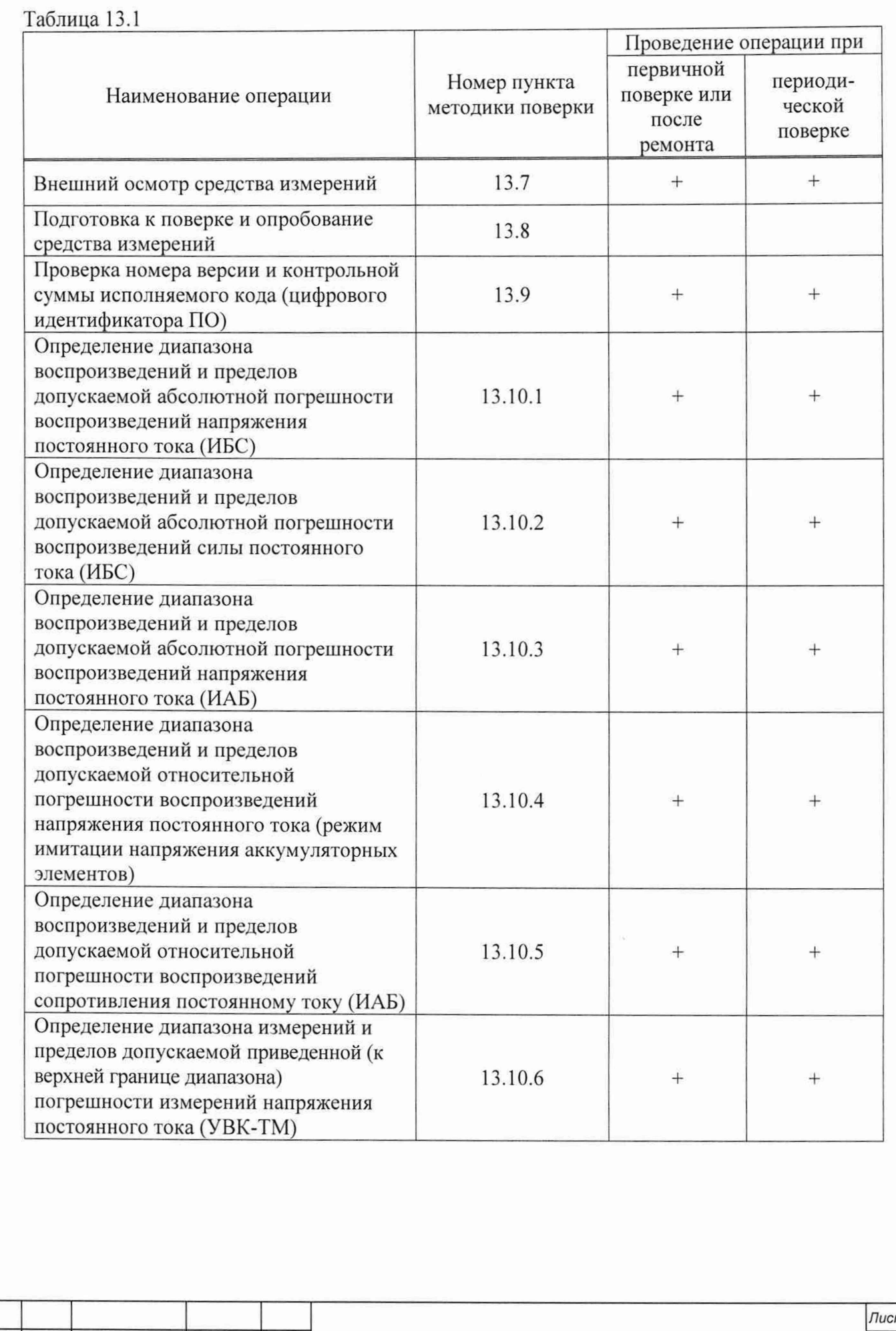

Подп. и дата *Инв. № подл. Подп. и дата Взам инв. № Инв. № дубл. Подп. и дата* Инв. № дубл. Взам. инв. Ме 02.2022 Tloðn. u ðama Инв. № подл. 23492

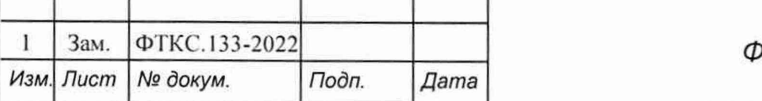

*ФТКС.411710.012-01РЭ*

*Лист*

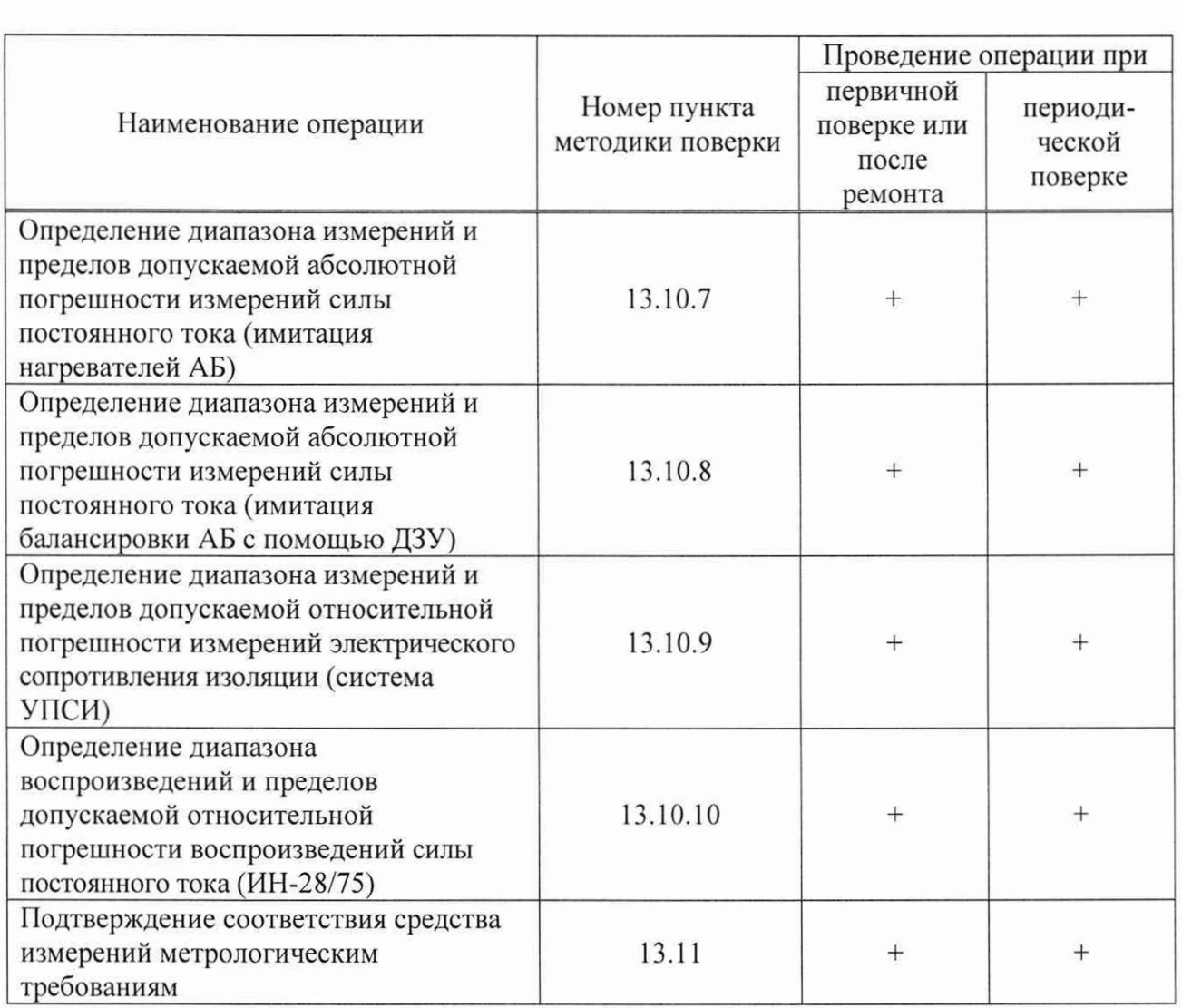

13.2.2 Допускается не отключать систему по окончании выполнения очередного пункта поверки, если вслед за ним сразу же начинается выполнение следующего пункта поверки.

13.3 Требования к условиям проведения поверки

13.3.1 При проведении поверки должны быть соблюдены следующие условия:

- температура окружающего воздуха................ от плюс 15 °С до плюс 35 °С
- относительная влажность воздуха....................от 30 % до 80 %
- атмосферное давление ....................................... от 84,0 до 106,7 кПа
- напряжение питающей сети .................................. (380±20), (220±20) В
- частота питающей сети.......................................(50±1) Гц

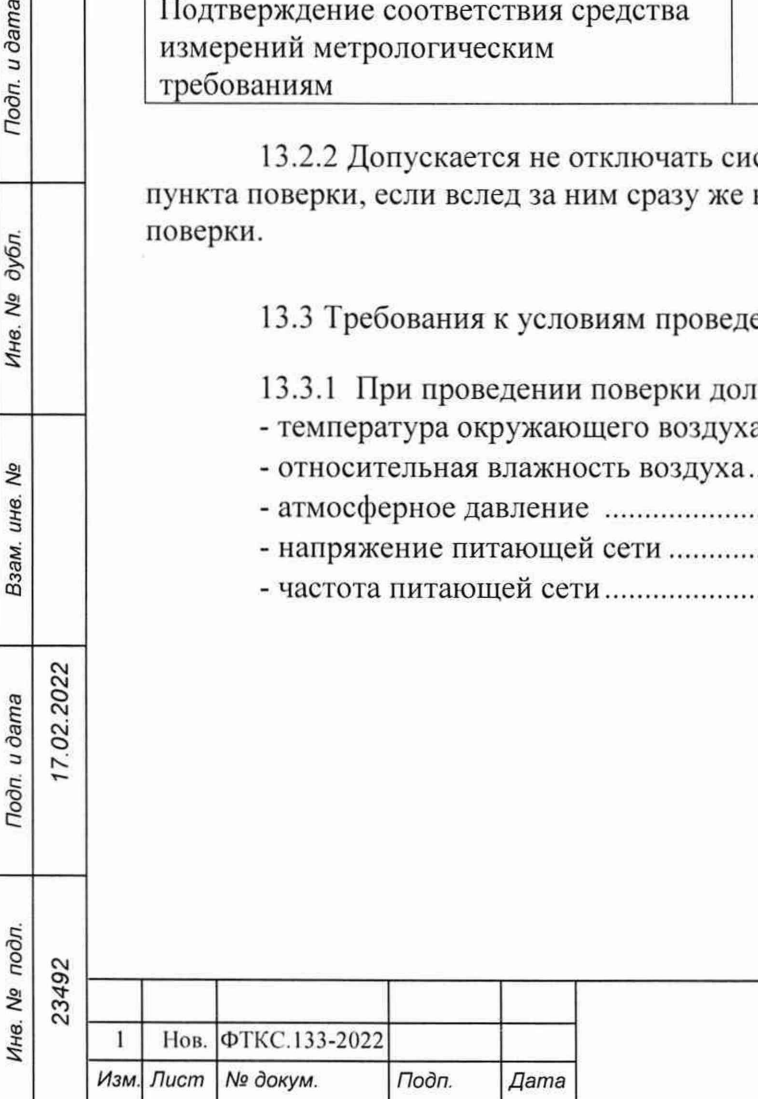

Тодп. и дата

дубл.

Инв. №

Взам. инв. Ме

Todn. u dama

17.02.2022

92

#### *ФТКС.411710.012-01РЭ*

*Лист*

13.4 Требования к специалистам, осуществляющим поверку

13.4.1 К проведению поверки допускаются лица, изучившие настоящую методику поверки, эксплуатационную документацию на поверяемую систему и средства поверки.

13.4.2 К проведению поверки допускаются лица, соответствующие требованиям, изложенным в статье 41 Приказа Минэкономразвития России от 26.10.2020 года № 707 (ред. от 30.12.2020 года) «Об утверждении критериев аккредитации и перечня документов, подтверждающих соответствие заявителя, аккредитованного лица критериям аккредитации».

13.5 Метрологические и технические требования к средствам поверки

13.5.1 При проведении поверки должны применяться средства поверки, указанные в таблице 13.2.

Таблица 13.2

*Инв. № подл. Подп. и дата Взам. инв. № Инв. № дубл. Подп. и дата*

Tiodn. u dama

Инв. № подл.

δç инв. Взам.

Toòn. u dama

№ дубл.

Ине.

7.02.2022

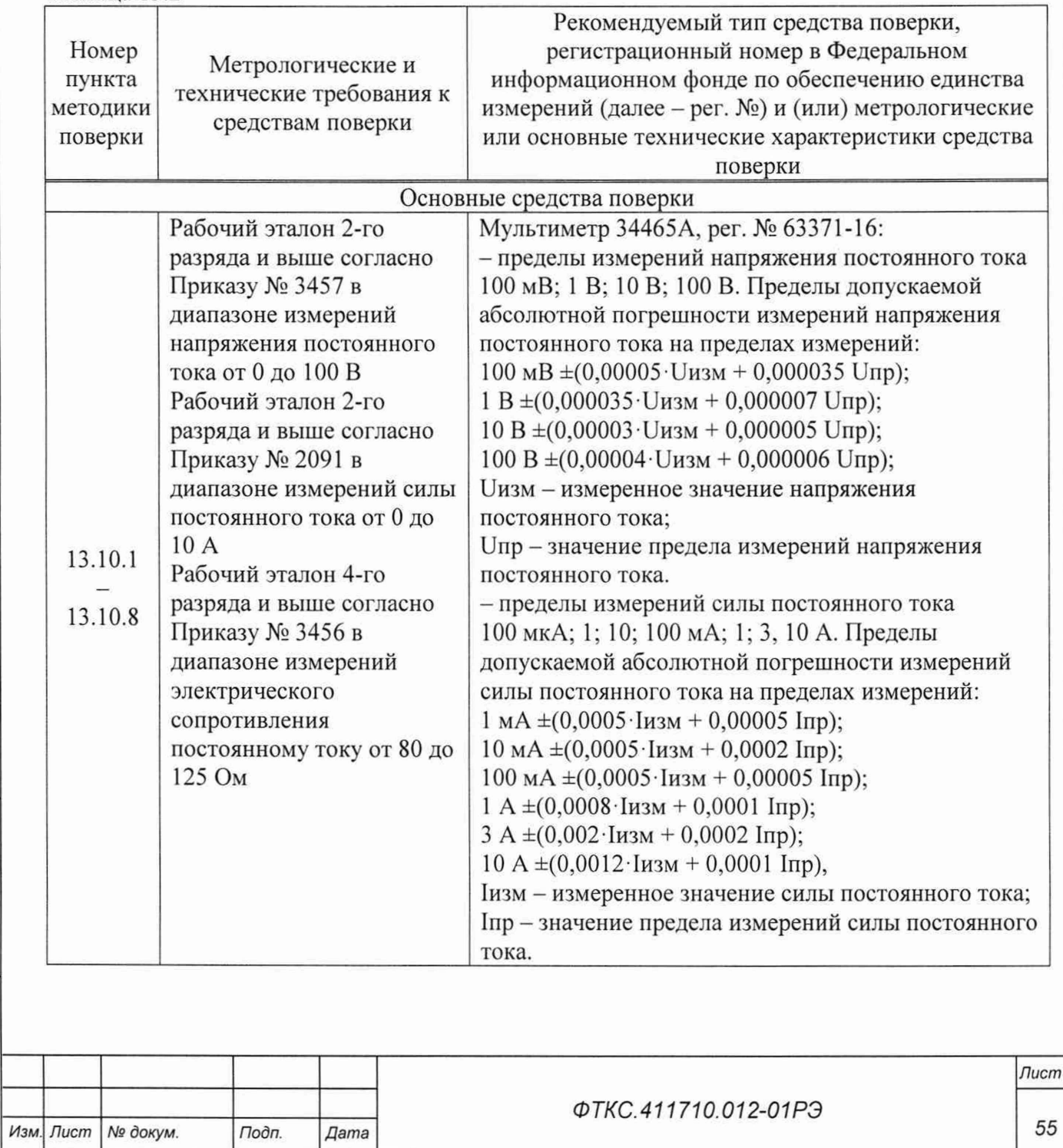

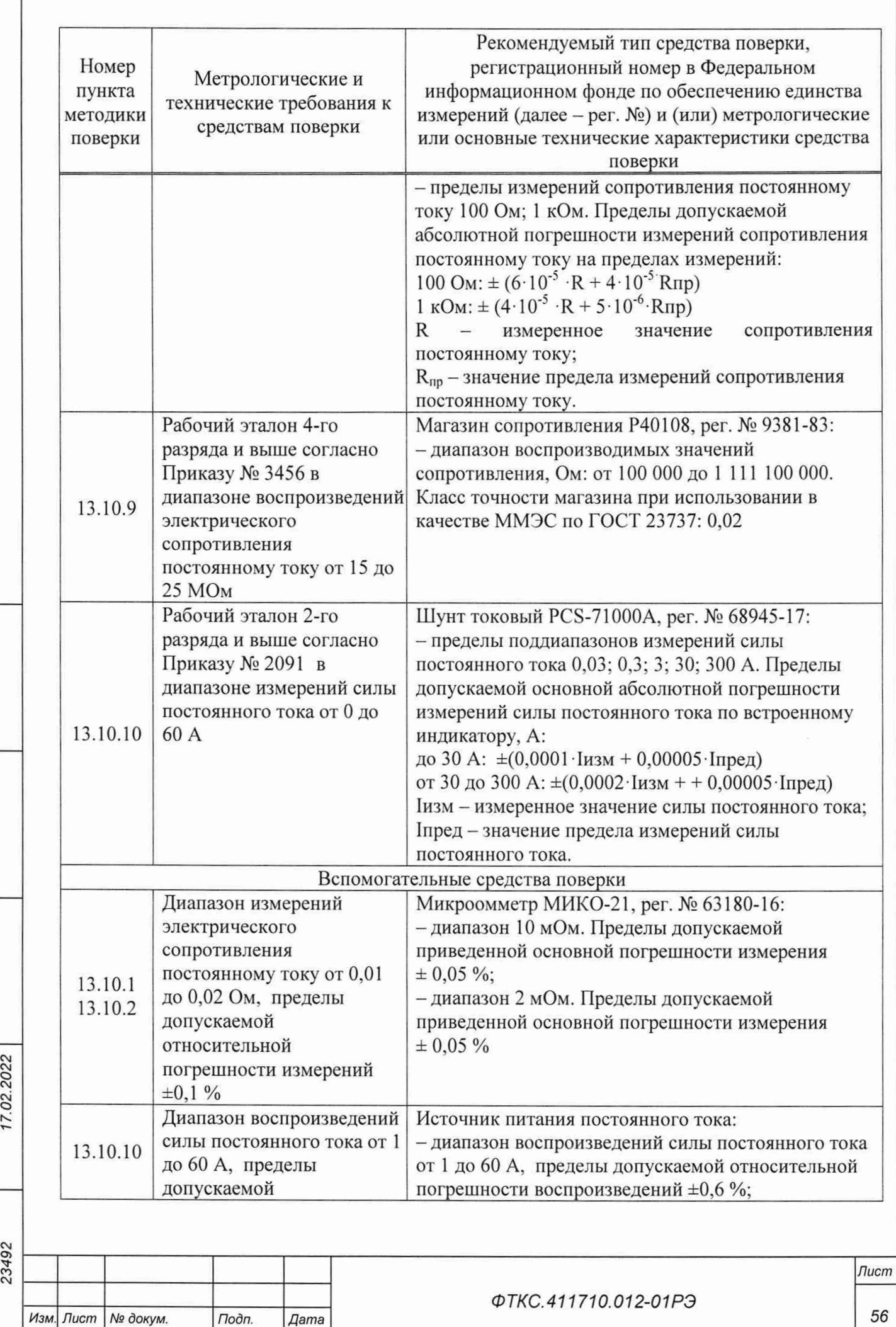

*Инв. № подл. Подп. и дата Взам. инв. № Инв. № дубл. Подп. и дата*

Взам. инв. Ме

Noon. u dama

Инв. № подл.

Подп. и дата

Инв. № дубл.

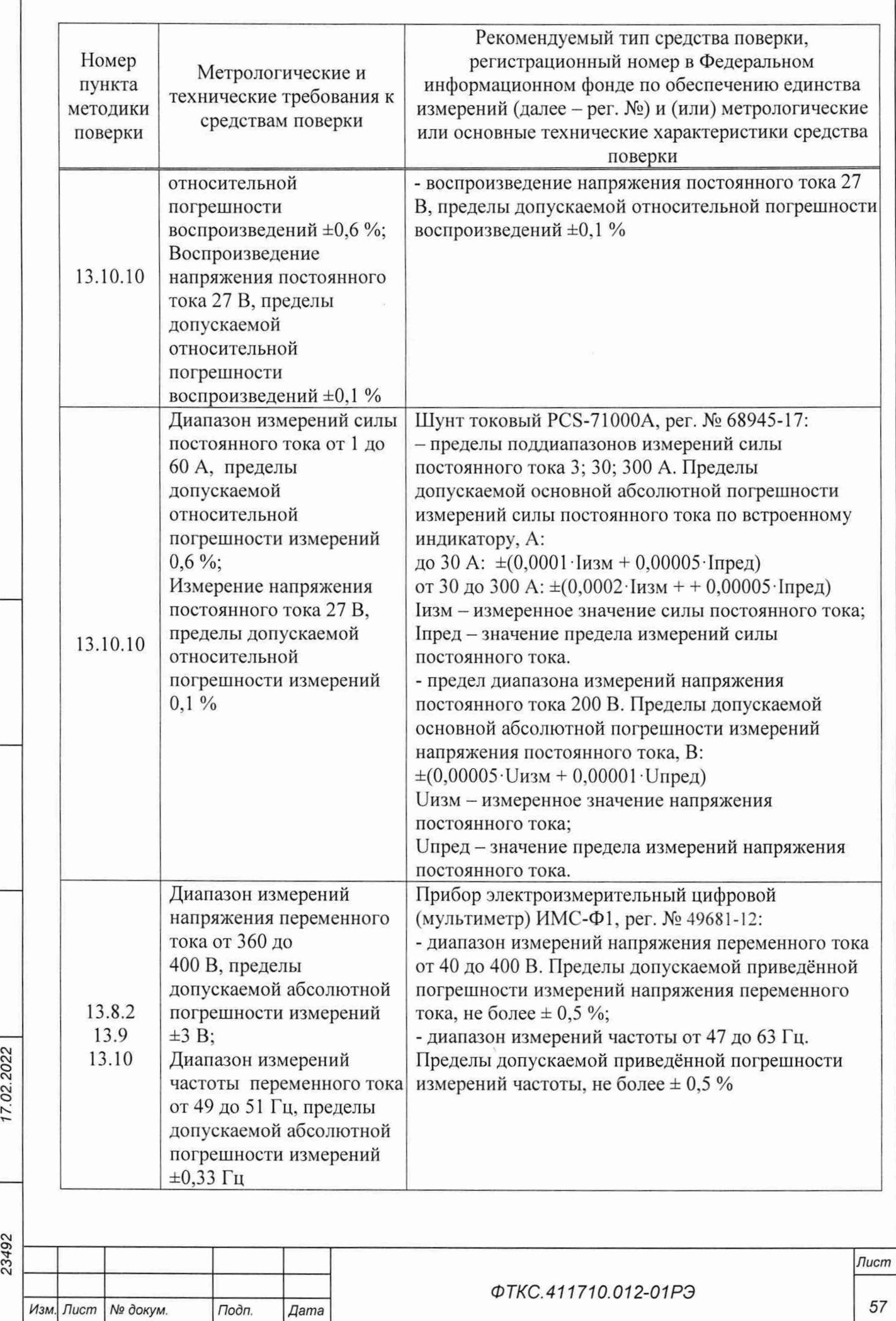

*Инв. № подл Подп. и дата Взам. инв. № Инв. № дубл. Подп. и дата*

Взам. инв. Ме

Подп. и дата

Инв. № подл.

Подп. и дата

Инв. № дубл.

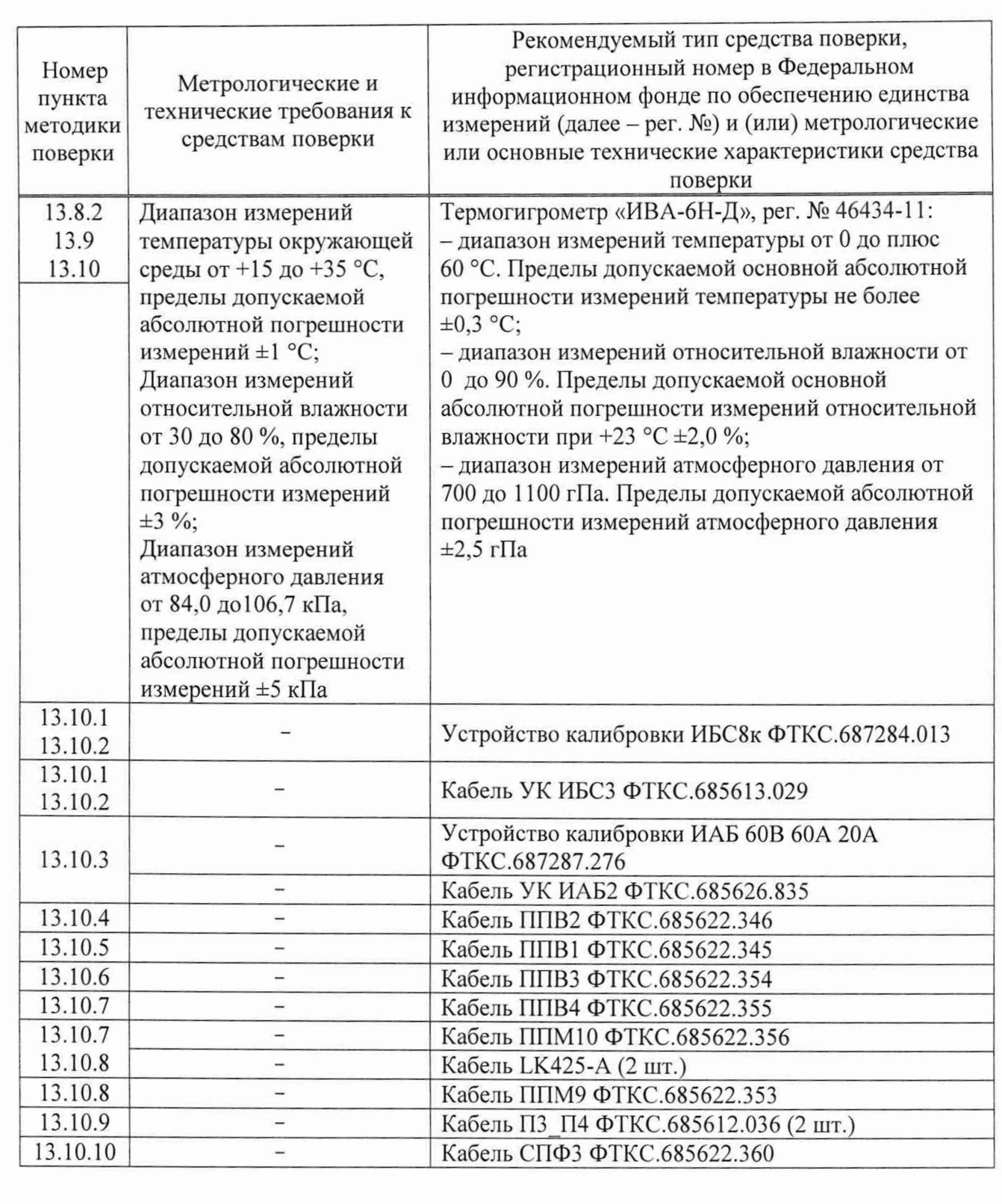

13.5.2 Допускается применение средств поверки с метрологическими и техническими характеристиками, обеспечивающими требуемую точность передачи единиц величин поверяемому средству измерений, указанную в таблице 13.2.

*Копиппвап*

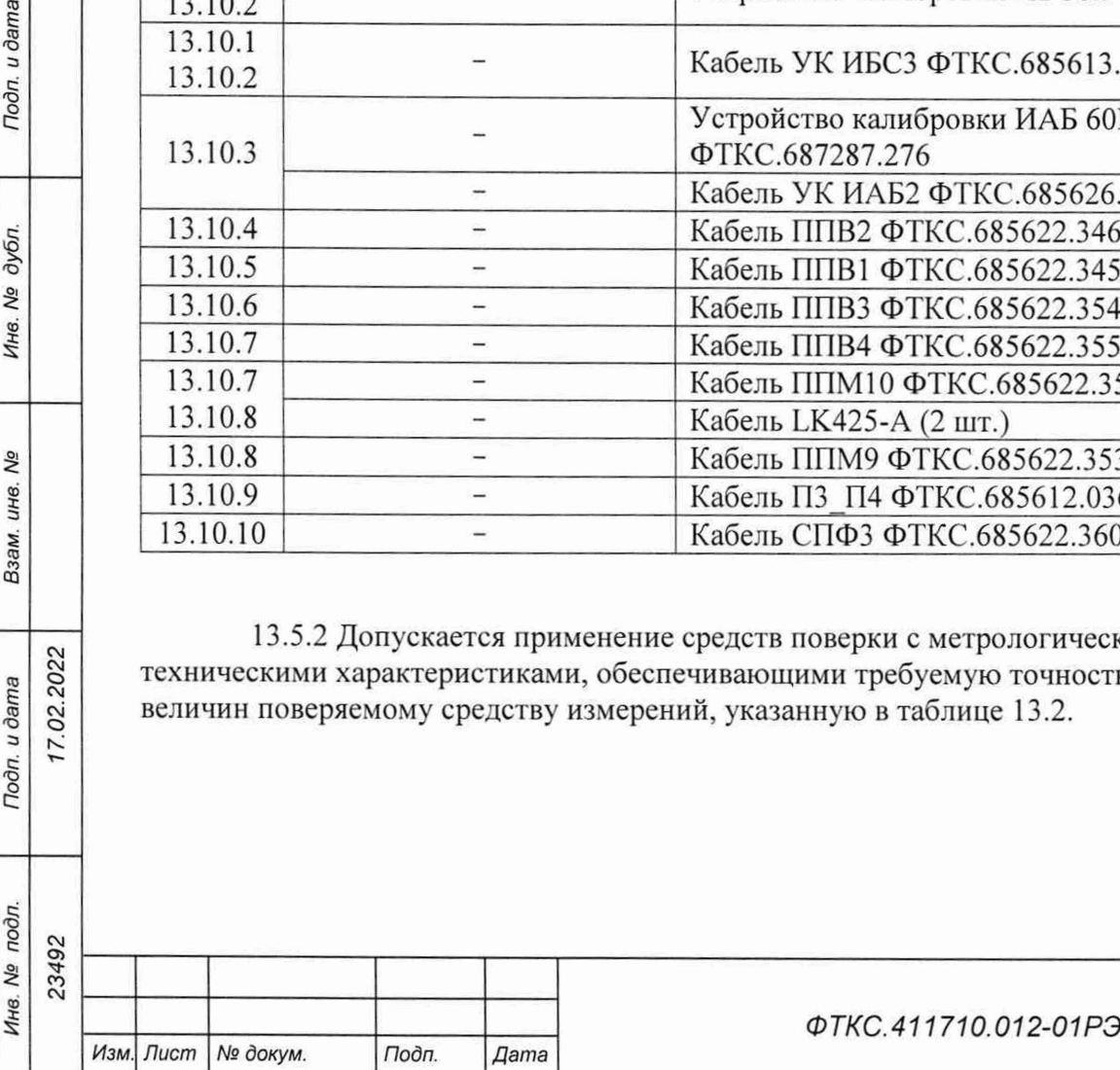

Г. 02.2022

Tloon. u dama

Инв. № дубл.

Взам. инв. Nº

Noon. u dama

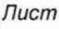

*58*

 $A$ 

13.6 Требования (условия) по обеспечению безопасности проведения поверки

13.6.1 При проведении поверки необходимо соблюдать требования безопасности, установленные ГОСТ 12.3.019-80, «Правилами технической эксплуатации электроустановок потребителей», «Правилами техники безопасности при эксплуатации электроустановок потребителей». Также должны быть соблюдены требования безопасности, изложенные в эксплуатационных документах на поверяемую систему и применяемые средства поверки.

13.7 Внешний осмотр средства измерений

13.7.1.1 При внешнем осмотре проверить наличие товарного знака фирмыизготовителя, наличие заводского номера системы, комплектность на соответствие формуляру ФТКС.411710.012-01 ФО, состояние покрытий.

Система допускается к дальнейшей поверке, если при выполнении внешнего осмотра было установлено:

- соответствие внешнего вид системы описанию и изображению, приведенному в описании типа;

- наличие товарного знака фирмы-изготовителя системы;
- наличие заводского номера системы;
- соответствие комплектности системы, указанной в формуляре

ФТКС.411710.012-01ф0:

отсутствие нарушений целостности элементов, контактов и покрытий системы.

Примечание - При выявлении дефектов, способных оказать влияние на безопасность проведения поверки или результаты поверки, устанавливается возможность их устранения до проведения поверки. При наличии возможности устранения дефектов, выявленные дефекты устраняются, и система допускается к дальнейшей поверке. При отсутствии возможности устранения дефектов, система к дальнейшей поверке не допускается.

13.8 Подготовка к поверке и опробование средства измерений

13.8.1 Перед проведением поверки необходимо выполнить следующие подготовительные работы:

- изучить эксплуатационную документацию на поверяемую систему и на применяемые средства поверки;

- выдержать систему в условиях окружающей среды, указанных в пункте 13.3, не менее 8 ч и подготовить ее к работе в соответствии с ее эксплуатационной документацией;

- подготовить к работе средства поверки в соответствии с указаниями их эксплуатационной документации;

- провести контроль условий поверки на соответствие требованиям, указанным в пункте 13.3, с помощью оборудования, указанного в таблице 13.2;

- выполнить операции, оговоренные в разделе 11 «Подготовка к работе».

13.8.2 Опробование

*Инв. № подл. Подп. и дата Взам. инв. № Инв. № дубл. Подп и дата*

Взам. инв.

Подп. и дата

подл. δç Инв.

δã

Toon. u dama

дубл. No Инв.

7.02.2022

13.8.2.1 Опробование системы выполняется путем проверки:

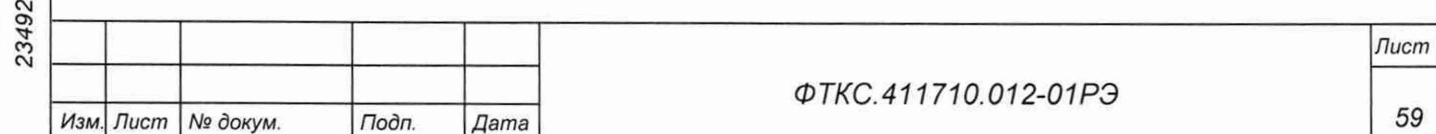

- работоспособности имитаторов в режиме «ОК подключен» программы проверки модулей (см. ФТКС.52108-01 34 01 Система СНЭСТ-А Система проверки функций Руководство оператора, входящее в комплектность);

- прохождения самоконтроля ИБС (см. ФТКС.42053-01 34 01 Имитатор батарей солнечных Управляющая панель Руководство оператора, входящее в комплектность);

- прохождения самоконтроля ИАБ (см. ФТКС.42054-01 34 01 Имитатор аккумуляторных батарей Управляющая панель Руководство оператора, входящее в комплектность).

Система допускается к дальнейшей поверке, если при выполнении опробования не было сообщений о неисправностях.

13.9 Проверка номера версии и контрольной суммы исполняемого кода (цифрового идентификатора ПО)

13.9.1.1 Проверку номера версии и контрольной суммы исполняемого кода (цифрового идентификатора ПО) выполнять в следующем порядке:

1) на ПЭВМ запустить на исполнение программный файл, расположенный в директории «C:\Program Files\SNEST-A»;

2) в открывшейся панели выбрать вкладку «Справка», в ней выбрать вкладку «О программе»;

3) в открывшейся панели в поле «метрологически значимые части ПО» зарегистрировать номер версии и контрольную сумму файла PovCalc.dll, рассчитанную по алгоритму CRC32;

4) сравнить номера версий и контрольные суммы, зарегистрированные в действии 3) с номерами версий и контрольными суммами, записанными в формуляре системы ФТКС.411710.012-01ФО.

Результаты проверки считать положительными, если полученные идентификационные данные программных компонентов (номер версий и цифровой идентификатор) соответствуют идентификационным данным, записанным в формуляре системы ФТКС.411710.012-01 ФО.

13.10 Определение метрологических характеристик средства измерений

13.10.1 Определение диапазона воспроизведений и пределов допускаемой абсолютной погрешности воспроизведений напряжения постоянного тока (ИБС) выполнять в следующем порядке:

1) подготовить приборы и принадлежности:

- мультиметр цифровой 34465А (далее DMM);
- микроомметр МИКО-21 (далее МО);
- устройство калибровки ИБС8к ФТКС.687284.013 (далее УК);
- кабель УК ИБСЗ ФТКС.685613.029:

7.02.2022

Подп. и дата

дубл.

Инв. Ма

No ине. Взам.

Подп. и дата

2) собрать схему поверки согласно рисунку 13.1, соединив кабелем УК ИБСЗ выходные разъемы Х1+ и Х2- каждой стойки с входным разъемом УК;

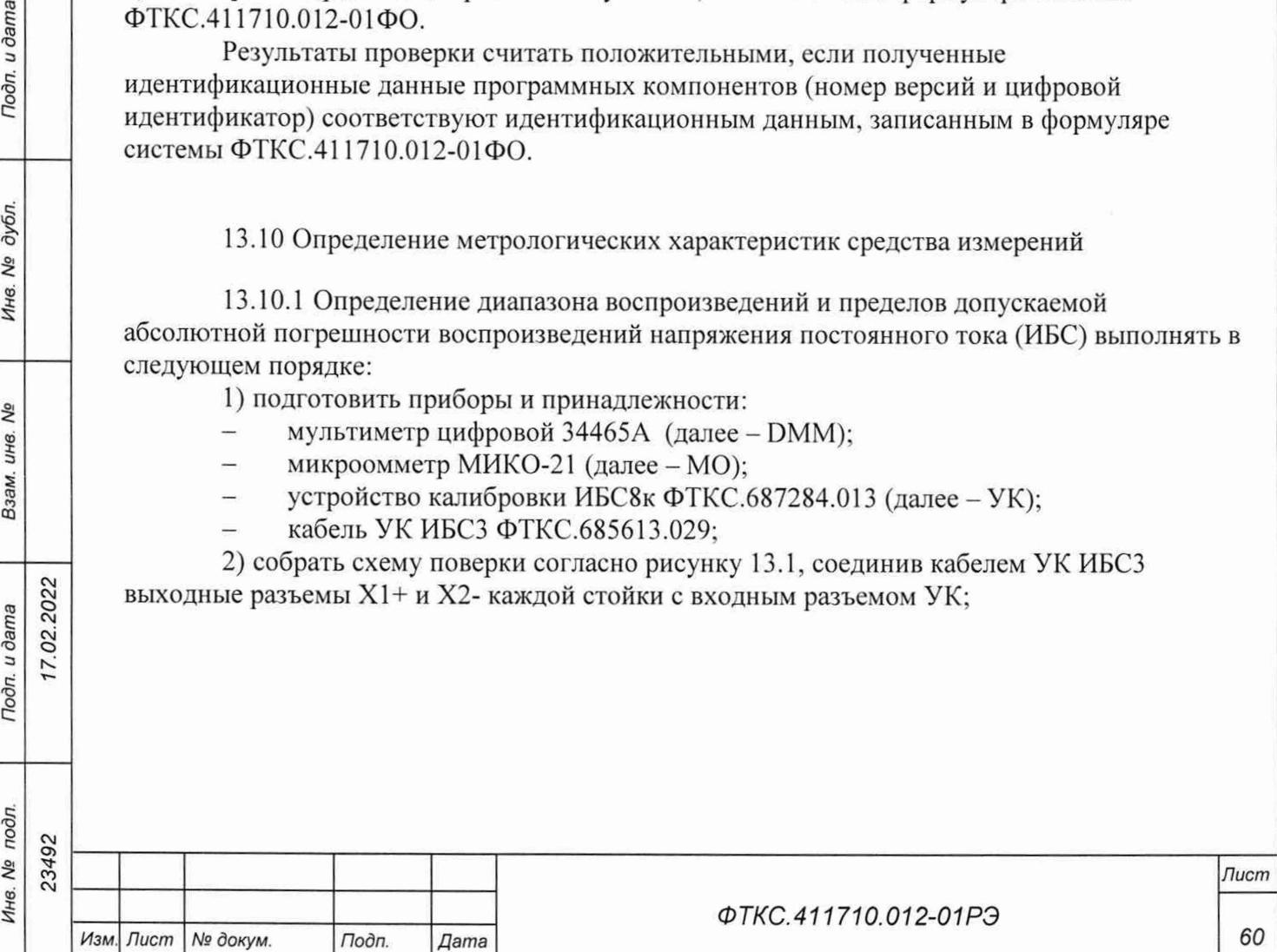

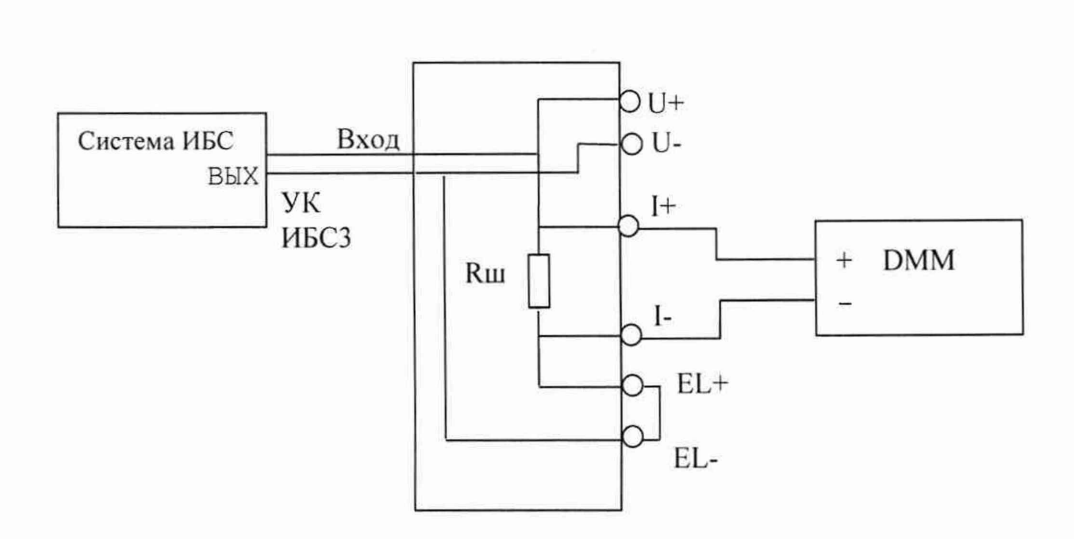

Рисунок 13.1 - Схема рабочего места ИБС

3) включить ИБС в соответствии с указаниями п. Б.1 приложения Б, выждать 10 мин; 4) перевести ИБС в режим «Индивидуальный», для этого в конфигурационном файле «InftestSasConfig.ini» в блок «[MainParameters]» необходимо добавить запись «INDIVIDUAL = true»;

5) включить DMM и подсоединить его к разъему LAN2 стойки СЭ259 ИБС кабелем LAN из состава ЗИП-0 для проведения автоматической поверки;

6) для подключения DMM использовать щупы из его состава;

7) запустить программу «Имитатор батарей солнечных» (см. ФТКС.42053-01 34 01 Имитатор батарей солнечных Управляющая панель Руководство оператора);

8) в поле «Информгест ИБС» (далее - в панели) выбрать «Файл/Проверка»;

9) включить МО и его кабелями подключиться непосредственно к шунту УК, открыв крышку панели УК;

10) МО измерить сопротивление шунта в диапазоне 2 мОм при токе 10 А и записать полученное значение в Ом в окно «Сопротивление, Ом» панели «Проверка»;

11) отсоединить МО и выключить;

12) в окно «Температура, град.» внести текущую температуру;

13) установить галочки в столбце «Проверка напряжения»;

14) нажать кнопку «Запуск»;

15) следовать указаниям программы;

16) по окончании поверки нажать кнопку «Разомкнуть реле»;

17) выключить ИБС в соответствии с указаниями п. Б.2 приложения Б.

Результаты поверки считать положительными, если при выполнении поверки не было сообщений об ошибке и в протокол выдается сообщение о положительном результате поверки (сообщение должно содержать строку «Результат проверки - НОРМА»).

Примечания

 $22$ 

Todn. u dama

№ дубл.

Инв.

Nº

Взам. инв.

Подп. и дата

Инв. № подл.

 $7.02.20$ 

1 В процессе выполнения поверки для каждого канала воспроизведений напряжения постоянного тока поверка осуществляется в точках: 10, 30, 50. 70, 100 В.

2 Программа поверки регистрирует ошибку, если абсолютная погрешность воспроизведений напряжения постоянного тока превышает  $\pm (0.002 \cdot U_{\text{soc}} + 0.002 \cdot U_{\text{max}})$ , где  $U_{\text{soc}}$  - значение воспроизводимого напряжения постоянного тока, В;  $U_{\text{max}}$  - максимальное значение диапазона воспроизведения напряжения постоянного тока. В.

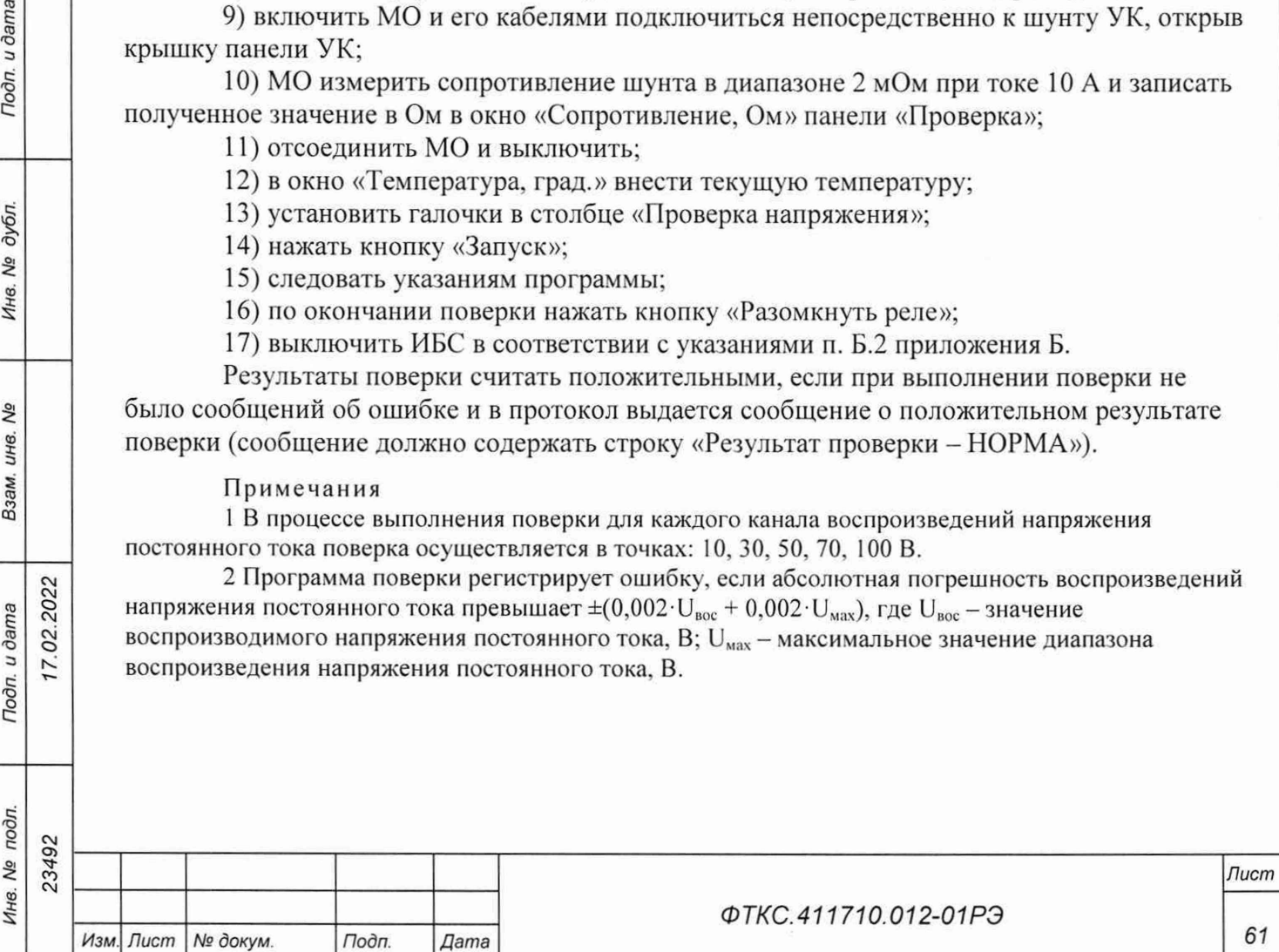

13.10.2 Определение диапазона воспроизведений и пределов допускаемой абсолютной погрешности воспроизведений силы постоянного тока (ИБС) выполнять в следующем порядке:

1) подготовить приборы и принадлежности:

- мультиметр цифровой 34465А (далее - DMM);

микроомметр МИКО-21 (далее - МО);

устройство калибровки ИБС8к ФТКС.687284.013 (далее - УК);

кабель УК ИБСЗ ФТКС.685613.029;

2) собрать схему поверки согласно рисунку 13.1, соединив кабелем УК ИБСЗ выходные разъемы X1+ и X2- каждой стойки с входным разъемом УК;

3) включить ИБС в соответствии с указаниями п. Б.1 приложения Б, выждать 10 мин;

4) включить DMM и подсоединить его к разъему LAN2 стойки СЭ259 ИБС кабелем LAN из состава ЗИП-0 для проведения автоматической поверки;

5) для подключения DMM использовать щупы из его состава;

6) запустить программу «Имитатор батарей солнечных» (см. ФТКС.42053-01 34 01 Имитатор батарей солнечных Управляющая панель Руководство оператора);

7) в поле «Информтест ИБС» (далее - в панели) выбрать «Файл/Проверка»;

8) включить МО и его кабелями подключиться непосредственно к шунту УК, открыв крышку панели УК;

9) МО измерить сопротивление шунта в диапазоне 2 мОм при токе 10 А и записать полученное значение в Ом в окно «Сопротивление, Ом» панели «Проверка»;

10) отсоединить МО и выключить;

11) в окно «Температура, град.» внести текущую температуру;

12) установить галочки в столбце «Проверка тока»;

13) нажать кнопку «Запуск»;

14) следовать указаниям программы;

15) по окончании поверки нажать кнопку «Разомкнуть реле»;

16) выключить ИБС в соответствии с указаниями п. Б.2 приложения Б.

Результаты поверки считать положительными, если при выполнении поверки не было сообщений об ошибке и в протокол выдается сообщение о положительном результате поверки (сообщение должно содержать строку «Результат проверки - НОРМА»).

Примечания

*Инв. № подл. Подп. и дата Взам. инв. № Инв № дубл. Подп. и дата*

Подп. и дата

подл.

Инв. Ме

Qo ине. Взам.

Todn. u dama

дубл. No Инв.

02.2022

1 В процессе выполнения поверки для каждого канала воспроизведений силы постоянного тока поверка осуществляется в точках: 0,25; 2,50; 5,00; 7,50; 10.00 А.

2 Программа поверки регистрирует ошибку, если абсолютная погрешность воспроизведения силы постоянного тока превышает  $\pm (0.002 \cdot I_{\text{soc}} + 0.002 \cdot I_{\text{max}})$ , где  $I_{\text{soc}}$  - значение воспроизводимой силы постоянного тока, А; I<sub>мах</sub> - максимальное значение диапазона воспроизведения силы постоянного тока, А.

13.10.3 Определение диапазона воспроизведений и пределов допускаемой абсолютной погрешности воспроизведений напряжения постоянного тока (ИАБ) выполнять в следующем порядке:

- 1) подготовить приборы и принадлежности:
- мультиметр цифровой 34465А (далее DMM);
- устройство калибровки ИАБ 60В 60А 20А ФТКС.687287.276 (далее УК);
- кабель УК ИАБ2 ФТКС.685626.835;  $\overline{\phantom{0}}$
- 2) собрать схему поверки согласно рисунку 13.2;

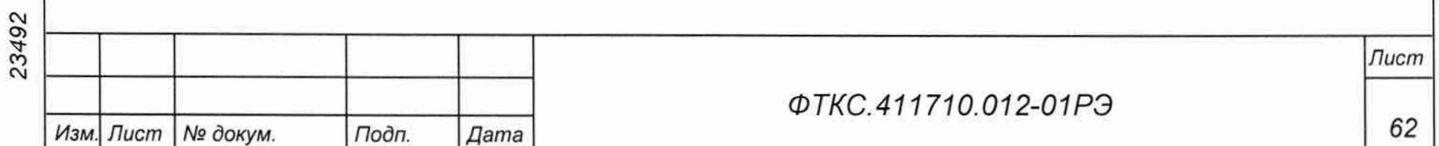

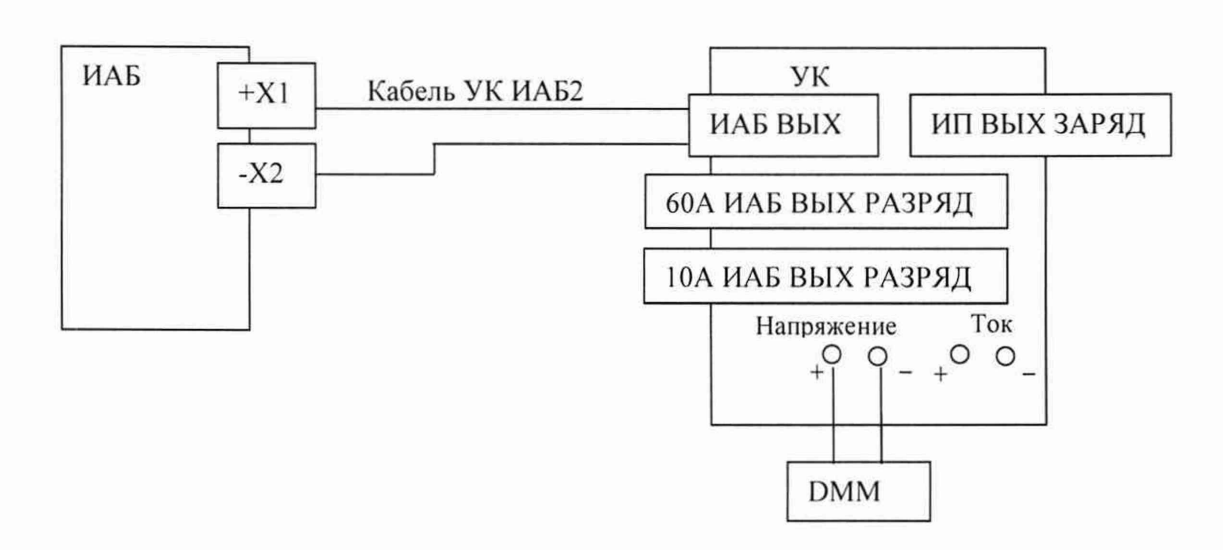

Рисунок 13.2 - Схема рабочего места ИАБ

3) включить DMM, используя щупы из его состава;

4) руководствуясь указаниями п. Б.З приложения Б, включить систему ИАБ и подождать, пока система пройдет инициализацию;

5) запустить программу «Имитатор аккумуляторных батарей» (см.

ФТКС.42054-01 34 01 Имитатор аккумуляторных батарей Управляющая панель Руководство оператора);

6) нажать зеленую кнопку «ВКЛ» на панели ВКЛ стойки СЭ259;

7) дождаться окончания самотестирования системы (не более 2 мин) с положительным результатом:

8) в панели выбрать «Команды/Проверка»;

9) вносить измеренные значения выходного напряжения на клеммах, используя DMM, в окно «Значение мультиметра»;

10) получить протокол поверки;

11) выключить ИАБ в соответствии с указаниями п. Б.4 приложения Б.

Результаты поверки считать положительными, если при выполнении поверки не было сообщений об ошибке и в протокол выдается сообщение о положительном результате поверки (сообщение должно содержать строку «Результат проверки - НОРМА»).

Примечания

l.02.2022

Подп. и дата

дубл. Ŋδ Инв.

No ине.

Взам.

Tion. u dama

1 В процессе выполнения поверки для каждого канала воспроизведений напряжения постоянного тока поверка осуществляется в точках: 15. 30. 40. 50. 60 В.

2 Программа поверки регистрирует ошибку, если абсолютная погрешность воспроизведения напряжения постоянного тока превышает  $\pm (0.002 \cdot U_{\text{soc}} + 0.002 \cdot U_{\text{max}})$ , где  $U_{\text{soc}} -$ значение воспроизводимого напряжения постоянного тока, В;  $U_{\text{max}}$  - максимальное значение диапазона воспроизведения напряжения постоянного тока, В.

13.10.4 Определение диапазона воспроизведений и пределов допускаемой относительной погрешности воспроизведений напряжения постоянного тока (режим имитации напряжения аккумуляторных элементов) выполнять в следующем порядке:

- 1) подготовить приборы и принадлежности:
- мультиметр 34465А;
- кабель ППВ2 ФТКС.685622.346;
- 2) включить систему в соответствии с указаниями приложения Б;

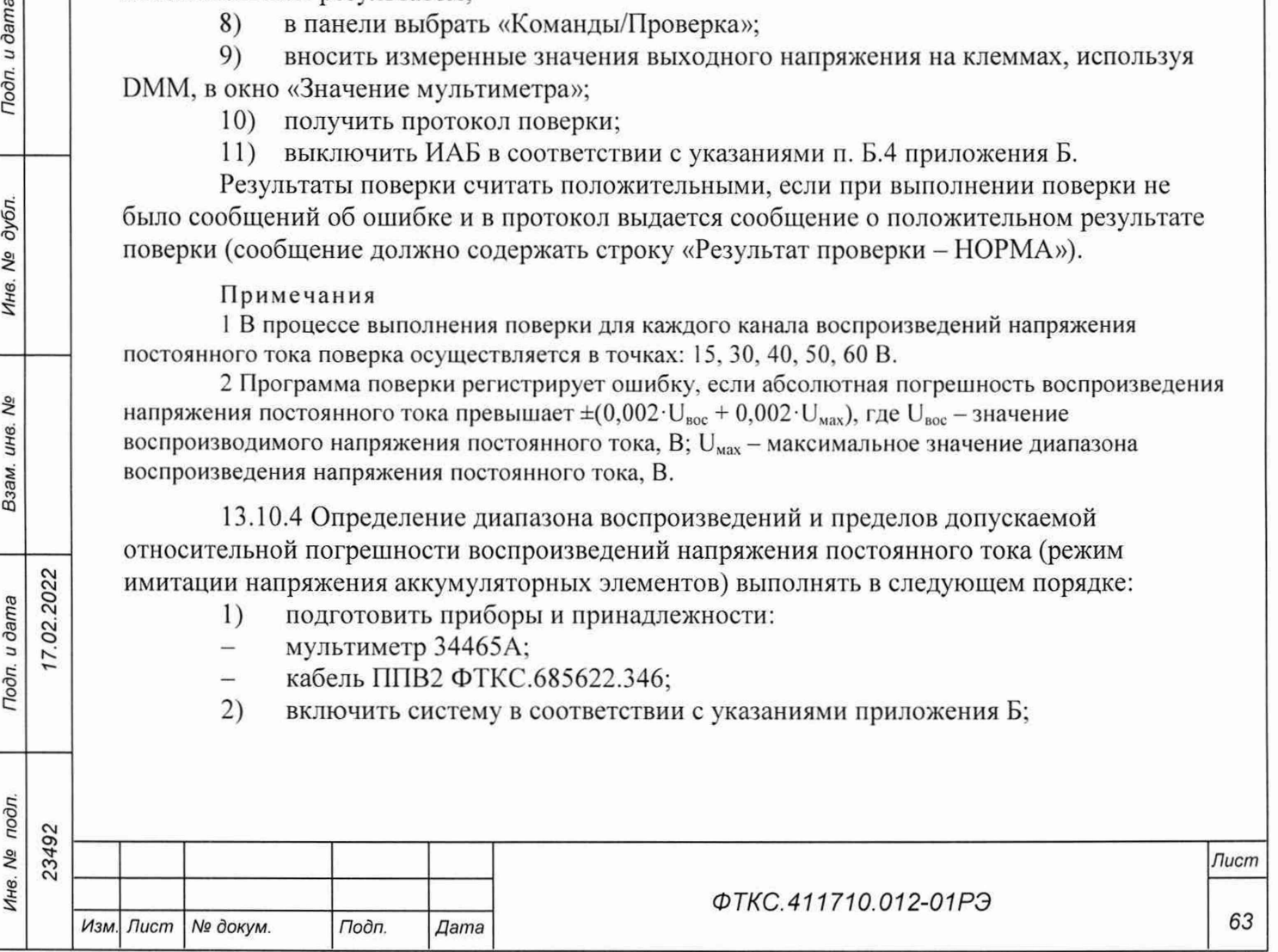

3) запустить программу «Система СНЭСТ-А Программа поверки» ППВ (см. ФТКС.52108-01 34 01 Система СНЭСТ-А Система проверки функций Руководство оператора);

4) в поле перечня инструментов выбрать поверяемые модули «МОН8П(4/1)» и «МОН8П(4/2)» стойки СЭ261 (СЭ261-01);

5) нажать кнопку «Старт»;<br>6) в процессе выполнения в

6) в процессе выполнения поверки по запросу программы подключать или отключать соответствующие кабели и принадлежности;

7) в окне «Протокол проверки» наблюдать результаты поверки (наличие или отсутствие сообщений о неисправностях);

8) выключить систему в соответствии с указаниями приложения Б.

Результат поверки считать положительным, если при выполнении поверки не было сообщений об ошибке и после завершения поверки в протокол выдается сообщение о положительном результате поверки (сообщение должно содержать строку «Результат проверки - НОРМА»).

Примечания

1 В процессе выполнения поверки для каждого канала воспроизведений напряжения постоянного тока поверка осуществляется в точках: 2,5; 3,0; 3,5; 4,0; 4,5 В.

2 Программа поверки регистрирует ошибку, если относительная погрешность воспроизведений напряжения постоянного тока (режим имитации напряжения аккумуляторных элементов) превышает ±0,15 %.

13.10.5 Определение диапазона воспроизведений и пределов допускаемой относительной погрешности воспроизведений сопротивления постоянному току (ИАБ) выполнять в следующем порядке:

- 1) подготовить приборы и принадлежности:
- мультиметр 34465А;  $\overline{a}$
- $-$  кабель ППВ1 ФТКС.685622.345;
- 2) включить систему в соответствии с указаниями приложения Б;

3) запустить программу «Система СНЭСТ-А Программа поверки» ППВ (см. ФТКС.52108-01 34 01 Система СНЭСТ-А Система проверки функций Руководство оператора);

4) в поле перечня инструментов выбрать поверяемые модули «МПС2-2(2/1-2/4)» и «МПС2-2(3/1 -3/4)» стойки СЭ261 (СЭ261-01);

5) нажать кнопку «Старт»;

6) в процессе выполнения поверки по запросу программы подключать или отключать соответствующие кабели и принадлежности;

7) в окне «Протокол проверки» наблюдать результаты поверки (наличие или отсутствие сообщений о неисправностях);

8) выключить систему в соответствии с указаниями приложения Б.

Результат поверки считать положительным, если при выполнении поверки не было сообщений об ошибке и после завершения поверки в протокол выдается сообщение о положительном результате поверки (сообщение должно содержать строку «Результат проверки - НОРМА»).

#### Примечания

*Инв. № подл. Подп. и дата Взам. инв. № Инв. № дубл. Подп. и дата*

Взам. инв.

Подп. и дата

Инв. № подл.

δã

Подп. и дата

дубл.

Инв. №

7.02.2022

1 В процессе выполнения поверки для каждого канала воспроизведений сопротивления постоянному току поверка осуществляется в точках: 80, 90, 100, 110. 125 Ом.

2 Программа поверки регистрирует ошибку, если относительная погрешность воспроизведений сопротивления постоянному току превышает ±0,1 %.

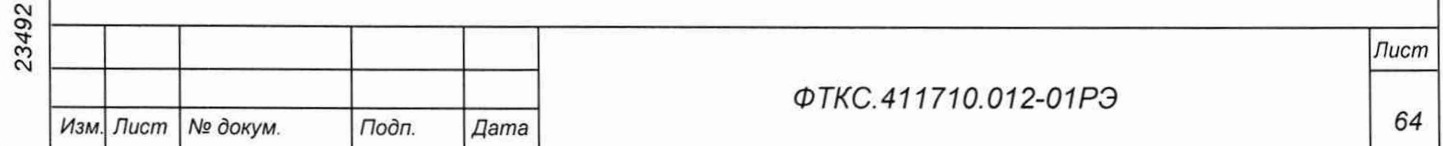

13.10.6 Определение диапазона измерений и пределов допускаемой приведенной (к верхней границе диапазона) погрешности измерений напряжения постоянного тока (проверка контроля телеметрических параметров) выполнять в следующем порядке:

1) подготовить приборы и принадлежности:

- мультиметр 34465А;
- кабель ППВЗ ФТКС.685622.354;

2) включить систему в соответствии с указаниями приложения Б:

3) запустить программу «Система СНЭСТ-А Программа поверки» ППВ (см. ФТКС.52108-01 34 01 Система СНЭСТ-А Система проверки функций Руководство оператора);

4) в поле перечня инструментов выбрать поверяемые модули «МН8И-50В (2/3, 2/4)» и «МН8ИП (2/1, 2/2)»;

5) нажать кнопку «Старт»;

6) в процессе выполнения поверки по запросу программы подключать или отключать соответствующие кабели и принадлежности;

7) в окне «Протокол проверки» наблюдать результаты поверки (наличие или отсутствие сообщений о неисправностях);

8) выключить систему в соответствии с указаниями приложения Б.

Результат поверки считать положительным, если при выполнении поверки не было сообщений об ошибке и после завершения поверки в протокол выдается сообщение о положительном результате поверки (сообщение должно содержать строку «Результат проверки - НОРМА»).

Примечания

1 В процессе выполнения поверки для каждого канала измерений напряжения постоянного тока поверка осуществляется в точках:

 $-0,1$ ; 1,0; 3,0; 5,0; 6,3 В для диапазона от 0 до 6,3 В;

-1,5, 10, 25, 49 В для диапазона от 0 до 50 В.

2 Программа поверки регистрирует ошибку, если:

- приведенная (к верхней границе диапазона) погрешность измерений напряжения постоянного тока превышает ±0,8 % для диапазона от 0 до 6,3 В;

- приведенная (к верхней границе диапазона) погрешность измерений напряжения постоянного тока превышает ±5 % для диапазона от 0 до 50 В.

13.10.7 Определение диапазона измерений и пределов допускаемой абсолютной погрешности измерений силы постоянного тока (имитация нагревателей АБ) (УВК-ТМ) выполнять в следующем порядке:

1) подготовить приборы и принадлежности:

- мультиметр 34465А;
- кабель ППВ4 ФТКС.685622.355;
- кабель ППМ10 ФТКС.685622.356; Ľ.
- кабель LK425-A 2 шт.;
- 2) включить систему в соответствии с указаниями приложения Б;

3) запустить программу «Система СНЭСТ-А Программа поверки» ППВ (см.

ФТКС.52108-01 34 01 Система СНЭСТ-А Система проверки функций Руководство оператора);

4) в поле перечня инструментов выбрать поверяемые модули «МН8ИП-3/1» и «МН8ИП-3/3» (поверка каналов 7, 8 на мезонинах. В процессе выполнения поверки для каждого канала измерений силы постоянного тока поверка осуществляется при напряжении питания: 26, 27, 29, 32, 35 В (задается при помощи источника питания ИП-400));

5) нажать кнопку «Старт»;

02.2022

Todn. u dama

дубл.  $\frac{5}{2}$ Инв.

Nº

Взам. инв.

Toon. u dama

 $\mathbf{u}$ 

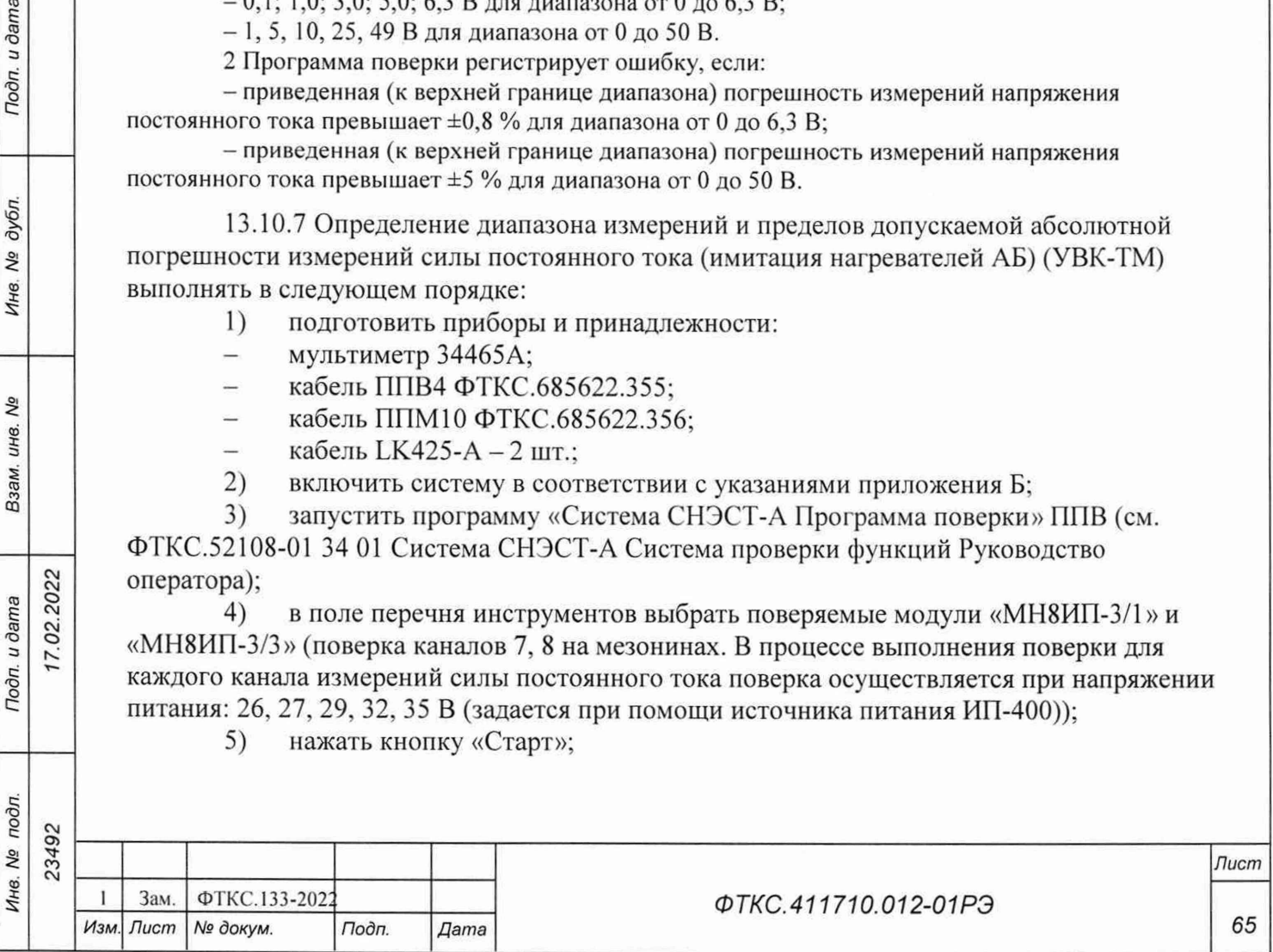

6) пользуясь таблицей Ж.1 приложения Ж вводить значения сопротивления измерительного шунта;

7) пропустить поверку каналов с 1 по 6;

8) в процессе выполнения поверки по запросу программы подключать или отключать соответствующие кабели и принадлежности;

9) в окне «Протокол проверки» наблюдать результаты поверки (наличие или отсутствие сообщений о неисправностях);

10) выключить систему в соответствии с указаниями приложения Б.

Результат поверки считать положительным, если при выполнении поверки не было сообщений об ошибке и после завершения поверки в протокол выдается сообщение о положительном результате поверки (сообщение должно содержать строку «Результат проверки - НОРМА»).

Примечания

1 В процессе выполнения поверки для каждого канала измерений силы постоянного тока поверка осуществляется в точках: 0,7; 1,0; 1,2 А.

2 Программа поверки регистрирует ошибку, если абсолютная погрешность измерений силы постоянного тока превышает ±0.1 А.

13.10.8 Определение диапазона измерений и пределов допускаемой абсолютной погрешности измерений силы постоянного тока (имитация балансировки АБ с помощью ДЗУ) (УВК-ТМ) выполнять в следующем порядке:

- 1) подготовить приборы и принадлежности:
- мультиметр 34465А; Ľ,
- кабель ППМ9 ФТКС.685622.353; in 19
- кабель ППМ10 ФТКС.685622.356; in 1
- кабель LK425-A 2 шт.;
- 2) включить систему в соответствии с указаниями приложения Б:

3) запустить программу «Система СНЭСТ-А Программа поверки» ППВ (см. ФТКС.52108-01 34 01 Система СНЭСТ-А Система проверки функций Руководство оператора);

4) в поле перечня инструментов выбрать поверяемые модули «МН8ИП-3/1», «МН8ИП-3/2», «МН8ИП-3/3» и «МН8ИП-3/4» (поверка каналов 1 - 6 на мезонинах; в процессе выполнения поверки для каждого канала измерения силы постоянного тока поверка осуществляется при напряжении питания: 4,2; 4,5; 5,0; 5,5; 5,8 В (задается при помощи источника питания ИП-400));

5) нажать кнопку «Старт»;

*Инв. № подл. Подп. и дата Взам. инв. № Инв. № дубл. Подп. и дата*

Подп. и дата

подл.

Инв. Мо

QV инв. Взам.

 $u$  dama

Подп.

дубл. No. Инв.

02.2022

 $\tilde{z}$ 

6) пользуясь таблицей Ж.1 приложения Ж вводить значения сопротивления измерительного шунта;

7) пропустить поверку каналов с 7 по 8 на мезонинах «МН8ИП-3/1» и «МН8ИП-3/3»;

8) в процессе выполнения поверки по запросу программы подключать или отключать соответствующие кабели и принадлежности;

9) в окне «Протокол проверки» наблюдать результаты поверки (наличие или отсутствие сообщений о неисправностях);

10) выключить систему в соответствии с указаниями приложения Б.

Результат поверки считать положительным, если при выполнении поверки не было сообщений об ошибке и после завершения поверки в протокол выдается сообщение о положительном результате поверки (сообщение должно содержать строку «Результат проверки - НОРМА»).

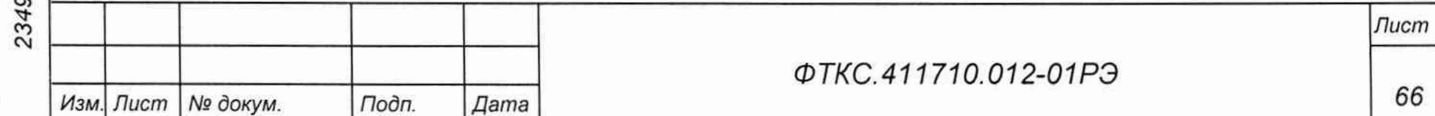

#### Примечания

1 В процессе выполнения поверки для каждого канала измерений силы постоянного тока поверка осуществляется в точках 0,5; 1,5; 2,5; 3,5 А.

2 Программа поверки регистрирует ошибку, если абсолютная погрешность измерений силы постоянного тока превышает ±0,1 А.

13.10.9 Определение диапазона измерений и пределов допускаемой относительной погрешности измерений электрического сопротивления изоляции (система УПСИ) выполнять в следующем порядке:

1) подготовить приборы и принадлежности:

магазин Р40108 (далее - магазин);

- кабель ПЗ П4 ФТКС.685612.036 2 шт.;  $=$
- 2) включить систему;

3) запустить на исполнение программу поверки (ППВ) (см. ФТКС.52079-01 34 01 ГЕСТ-9110-ХХХ Система проверки функций Руководство оператора);

4) в открывшейся программной панели нажать кнопку «Проверка»;

5) выполнить указания программы;

рассчитать значение относительной погрешности измерений электрического сопротивления изоляции по формуле (1):

$$
\delta R = \frac{R_{\text{H3M}} - R_{\text{3T}}}{R_{\text{3T}}} \cdot 100,\tag{1}
$$

где  $R_{u_3u}$  - значение электрического сопротивления изоляции, измеренное системой УПСИ, МОм;

 $R_{3T}$  - значение электрического сопротивления изоляции, установленное на магазине, МОм.

7) после завершения работы программы отключить проверяемое изделие и приборы, отсоединить кабели и принадлежности.

Примечание - В процессе выполнения поверки для каждого канала измерений электрического сопротивления изоляции поверка осуществляется в точках: 15, 20, 25 МОм.

Результат поверки считать положительным, если полученные значения относительной погрешности измерений электрического сопротивления изоляции не превышают пределов, указанных в таблице 13.3.

13.10.10 Определение диапазона воспроизведений и пределов допускаемой относительной погрешности воспроизведений силы постоянного тока (ИН-28/75) выполнять в следующем порядке:

- 1) подготовить приборы и принадлежности:
- источник питания постоянного тока (далее источник питания);
- шунт токовый PCS-71000А (далее шунт);
- кабель СПФЗ ФТКС.685622.360;

7.02.2022

Todn. u dama

Инв. № дубл.

No ине. Взам.

- 2) включить систему в соответствии с указаниями приложения Б;
- 3) собрать схему согласно рисунку 13.3;

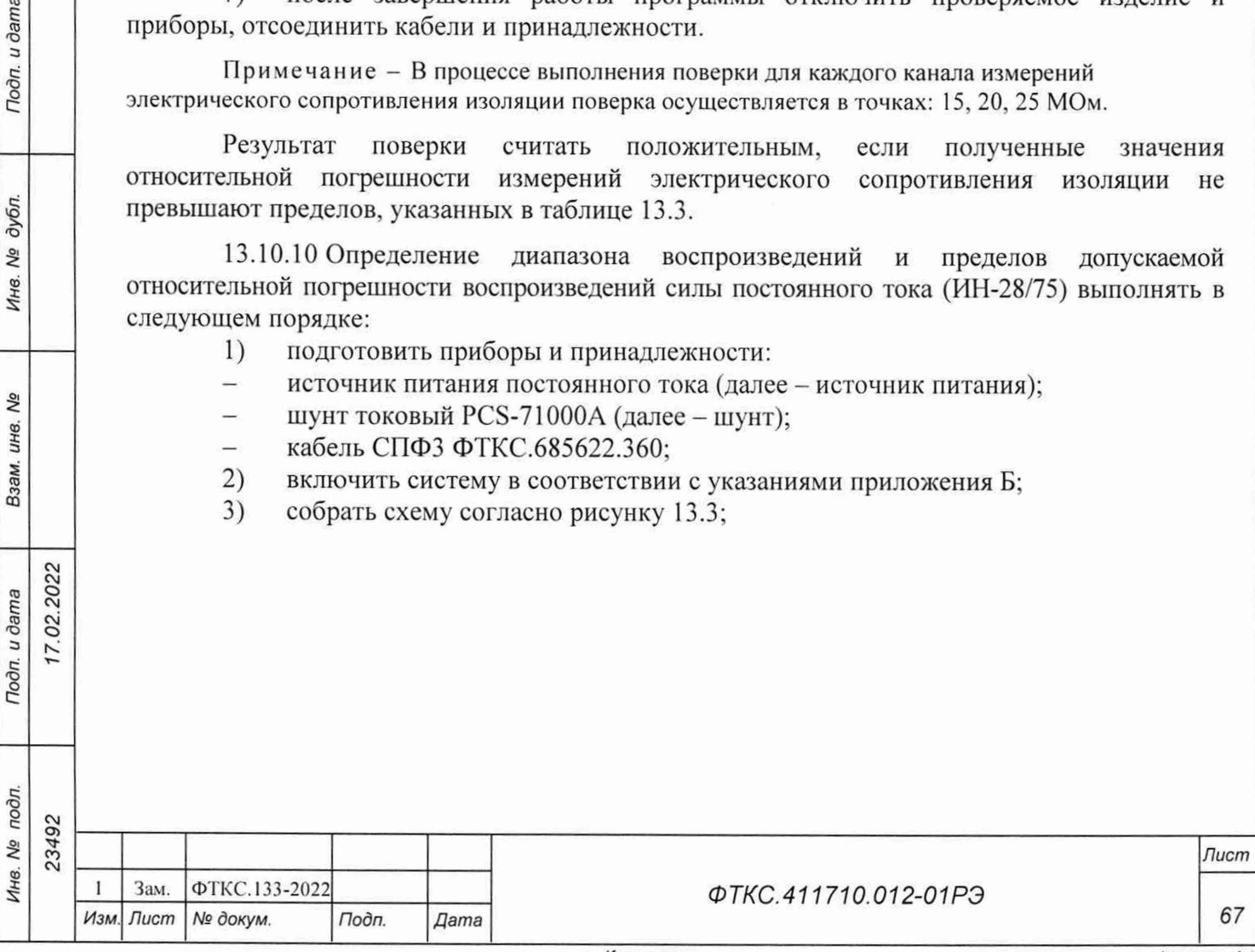

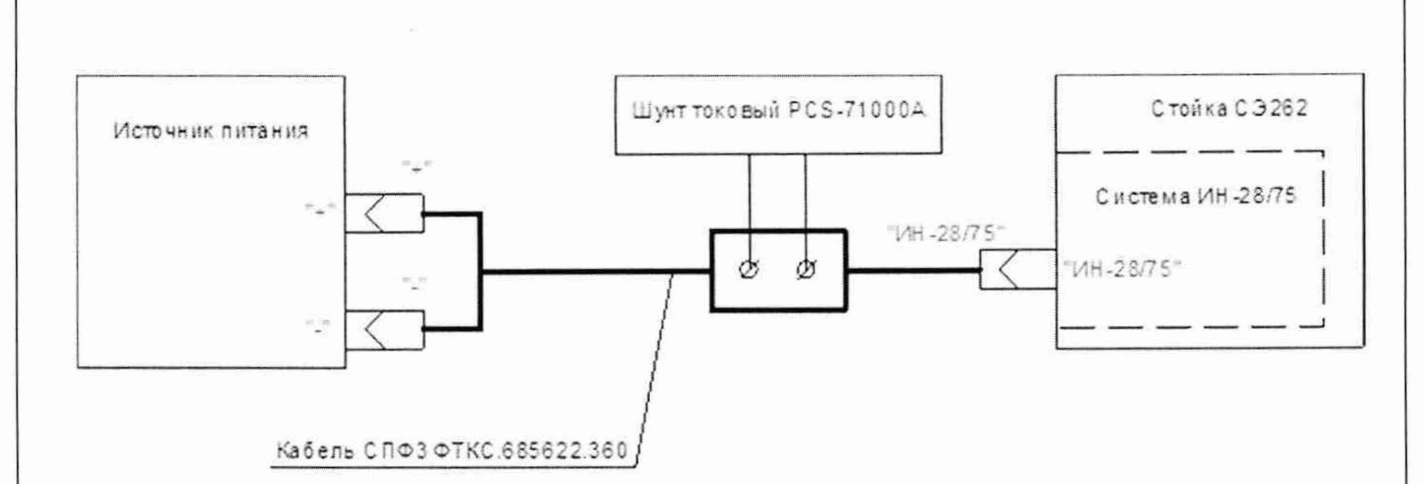

Рисунок 13.3 - Схема подключения системы ИН-28/75 к источнику питания

4) выставить на электронной нагрузке входящей в ИН-28/75 стойки СЭ262 значение потребления постоянного тока в режиме «СС» 1 А;

5) для точки проверки воспроизведений силы постоянного тока 1 А выставить на источнике питания параметры выдачи постоянного тока 27 В, ограничение по току 2 А (значения напряжения и силы тока контролировать шунтом токовым PCS-71000A);

6) включить последовательно выдачу напряжения с источника питания, затем включить потребление на электронной нагрузке;

7) зафиксировать значение силы постоянного тока, воспроизведенное ИН-28/75. и значение силы постоянного тока, измеренное шунтом токовым PCS-71000A;

8) рассчитать значение относительной погрешности воспроизведений силы постоянного тока по формуле (2):

$$
\delta l = \frac{I_{\text{bocnp}} - I_{\text{3T}}}{I_{\text{3T}}} \cdot 100,\tag{2}
$$

где  $I_{\text{bocnn}}$  – значение силы постоянного тока, воспроизведенное ИН-28/75, А;  $I_{\rm 3T}$  - значение силы постоянного тока, измеренное шунтом токовым PCS-71000A, A.

9) убедиться, что полученное значение относительной погрешности воспроизведений силы постоянного тока находится в пределах допуска;

10) повторить п.п. 4)-8) для точек проверок воспроизведений силы постоянного тока 5, 6, 10, 25. 50, 60 А (на источнике питания параметры выдачи постоянного тока 27 В, ограничения по току 6, 7, 11, 26, 51, 61 А, соответственно);

11) выключить систему в соответствии с указаниями приложения Б.

Результат поверки считать положительным, если полученные значения относительной погрешности воспроизведений силы постоянного тока не превышают пределов, указанных в таблице 13.3.

13.11 Подтверждение соответствия средства измерений метрологическим требованиям

*Инв. № подл. Подп. и дата Взам. инв. № Инв. № дубл. Подп. и дата*

Взам.

Подп. и дата

подл. Nº Ине.

Nº инв.

Toon. u dama

дубл.

Инв. Мо

02.2022

 $\overline{\mathbf{c}}$ 

13.11.1 Система подтверждает соответствие метрологическим требованиям, установленным при утверждении типа, если:

- для имитатора батарей солнечных (ИБС) полученные значения абсолютной погрешности воспроизведений напряжения постоянного тока и абсолютной погрешности

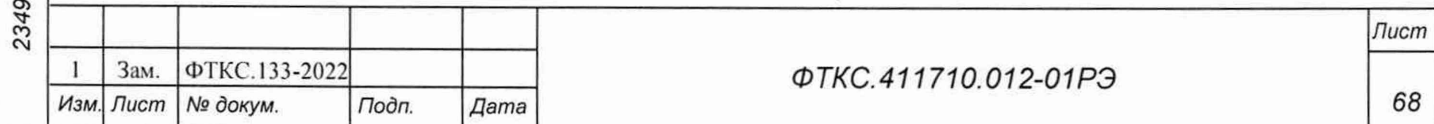

воспроизведений силы постоянного тока не превышают пределов, указанных в таблице 13.3;

для имитатора аккумуляторных батарей (ИАБ) полученные значения абсолютной погрешности воспроизведений напряжения постоянного тока, относительной погрешности воспроизведений напряжения постоянного тока (режим имитации напряжения аккумуляторных элементов) и относительной погрешности воспроизведений сопротивления постоянному току не превышают пределов, указанных в таблице 13.3;

для устройства выдачи команд и телеметрии (УВК-ТМ) полученные значения приведенной (к верхней границе диапазона) погрешности измерений напряжения постоянного тока и абсолютной погрешности измерений силы постоянного тока не превышают пределов, указанных в таблице 13.3;

- для системы УПСИ полученные значения относительной погрешности измерений электрического сопротивления изоляции не превышают пределов, указанных в таблице 13.3;

для имитатора нагрузок (ИН-28/75) полученные значения относительной погрешности воспроизведений силы постоянного тока не превышают пределов, указанных в таблице 13.3.

13.11.2 При невыполнении любого из вышеперечисленных условий (когда система не подтверждает соответствие метрологическим требованиям), поверку системы прекращают, результаты поверки признают отрицательными.

13.12 Оформление результатов поверки

13.12.1 Результаты поверки системы подтверждаются сведениями, включенными в Федеральный информационный фонд по обеспечению единства измерений в соответствии с порядком, установленным действующим законодательством.

13.12.2 При проведении поверки в сокращенном объеме (в соответствии с заявлением владельца средства измерений) в сведениях о поверке указывается информация, для каких измерительных каналов, автономных блоков из состава средства измерений, измеряемых величин выполнена поверка.

13.12.3 По заявлению владельца системы или лица, представившего его на поверку, положительные результаты поверки (когда система подтверждает соответствие метрологическим требованиям) оформляют свидетельством о поверке по форме, установленной в соответствии с действующим законодательством, и (или) нанесением на систему знака поверки, и (или) внесением в формуляр системы записи о проведенной поверке, заверяемой подписью поверителя и знаком поверки, с указанием даты поверки.

13.12.4 По заявлению владельца системы или лица, представившего его на поверку, отрицательные результаты поверки (когда система не подтверждает соответствие метрологическим требованиям) оформляют извещением о непригодности к применению средства измерений по форме, установленной в соответствии с действующим законодательством.

13.12.5 Протоколы поверки системы оформляются автоматически в программе ФТКС.52108-01 Система СНЭСТ-А Система проверки функций. Для каждой измеряемой величины, погрешность которой определяется, оформляется протокол, в котором указываются:

результат измерения величины;

*Инв № подл. Подп. и дата Взам. инв. № Инв. № дубл. Подп. и дата*

Взам.

Toòn. u dama

Инв. № подл.

инв. Nº

Tiodn. u dama

№ дубл.

Ине.

7.02.2022

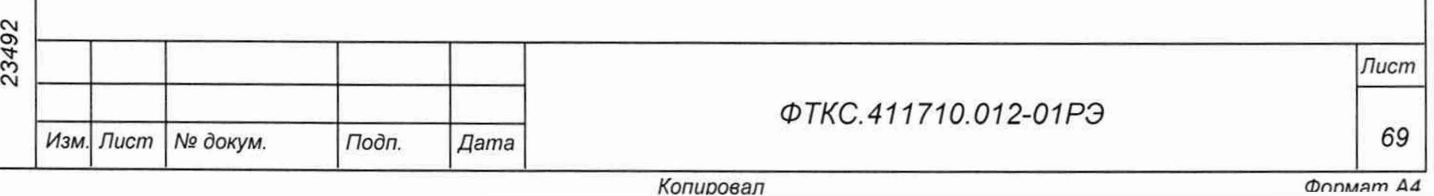

— значение погрешности измерения, рассчитанного в результате обработки результатов измерений;

— пределы допускаемой погрешности для каждого измеренного значения измеряемой величины;

результат сравнения значения погрешности измерения, рассчитанного в результате обработки результатов измерений, с пределом допускаемой погрешности.

13.13 Основные метрологические характеристики

13.13.1 Основные метрологические характеристики системы приведены в таблице 13.3.

#### Таблица 13.3

*Инв. Ns подл. Подп и дата Взам. инв. N9 Инв. № дубл. Подп. и дата*

Подп. и дата

Инв. № подл.

Λº ине. Взам.

Tion. u dama

Инв. № дубл.

7.02.2022

23492

*Изм Лист № докум. Подп. Дата*

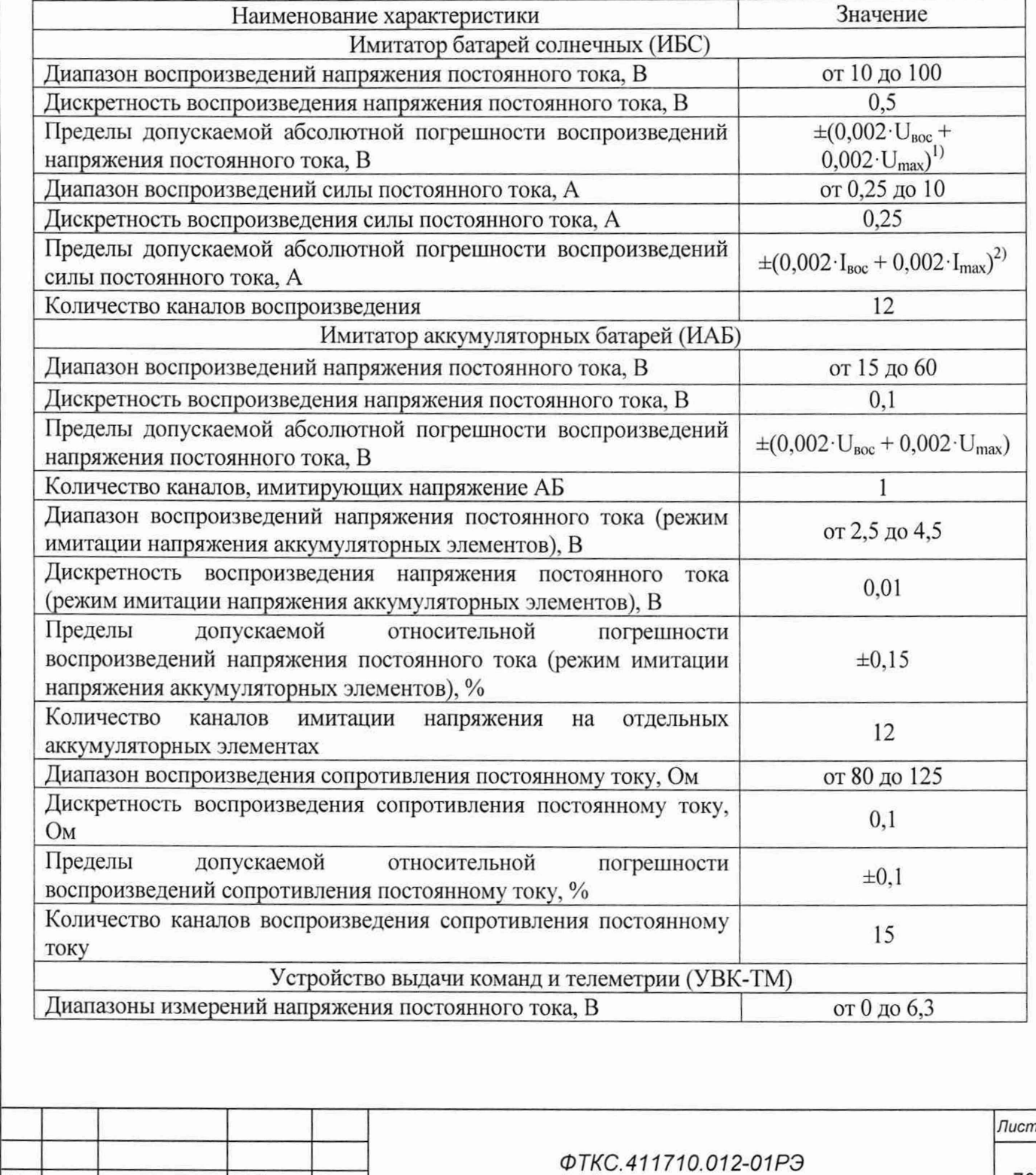

*Копиоовап*

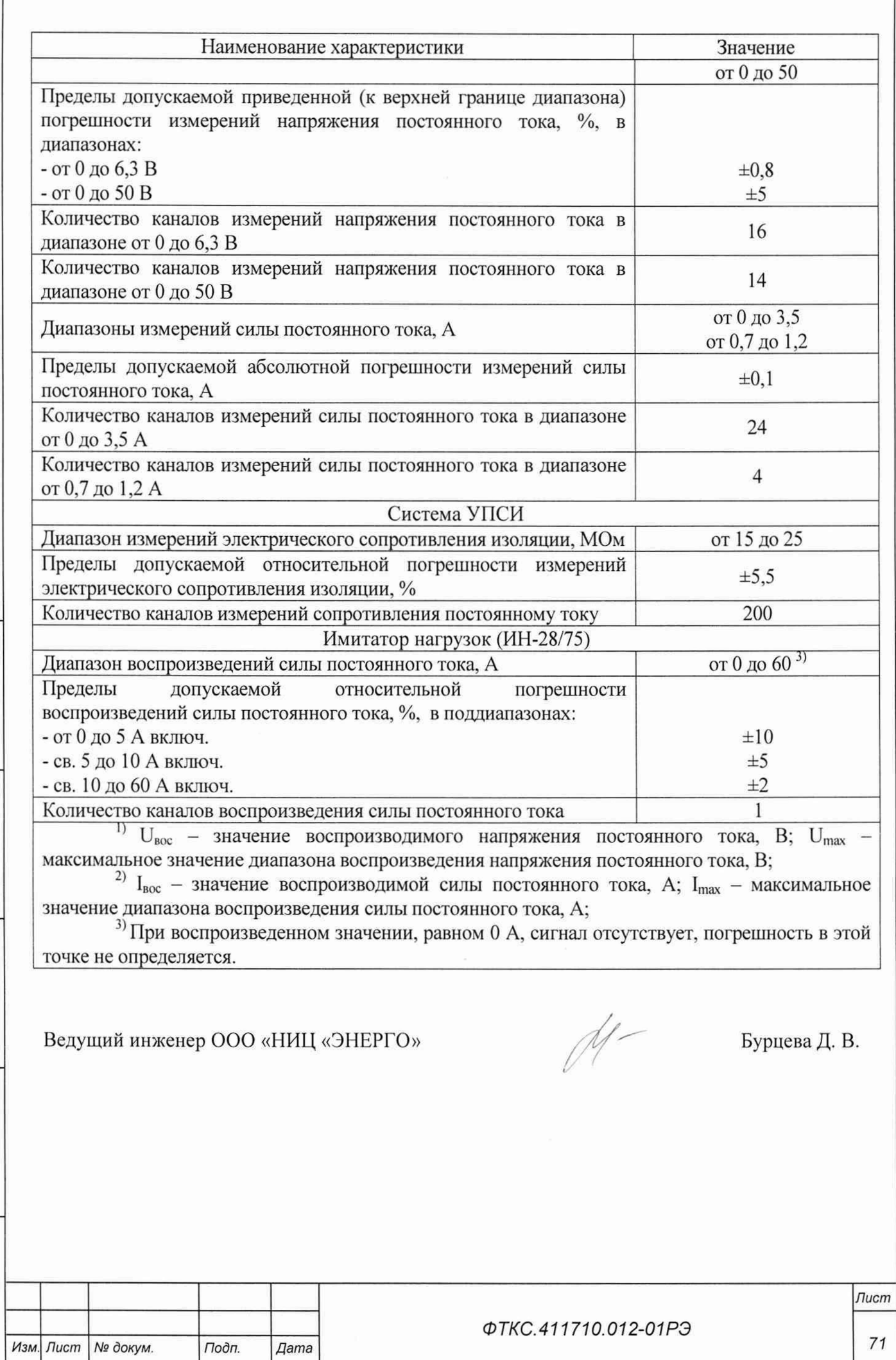

*Инв. № подл Подп. и дата Взам. инв. № Инв. № дубл. Подп. и дата*

Взам. инв. Ме

Подп. и дата

Инв. № дубл.

22 ООд од О

23492

Ине. Ме подл.

# 14 Возможные неисправности и способы их устранения

14.1 Возможные неисправности и способы их устранения приведены в таблице 14.1.

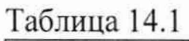

2022

Подп. и дата

дубл. Qo Инв.

Взам. инв. Ме

Подп. и дата

7.02

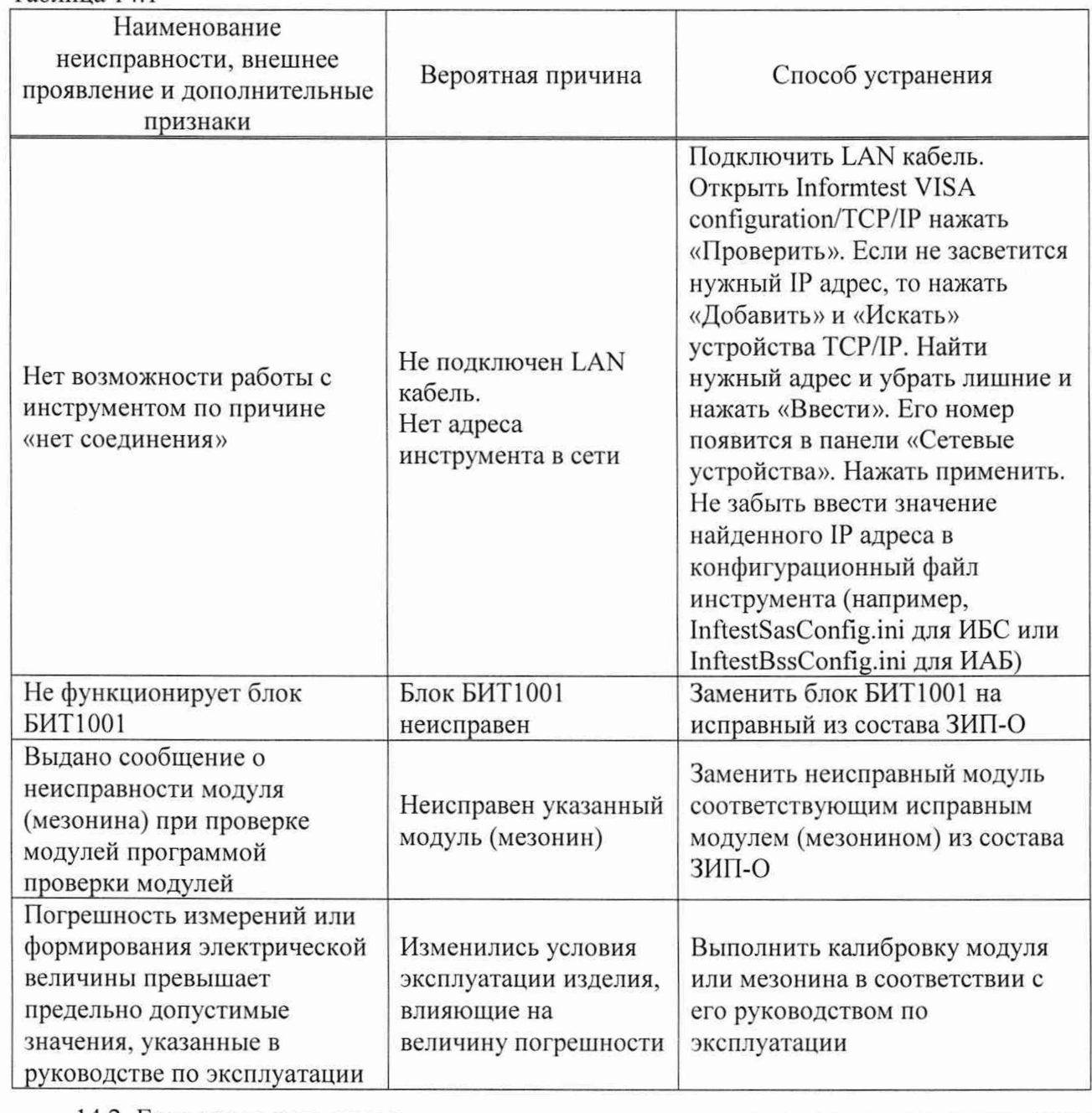

14.2 Если не удалось восстановить изделие, свяжитесь с представителями изготовителя и сообщите им всю имеющуюся информацию:

- о порядке ваших действий при работе с изделием;
- о всех сообщениях программного обеспечения о подозреваемых неисправностях;
- о внешних признаках (результатах измерений, результатах взаимодействия изделия с внешними объектами и приборами), позволяющих судить о состоянии изделия:
- о действиях по восстановлению изделия.

для анализа имеющейся информации и установления истинных причин появления сообщений о неисправности.

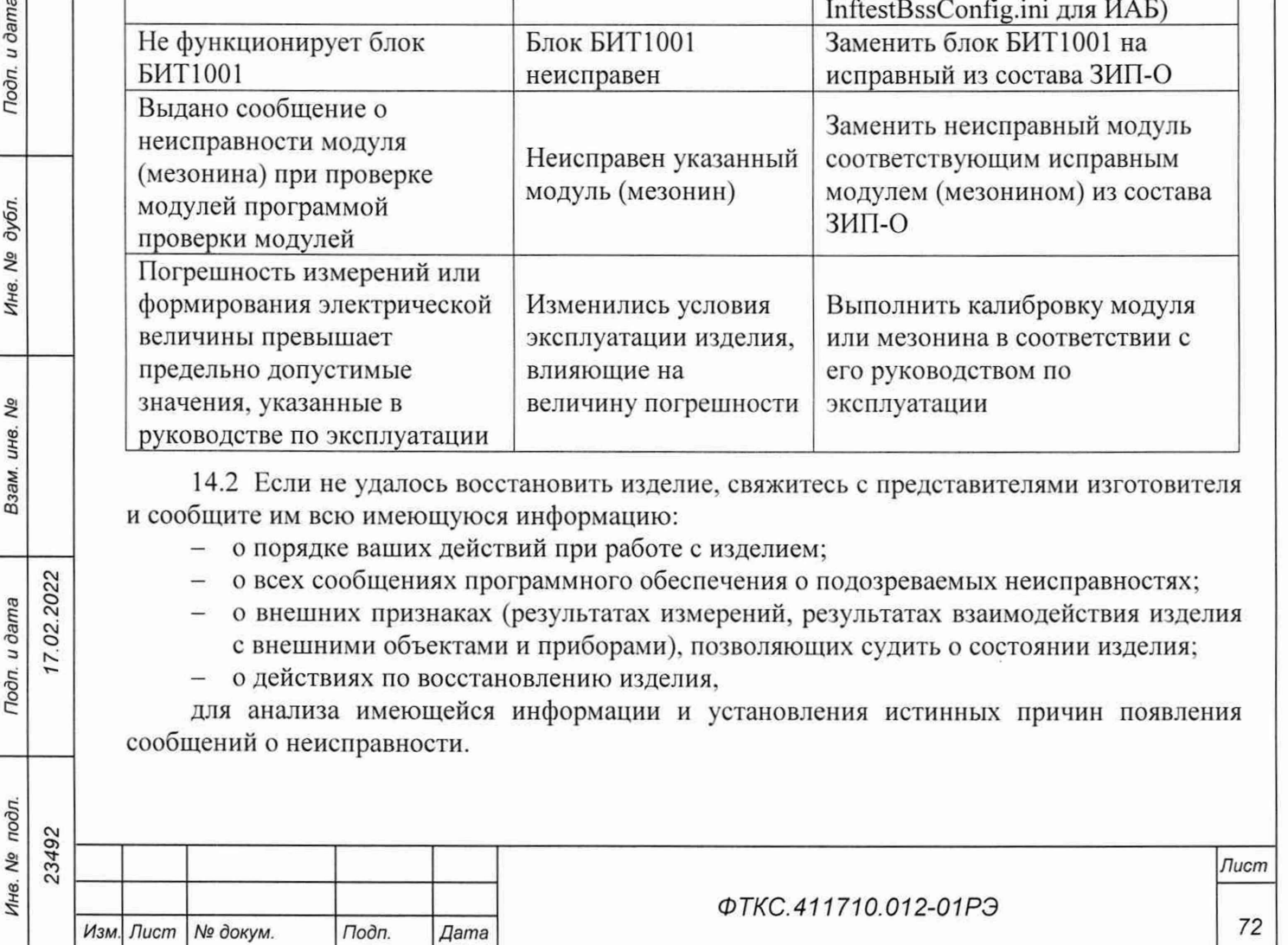
# **15 Техническое обслуживание**

15.1 Виды и периодичность технического обслуживания

15.1.1 Техническое обслуживание изделия включает следующие виды:

- ежедневное техническое обслуживание (ЕТО);
- периодическое техническое обслуживание (ТО-1);
- ежегодное техническое обслуживание (ТО-2).

15.1.2 ЕТО проводится при подготовке изделий к использованию и назначению.

15.1.3 ТО-1 рекомендуется проводить один раз в месяц, а также перед постановкой изделия на кратковременное хранение. Допускается увеличивать периодичность проведения ТО-1, но не реже, чем один раз в три месяца.

15.1.4 ТО-2 проводится один раз в год, независимо от интенсивности эксплуатации изделия, а также перед постановкой изделия на длительное хранение.

15.2 Порядок технического обслуживания

22<br>2

Toðn. u ðama

дубл. No Инв.

Nº инв. Взам.

 $7.02.20$ 

Toon. u dama

15.2.1 Порядок технического обслуживания соответствует порядку записи операций в таблице 15.1.

15.2.2 Операция технического обслуживания выполняется в соответствии с ее технологической картой.

15.2.3 При техническом обслуживании изделия обязательным является выполнение всех действий, изложенных в технологических картах операций.

15.2.4 Все несоответствия, выявленные в процессе технического обслуживания, должны быть устранены. При этом должна быть сделана запись в соответствующем разделе формуляра изделия ФТКС.411710.012-01 ФО.

15.2.5 О проведении и результатах ТО должна быть сделана запись в соответствующем разделе формуляра изделия ФТКС.411710.012-01ФО.

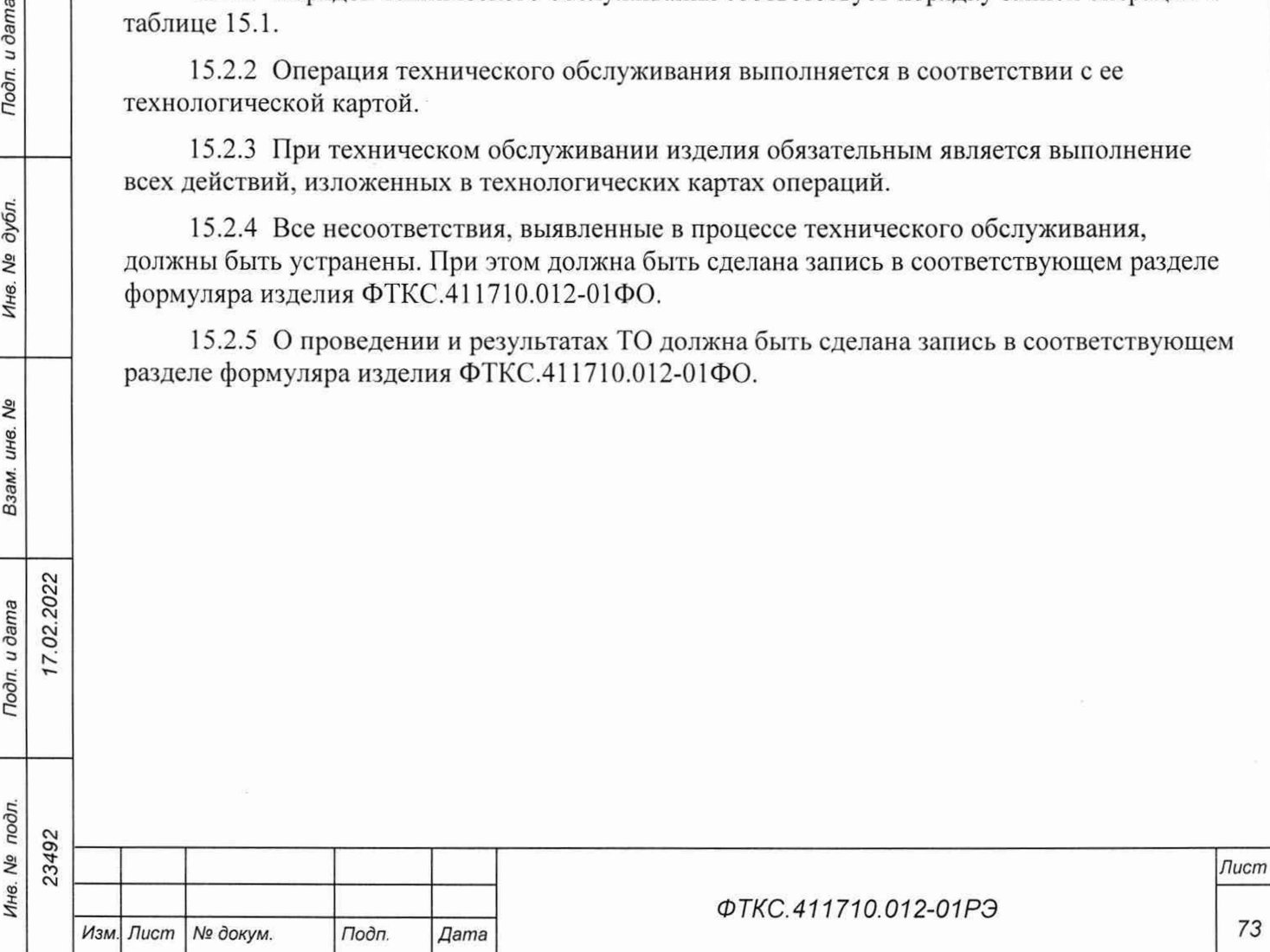

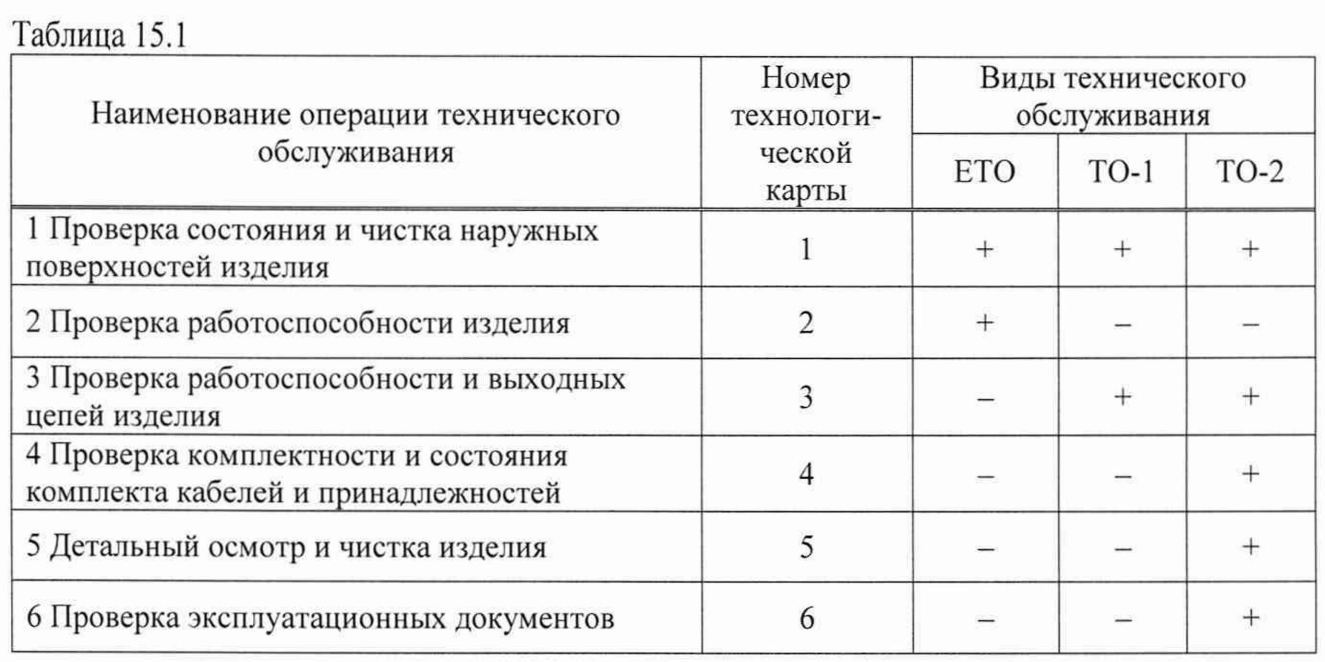

15.3 Технологические карты операций технического обслуживания

15.3.1 Технологическая карта 1

Проверка состояния и чистка наружных поверхностей изделия Средства измерений: нет.

Инструмент: нет.

Расходные материалы:

- $-$  ветошь обтирочная ГОСТ 4643-75 0,7 кг;
- кисть флейцевая КФ25-1 ГОСТ Р 58516-2019- 1 шт.

Действия:

*Изм. Лист № докум. Подп. Дата*

- отключить изделие от сети;
- произвести внешний осмотр изделия, убедиться в отсутствии деформаций кожухов и корпусов составных частей изделия, убедиться в целостности органов управления и индикации;

удалить пыль с наружных поверхностей изделия сухой ветошью (кистью), в том числе и с поверхностей его составных частей.

*Лист*

*74*

#### 15.3.2 Технологическая карта 2

Проверка работоспособности изделия

Средства измерений: нет.

Инструмент: нет.

Расходные материалы: нет.

Действия:

- включить изделие;
- убедиться в положительном результате самотестирования ПЭВМ и правильности загрузки операционной среды;
- выдержать изделие во включенном состоянии 10 мин;
- выполнить проверку изделия в режиме «ОК подключен» программы проверки модулей (см. ФТКС.52108-01 34 01 Система СНЭС'Г-А Система проверки функций Руководство оператора), а также самоконтроль ИБС и ИАБ.

При положительном результате проверки изделие готово к работе.

Если обнаружена неисправность изделия, устранить ее, руководствуясь указаниями раздела 14, убедиться в ее отсутствии, вторично выполнив проверку, при которой была обнаружена неисправность.

15.3.3 Технологическая карга 3

Проверка работоспособности и выходных цепей изделия

Средства измерений: нет.

Инструмент: нет.

Расходные материалы: нет.

Действия:

Подп. и дата

дубл. Qã Инв.

No ине.

Взам.

- включить изделие;
- убедиться в положительном результате самотестирования ЭВМ и правильности загрузки операционной среды;
- выдержать изделие во включенном состоянии 10 мин;
- выполнить проверку изделия в режиме «ОК подключен» программы проверки модулей (см. ФТКС.52108-01 34 01 Система СНЭСТ-А Система проверки функций Руководство оператора), а также самоконтроль ИБС и ИАБ.

При положительном результате проверки изделие готово к работе.

Если обнаружена неисправность изделия, устранить ее, руководствуясь указаниями раздела 14, и убедиться в ее отсутствии, вторично выполнив проверку, при которой была обнаружена неисправность.

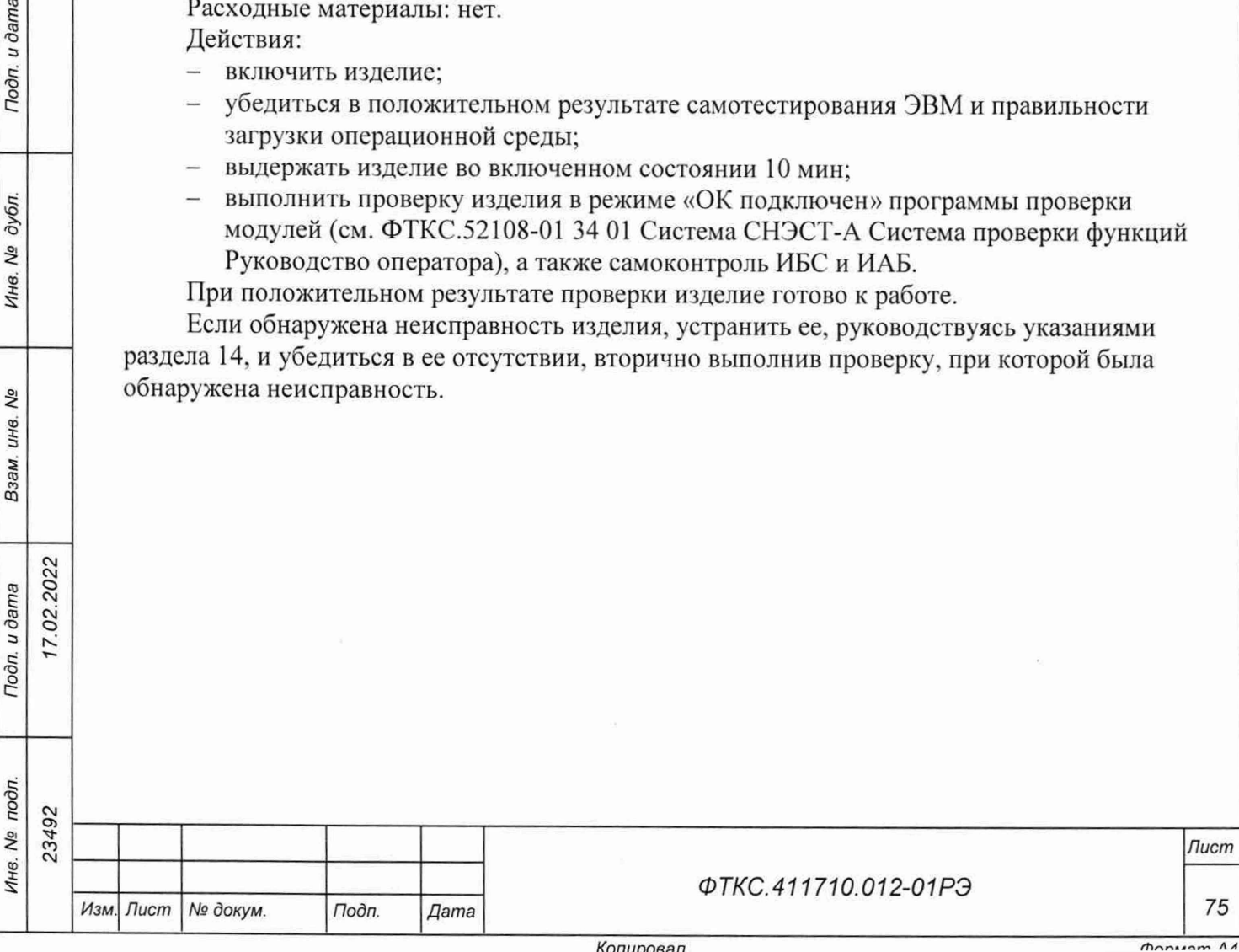

## 15.3.4 Технологическая карта 4

Проверка комплектности и состояния комплекта кабелей и принадлежностей Средства измерений: нет.

Инструмент: нет.

Расходные материалы: нет.

Действия:

- проверить наличие принадлежностей по формуляру изделия согласно ФТКС.411710.012-01ф0. Недостающие принадлежности добавить до полного комплекта;
- произвести осмотр модулей и мезонинов, убедиться в целостности креплений, покрытий и контактов соединителей, а также в целостности пломбировки модулей и соответствии оттисков клейм ОТК, указанным в разделе «Свидетельство о приемке» с учетом записей в разделе «Особые отметки» паспортов модулей;
- проверить состояние и правильность укладки комплекта кабелей и принадлежностей.

15.3.5 Технологическая карта 5

Детальный осмотр и чистка изделия

Средства измерений: нет.

Инструмент: отвертка.

Расходные материалы:

- бязь отбеленная ГОСТ 29298-2005 2,5 м;
- кисть флейцевая КФ25-1 ГОСТ Р 58516-2019 2 шт.;
- спирт этиловый ГОСТ Р 55878-2013 4,5 л.

11ри разборке разборных механических соединений (креплений) позаботиться о сохранности крепежа и деталей.

Действия:

02.2022

Подп. и дата

дубл. Ŋδ Инв.

Qo инв. Взам.

Подп. и дата

 $\frac{1}{2}$ 

- 1) выключить изделие, отсоединить вилки сетевых кабелей изделия от сети;
- 2) очистить от пыли внешние поверхности кабелей изделия:
- 3) разобрать вилки и розетки сетевых кабелей и затянуть винты выводов;
- 4) соединить составные части изделия кабелями, руководствуясь документами:
	- ФТКС.411710.012-01Э4 Система СНЭСТ-А Схема электрическая соединений;
	- ФТКС.411710.012-01МЧ Система СНЭСТ-А Монтажный чертеж;
	- ФТКС.411713.406МЧ Система УВК-ТМ Монтажный чертеж;
	- ФТКС.411713.406Э4 Система УВК-ТМ Схема электрическая соединений;
	- ФТКС.411713.407МЧ Система УПСИ Монтажный чертеж:
	- ФТКС.411713.407Э4 Система УПСИ Схема электрическая соединений;
	- ФТКС.411713.408МЧ Система ИБС12к Монтажный чертеж;
	- ФТКС.411713.408Э4 Система ИБС12к Схема электрическая соединений;
	- ФТКС.411713.409МЧ Система ИАБ Монтажный чертеж;
	- ФТКС.411713.409Э4 Система ИАБ Схема электрическая соединений;
	- ФТКС.411713.409-01МЧ Система ИАБ Монтажный чертеж;
	- ФТКС.411713.409-01Э4 Система ИАБ Схема электрическая соединений.

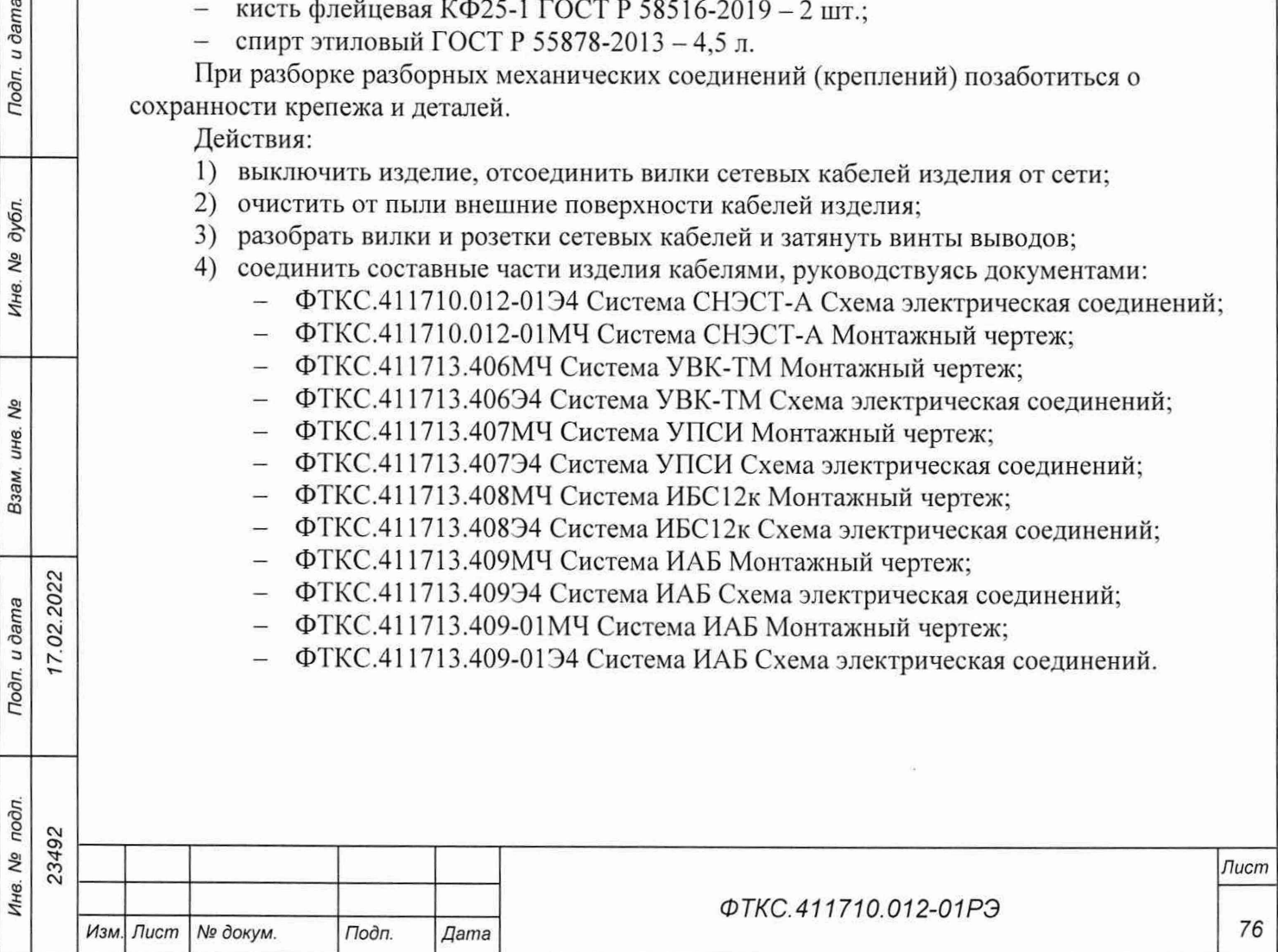

### 15.3.6 Технологическая карта 6

Проверка эксплуатационных документов

Средства измерений: нет.

Инструмент: нет.

Расходные материалы: нет.

Действия:

- проверить наличие эксплуатационных документов по ведомости ФТКС.411710.012-01ВЭ;
- проверить состояние эксплуатационных документов;
- проверить своевременность внесения необходимых записей в формуляр изделия ФТКС.411710.012-01 ФО.

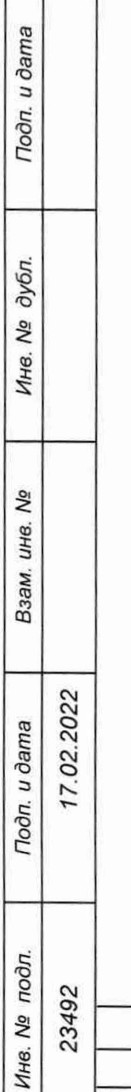

Г ┱

*Изм. Лист № докум.*

*Подп. Дата*

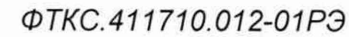

*Лист*

77

## **16 Хранение**

16.1 Изделие должно храниться в складских условиях в транспортной таре, в которой изделие поставляется изготовителем.

Складские условия:

7.02.2022

Подп. и дата

№ дубл.

Инв.

No ине. Взам.

Подп. и дата

 $\mathbf{r}$ 

температура воздуха ................................. от плюс 5 °С до плюс 35 °С

относительная влажность воздуха..... не более 80 % при температуре плюс 25 °С воздух не должен содержать пыли, паров кислот, щелочей и других агрессивных примесей.

16.2 При хранении в штатной упаковке в складских условиях изделие допускает хранение в течение всего срока гарантии при условии переконсервации после каждых двух лет хранения согласно требованиям эксплуатационной документации.

16.3 Изделие, упакованное в транспортную тару, должно храниться с соблюдением требований манипуляционных знаков, нанесенных на тару.

16.4 В помещении для хранения изделия не должно быть пыли, паров кислот, щелочей и других агрессивных примесей.

16.5 При перерыве в эксплуатации изделия, установленного на рабочем месте, необходимо отсоединить от сети питания и от составных частей изделия кабели сетевые, обеспечив сохранность всех отсоединенных кабелей на время перерыва в эксплуатации изделия.

В течение всего перерыва в эксплуатации изделия необходимо выполнять все виды технического обслуживания изделия в соответствии с их периодичностью, кроме операций, описанных в технологических картах 2 (Проверка работоспособности изделия), 3 (Проверка работоспособности и выходных цепей изделия) и 4 (Проверка комплектности и состояния комплекта кабелей и принадлежностей).

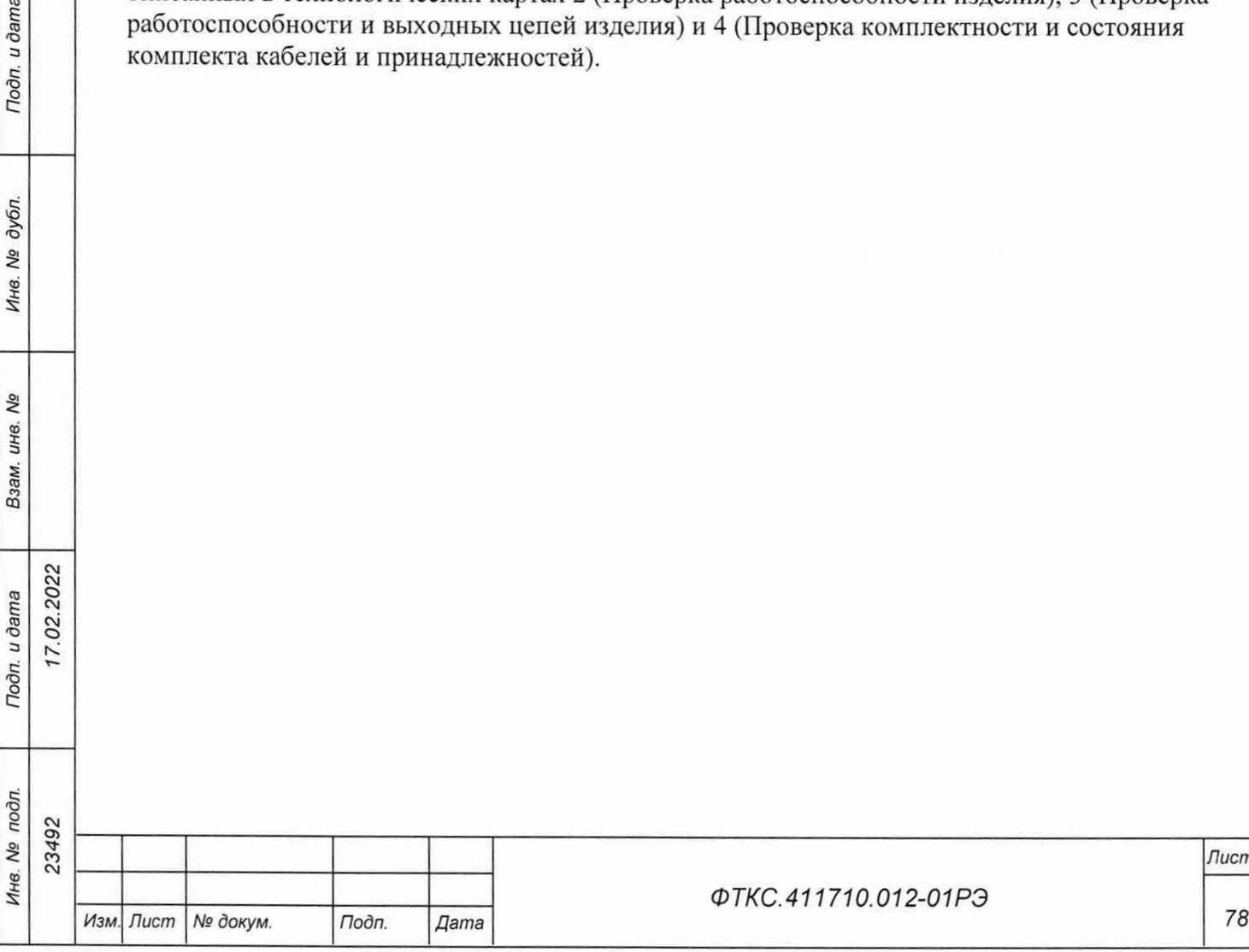

*Лист*

# **17 Транспортирование**

7.02.2022

Tloðn. u ðama

дубл.

Инв. Ма

Λº

Взам. инв.

Tiodn. u dama

17.1 Изделие, упакованное в транспортную тару, допускает транспортирование следующими видами транспорта:

- воздушным транспортом без ограничения дальности, высоты и скорости транспортирования и количеством взлетов-посадок до 10;
- $-$  железнодорожным транспортом на расстояние до 15 000 км за весь срок эксплуатации со скоростями, допустимыми на ж/д;
- водным транспортом без ограничения дальности и скорости транспортирования;
- автомобильным транспортом на расстояние до 1 ООО км со скоростями до 60 км/ч по шоссе и до 40 км/ч по грунтовым дорогам.

17.2 При транспортировании транспортная тара с изделием должна быть надежно закреплена креплениями, исключающими ее перемещение относительно транспортного средства при воздействии механических нагрузок.

17.3 Изделие должно транспортироваться в закрытых транспортных средствах, исключающих попадание атмосферных осадков, в соответствии с правилами перевозок, действующими на транспорте.

17.4 Допускается транспортирование изделия в штатной упаковке изготовителя при следующих климатических условиях:

температура окружающей среды................от минус 50 °С до плюс 50 °С относительная влажность воздуха.............до 80 % атмосферное давление .................................от 84,0 до 106,7 кПа (от 630 до 790 мм рг. ст.)

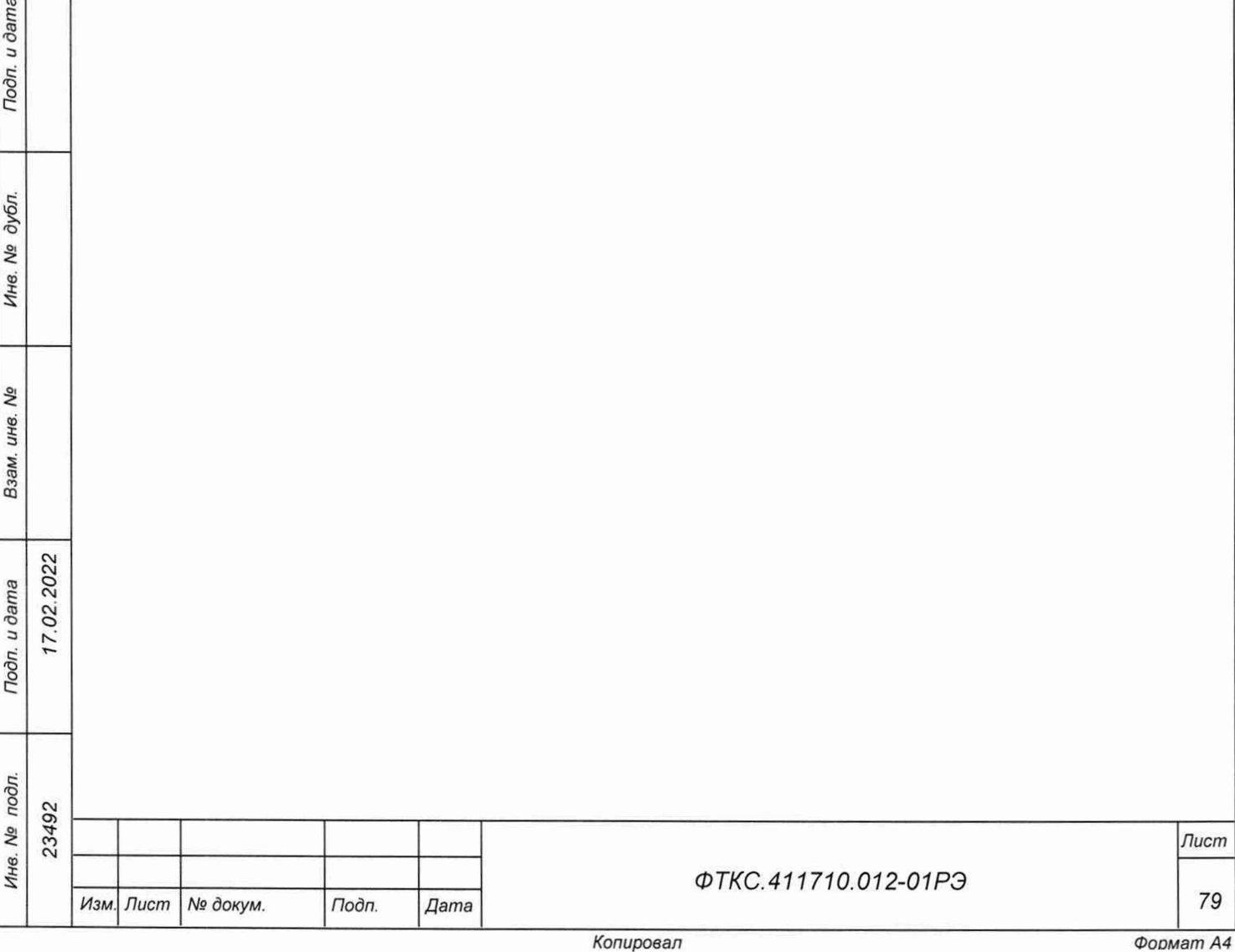

# Приложение А<br>(справочное)<br>Перечень сокращений и обозначений

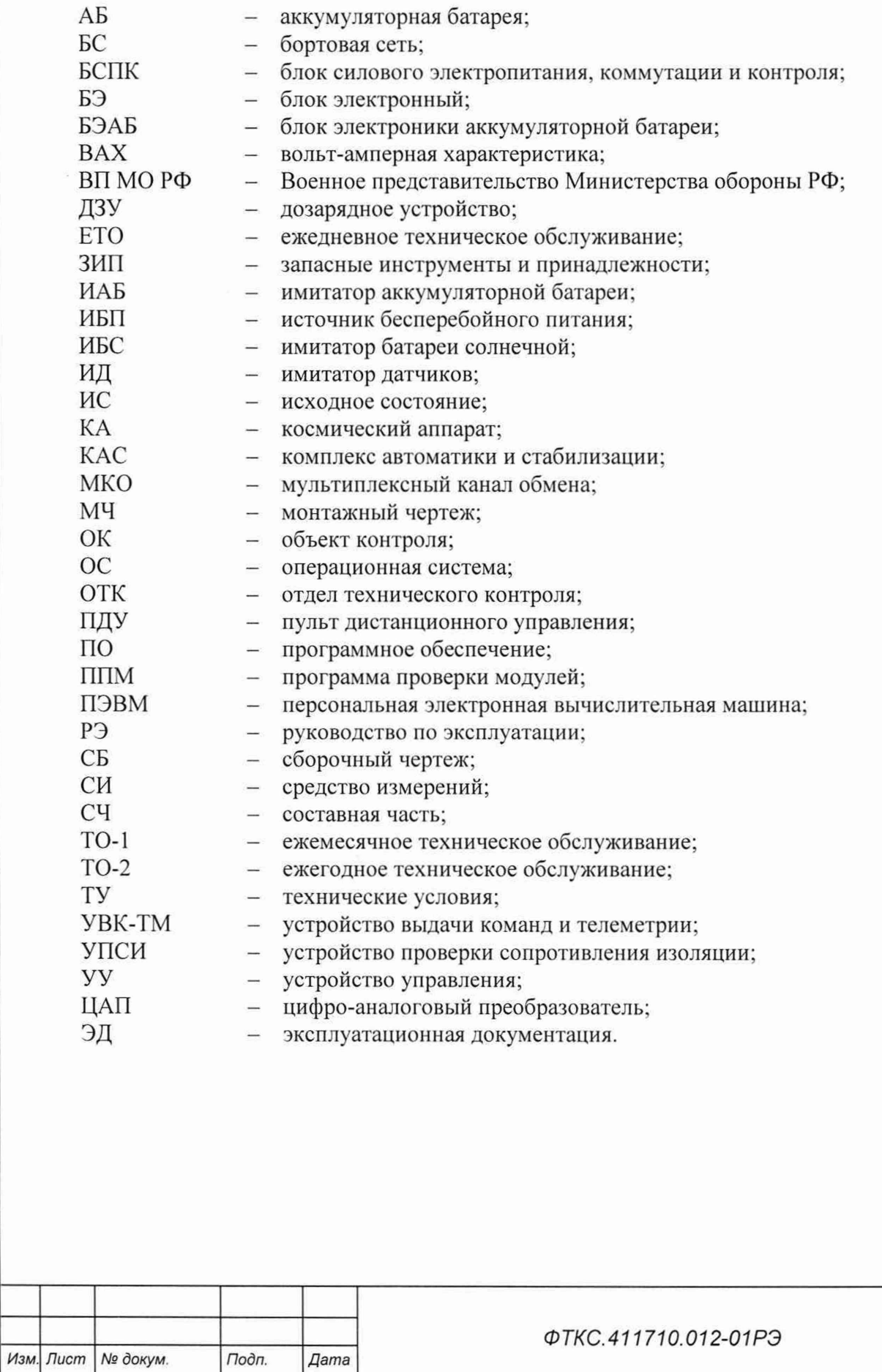

Копировал

Tion. u dama

Инв. № дубл.

Взам. инв. Ме

Toon. u dama

Инв. № подл. 23492

17.02.2022

Лист

## Приложение Б (обязательное) Порядок включения и выключения изделия

ВНИМАНИЕ: МЕЖДУ МОМЕНТОМ ВЫКЛЮЧЕНИЯ ЛЮБОЙ СОСТАВНОЙ ЧАСТИ ИЗДЕЛИЯ И МОМЕНТОМ ЕЕ ОЧЕРЕДНОГО ВКЛЮЧЕНИЯ. А ТАКЖЕ МЕЖДУ МОМЕНТОМ ВКЛЮЧЕНИЯ ЛЮБОЙ СОСТАВНОЙ ЧАСТИ ИЗДЕЛИЯ И МОМЕНТОМ ЕЕ ВЫКЛЮЧЕНИЯ ДОЛЖНА БЫТЬ ВЫДЕРЖАНА ПАУЗА НЕ МЕНЕЕ 10 с.

- Б.1 Включение ИБС выполнять в следующем порядке:
- $-$  привести ИБС в исходное состояние (ИС) тумблеры «ВКЛ» на задней стороне каждой стойки находятся в состоянии ВЫКЛ;
- включить ИБП согласно его руководству по эксплуатации:
- включить тумблер «ВКЛ» на задней панели стойки СЭ259;
- без лишних задержек включить тумблер «ВКЛ» на задних панелях стоек СЭ260 и СЭ260-01;
- включить ПЭВМ, убедиться в отсутствии ошибок самотестирования и загрузки ОС;
- запустить программу «Имитатор батарей солнечных» (см. ФТКС.42053-01 34 01 Имитатор батарей солнечных Управляющая панель Руководство оператора);
- после загорания светодиода «+24В» на панели «ВКЛ» стойки СЭ259 система ИБС готова к включению;
- для включения источников тока каналов нажать зеленую кнопку «ПУСК» на лицевой панели «ВКЛ» стойки СЭ259;
- убедиться в успешном прохождении самоконтроля каждым источником тока каналов на их лицевых панелях;
- примерно через минуту на ПЭВМ запустить панель ИБС, после чего система ИБС готова к работе.

Б.2 Выключение ИБС выполнять в следующем порядке:

- выключить выходные реле всех каналов;

Подп. и дата

дубл. Δō Инв.

Qo инв. Взам.

- нажать красную кнопку «СТОП» на панели «ВЫКЛ» стойки СЭ259 для выключения источников тока;
- закрыть все программы, которые были запущены на исполнение на ПЭВМ;
- завершить работу ОС, убедиться, что произошло выключение питания и погас экран монитора;
- выключить тумблеры «ВКЛ» на задних панелях стоек СЭ260 и СЭ260-01;
- выключить тумблер «ВКЛ» на задней панели стойки СЭ259;
- выключить ИБП согласно его руководству по эксплуатации.

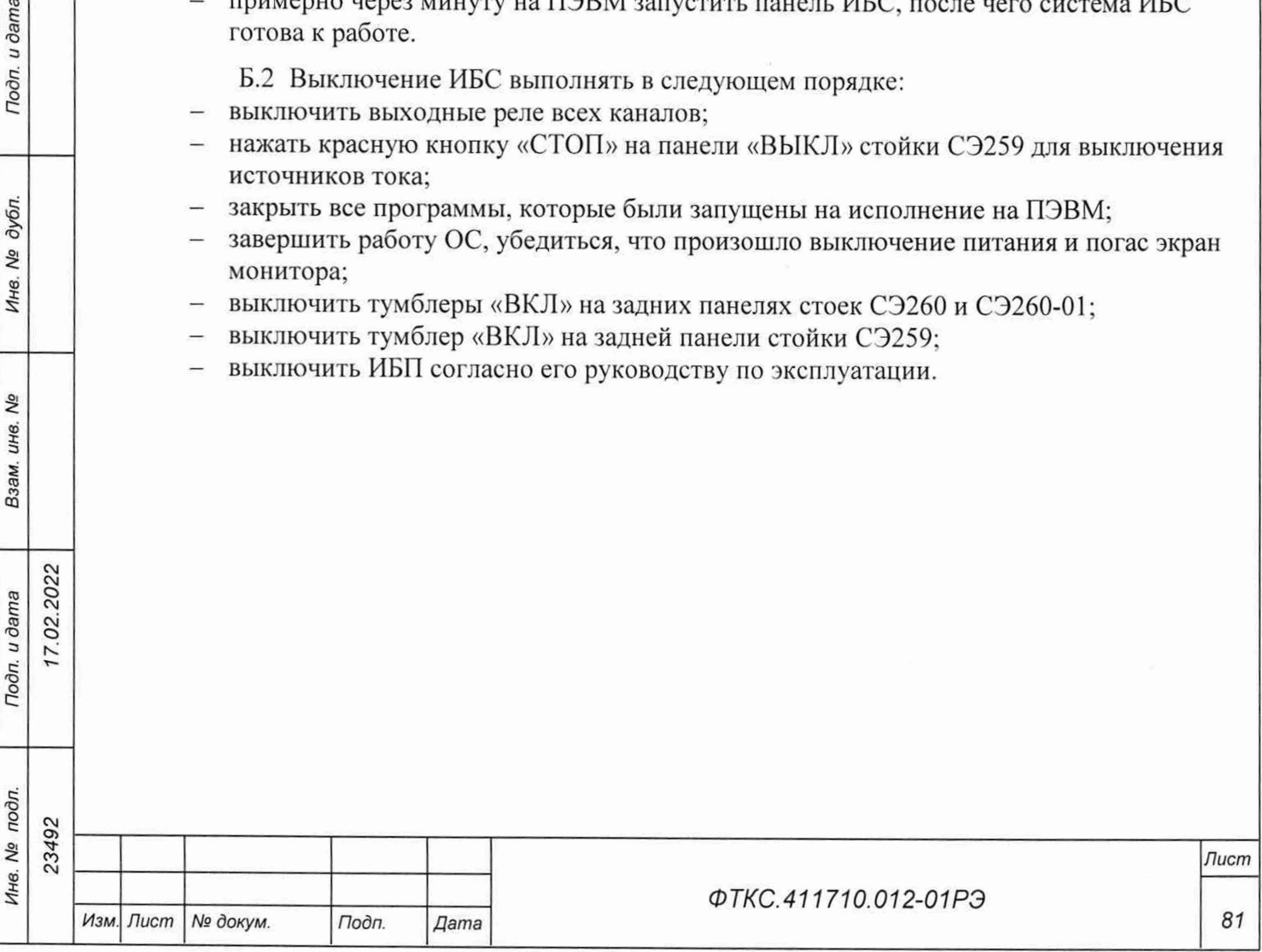

 $A$ 

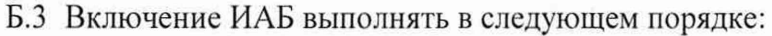

- привести ИАБ в ИС тумблеры «ВКЛ» на задней стороне каждой стойки находятся в состоянии ВЫКЛ; тумблеры «ВКЛ» источника питания и электронной нагрузки находятся в состоянии «ВКЛ»;
- включить ИБП согласно его руководству по эксплуатации;
- включить тумблер «ВКЛ» на задней панели стойки СЭ261 (СЭ261-01);
- включить ПЭВМ, убедиться в отсутствии ошибок самотестирования и загрузки ОС;
- примерно через минуту на ПЭВМ запустить панель ИАБ;
- после загорания светодиода «+24В» на панели «ВКЛ» стойки СЭ261 (СЭ261-01) система ИАБ готова к включению;
- запустить программу «Имитатор аккумуляторных батарей» (см. ФТКС.42054-01 34 01 Имитатор аккумуляторных батарей Управляющая панель Руководство оператора);
- для включения системы ИАБ нажать зеленую кнопку «ПУСК» на лицевой панели «ВКЛ» стойки СЭ261 (СЭ261-01);
- убедиться в успешном прохождении самоконтроля на лицевой панели «Информтест ИАБ», после чего система ИАБ готова к работе.

Б.4 Выключение ИАБ выполнять в следующем порядке:

- уменьшить напряжение до 10 В или уровень заряда до 0;
- выключить выходные реле;
- нажать красную кнопку «СТОП» на панели «ВЫКЛ» стойки СЭ261 (СЭ261-01) для выключения источника напряжения и электронной нагрузки;
- закрыть все программы, которые были запущены на исполнение на ПЭВМ;
- завершить работу ОС, убедиться, что произошло выключение питания и погас экран монитора;
- выключить тумблер «ВКЛ» на задней панели стойки СЭ261 (СЭ261-01);
- выключить ИБП согласно его руководству по эксплуатации.

Б.5 Выключение УВК-ТМ выполнять в следующем порядке:

- включить ИБП согласно его руководству по эксплуатации;
- включить тумблер «ВКЛ» на передней панели стойки СЭ262;
- включить ПЭВМ;
- запустить программу «Система СНЭСТ-А Программа поверки» ППМ (см. ФТКС.52108-01 34 01 Система СНЭСТ-А Система проверки функций Руководство оператора);
- в поле перечня инструментов выбрать «ОК подключен»;
- выбрать все модули;

*Инв. № подл. Подп. и дата Взам. инв. № Инв. № дубл. Подп. и дата*

Взам.

Подп. и дата

δõ ине.

Toon. u dama

дубл. δç Ине.

7.02.2022

23492

Ине. Ме подл.

- нажать кнопку «Старт»;
- в окне «Протокол проверки» наблюдать результаты проверок (наличие или отсутствие сообщений о неисправностях);
- при успешном прохождении проверки, закрыть программу.

*Лист*

Б.6 Выключение УВК-ТМ выполнять в следующем порядке:

- закрыть все программы, которые были запущены на исполнение на ПЭВМ;
- выключить тумблер «ВКЛ» на передней панели стойки СЭ262;
- выключить ПЭВМ;
- выключить ИБП согласно его руководству по эксплуатации.

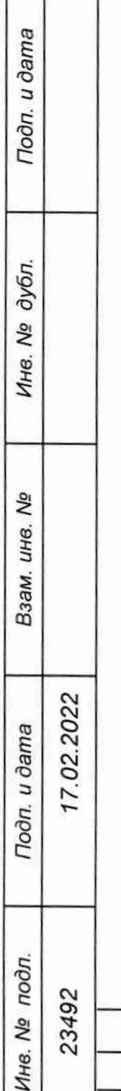

 $\Box$ ┱

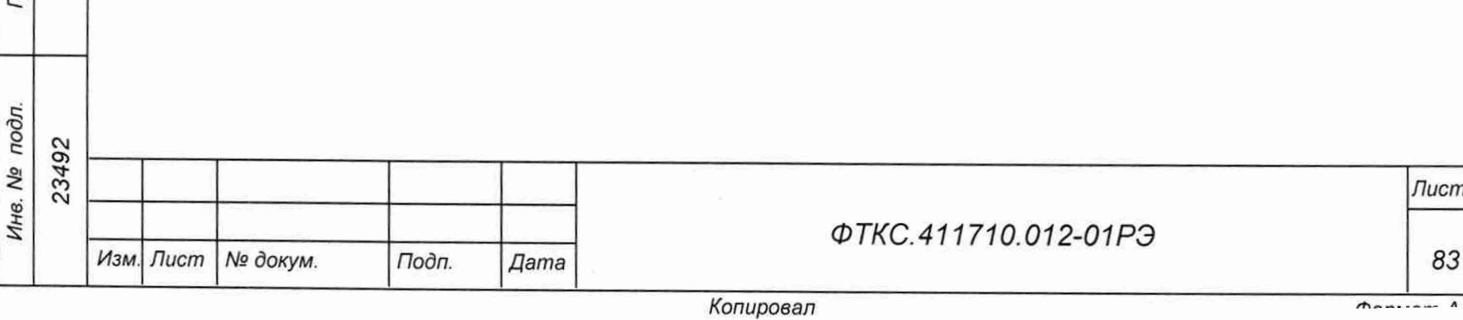

# Приложение В (обязательное) Порядок установки программ

В. 1 Порядок установки программ является типовым для операционных сред семейства Windows.

- В.2 Установку программ необходимо выполнять в следующей последовательности:
- вставить компакт-диск (CD) с устанавливаемым ПО в привод компакт-дисков, подключенный и установленный в ПЭВМ;
- $-$  программа установки запускается на исполнение автоматически. Если ОС Windows не сконфигурирована для автозапуска компакт-дисков, необходимо запустить на исполнение файл setup.exe с установочного диска;
- выполнить все указания программы установки, которые выводятся на экран монитора. Для установки программы с параметрами по умолчанию (рекомендуется именно этот вариант) достаточно на каждый запрос программы установки в окне программной панели нажимать кнопку «Next».

В.З По завершении установки в меню «Пуск» активизируется программная группа, соответствующая установленной программе.

Подп. и дата

бπ.

Пр имечание - Более подробную информацию по порядку установки программного обеспечения см. в ФТКС.52108-01 34 01 Система СНЭСТ-А Система проверки функций Руководство оператора.

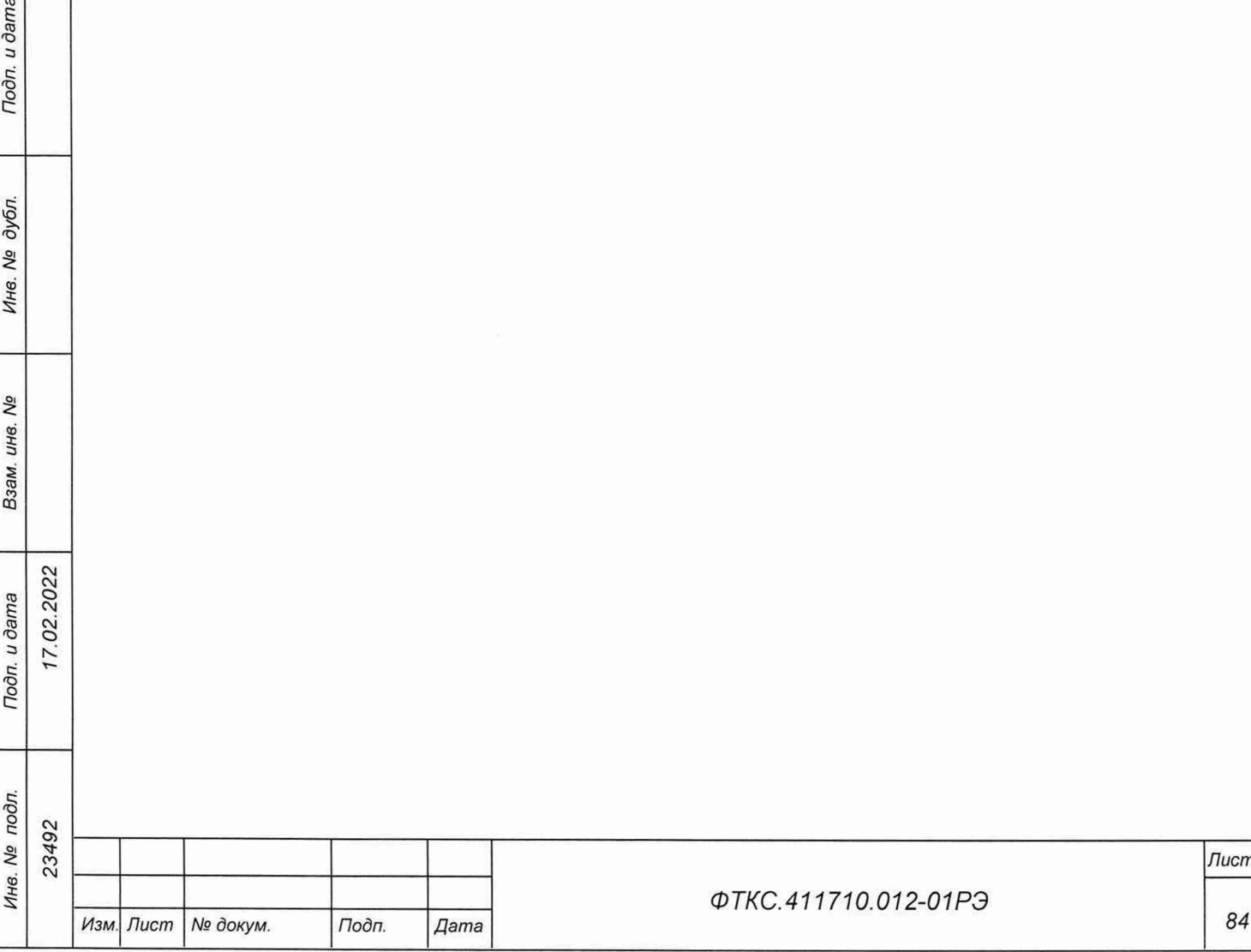

# Приложение Г (обязательное) Методика калибровки систем ИАБ и ИБС

Г.1 Подготовка к калибровке ИАБ

- Г. 1.1 Перед проведением калибровки системы ИАБ следует:
- 1) изучить документ ФТКС.687287.276СБ Устройство калибровки ИАБ 60В 60А 20А Сборочный чертеж;
- 2) подготовить файл IT\_BSS\_Viewer.exe, запускающий управляющую панель системы ИАБ;
- 3) подготовить приборы:
	- цифровой мультиметр (6,5 знаков);
	- источник питания АКИП-1146-80-120 (далее ИП);
	- микроомметр МИКО-21 (далее микроомметр);
	- и принадлежности из состава ЗИП-О:
	- ФТКС.685615.001 Кабель УК ИП 1 шт.;
	- ФТКС.685626.835 Кабель УК ИАБ2 1 шт.;
	- ФТКС.687287.276 Устройство калибровки ИАБ 60В 60А 20А (далее УК).

Примечания

1 Используемое оборудование должно быть поверено.

2 При проведении испытаний изделия допускается использование других средств, оборудования, принадлежностей и кабелей, обеспечивающих необходимые функции и параметры испытаний, а также погрешности измерений. Необходимой минимальной точностью является точность в три раза превышающая точность снятия измерения;

- 4) включить мультиметр, используя щупы из его состава;
- 5) включить микроомметр и его кабелями подключиться непосредственно к шунту УК, открыв крышку панели УК:
- 6) микроомметром измерить сопротивление шунта в диапазоне 10 мОм при токе 60 А;
- 7) запомнить (записать) полученное значение в миллиомах;
- 8) отсоединить микроомметр и выключить;
- 9) руководствуясь указаниями п. Б.З приложения Б включить систему ИАБ и подождать, пока система пройдет инициализацию;
- 10) на управляющей панели «Система ИАБ», выбрать Режим/Режим источника напряжения. Ввести исходные установки (ИУ):
	- $-$  напряжение  $-40 B$ ;
	- $-$  защита по напряжению  $-65 B$ ;
	- $-$  лимит тока заряда 10 А;
	- $-$  лимит тока разряда  $-10$  A;
	- удержание уровня;

02.2022

Подп. и дата

дубл. Nº Инв.

Qq инв.

Взам.

Todn. u dama

- управление локальное;
- 11) выбрать Команды/Калибровка;
- 12) на панели «Калибровка» пользоваться всплывающим списком калибровочных переменных, полем для ввода численных значений, кнопками CAL: RESET, CAL: COEF, CAL: SAVE.

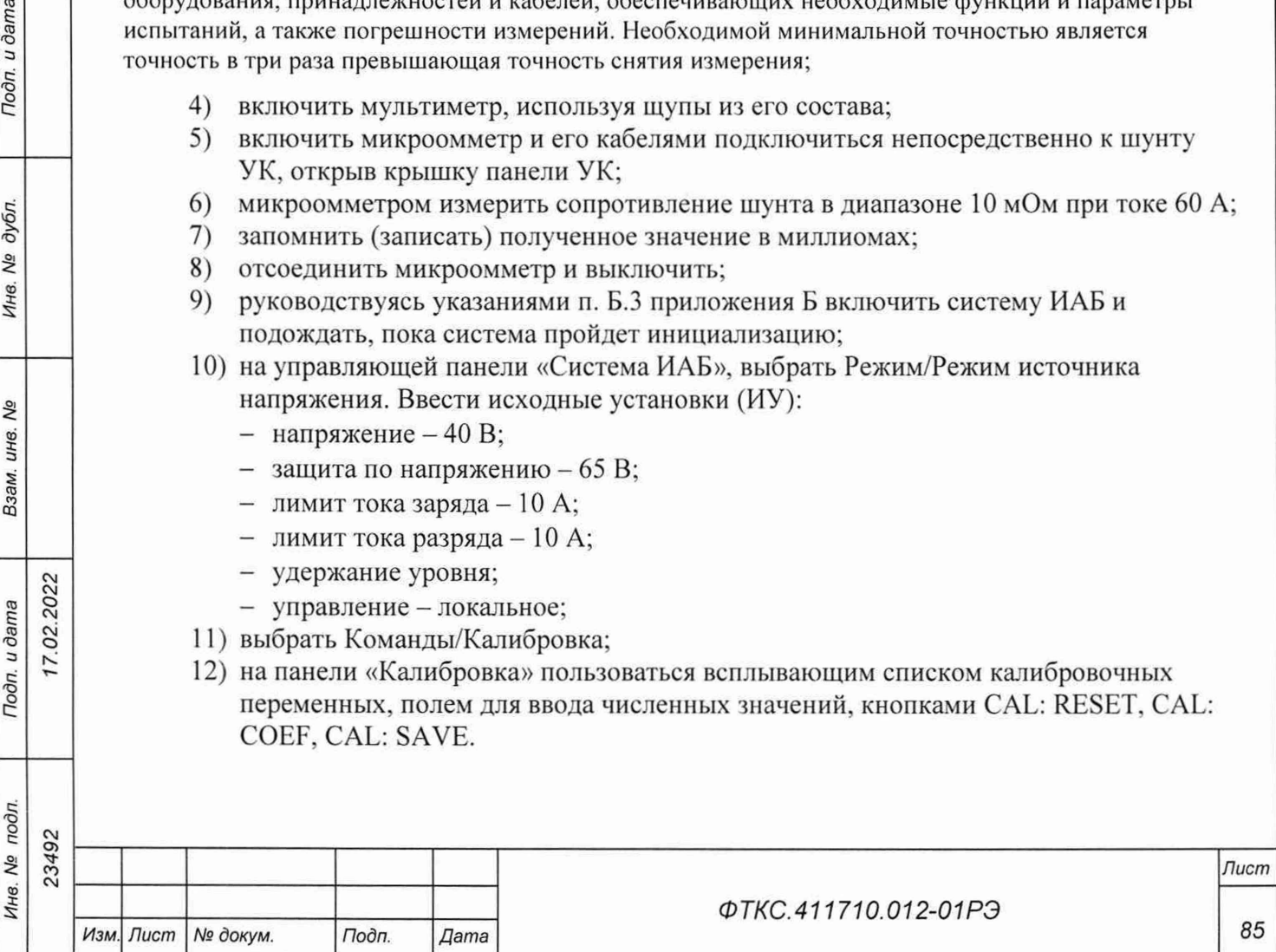

Г.2 Установка напряжения на выходе, защиты от перенапряжения (OVP), измеряемого значения (READBACK) выходного напряжения

Г.2.1 Для установки напряжения на выходе, защиты от перенапряжения (OVP), измеряемого значения (READBACK) выходного напряжения следует:

1) собрать рабочее место в соответствии с рисунком  $\Gamma.1$ ;

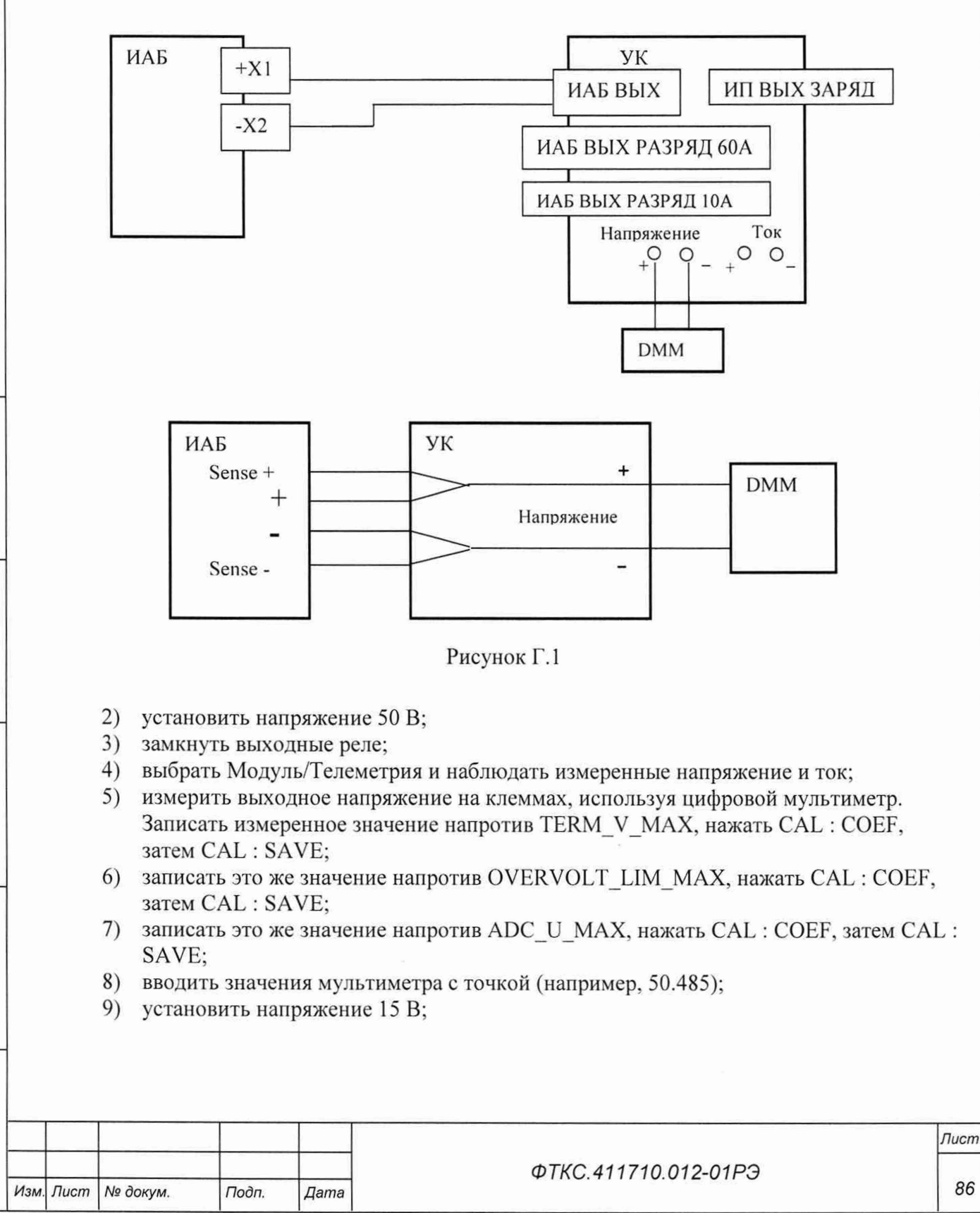

*Инв. № подл. Подп. и дата Взам. инв. № Инв. № дубл. Подп. и дата*

Подп. и дата

Инв. № подл.

No ине. Взам.

Подп. и дата

дубл.  $\frac{1}{2}$ Инв.

7.02.2022

23492

- 10) измерить выходное напряжение на клеммах, используя цифровой мультиметр. Записать измеренное значение напротив TERM V MIN, нажать CAL: СОЕF, затем CAL: SAVE:
- 11) записать это же значение напротив OVERVOLT LIM MIN, нажать CAL: COEF, затем CAL: SAVE;
- 12) записать это же значение напротив ADC U MIN, нажать CAL: COEF, затем CAL: SAVE;
- 13) проверить точность выходного напряжения, изменяя напряжение батареи и сравнивая показания мультиметра и измеренного (Readback) значения телеметрии;
- 14) разомкнуть выходные реле;
- 15) проверить точность выходного напряжения;
- 16) рассчитать погрешность воспроизводимого напряжения. Предел допускаемой абсолютной погрешности выходного напряжения, В

 $\pm$  (0,002 U<sub>H3M</sub> + 0,002 U<sub>Makc</sub>),

где Uизм - измеренное значение;

Подп. и дата

дубл. Λg Инв. 1

δď инв. Взам.

17.02.2022

Подп. и дата

Uмакс - максимальное значение (верхнее значение диапазона);

17) если погрешность больше указанной, провести повторную калибровку.

Г.3 Установка тока разряда и измеряемого значения тока (READBACK)

Г.3.1 Для установки тока разряда и измеряемого значения тока (READBACK) следует:

1) собрать рабочее место в соответствии с рисунком Г.2;

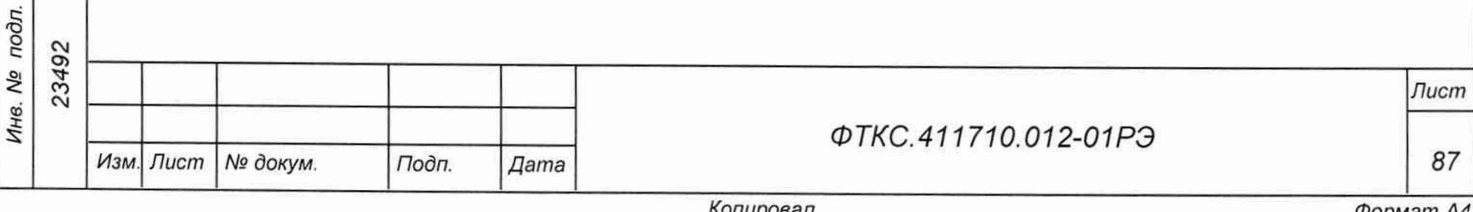

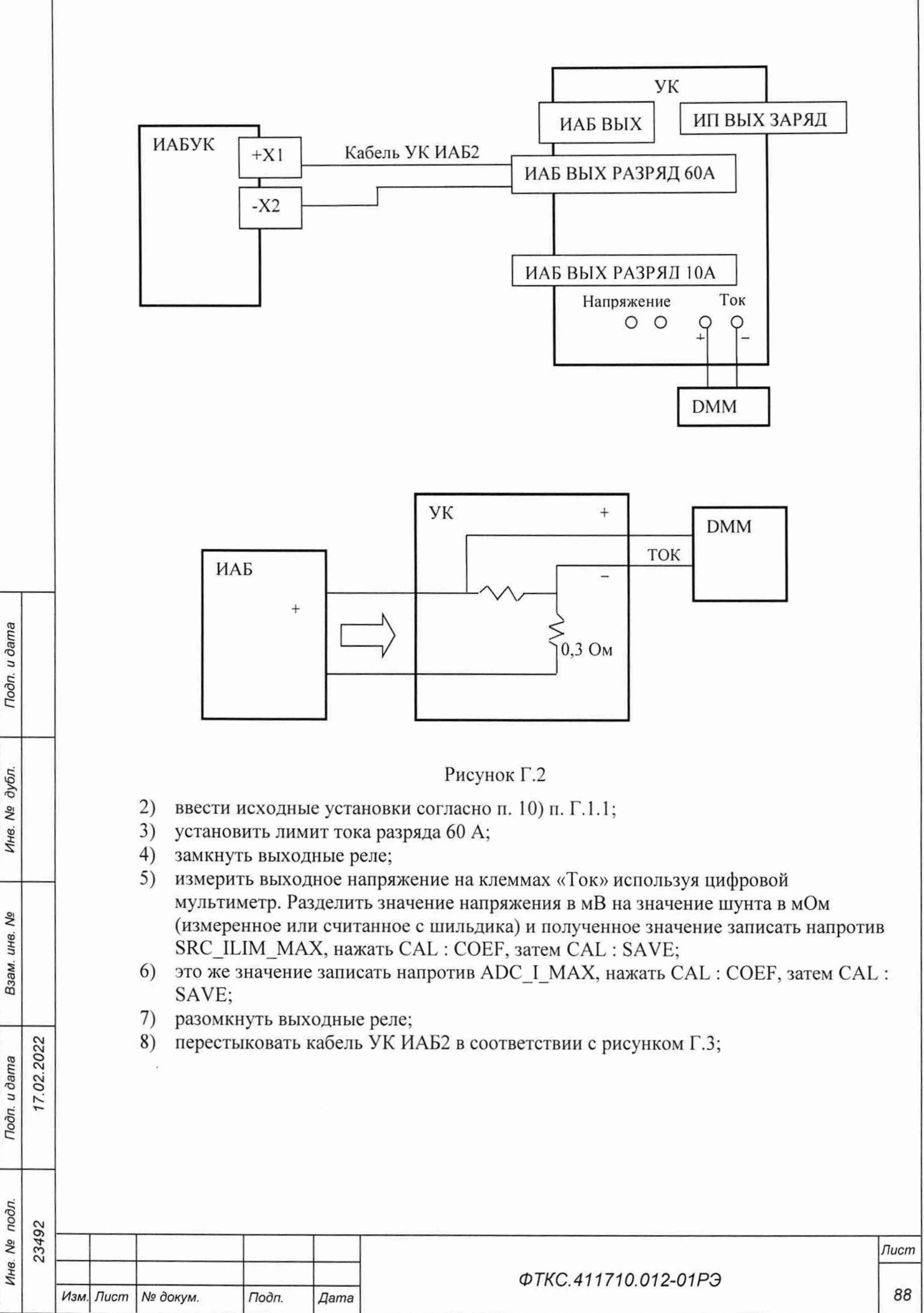

Todn. u dama *Инв. № подл. Подп. и дата Взам инв. № Инв. № дубл. Подп. и дата* дубл. δÑ Инв. δç инв. Взам. 7.02.2022 Подп. и дата Инв. № подл. 23492

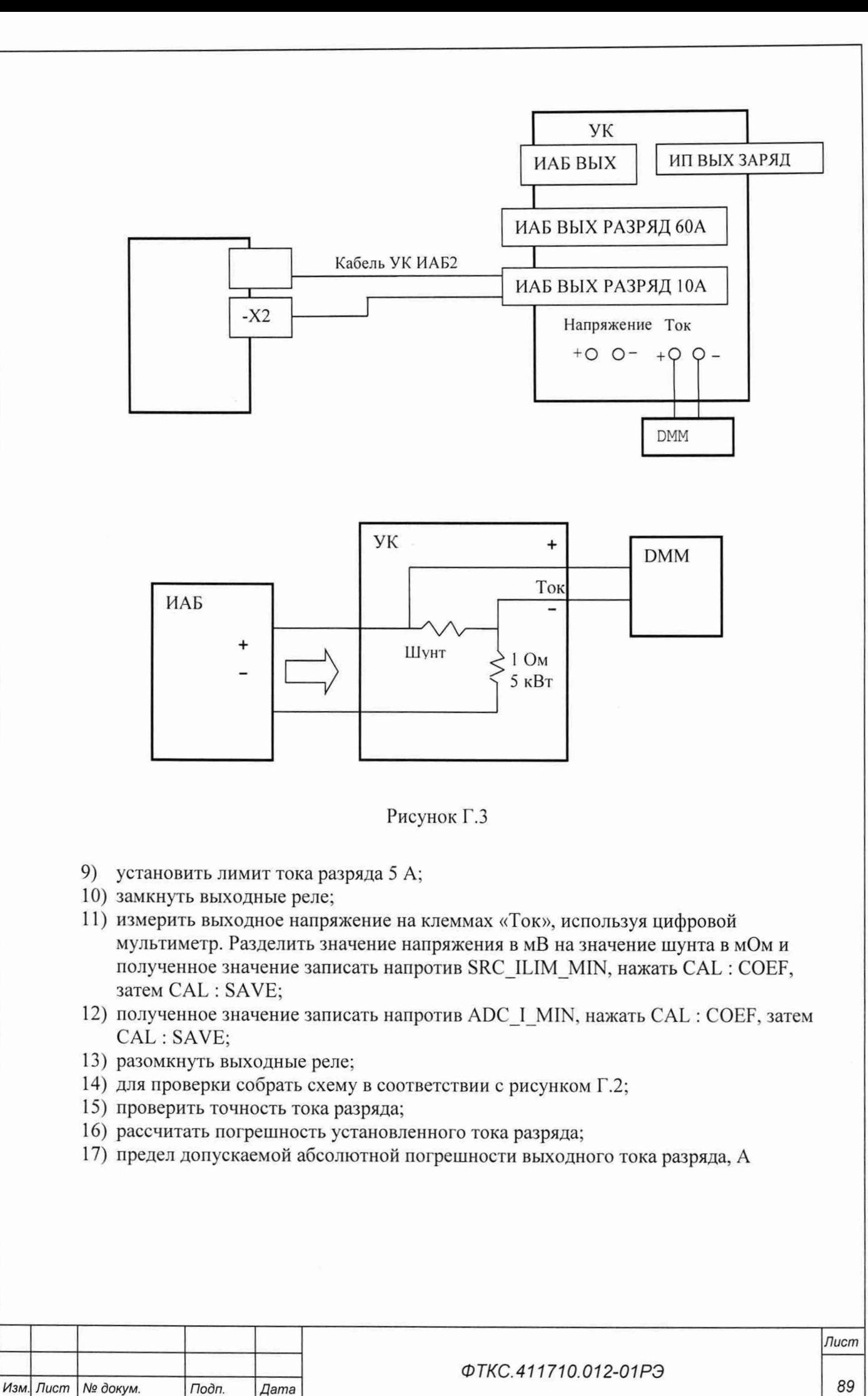

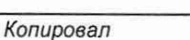

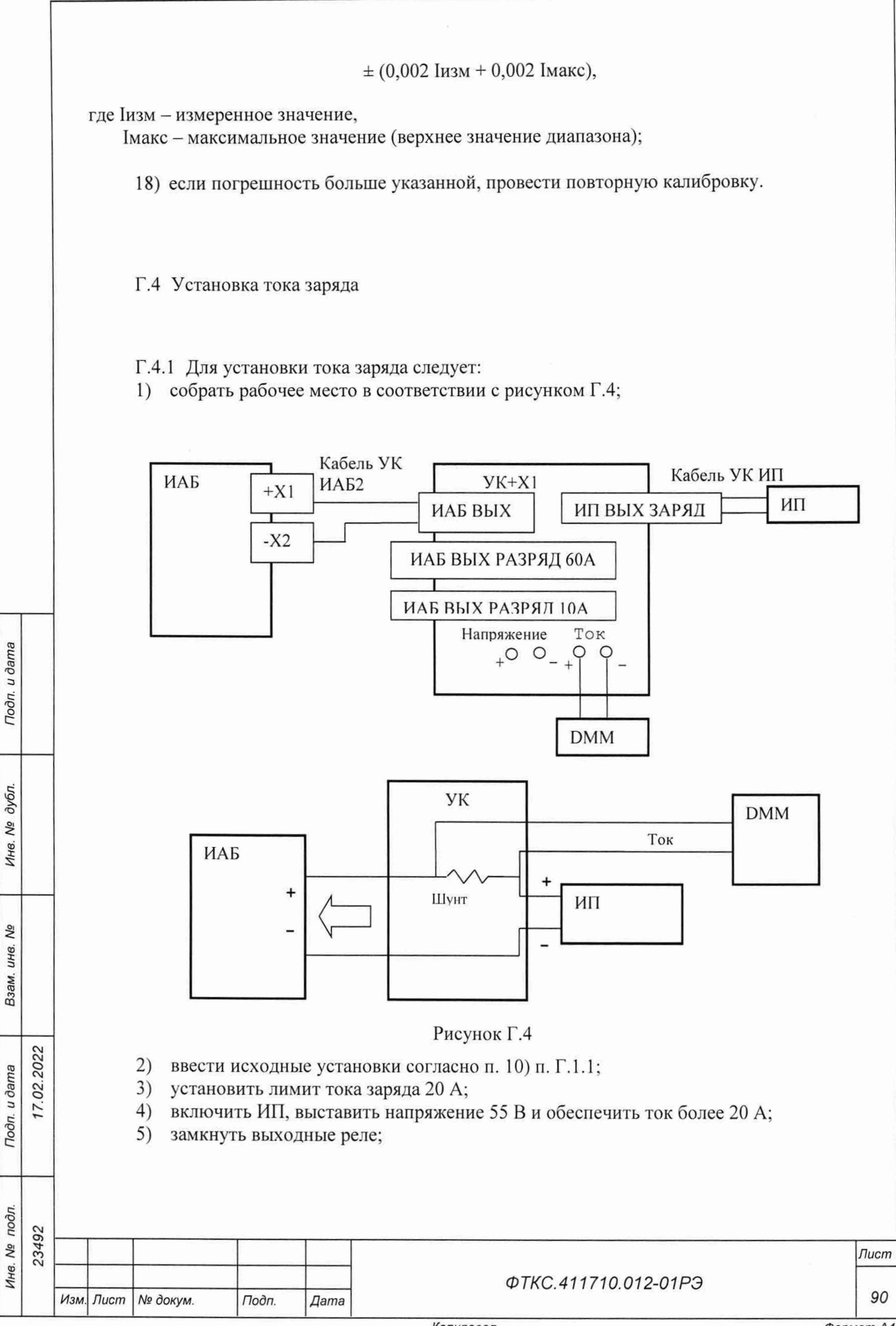

Копировал

 $f$ <sup>1</sup>

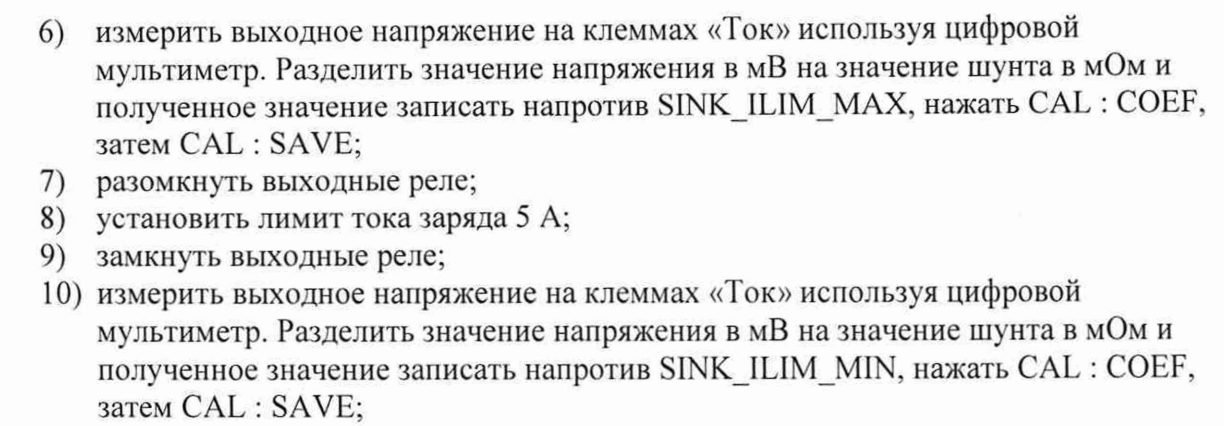

- 11) разомкнуть выходные реле;
- 12) проверить точность тока заряда;
- 13) рассчитать погрешность установленного тока заряда;
- 14) предел допускаемой абсолютной погрешности выходного тока заряда, А

 $\pm (0.002 \text{ I} \text{u} \text{m} + 0.002 \text{ I} \text{m} \text{m})$ 

где Іизм - измеренное значение;

1макс - максимальное значение (верхнее значение диапазона);

15) если погрешность больше указанной, провести повторную калибровку.

Г.5 Подготовка к калибровке ИБС

Г.5.1 Перед проведением калибровки системы ИБС следует:

- 1) изучить документ ФТКС.687284.0ПСБ Устройство калибровки ИБС8к Сборочный чертеж;
- 2) подготовить файл IT\_SAS\_Viewer.exe, запускающий управляющую панель системы ИБС;
- 3) подготовить приборы:
	- цифровой мультиметр (6,5 знаков) (далее DMM);
	- $-$  микроомметр МИКО-21 (далее  $-$  MO);
	- и принадлежности из состава ЗИП-О:
	- ФТКС.685613.029 кабель УК ИБСЗ 1 шт.;
	- ФТКС.687284.013 Устройство калибровки ИБС8к (далее УК);
- Примечания

02.2022

Todn. u dama

дубл. δç Инв.

Λg инв.

Взам.

Подп. и дата

дn.

1 Используемое оборудование должно быть поверено.

2 11ри проведении испытаний изделия допускается использование других средств, оборудования, принадлежностей и кабелей, обеспечивающих необходимые функции и параметры испытаний, а также погрешности измерений. Необходимой минимальной точностью является точность в три раза превышающая точность снятия измерения.

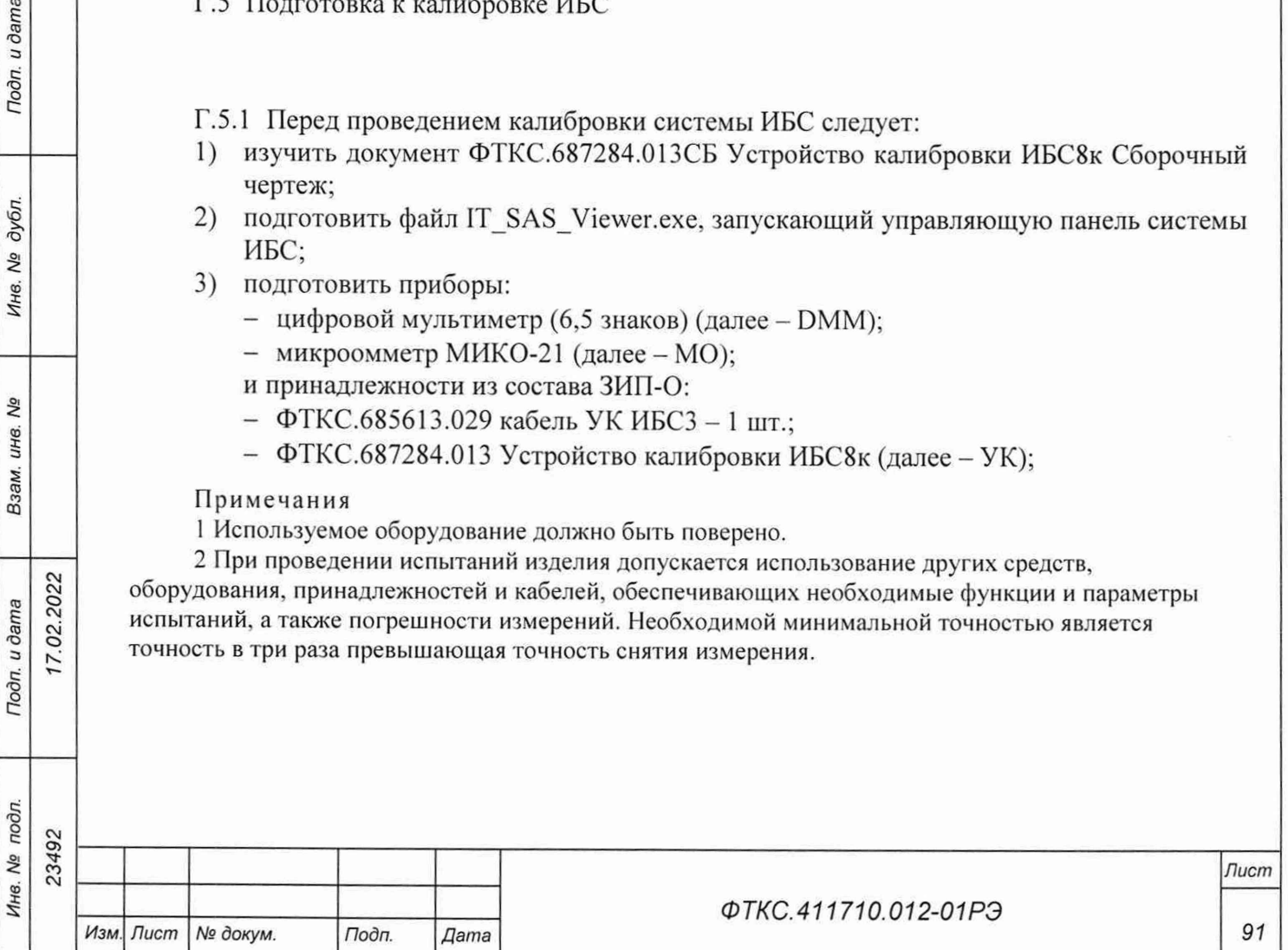

- 4) включить мультиметр DMM, используя щупы из его состава;
- 5) включить МО и его кабелями подключиться непосредственно к шунту УК, открыв крышку панели УК;
- 6) МО измерить сопротивление шунта в диапазоне 2 мОм при токе 10 А;
- 7) запомнить (записать) полученное значение в омах;
- 8) отсоединить МО и выключить;
- 9) собрать схему проверки согласно рисунку Г.5, соединив кабелем УК ИБСЗ выходные разъемы X1+ и X2- каждой стойки с входным разъемом УК;
- 10) включить ИБС в соответствии с указаниями п. Б.1 приложения Б, выждать 10 мин;
- 11) включить мультиметр DMM и подсоединить его к разъему LAN2 стойки СЭ259 ИБС кабелем LAN из состава ЗИП для проведения автоматической проверки;
- 12) для подключения DMM использовать щупы из его состава;
- 13) перевести ИБС в режим «Индивидуальный», для этого в конфигурационном файле «InftestSasConfig.ini» в блок «[MainParameters]» необходимо добавить запись  $\alpha$ INDIVIDUAL = true»;
- 14) запустить программу «Имитатор батарей солнечных» (см. ФТКС.42053-01 34 01 Имитатор батарей солнечных Управляющая панель Руководство оператора);
- 15) в поле «Информтест ИБС» (далее в панели) выбрать «Файл/Проверка»;
- 16) включить МО и его кабелями подключиться непосредственно к шунту УК. открыв крышку панели УК;
- 17) записать измеренное значение в Ом в окно «Сопротивление, Ом» панели «Проверка» или указанное значением величины сопротивления на наклеенном шильдике;
- 18) отсоединить МО и выключить;
- 19) в окно «Температура, град.» внести текущую температуру; .
- 20) выбрать «Установить/сбросить все»;
- 21) нажать кнопку «Запуск»;
- 22) следовать указаниям программы;
- 23) по окончанию проверки нажать кнопку «Разомкнуть реле»;
- 24) выбрать «Файл/Проверка», ввести значения сопротивления и температуры;
- 25) выбрать все каналы;

Подп. и дата

дубл. Ŋδ Ине.

å ине. Взам.

- 26) нажать кнопку «Запуск» и следовать указанием программы;
- 27) открыть файл «InftestSasConfig.ini»;

28) исправить строку «MASTER=0» на «MASTER=1» и сохранить файл.

Результаты проверки считать положительными, если в файле проверки нет сообщения об ошибках и при повторном включении самоконтроль проходит успешно.

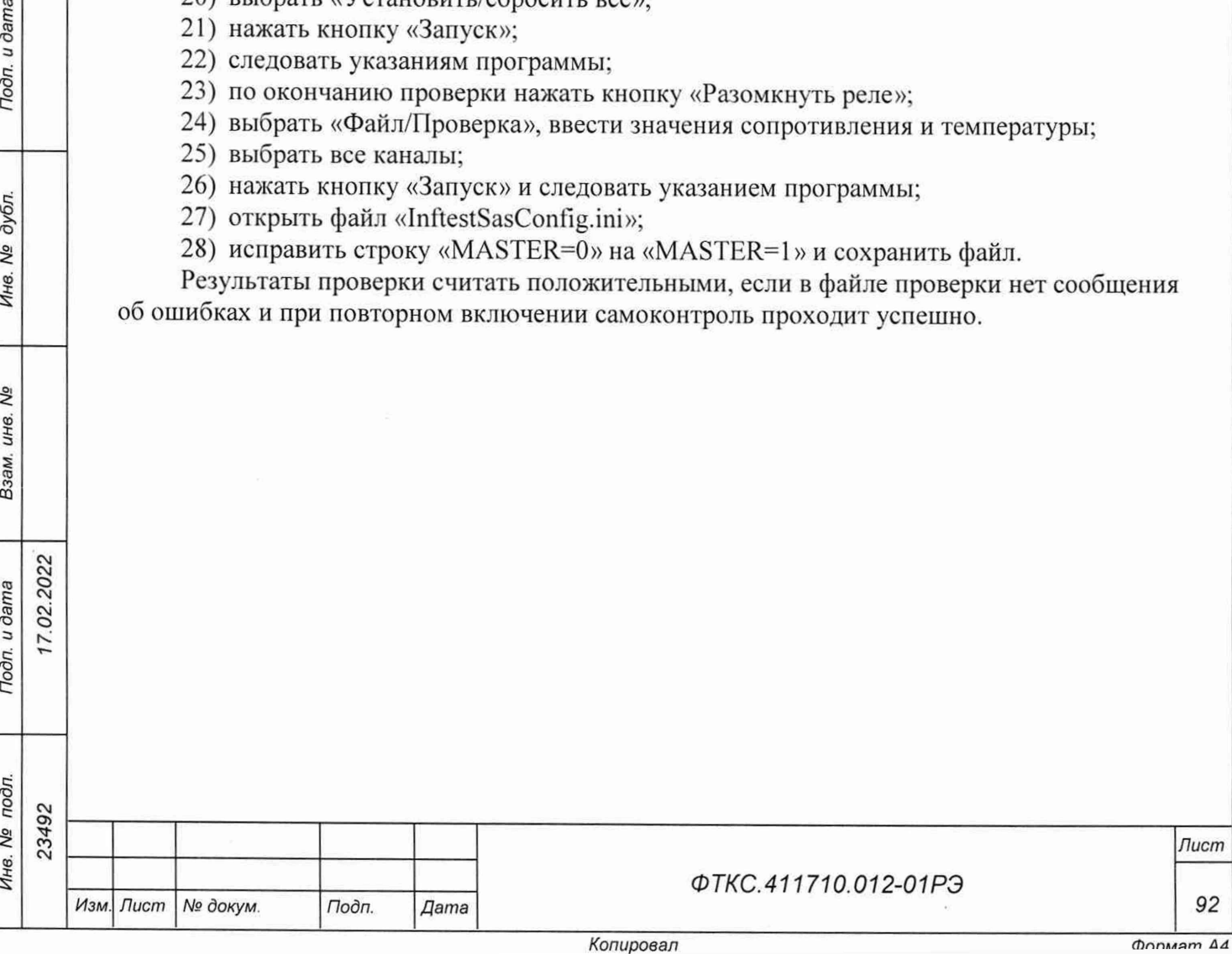

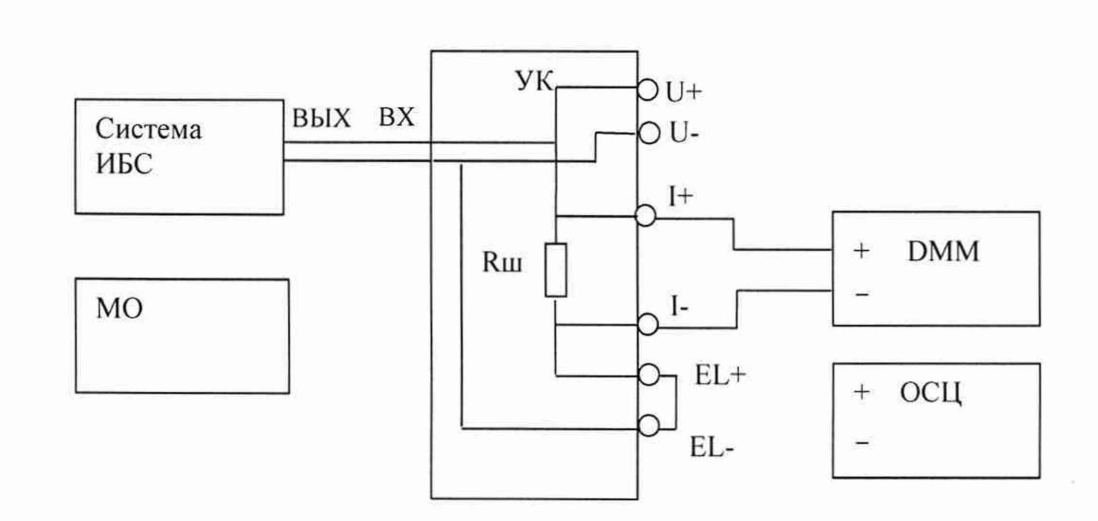

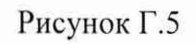

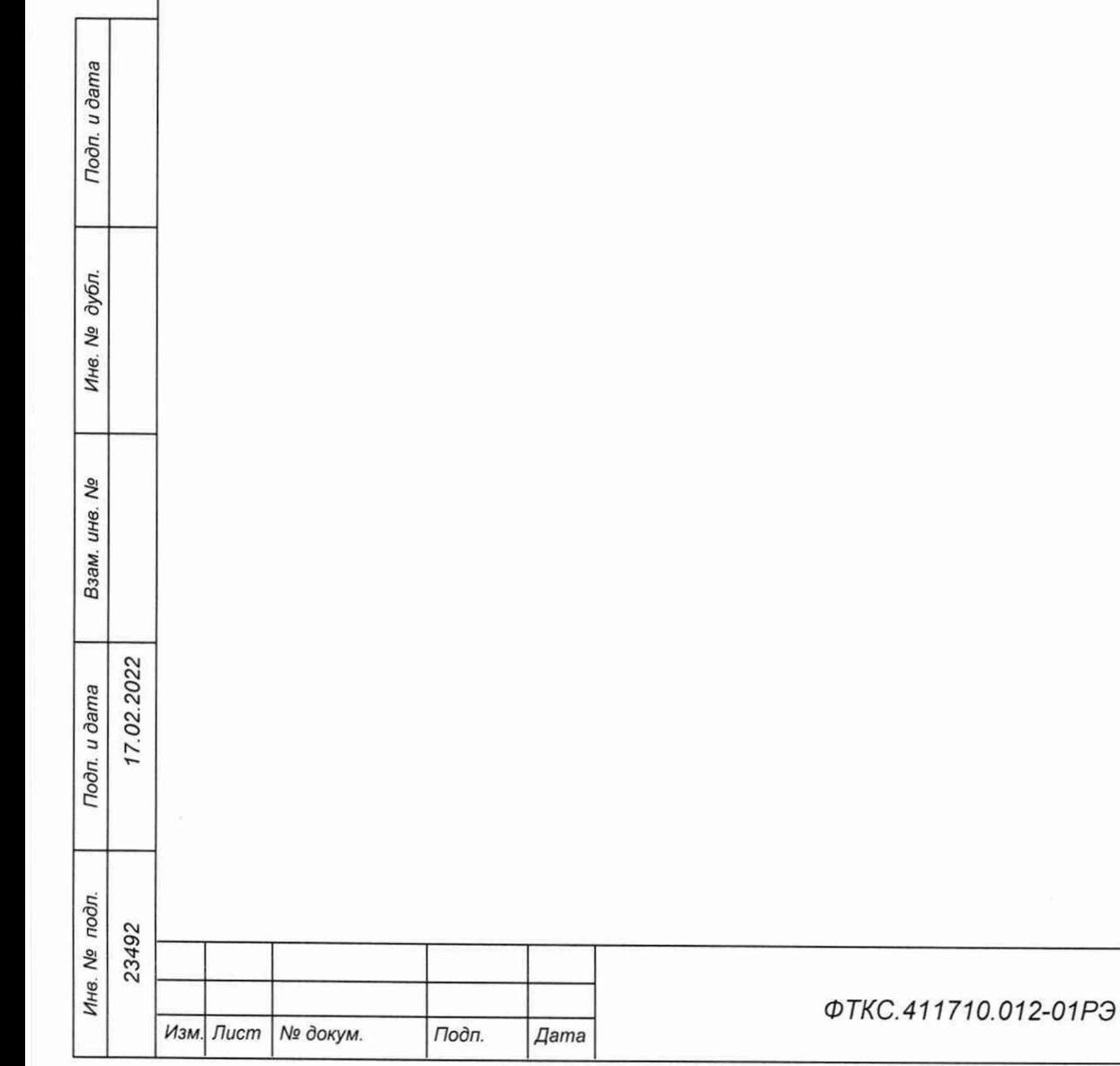

 $\sqrt{n}$ ucm

93

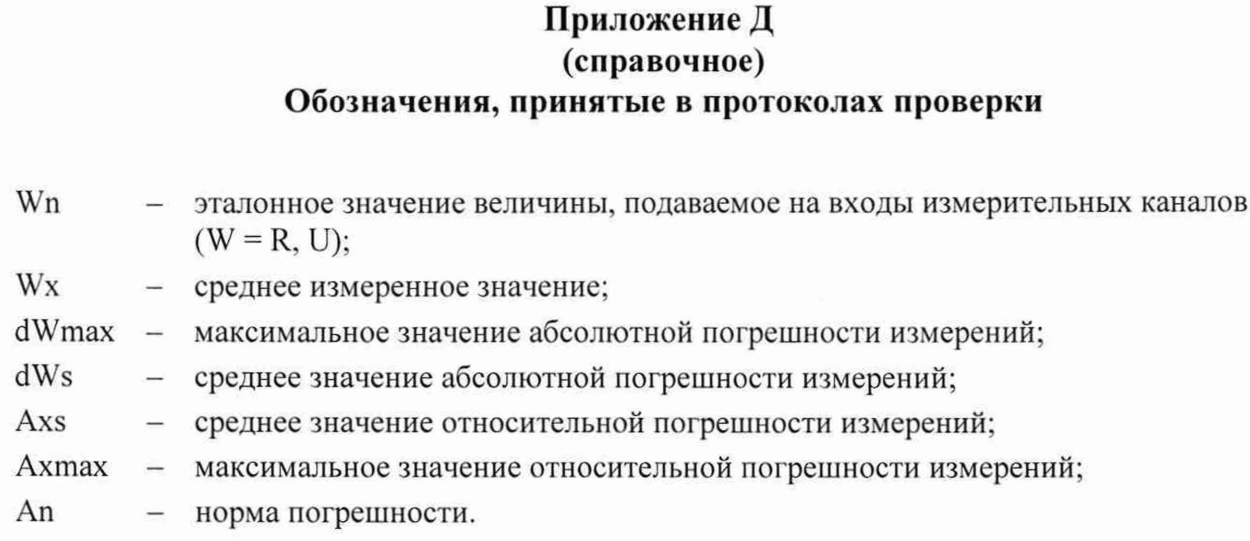

Примечание - Значения Wx, dWmax и dWs рассчитываются по значениям W<sub>i</sub> находящимся внутри доверительного интервала Е. Доверительный интервал Е рассчитывается по всей совокупности результатов измерений W<sub>i</sub> следующим обра

$$
E = 1,96 \cdot \sqrt{\frac{\sum_{i=1}^{100} (W_i - W_{mid})^2}{100}},
$$

$$
V_{\text{A}} = \frac{\sum_{i=1}^{100} W_i}{100}.
$$

Tloon. u dama

Инв. № дубл.

Взам. инв. Ме

Tion. u dama

17.02.2022

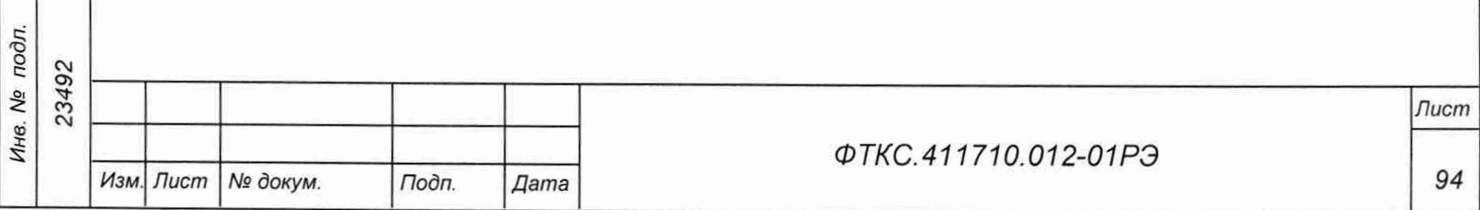

# Приложение Е (обязательное) Сетевые адреса оборудования

Е.1 В таблице ЕЛ приведены предустановленные производителем сетевые адреса оборудования. Сетевые адреса могут быть изменены пользователем по своему усмотрению.

Таблица Е.1 - Сетевые адреса оборудования

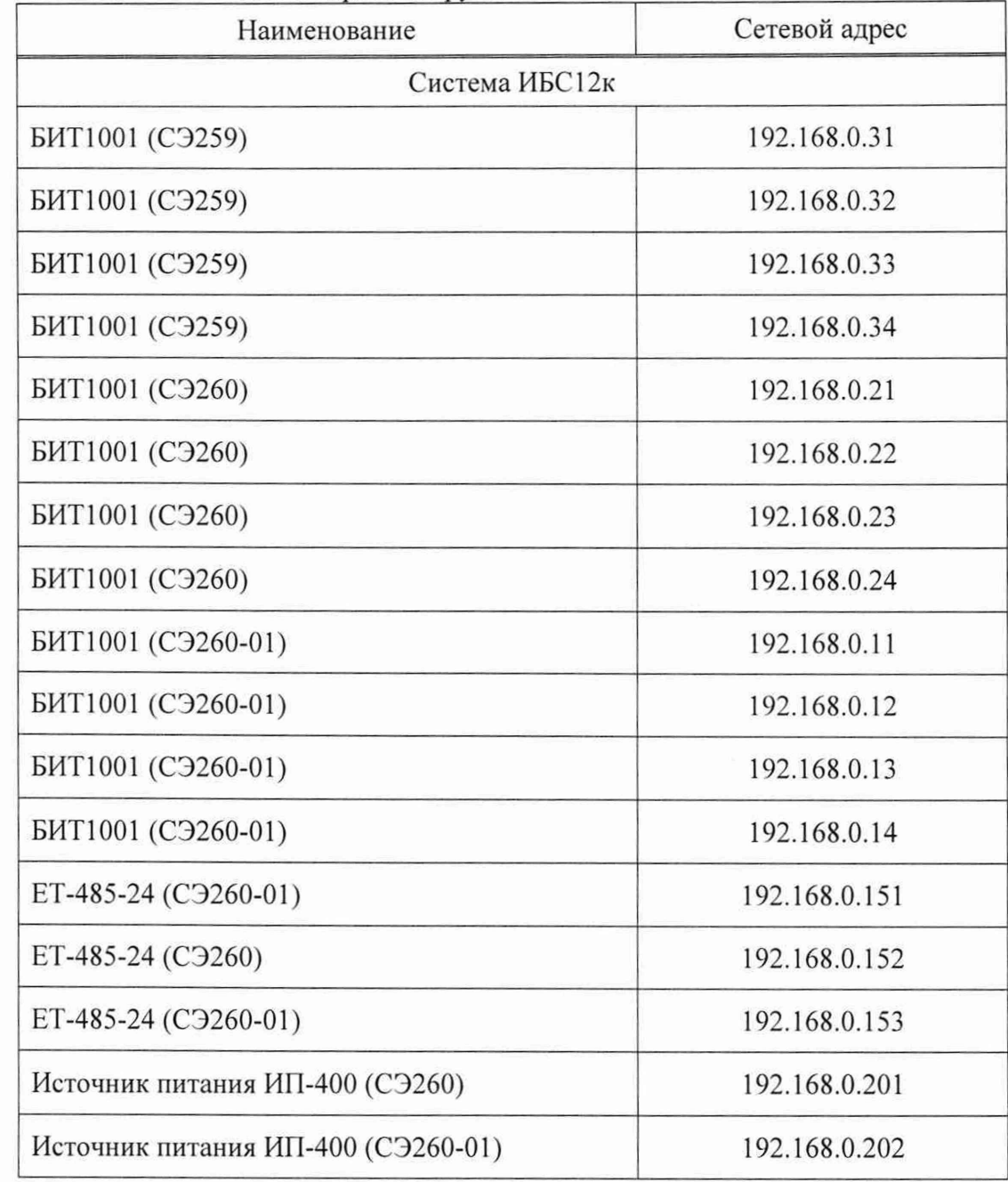

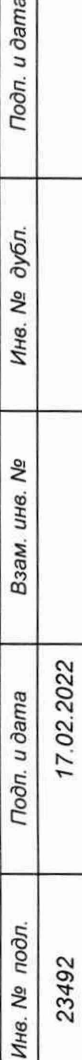

 $\overline{a}$ 

23492

*Изм Лист № докум. Подп. Дата*

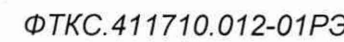

*Лист*

*95*

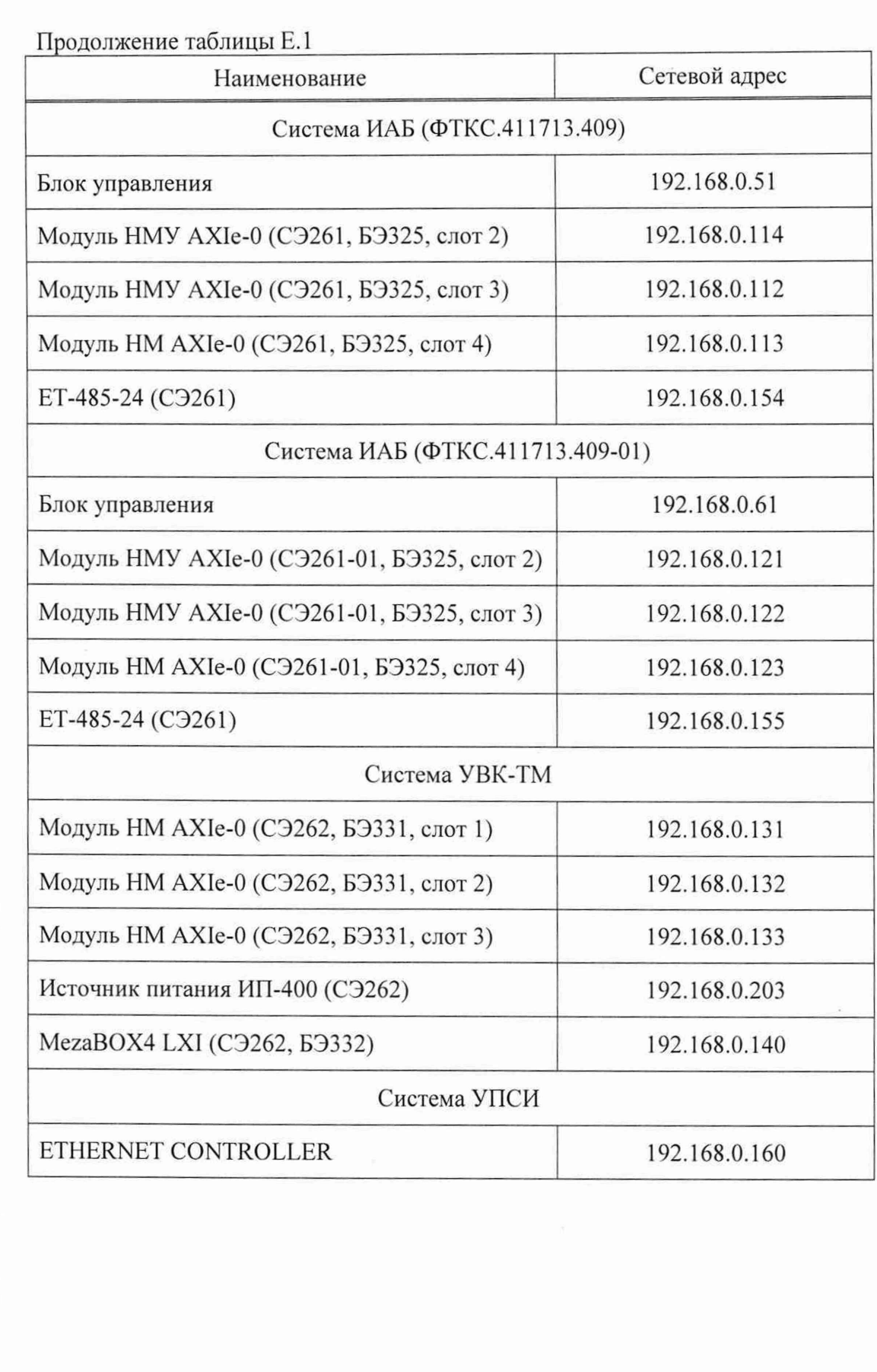

Подп. и дата *Инв. № подл. Подп. и дата Взам. инв. № Инв. № дубл. Подп. и дата* Инв. № дубл. Взам. инв. Nº 7.02.2022 Tion. u dama Инв. Ме подл.

 $23492$ 

*Изм. Лист № докум. Подп. Дата*

## *ФТКС.411710.012-01РЭ*

*Лист*

*96*

 $A$ 

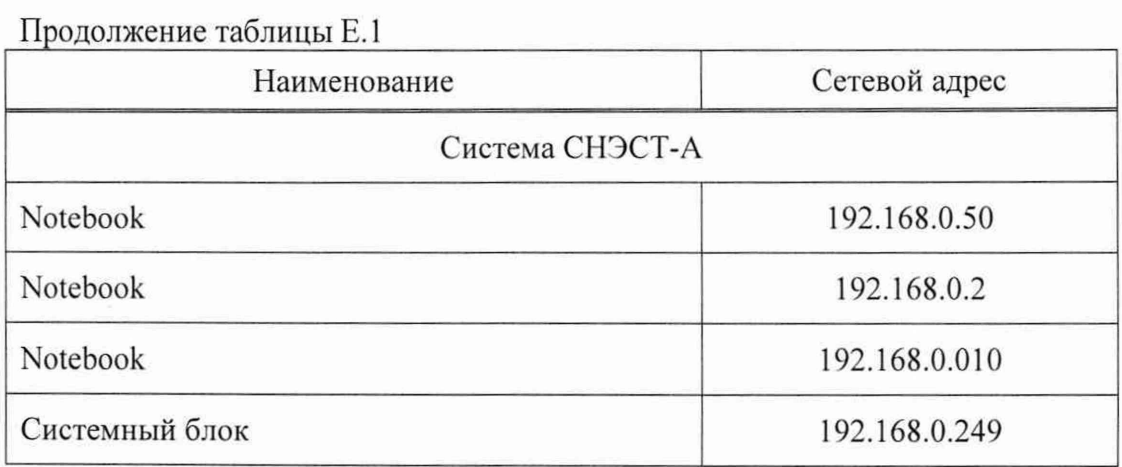

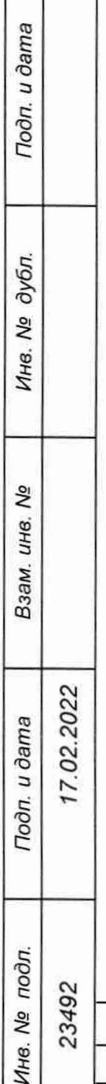

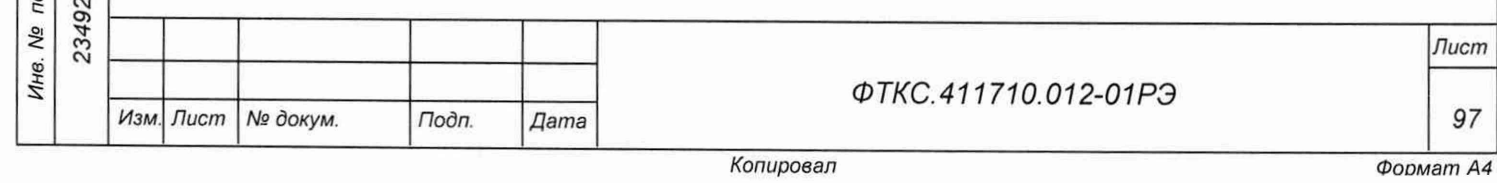

*Лист*

# Приложение Ж (обязательное) Номиналы сопротивлений измерительных шунтов

Ж.1 В таблице Ж.1 приведены значения сопротивлений измерительных шунтов, которые необходимо использовать для вычисления значений силы постоянного тока в цепях, при измерении на них напряжения постоянного тока.

Таблица Ж.1 - Номиналы сопротивлений измерительных шунтов

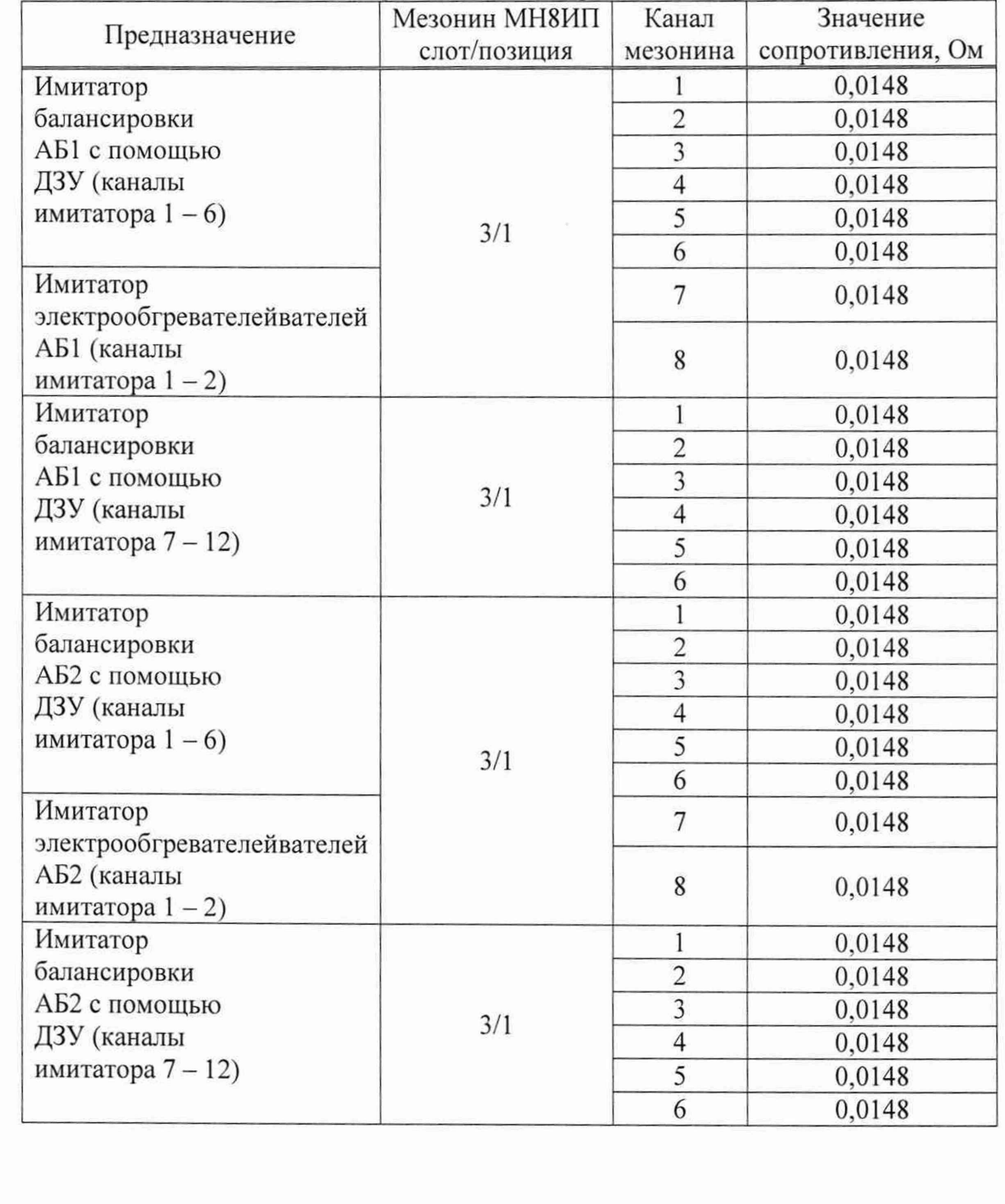

Подп. и дата

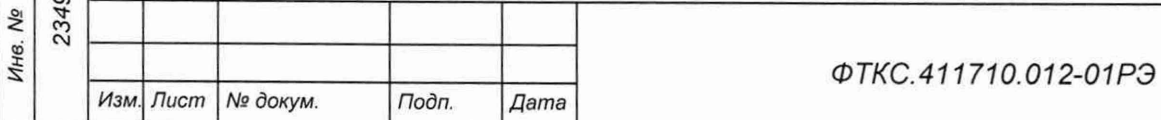

*Лист*

*98*

*Копировал*

 $A$ 

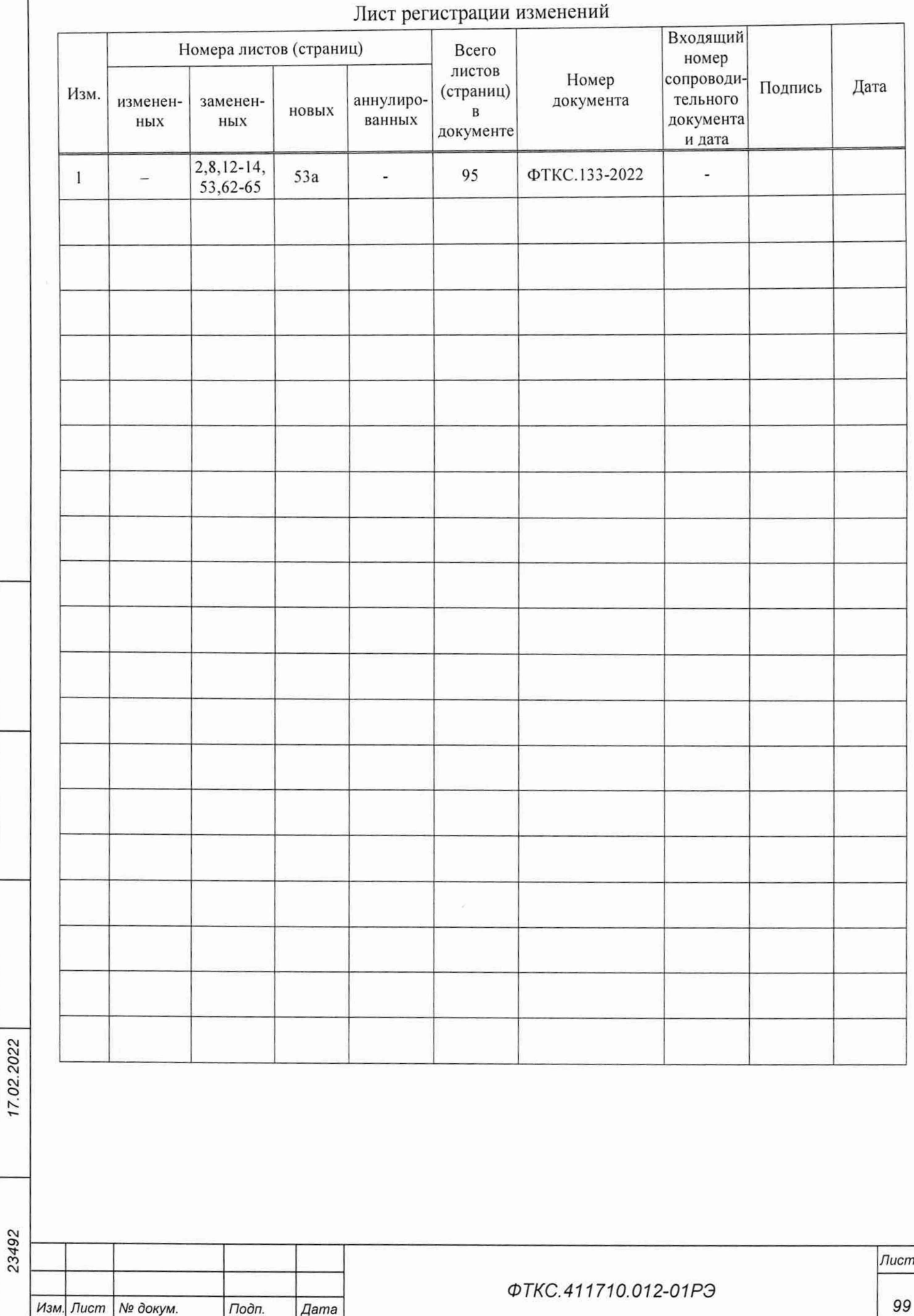

*Инв. № подл. Подп. и дата Взам. инв № Инв. № дубл. Подп. и дата*

Взам. инв. Ме

Подп. и дата

Инв. № подл.

Подп. и дата

Инв. № дубл.

*Копировал*

 $A$